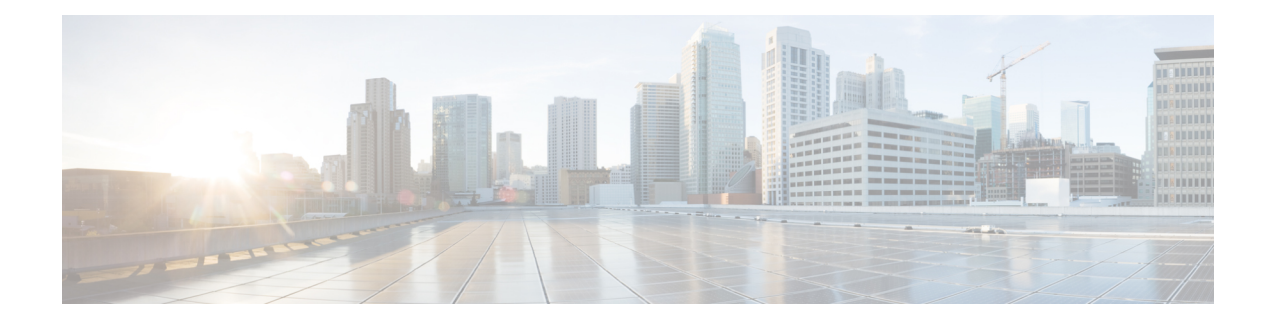

# **Server-Related Policy Configuration**

- BIOS [Settings,](#page-0-0) on page 1
- CIMC Security [Policies,](#page-81-0) on page 82
- [Graphics](#page-87-0) Card Policies, on page 88
- Configuring Local Disk [Configuration](#page-90-0) Policies, on page 91
- [Persistent](#page-107-0) Memory Modules, on page 108
- Scrub [Policies,](#page-107-1) on page 108
- Configuring DIMM Error [Management,](#page-111-0) on page 112
- Serial over LAN [Policy,](#page-113-0) on page 114
- Server [Autoconfiguration](#page-116-0) Policy, on page 117
- Server [Discovery](#page-118-0) Policy, on page 119
- Server [Inheritance](#page-122-0) Policies, on page 123
- Server Pool [Policy,](#page-124-0) on page 125
- Server Pool Policy [Qualification,](#page-126-0) on page 127
- Configuring [vNIC/vHBA](#page-140-0) Placement Policies, on page 141
- CIMC [Mounted](#page-153-0) vMedia, on page 154

# <span id="page-0-0"></span>**BIOS Settings**

# **Server BIOS Settings**

Cisco UCS provides two methods for making global modifications to the BIOS settings on servers in an Cisco UCS domain. You can create one or more BIOS policies that include a specific grouping of BIOS settings that match the needs of a server or set of servers, or you can use the default BIOS settings for a specific server platform.

Both the BIOS policy and the default BIOS settings for a server platform enable you to fine tune the BIOS settings for a server managed by Cisco UCS Manager.

Depending upon the needs of the data center, you can configure BIOS policies for some service profiles and use the BIOS defaults in other service profiles in the same Cisco UCS domain, or you can use only one of them. You can also use Cisco UCS Manager to view the actual BIOS settings on a server and determine whether they are meeting current needs.

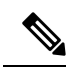

**Note**

Cisco UCS Manager pushes BIOS configuration changes through a BIOS policy or default BIOS settings to the Cisco Integrated Management Controller (CIMC) buffer. These changes remain in the buffer and do not take effect until the server is rebooted.

We recommend that you verify the support for BIOS settings in the server that you want to configure. Some settings, such as Mirroring Mode for RAS Memory, are not supported by all Cisco UCS servers.

#### **Main BIOS Settings**

The following table lists the main server BIOS settings that you can configure through a BIOS policy or the default BIOS settings:

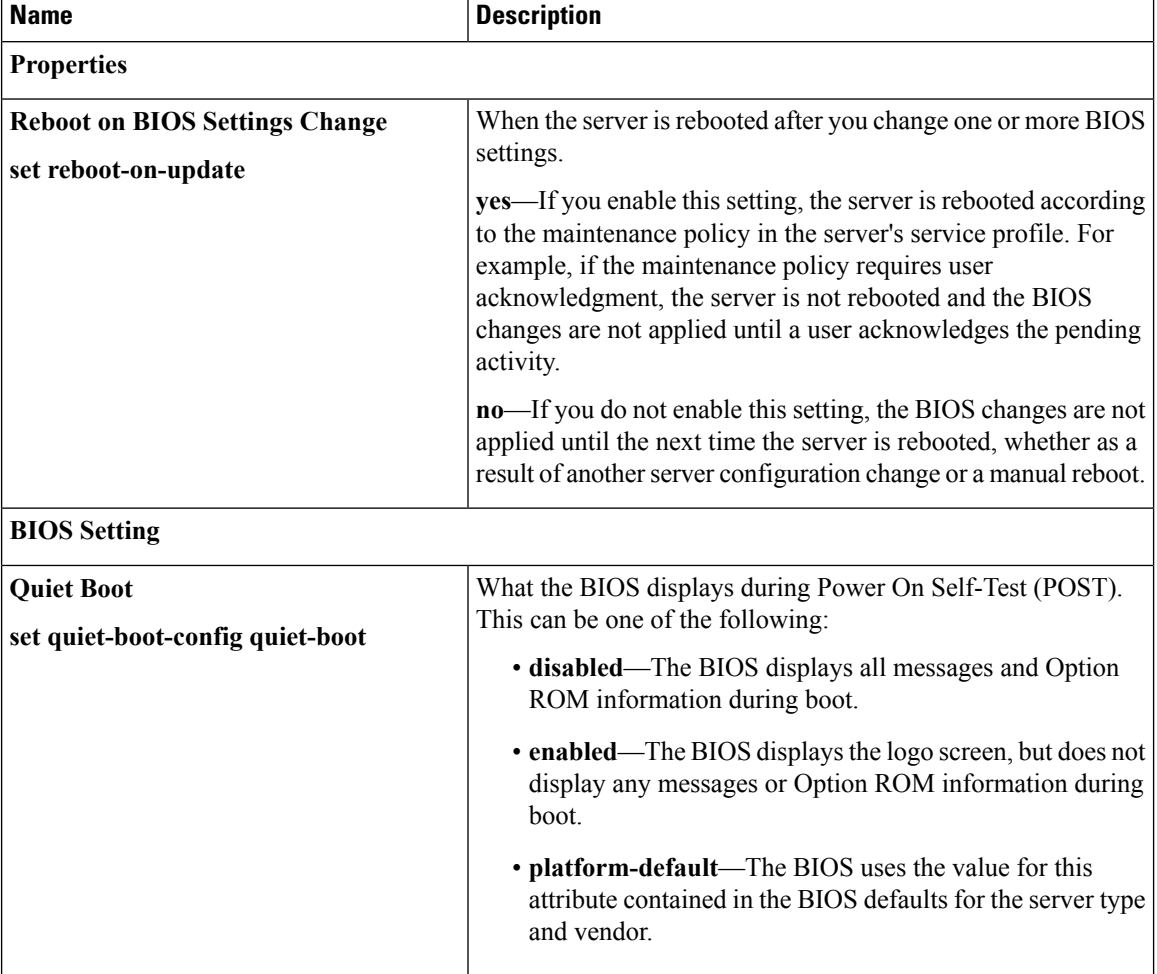

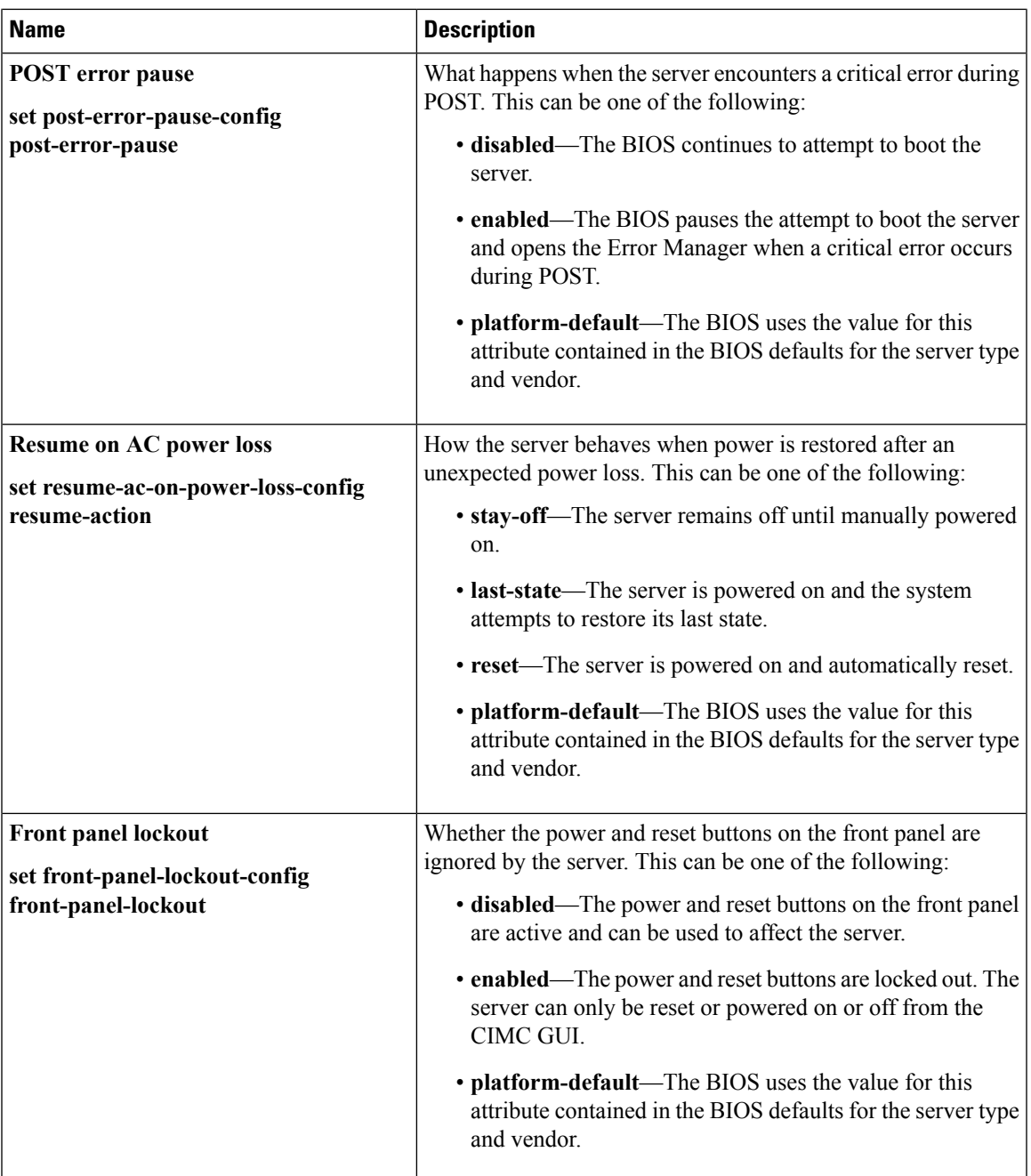

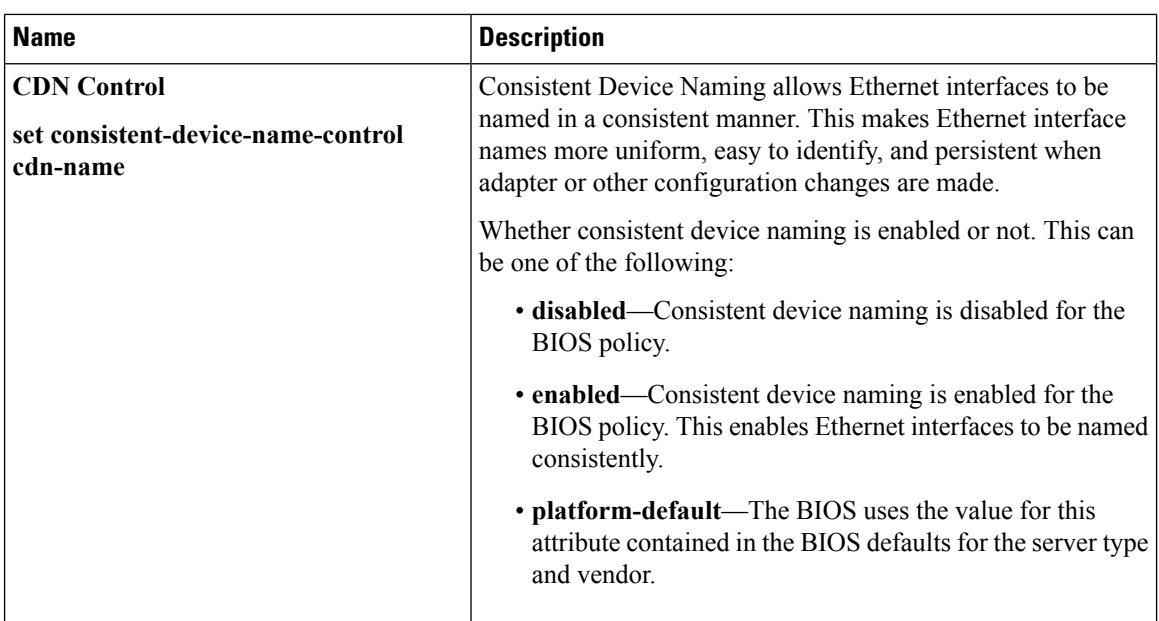

# **Processor BIOS Settings**

The following table lists the processor BIOS settings that you can configure through a BIOS policy or the default BIOS settings:

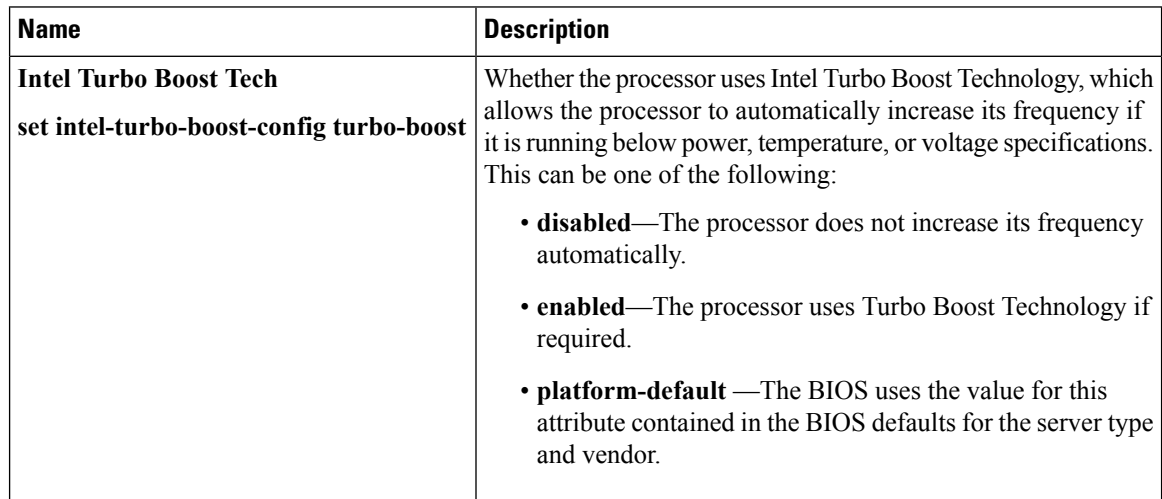

 $\mathbf l$ 

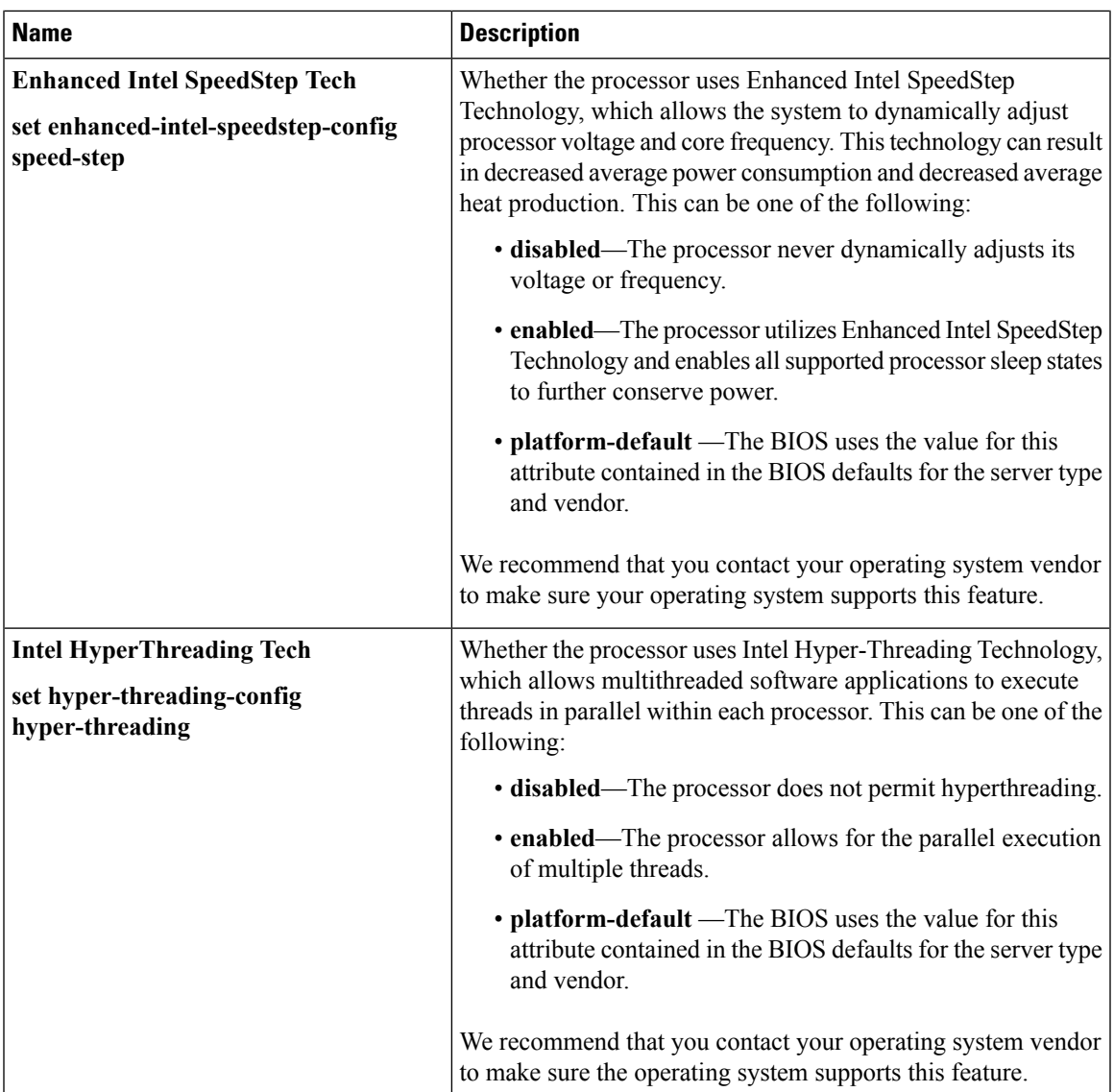

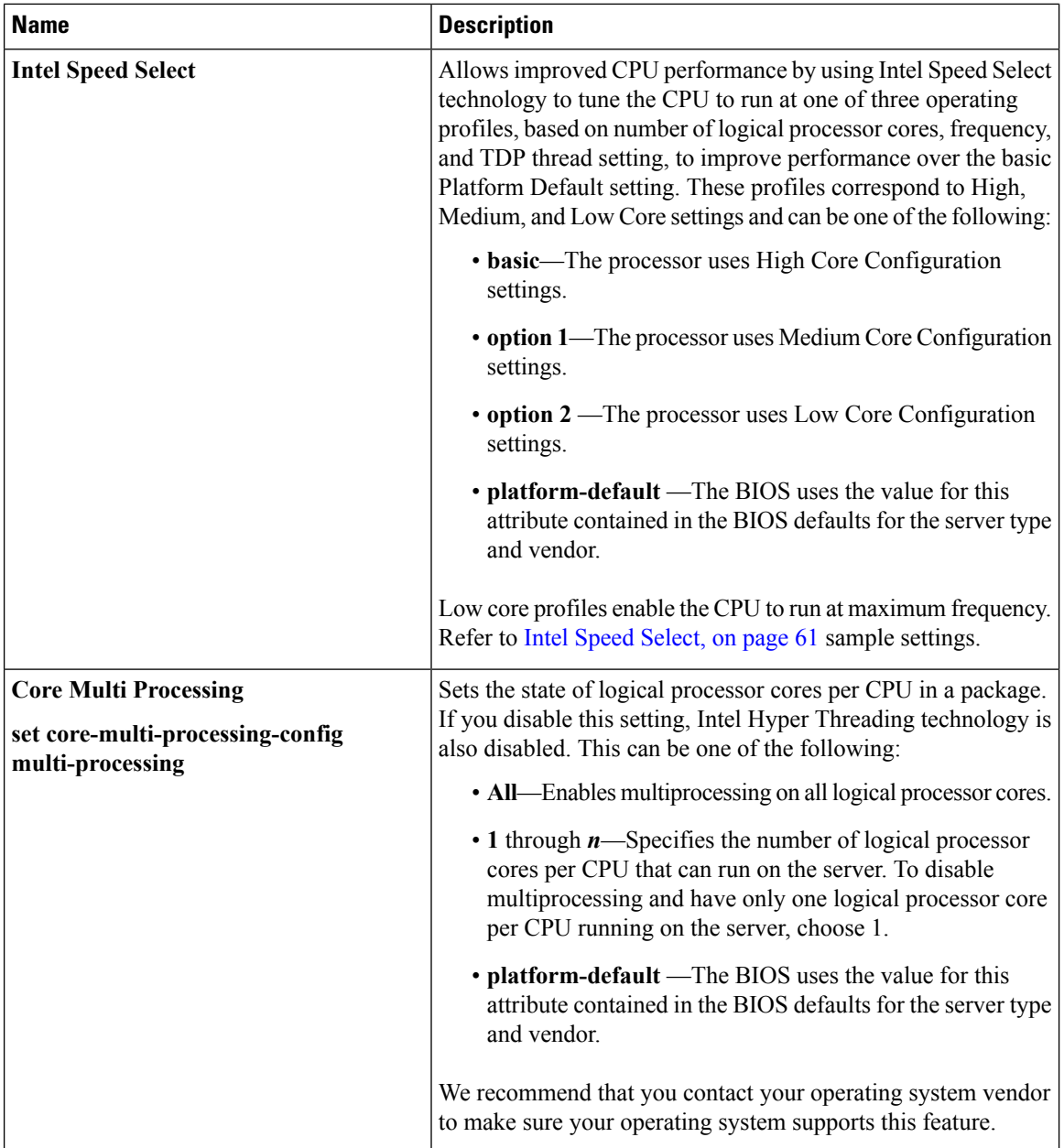

×

 $\overline{\phantom{a}}$ 

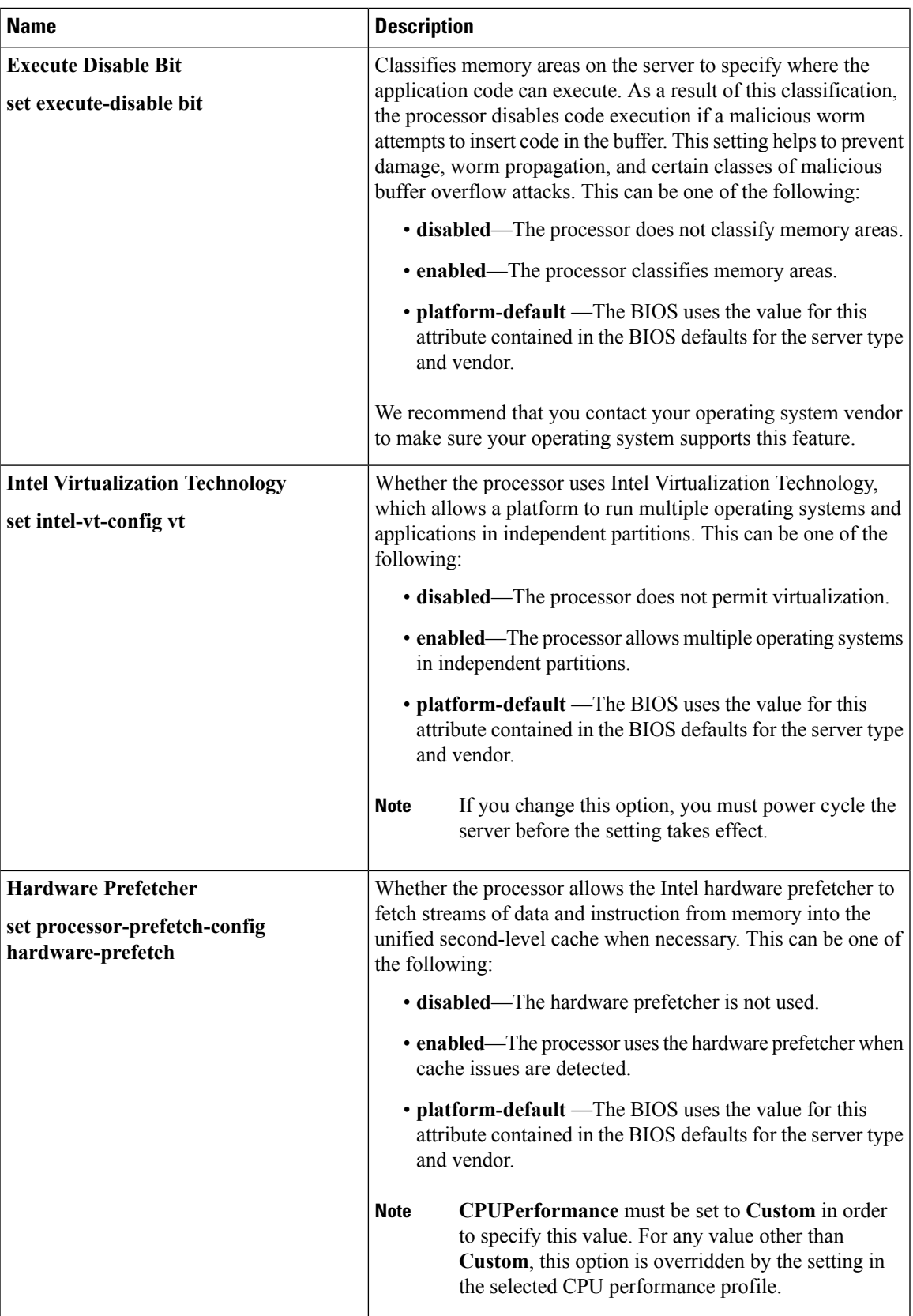

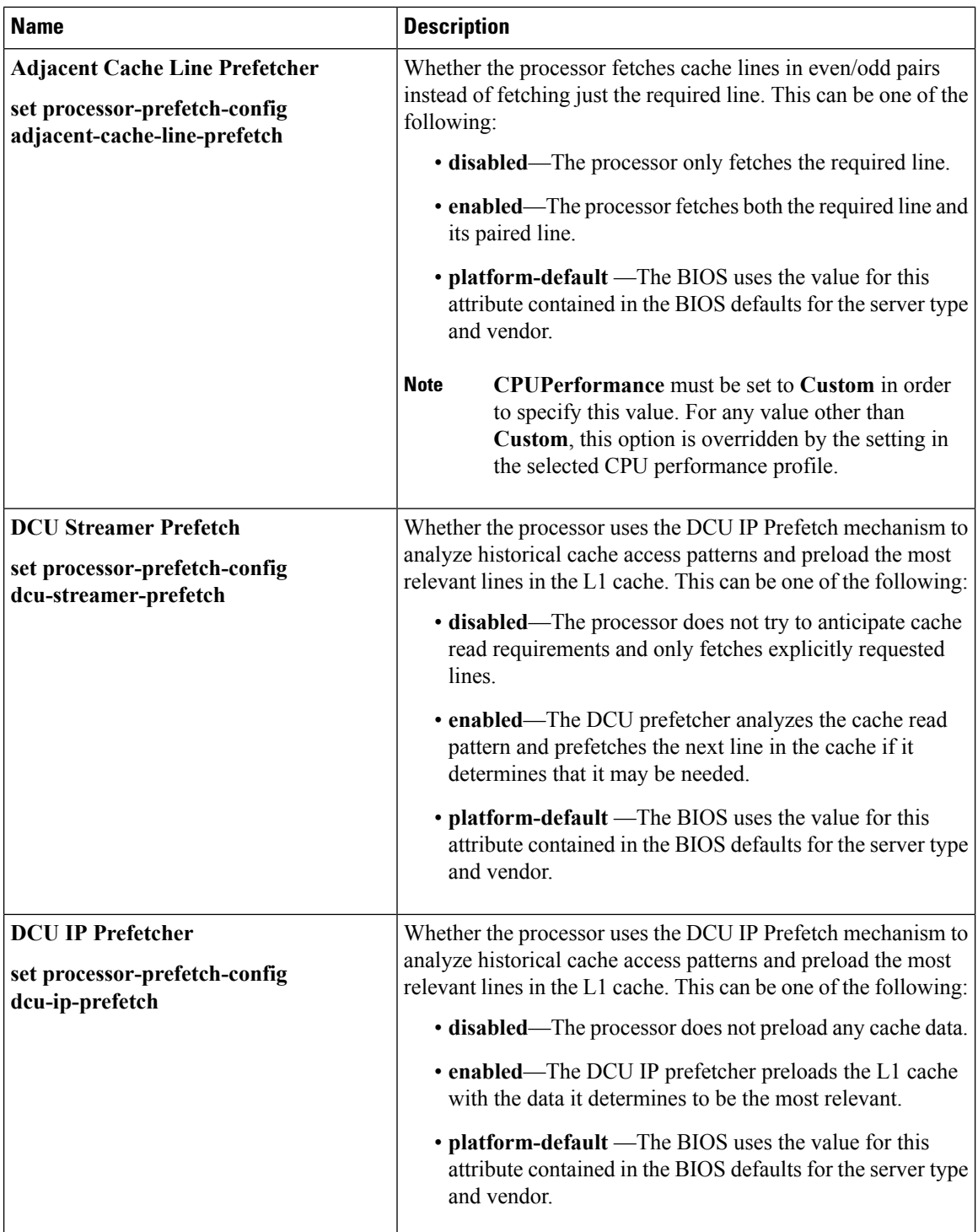

×

 $\mathbf l$ 

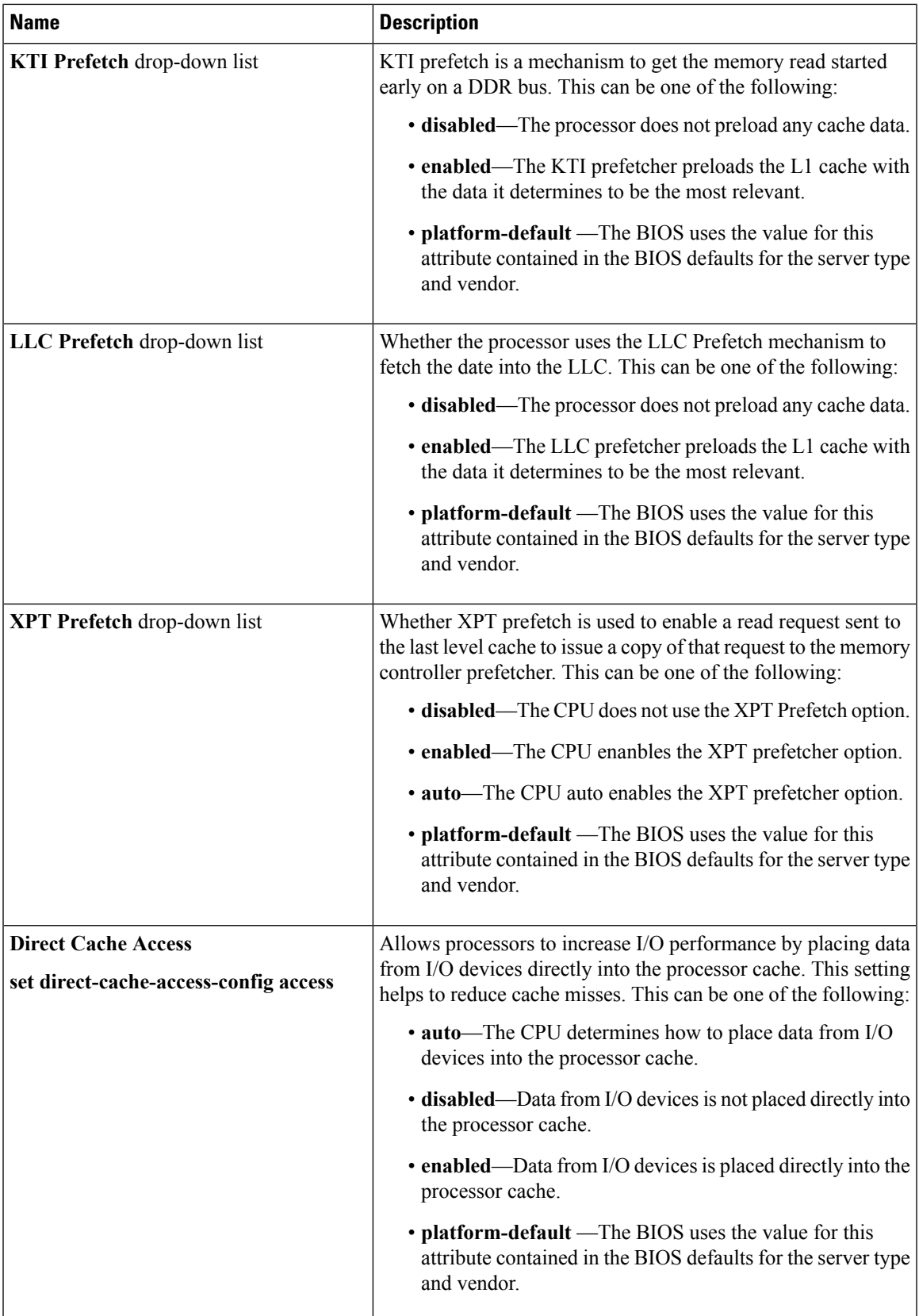

 $\mathbf I$ 

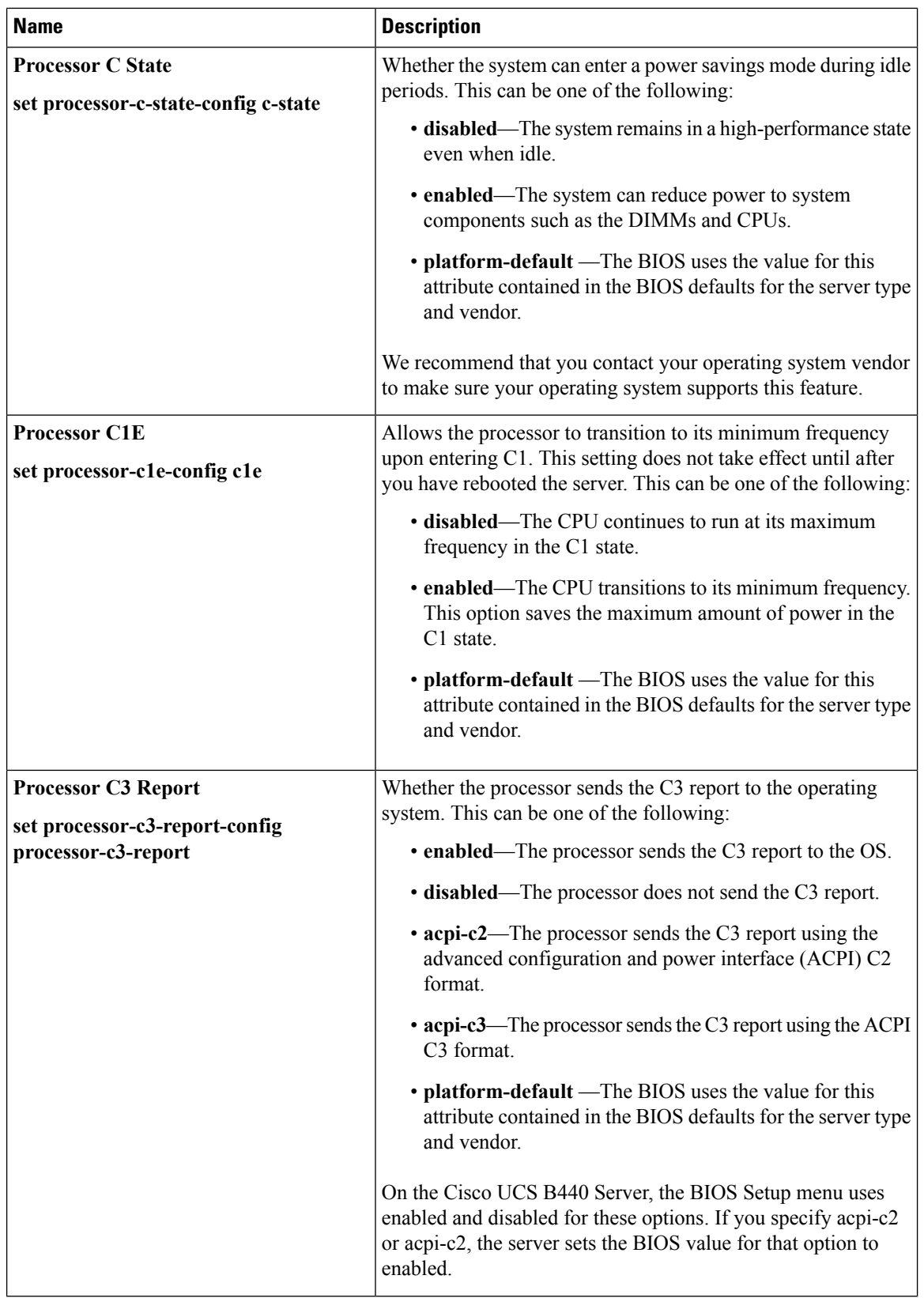

 $\mathbf l$ 

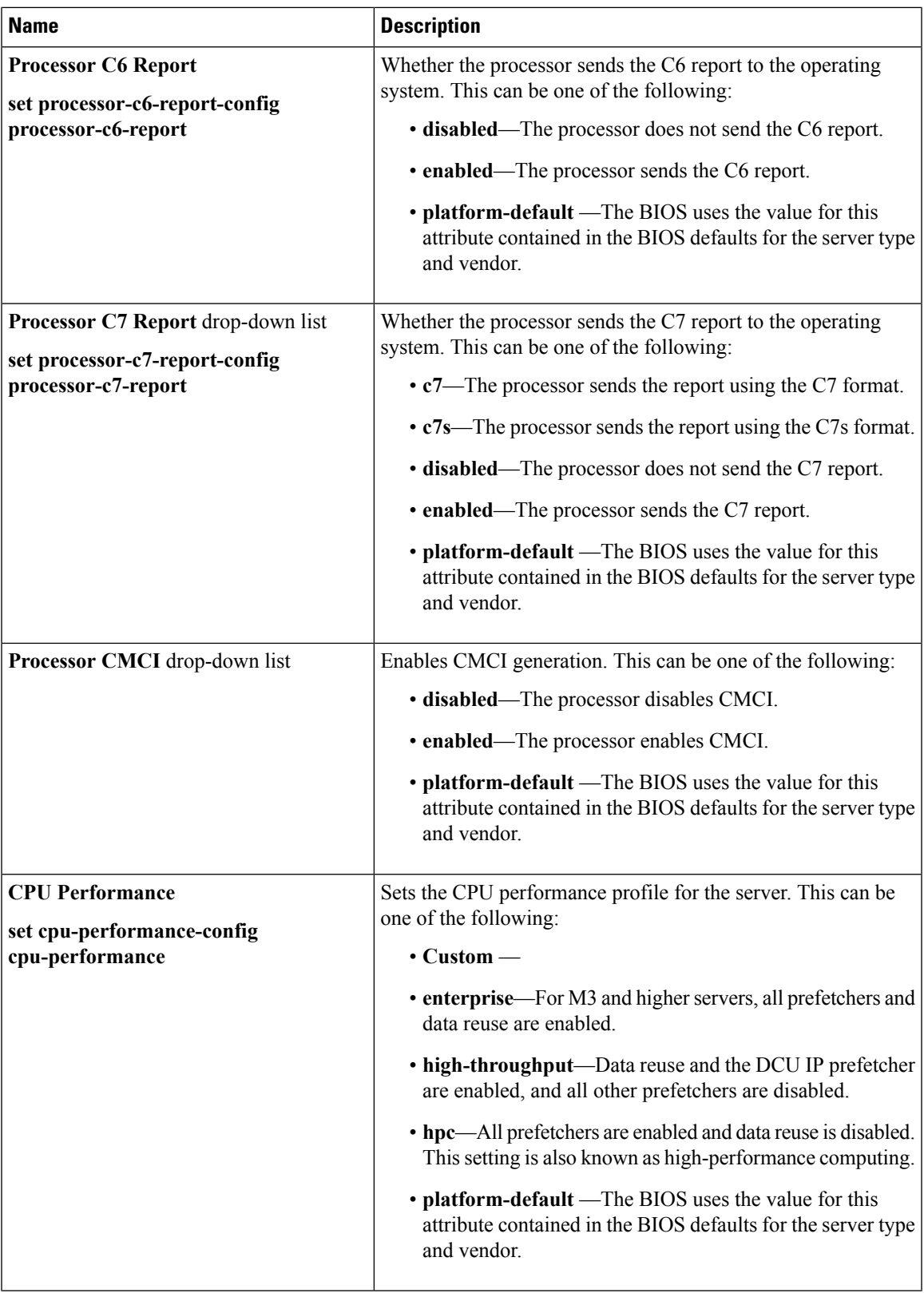

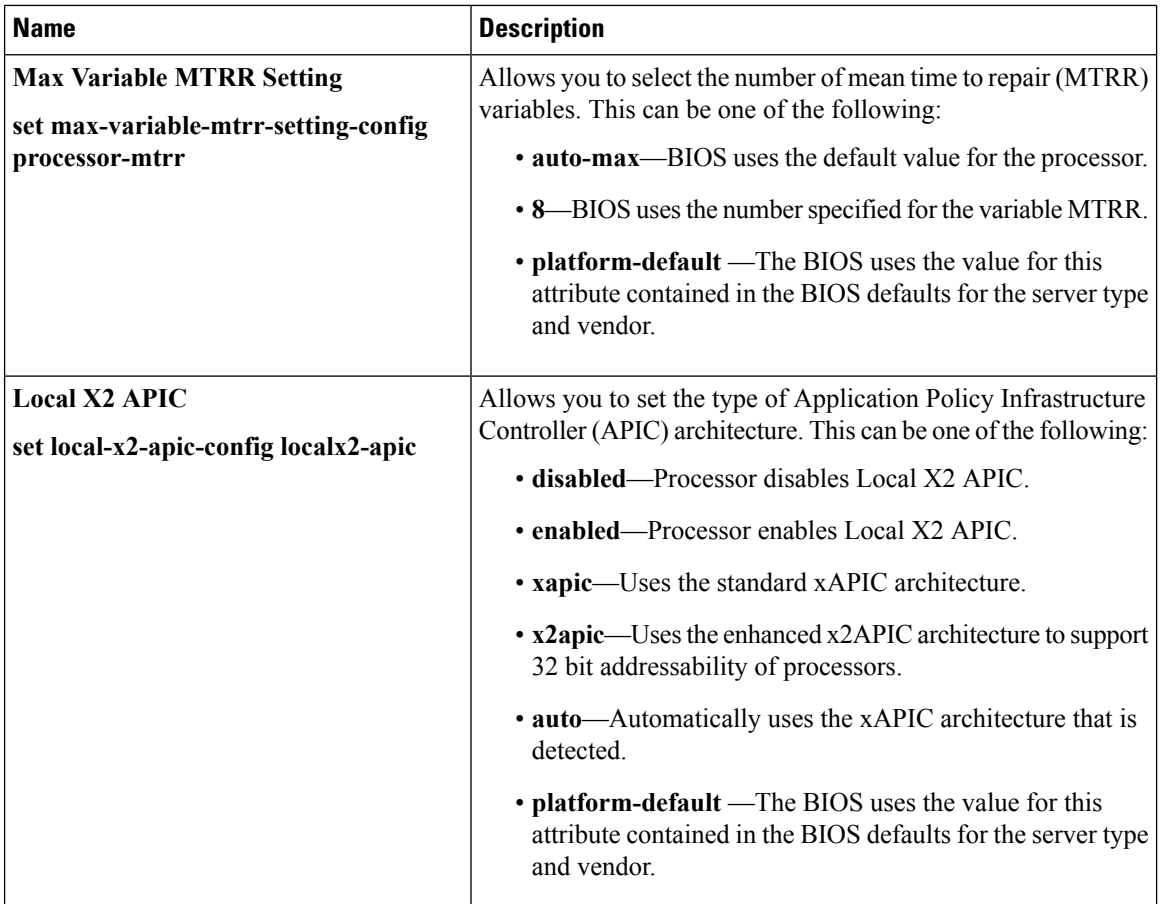

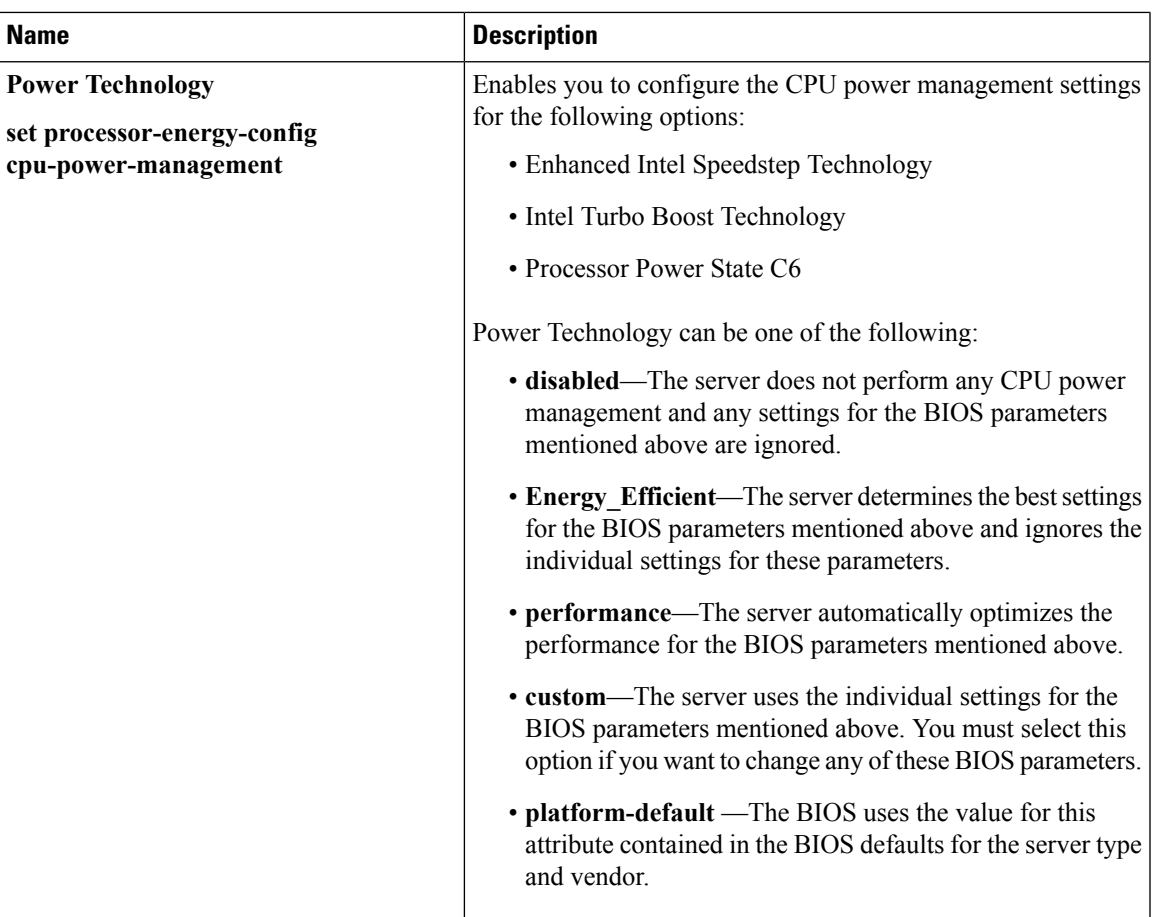

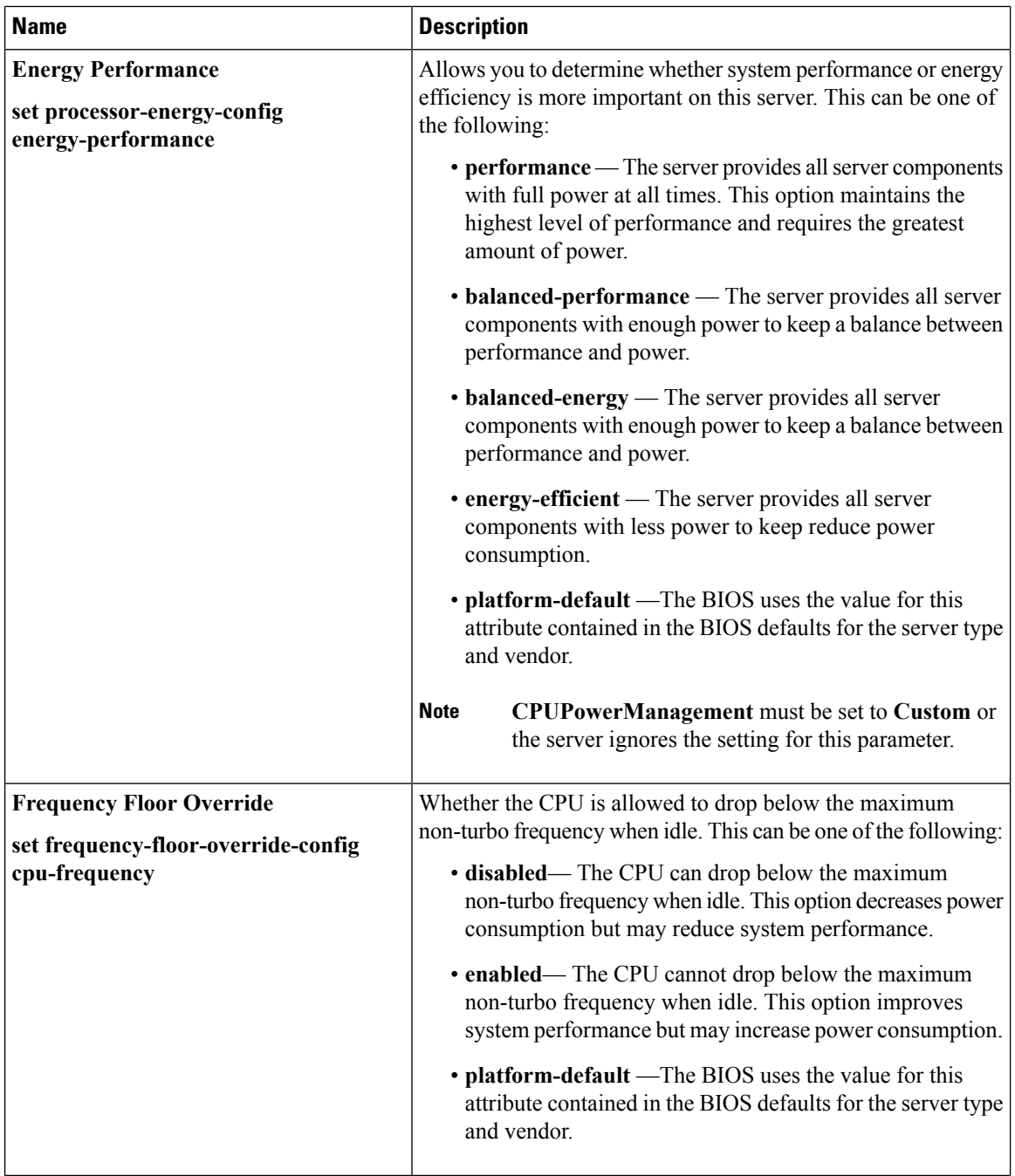

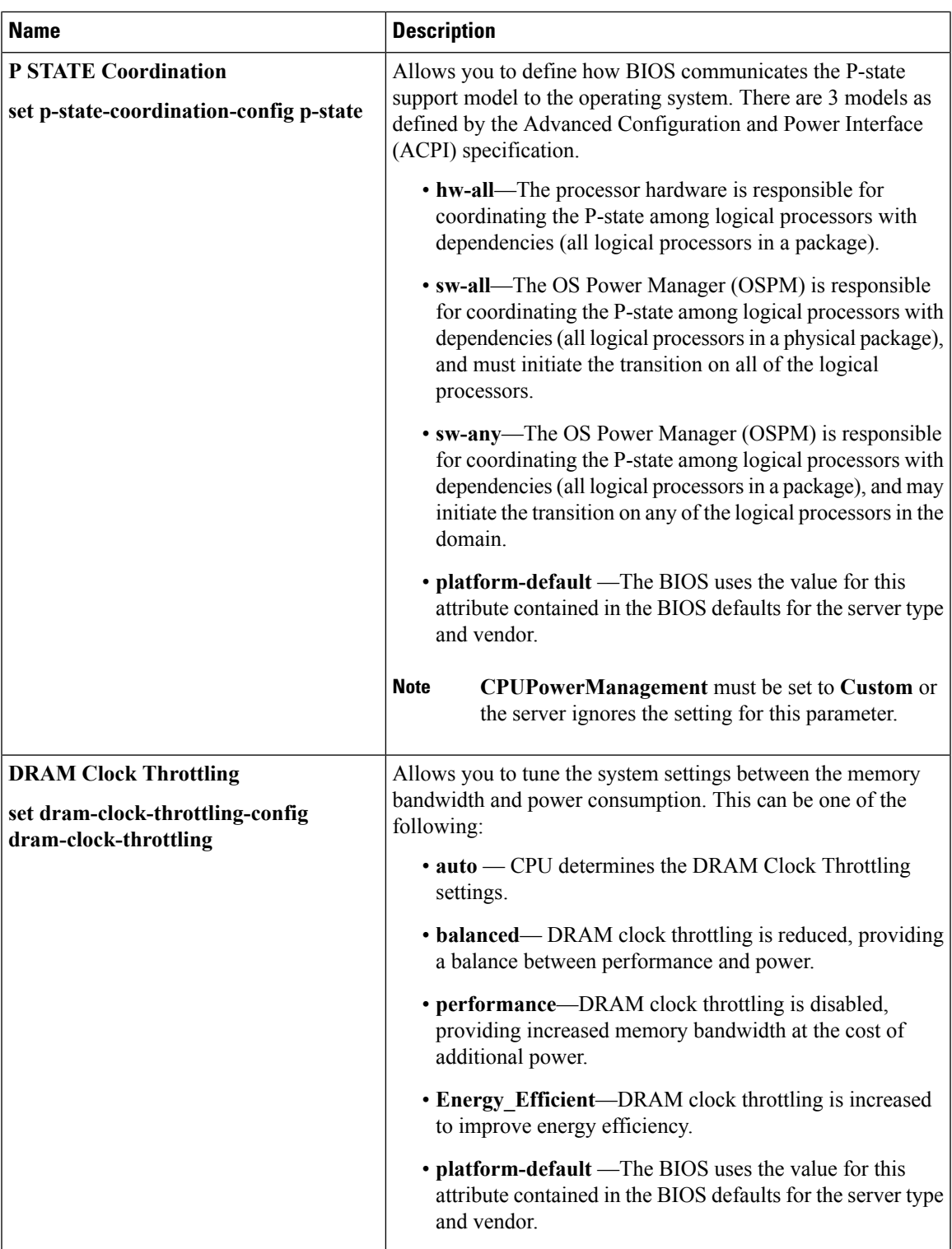

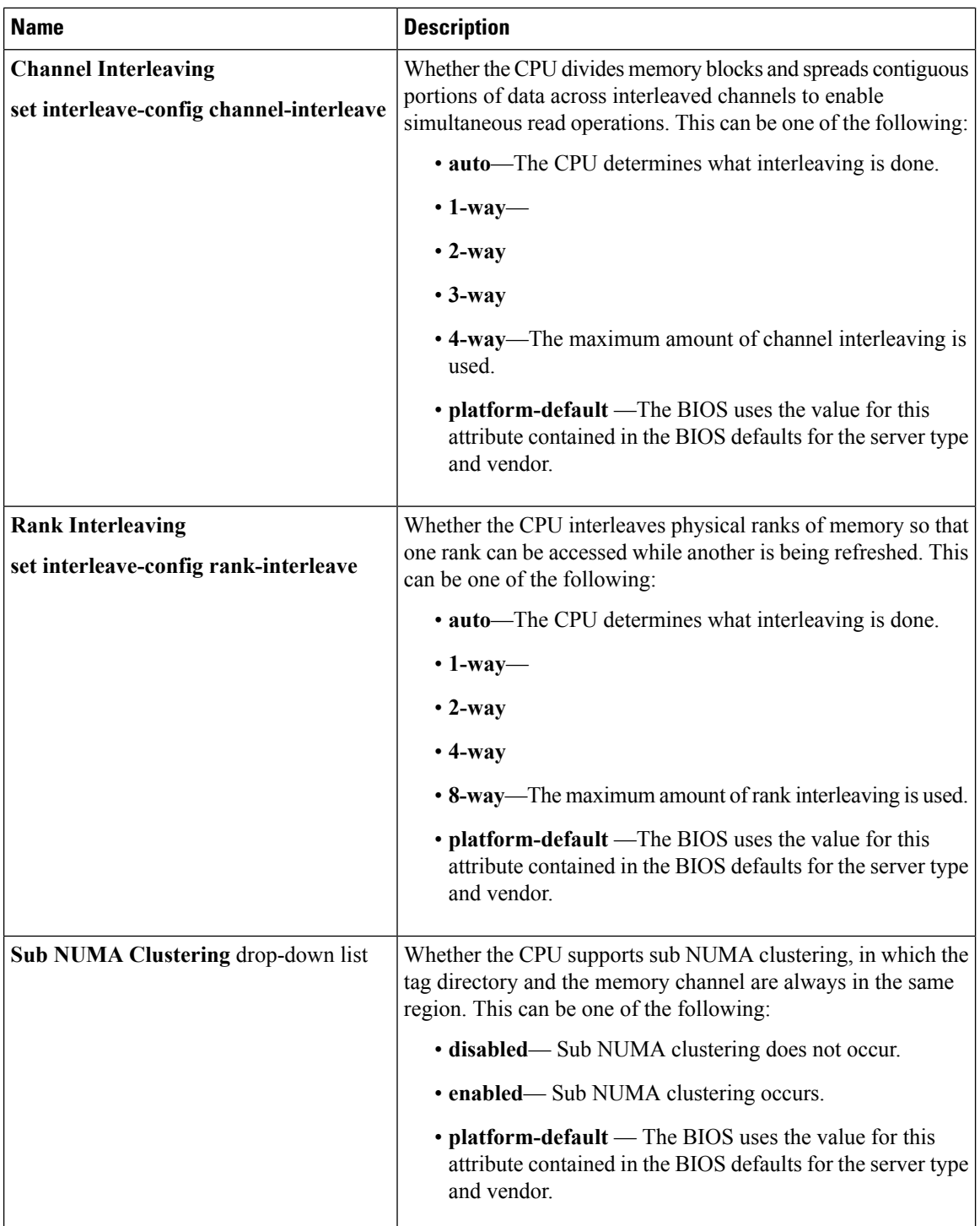

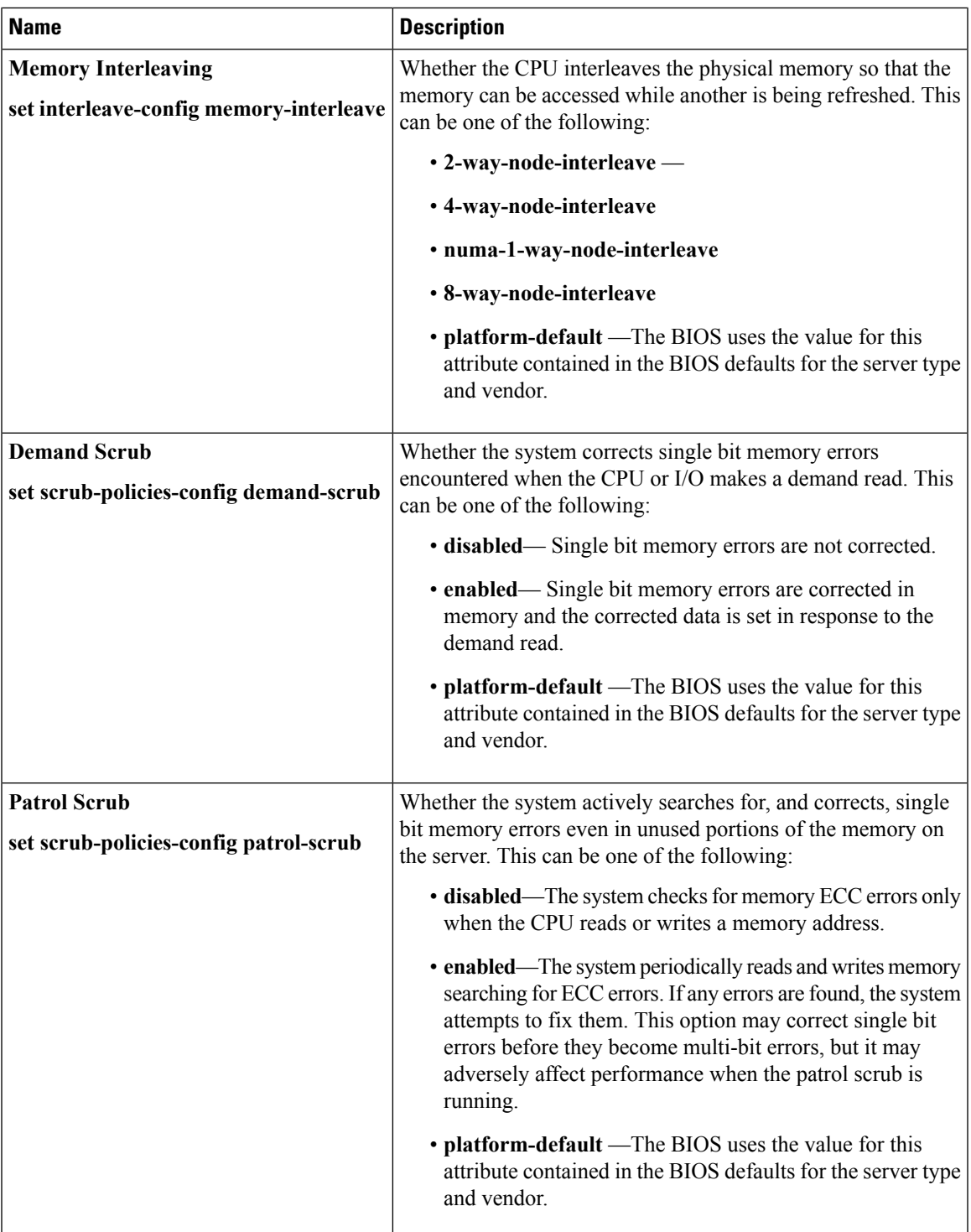

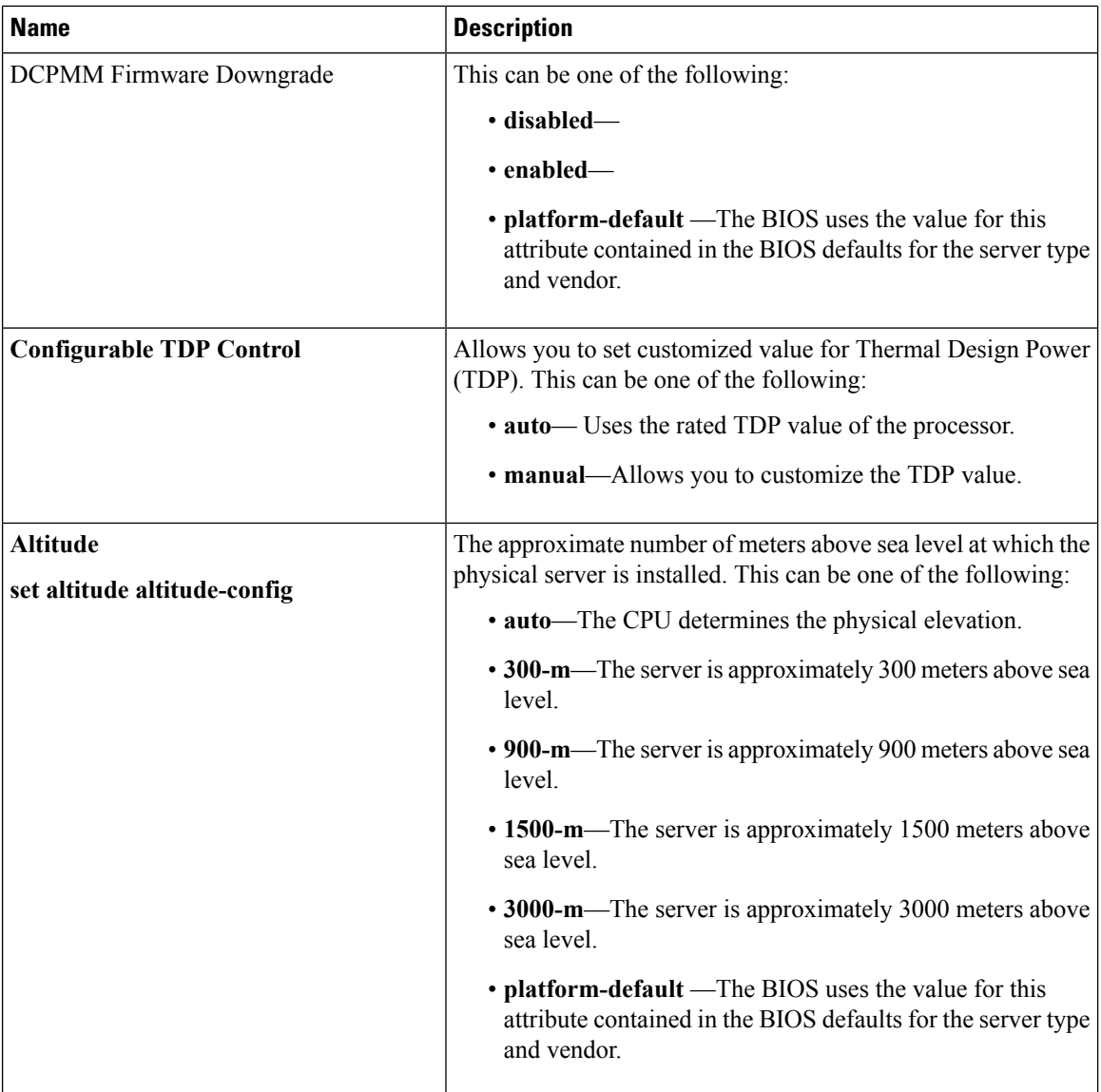

 $\overline{\phantom{a}}$ 

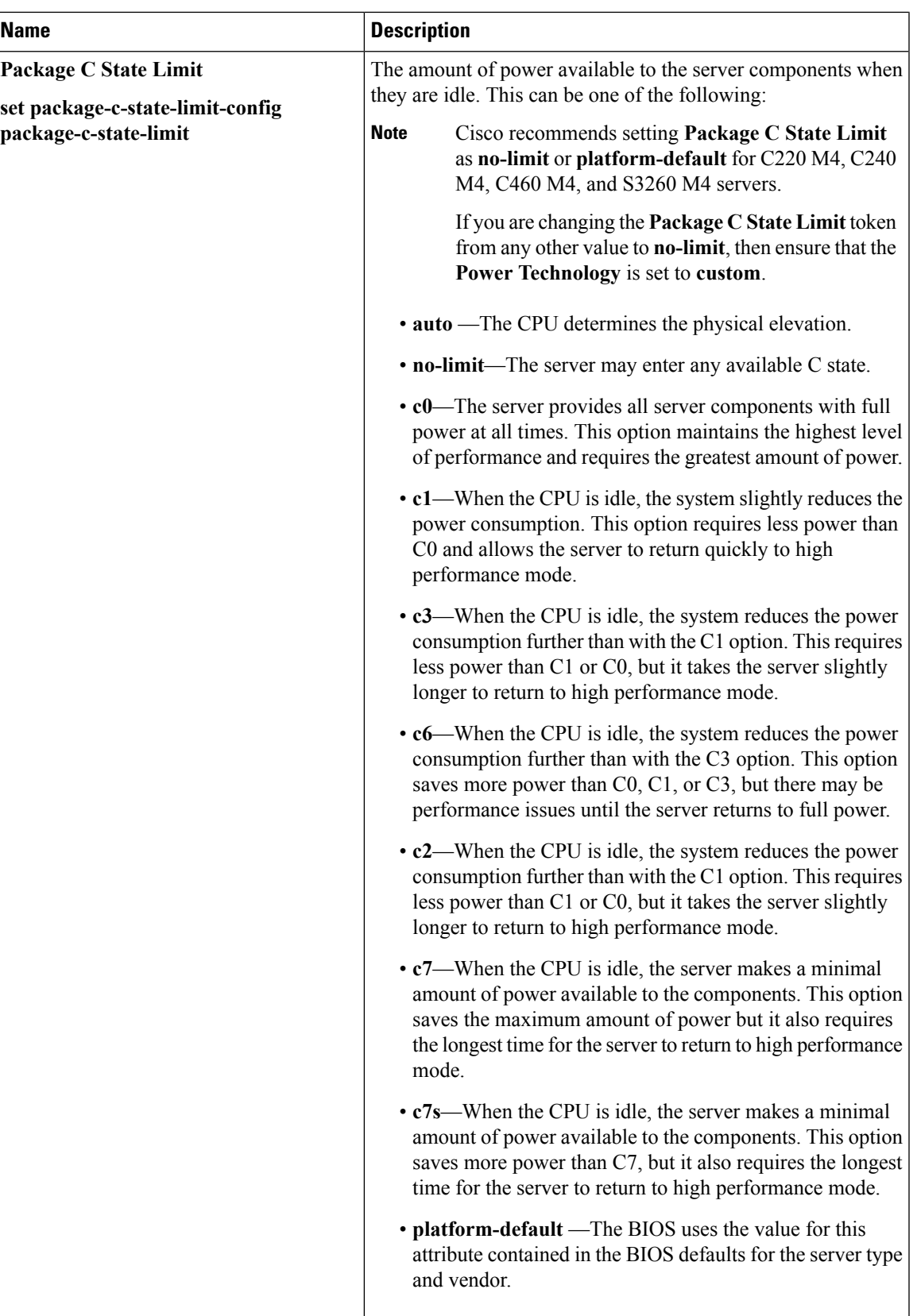

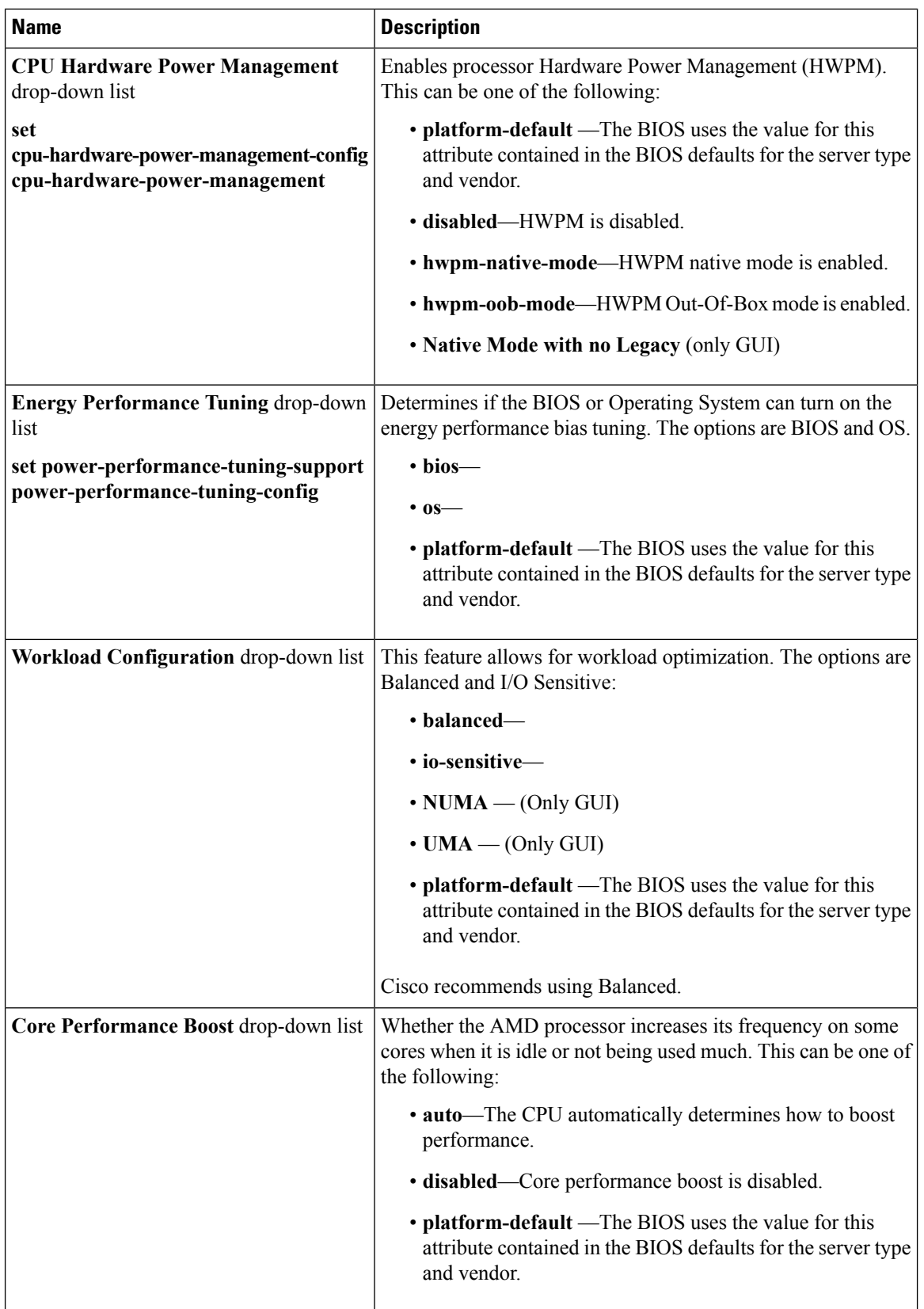

 $\mathbf l$ 

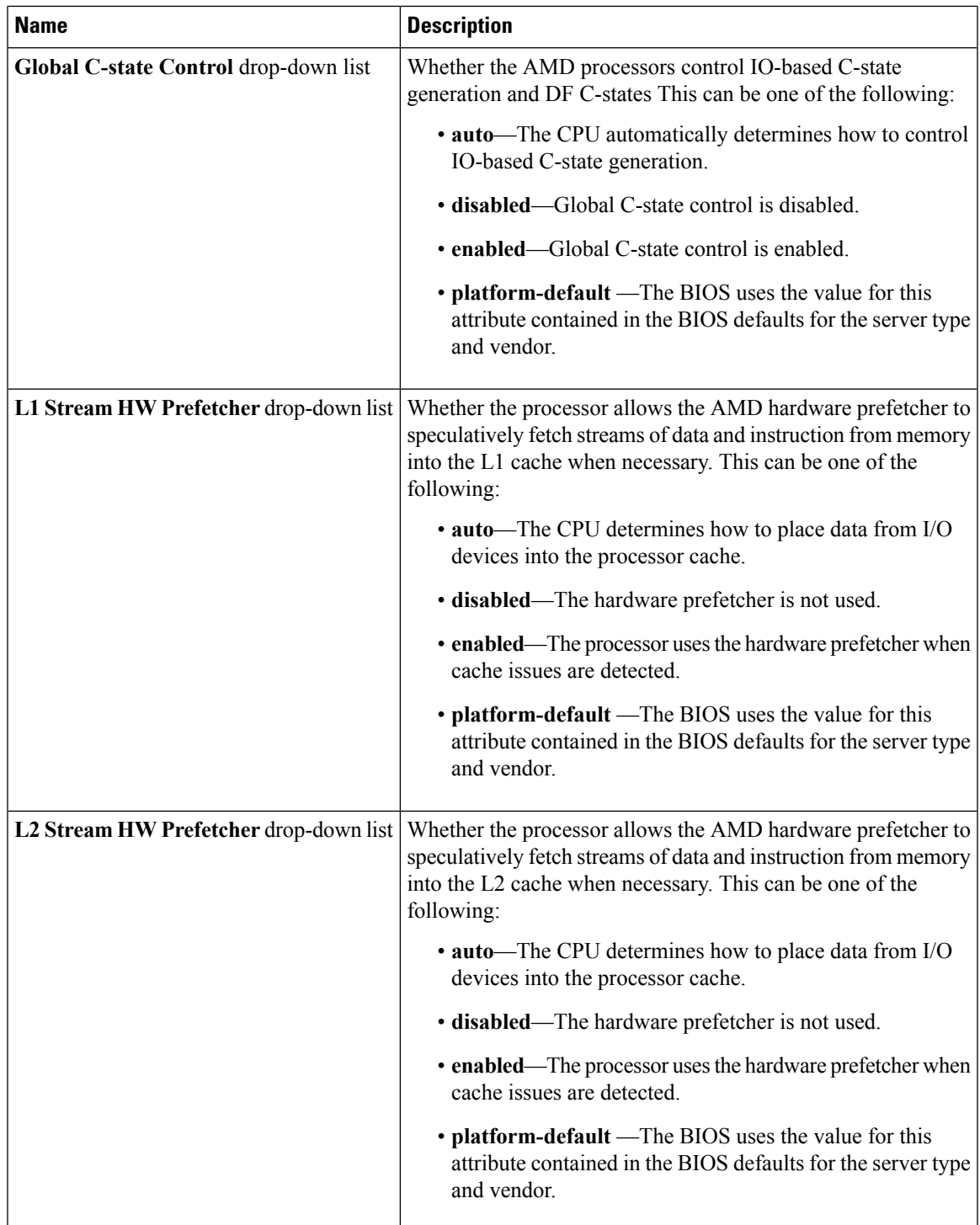

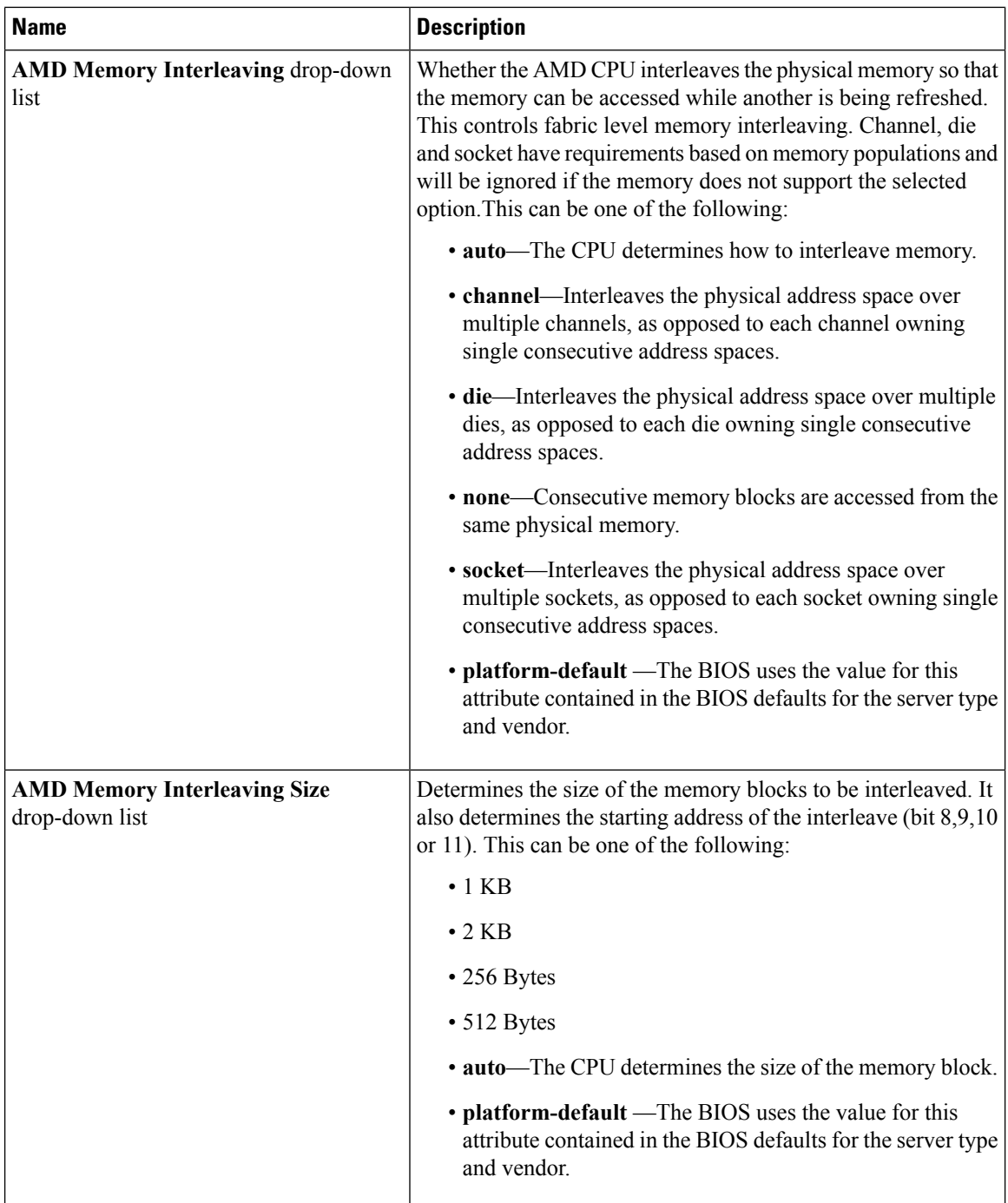

 $\mathbf l$ 

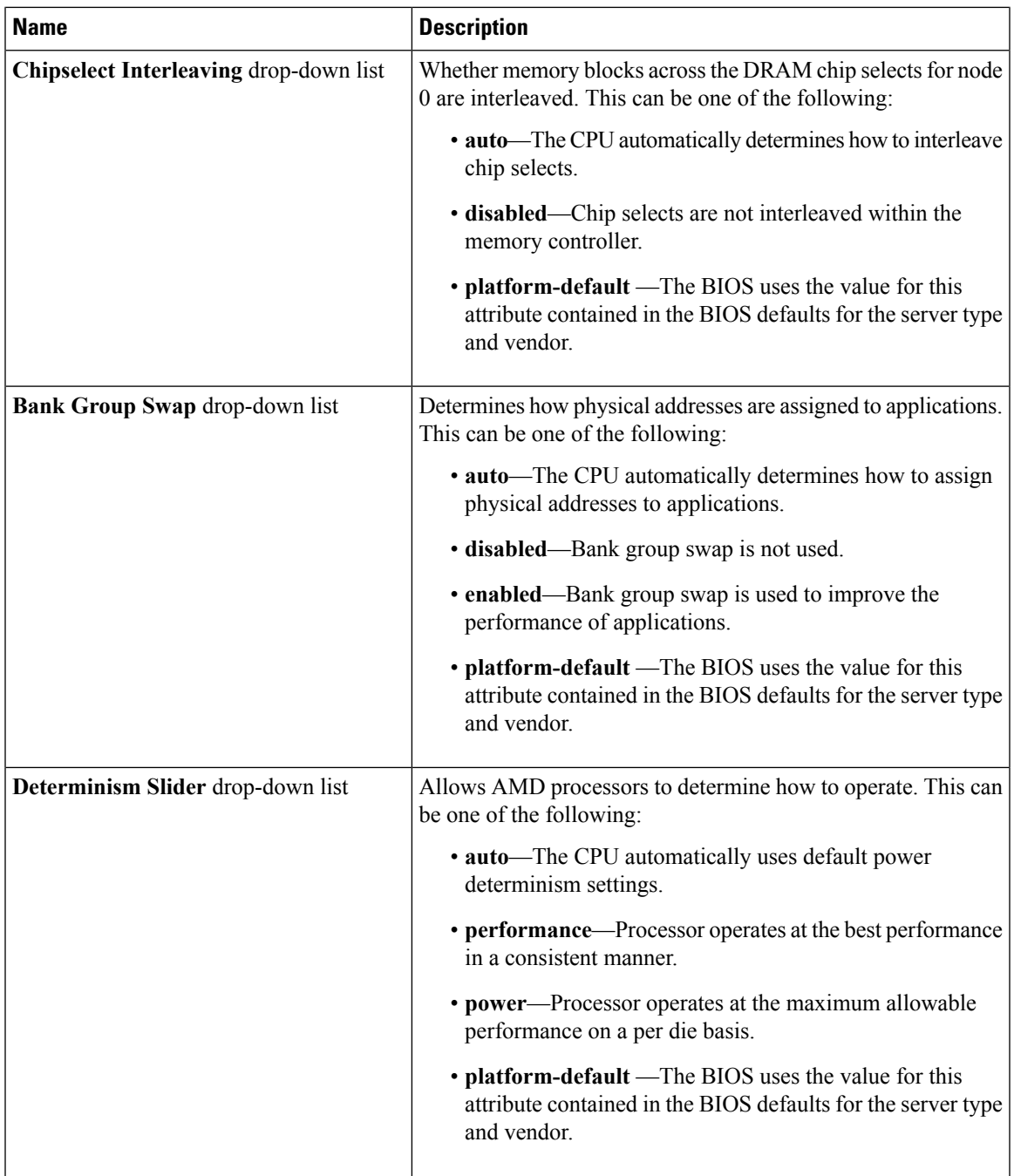

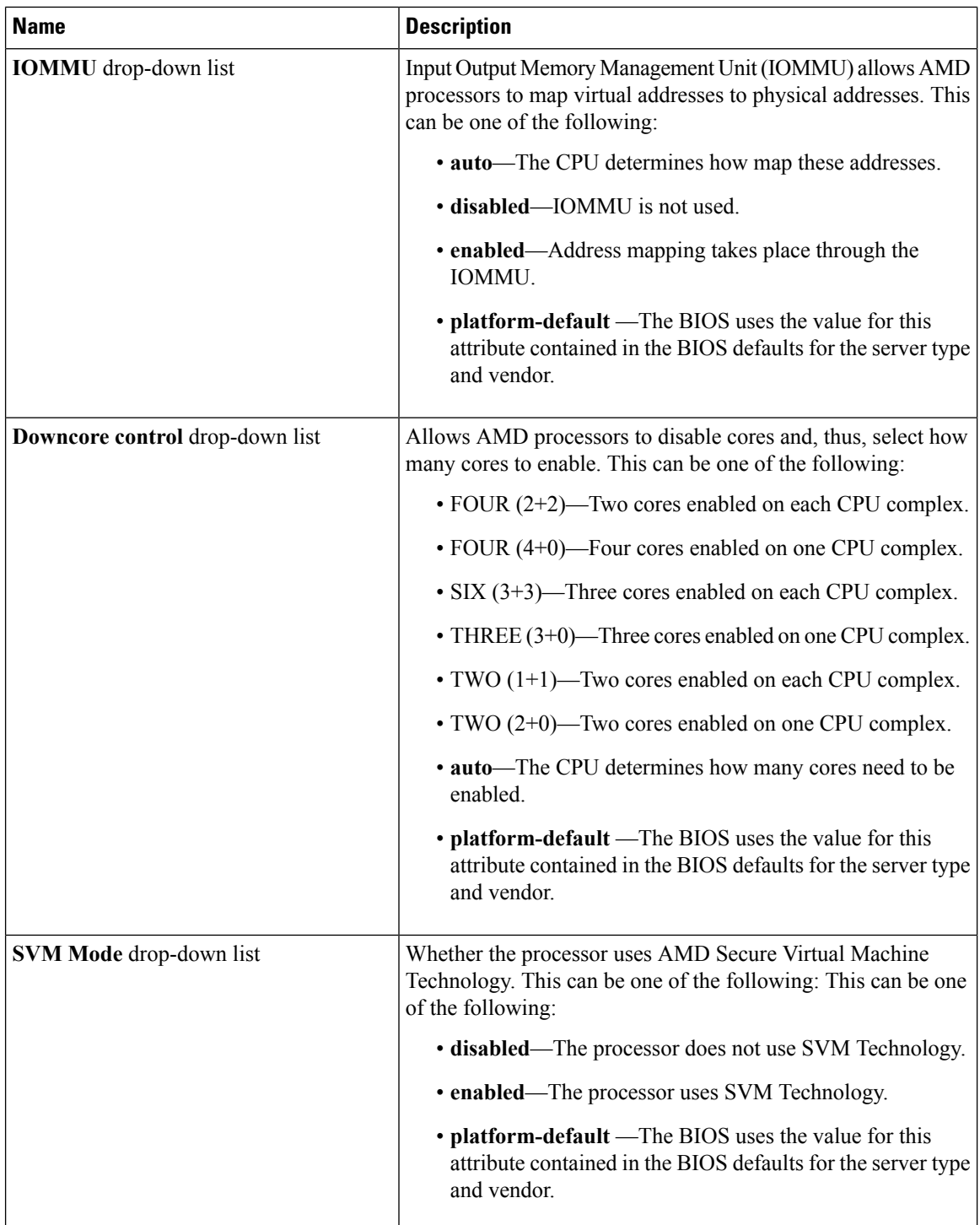

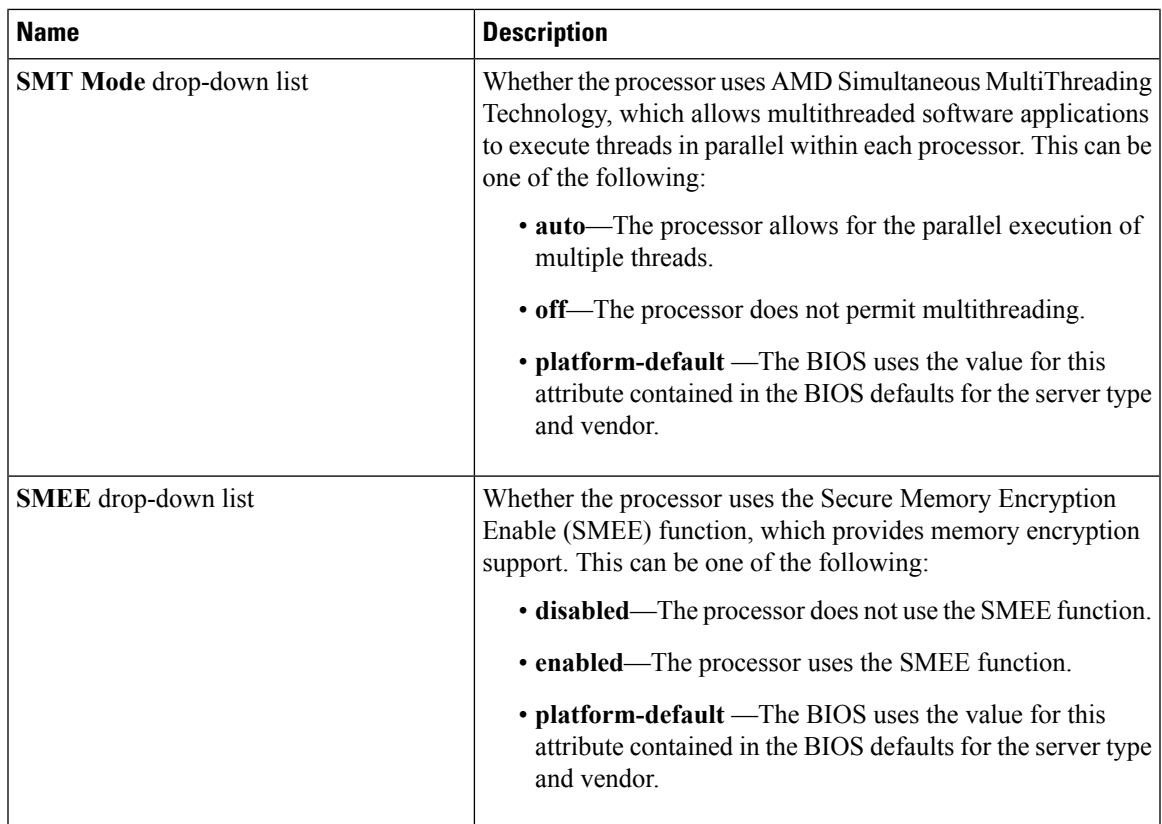

### **Intel Directed I/O BIOS Settings**

The following table lists the Intel Directed I/O BIOS settings that you can configure through a BIOS policy or the default BIOS settings:

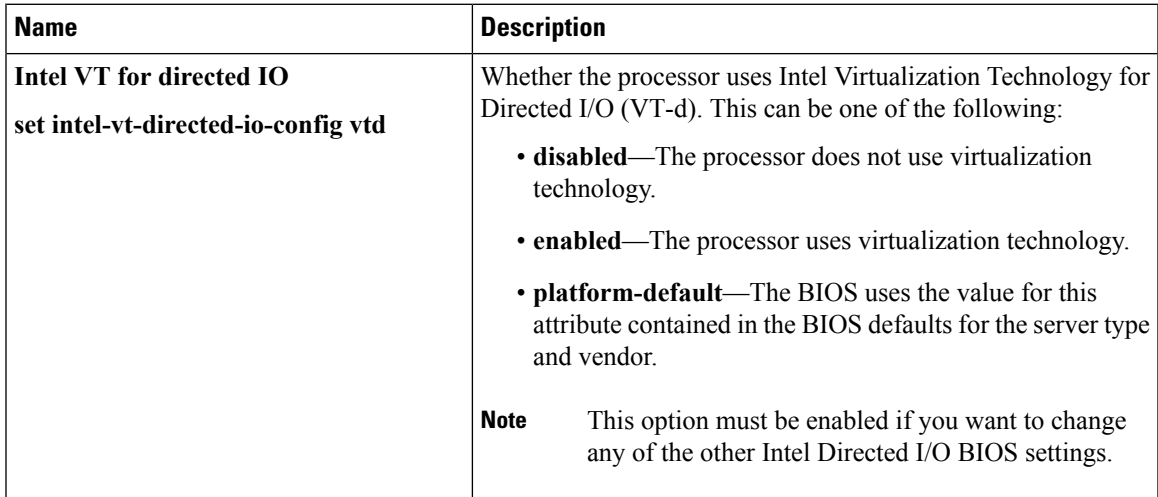

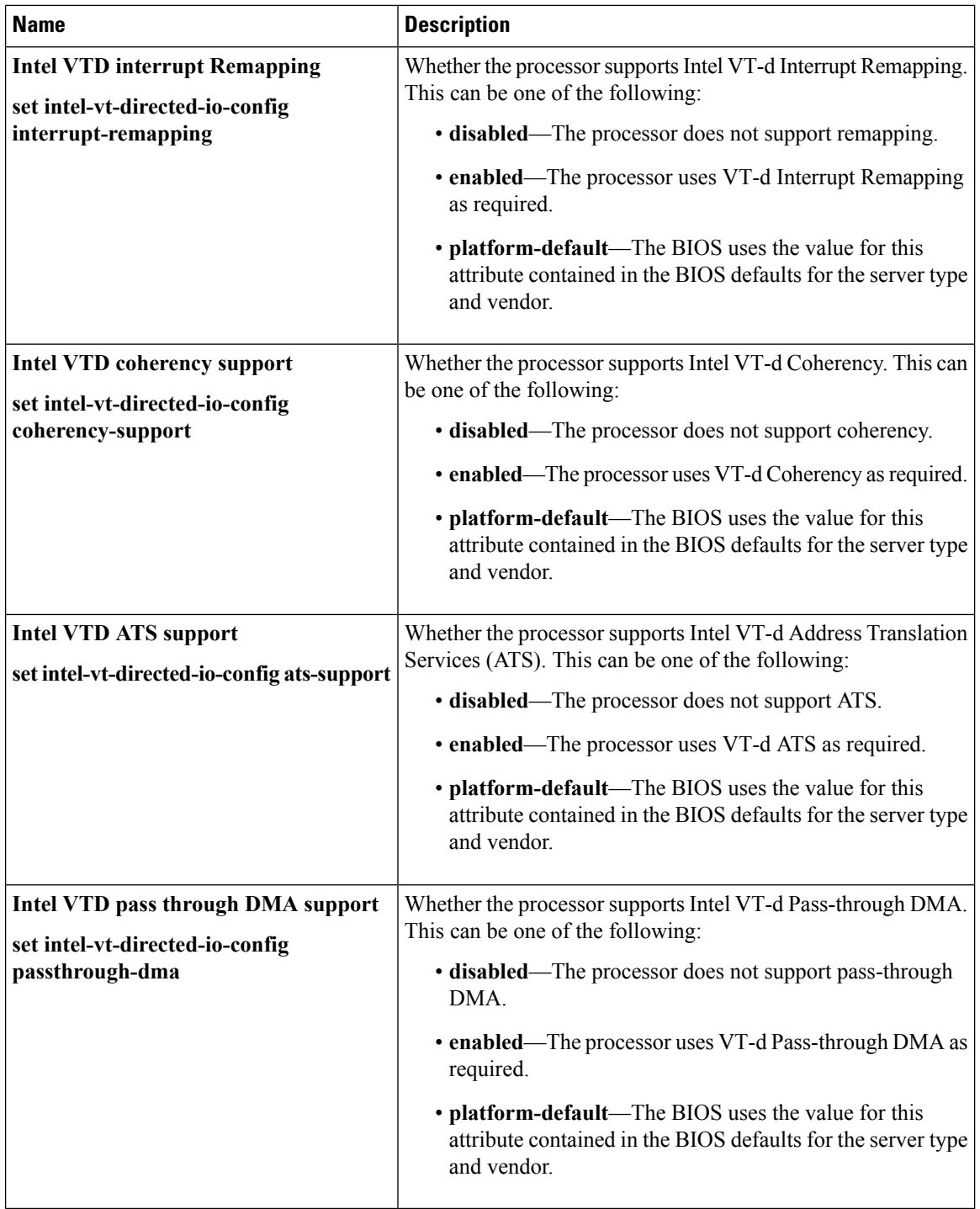

# **RAS Memory BIOS Settings**

The following table lists the RAS memory BIOS settings that you can configure through a BIOS policy or the default BIOS settings:

 $\overline{\phantom{a}}$ 

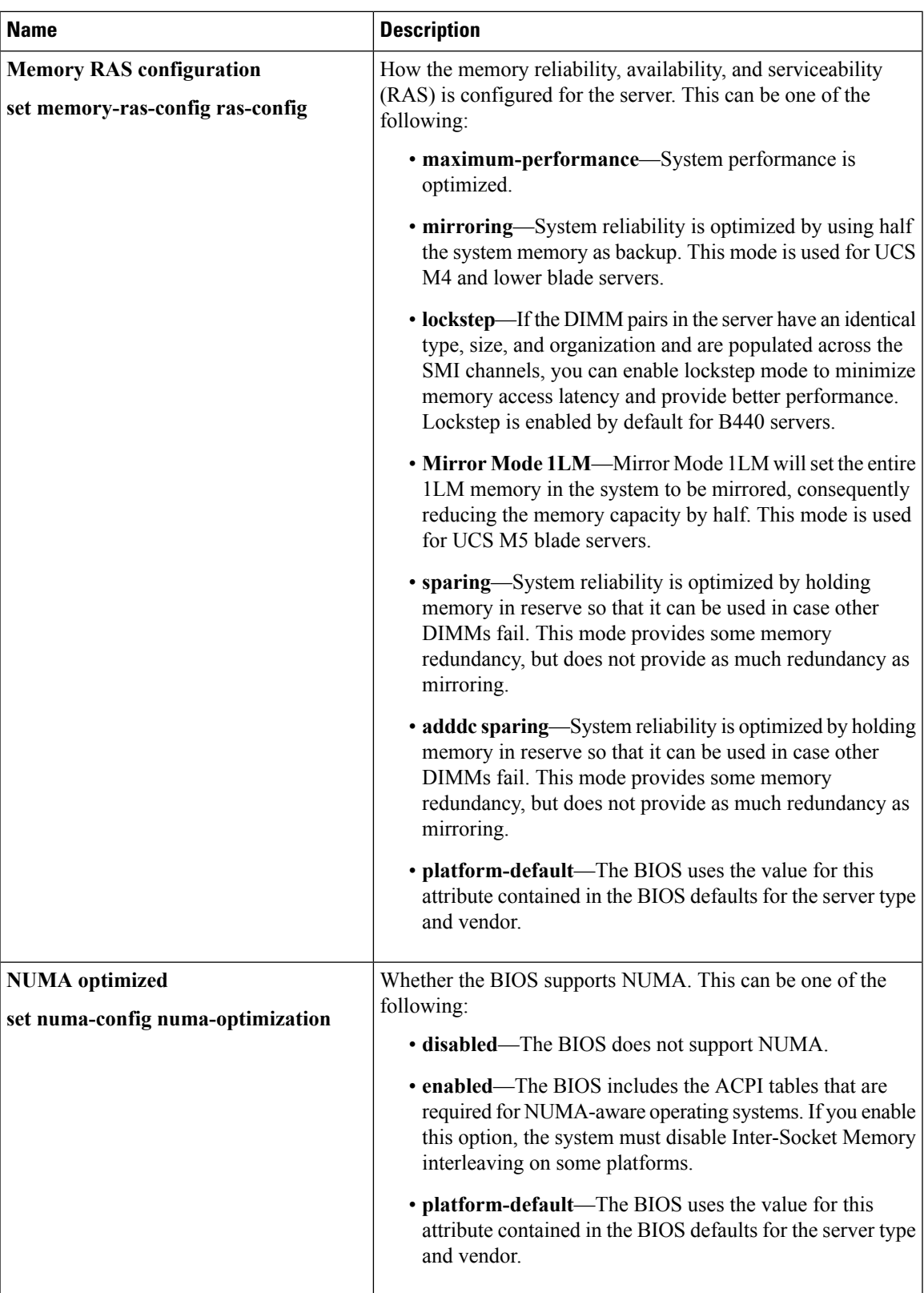

L

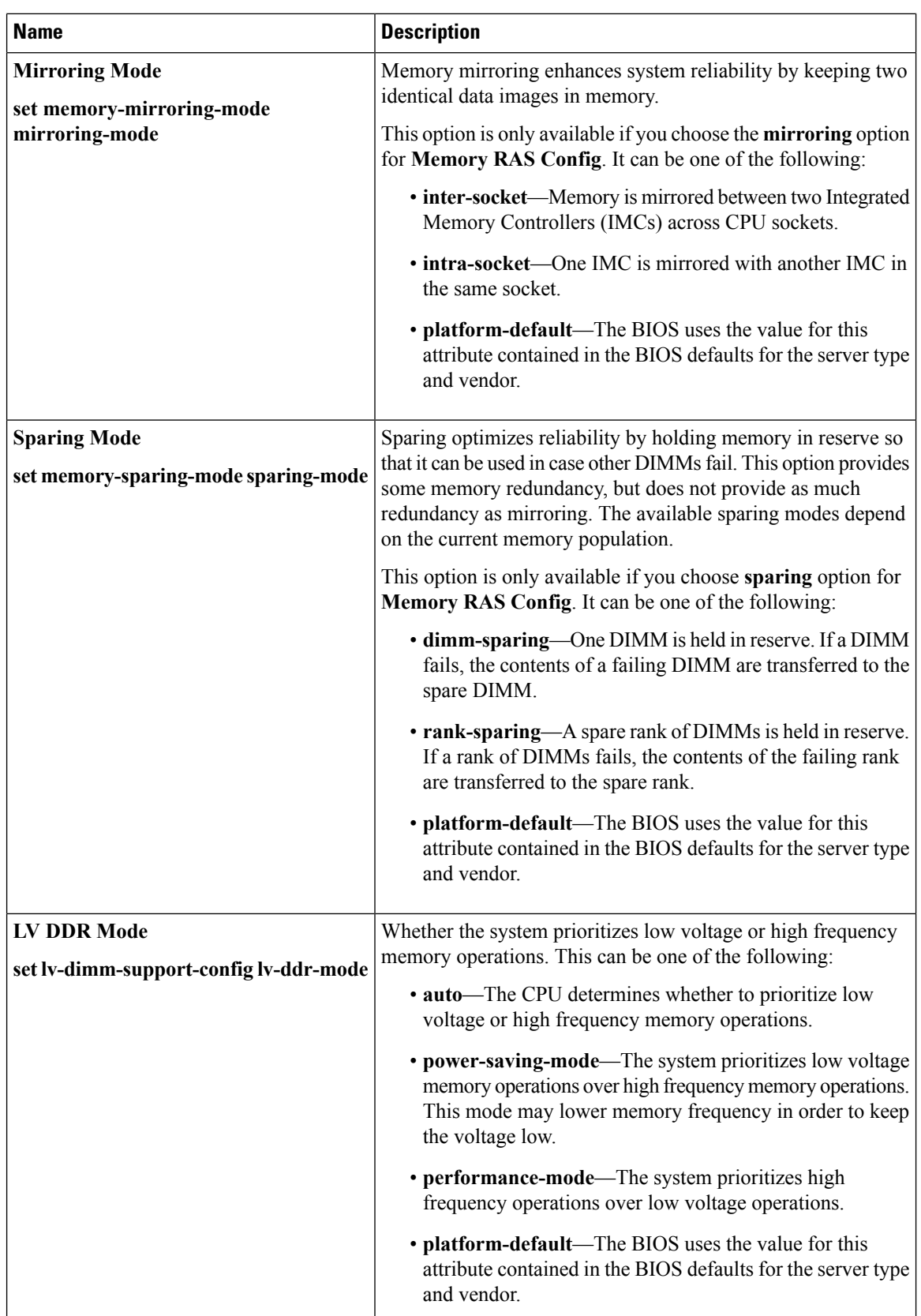

ı

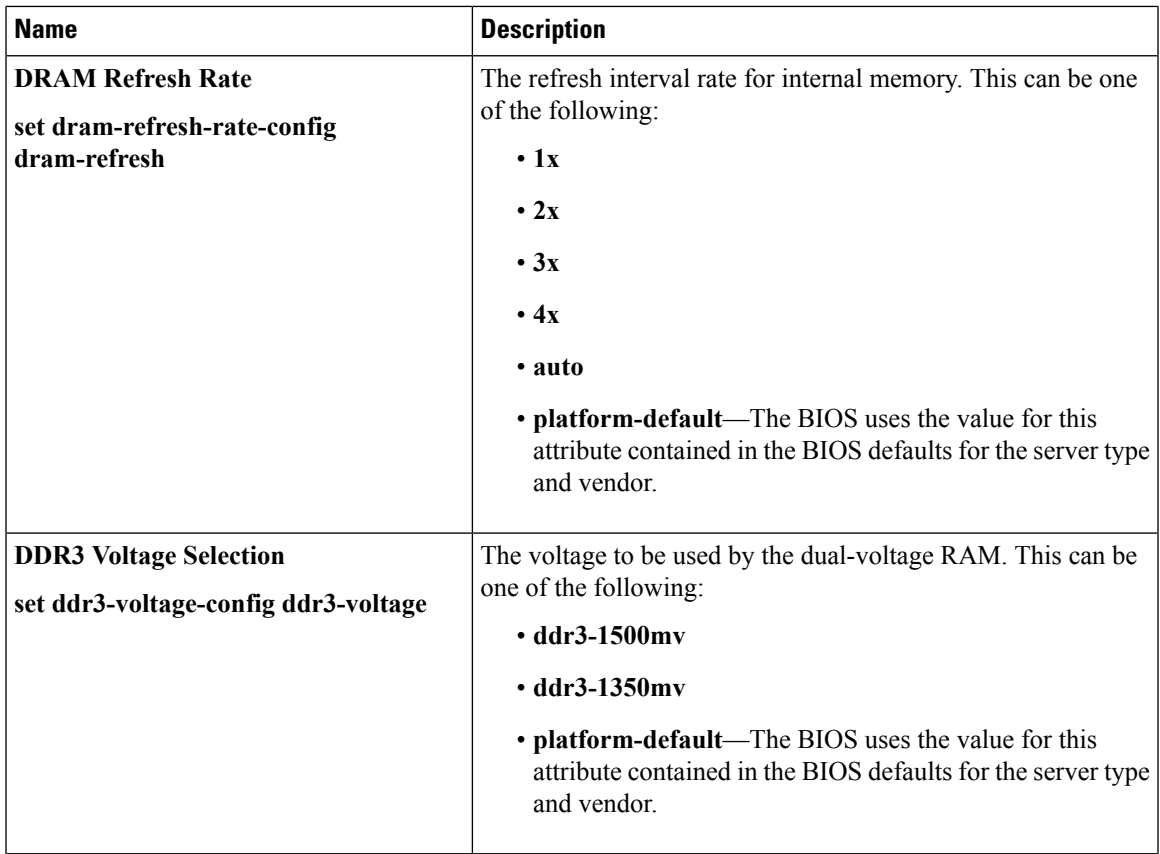

## **Serial Port BIOS Settings**

The following table lists the serial port BIOS settings that you can configure through a BIOS policy or the default BIOS settings:

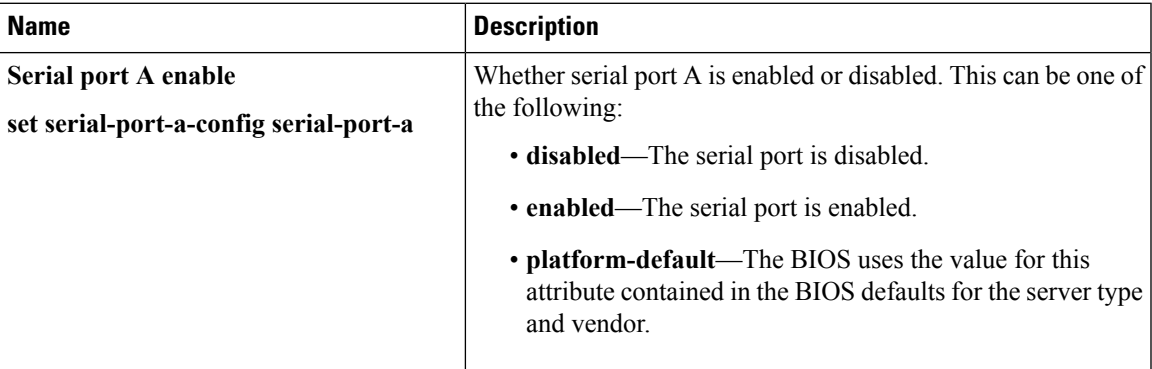

## **USB BIOS Settings**

The following table lists the USB BIOS settings that you can configure through a BIOS policy or the default BIOS settings:

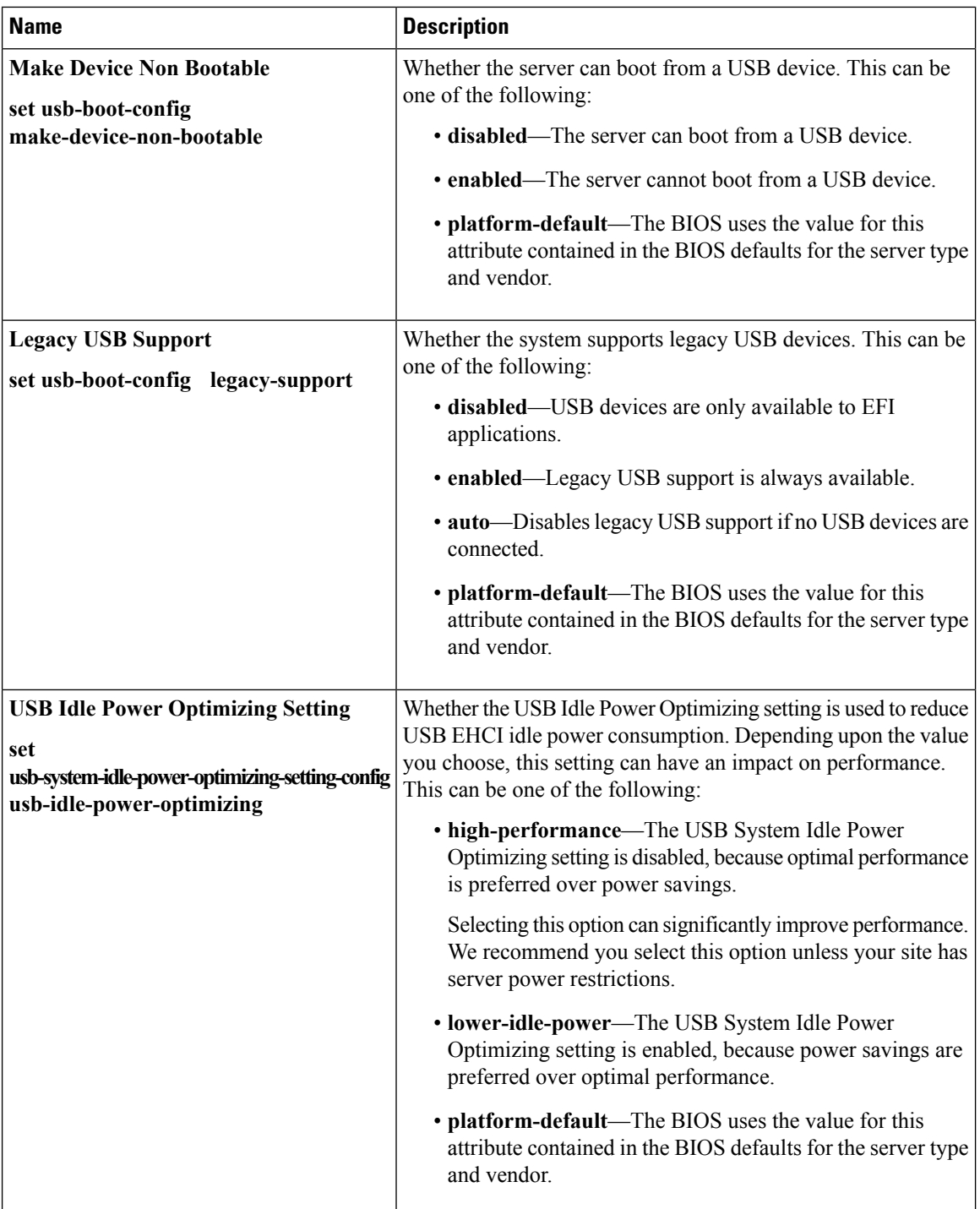

Π

ı

 $\mathbf l$ 

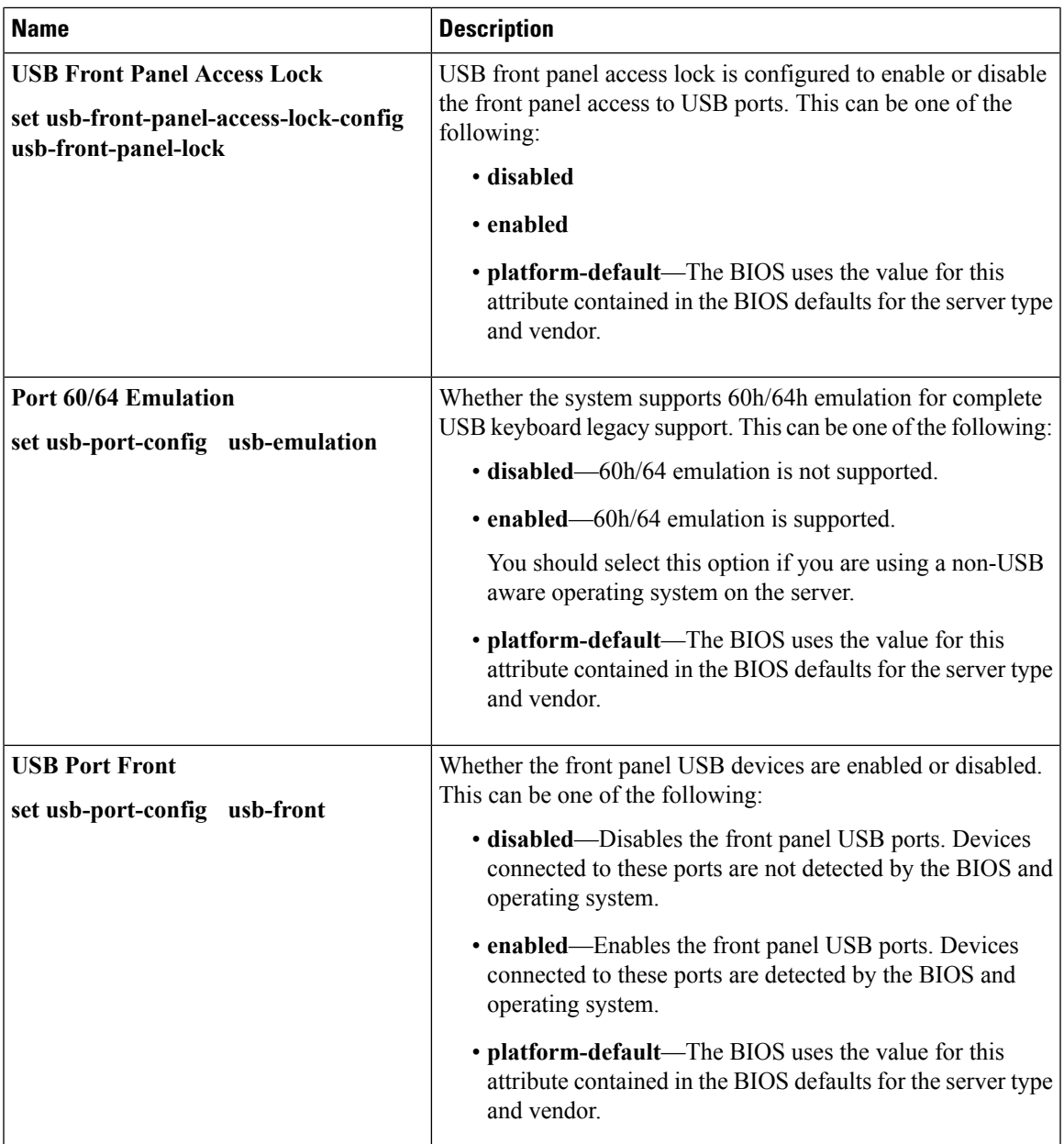

 $\mathbf I$ 

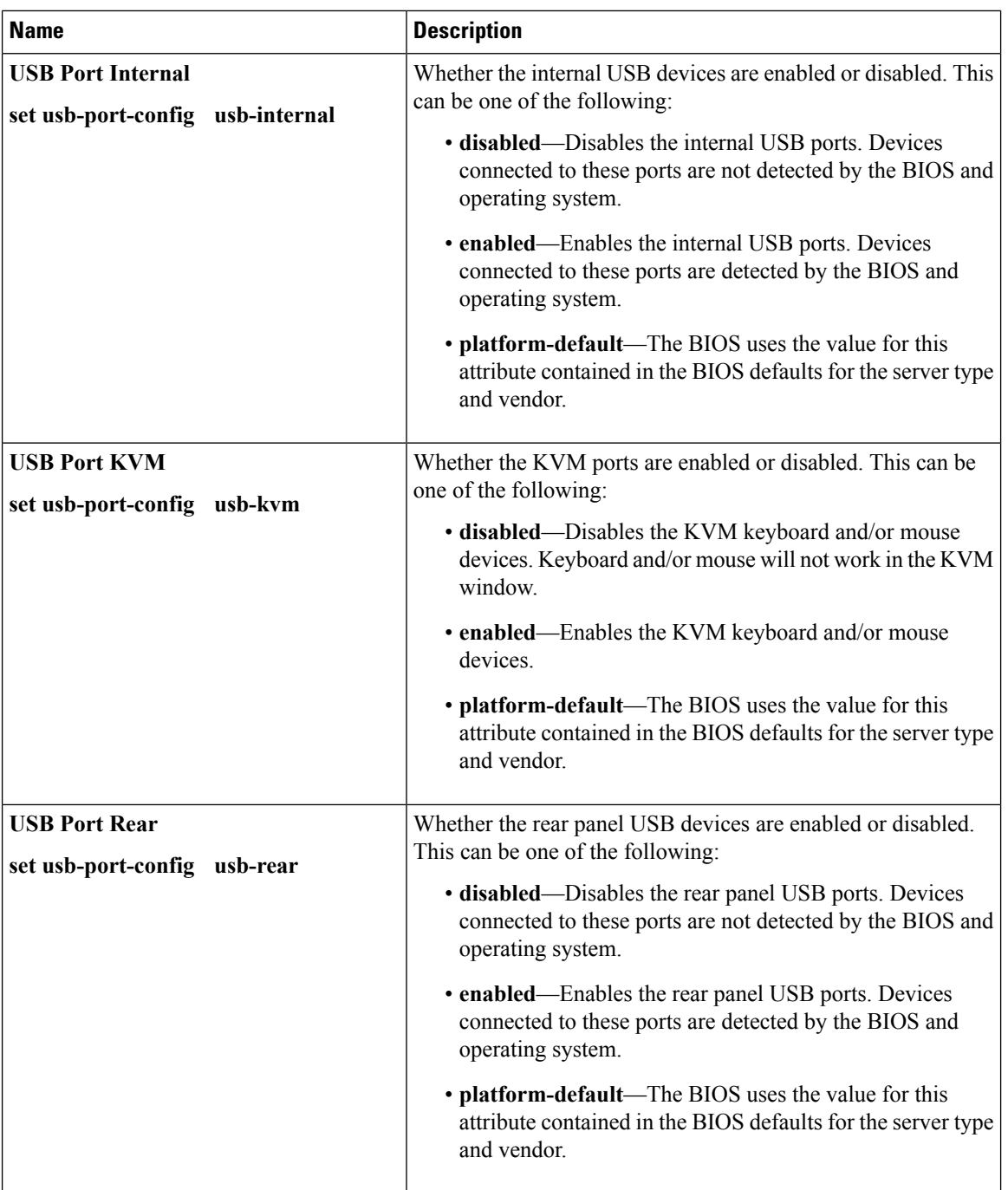

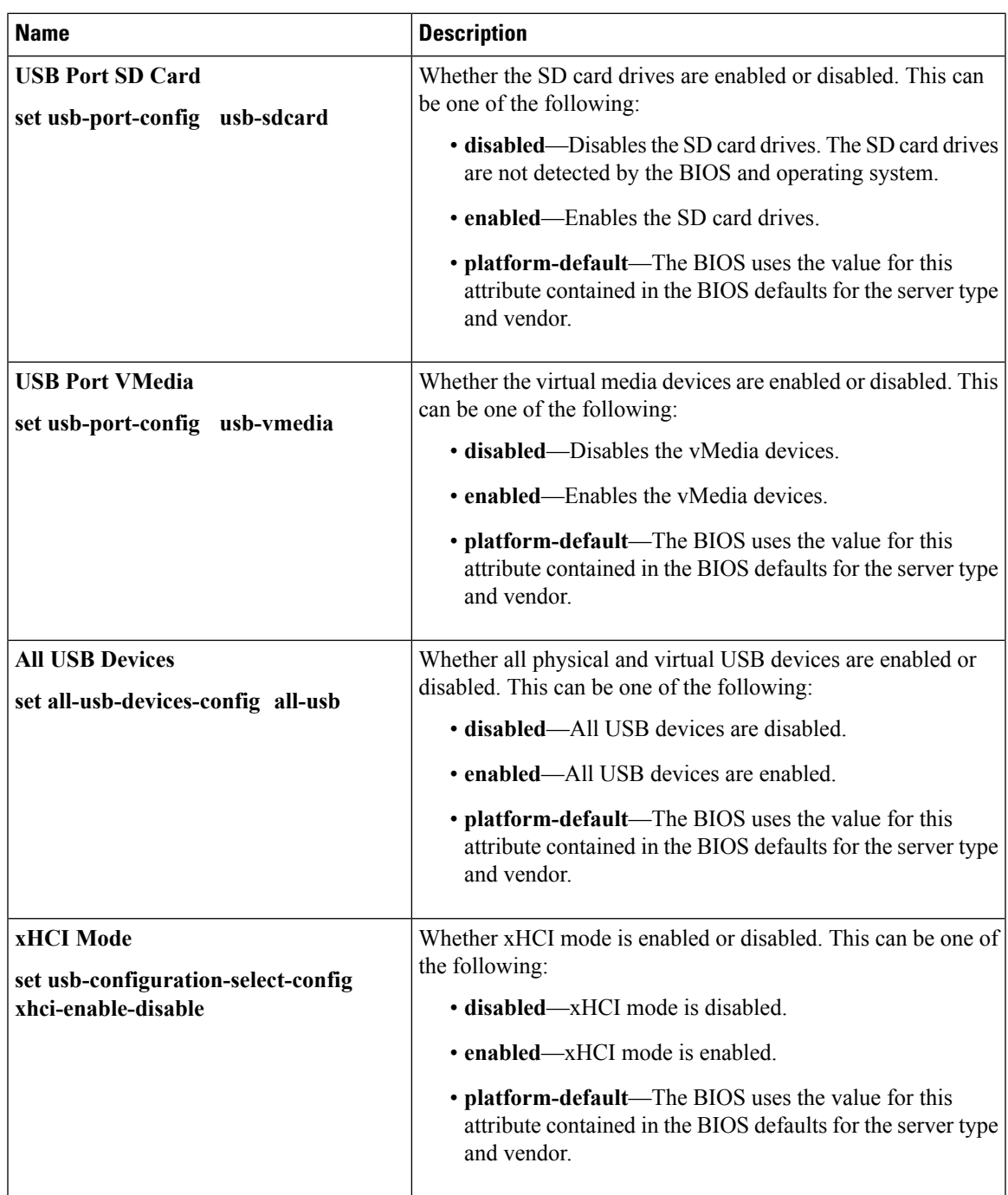

### **PCI Configuration BIOS Settings**

The following table lists the PCI configuration BIOS settings that you can configure through a BIOS policy or the default BIOS settings:

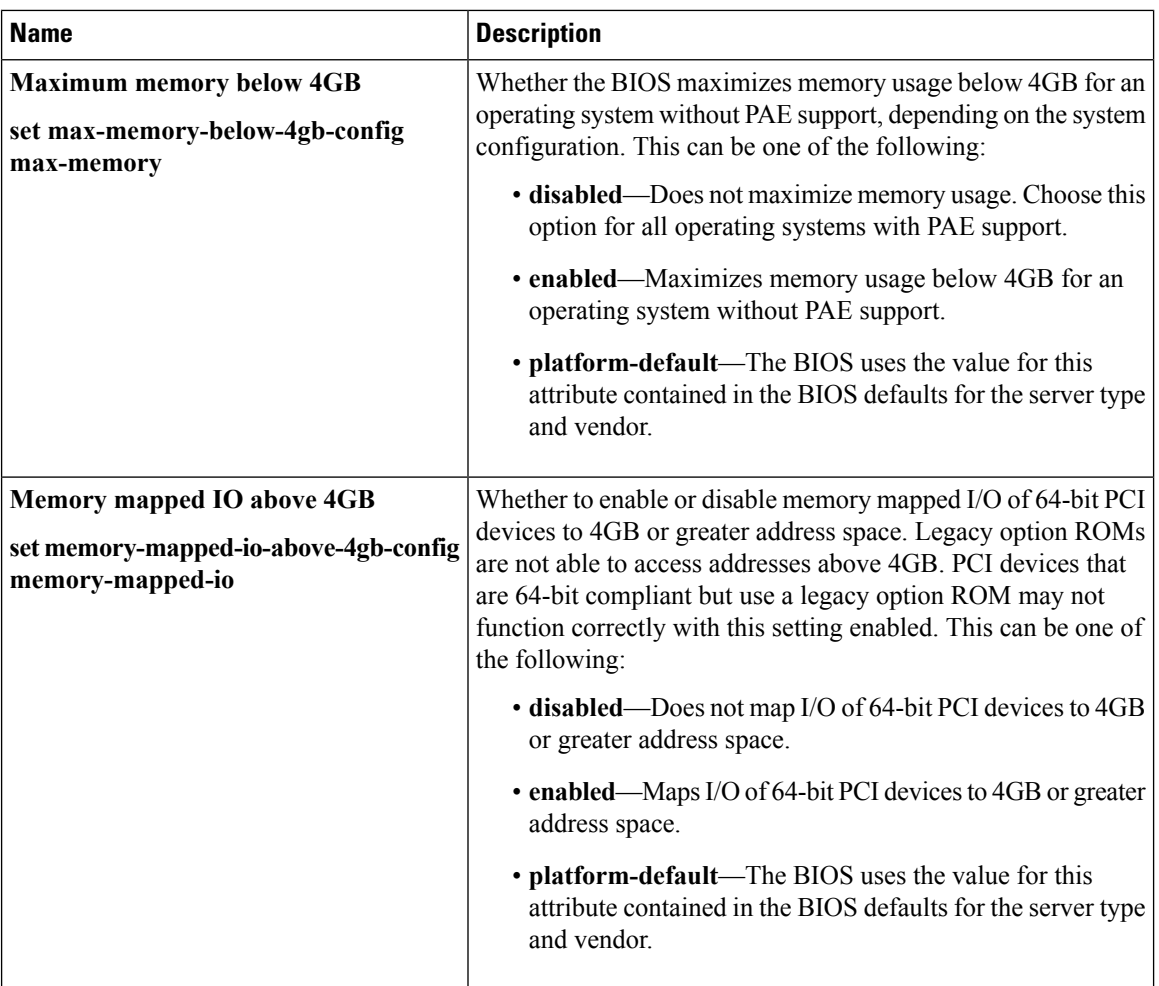

 $\mathbf l$ 

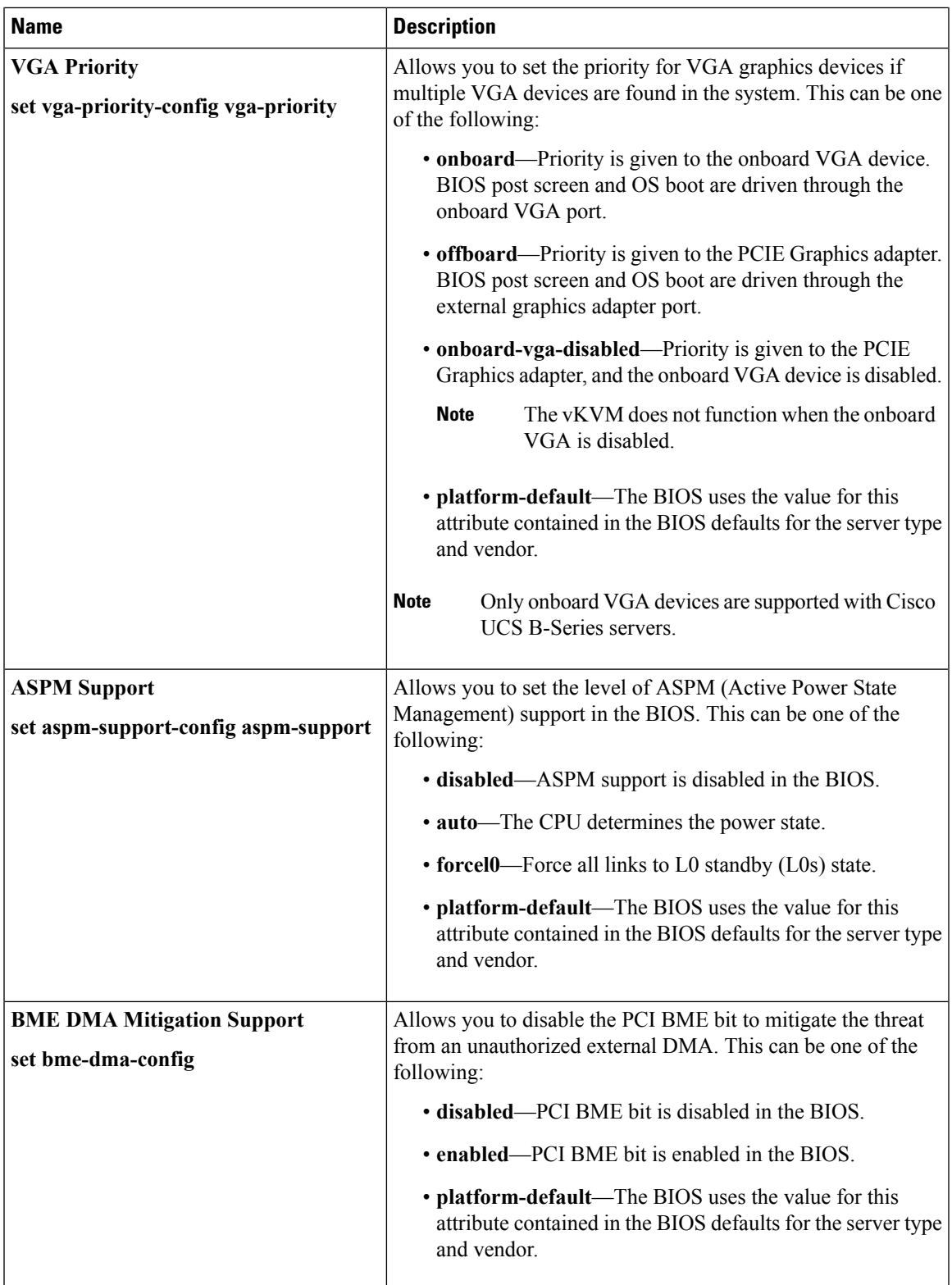

## **QPI BIOS Settings**

The following table lists the QPI BIOS settings that you can configure through a BIOS policy or the default BIOS settings:

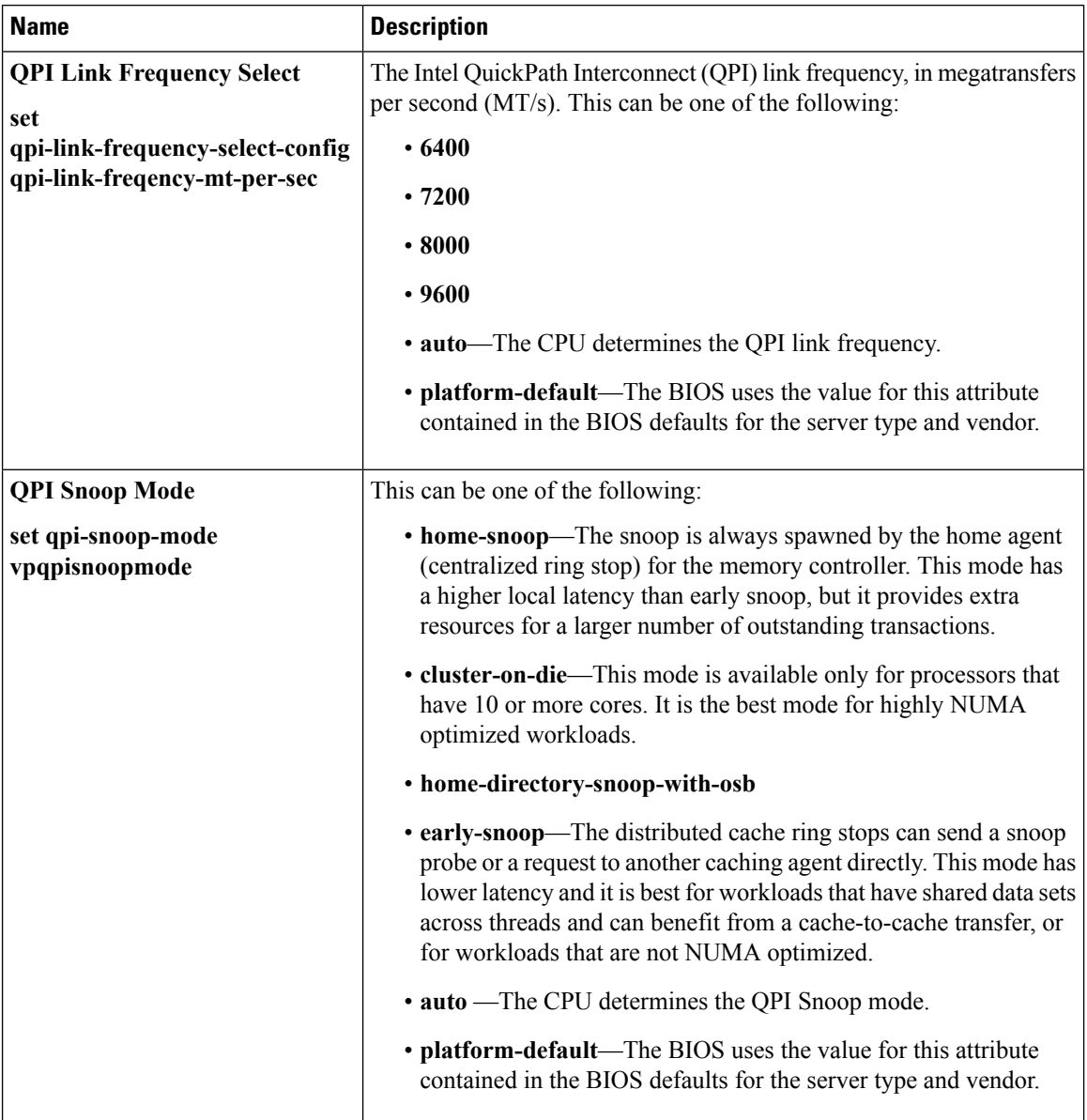

# **LOM and PCIe Slots BIOS Settings**

The following table lists the USB BIOS settings that you can configure through a BIOS policy or the default BIOS settings:
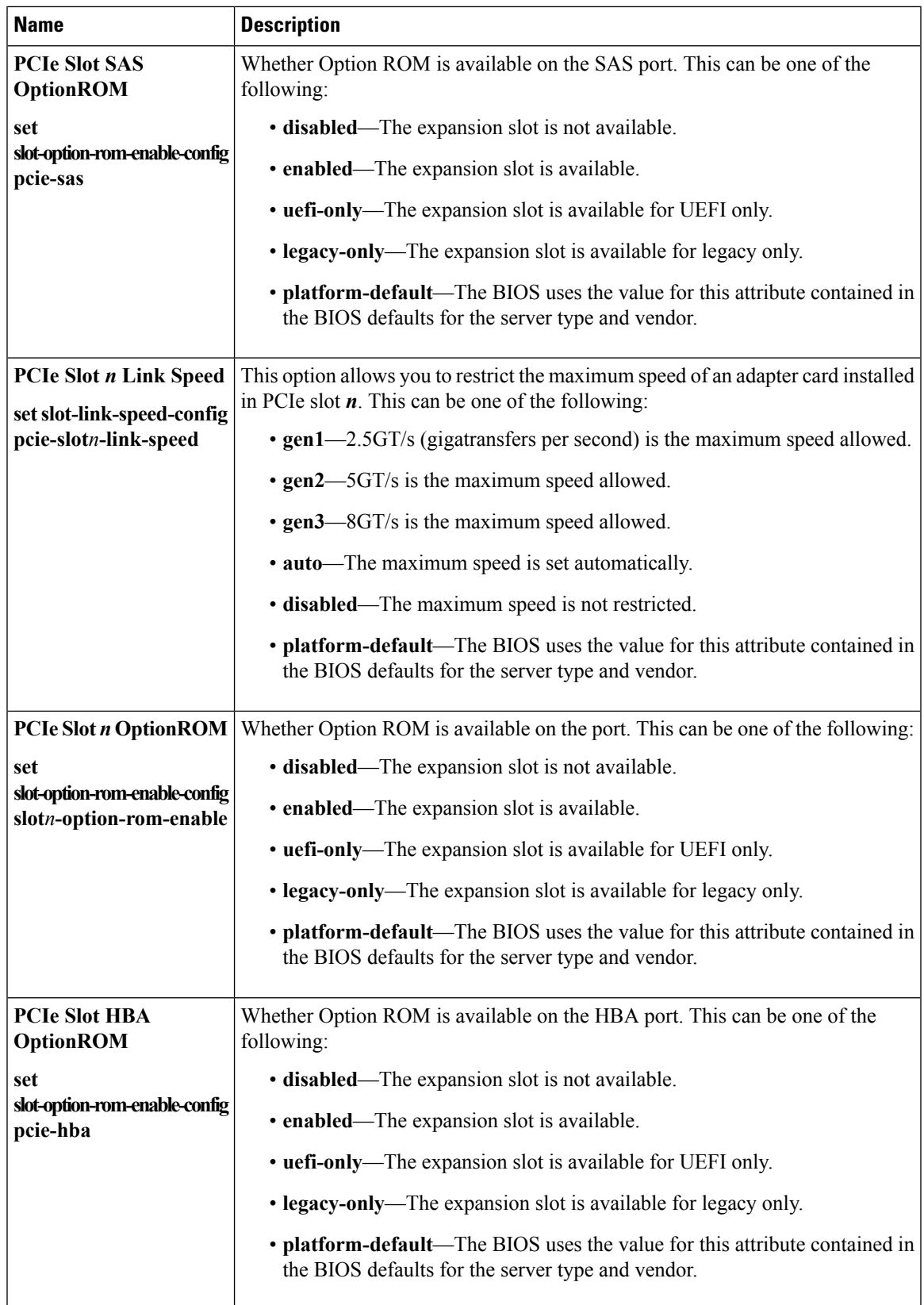

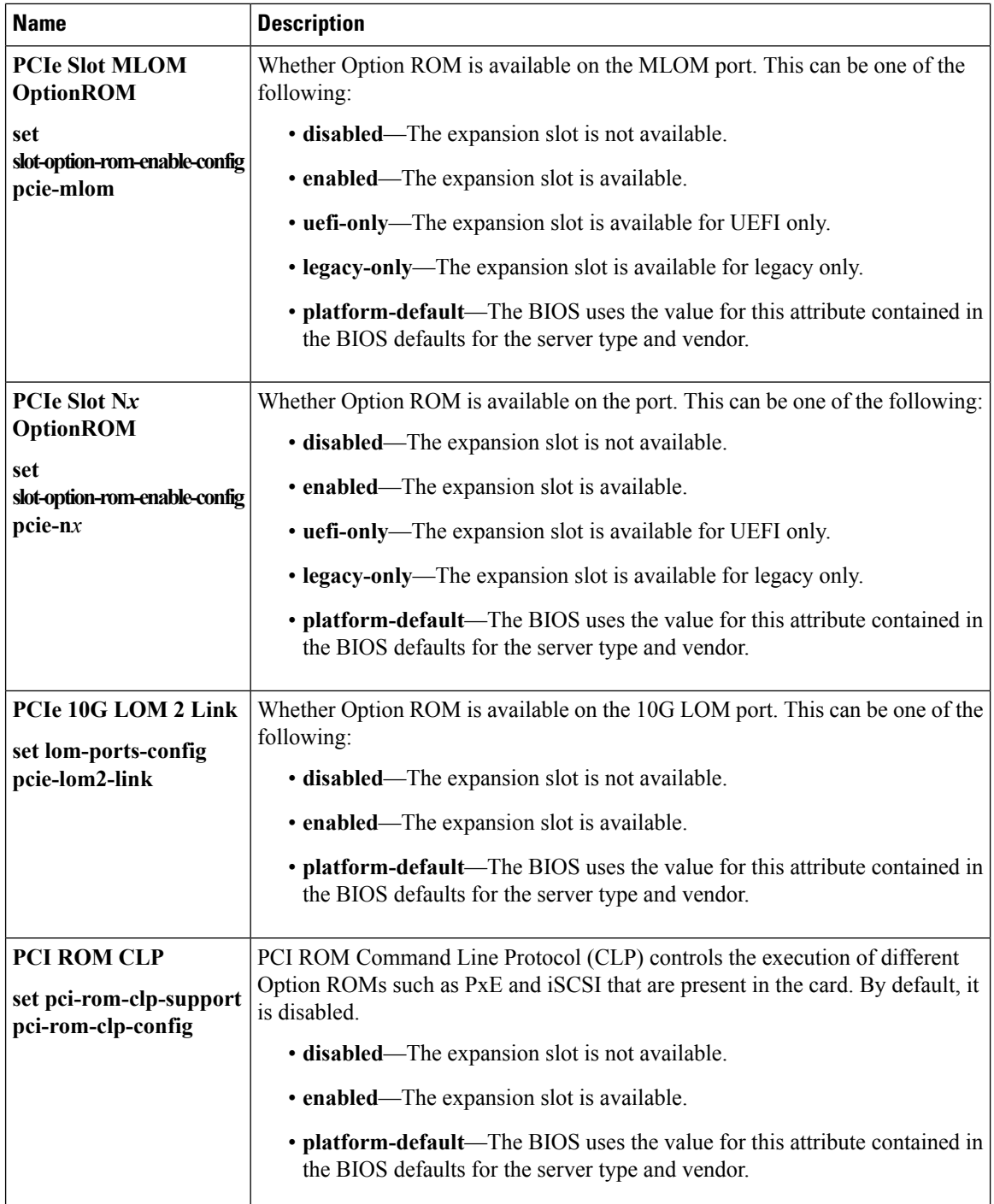

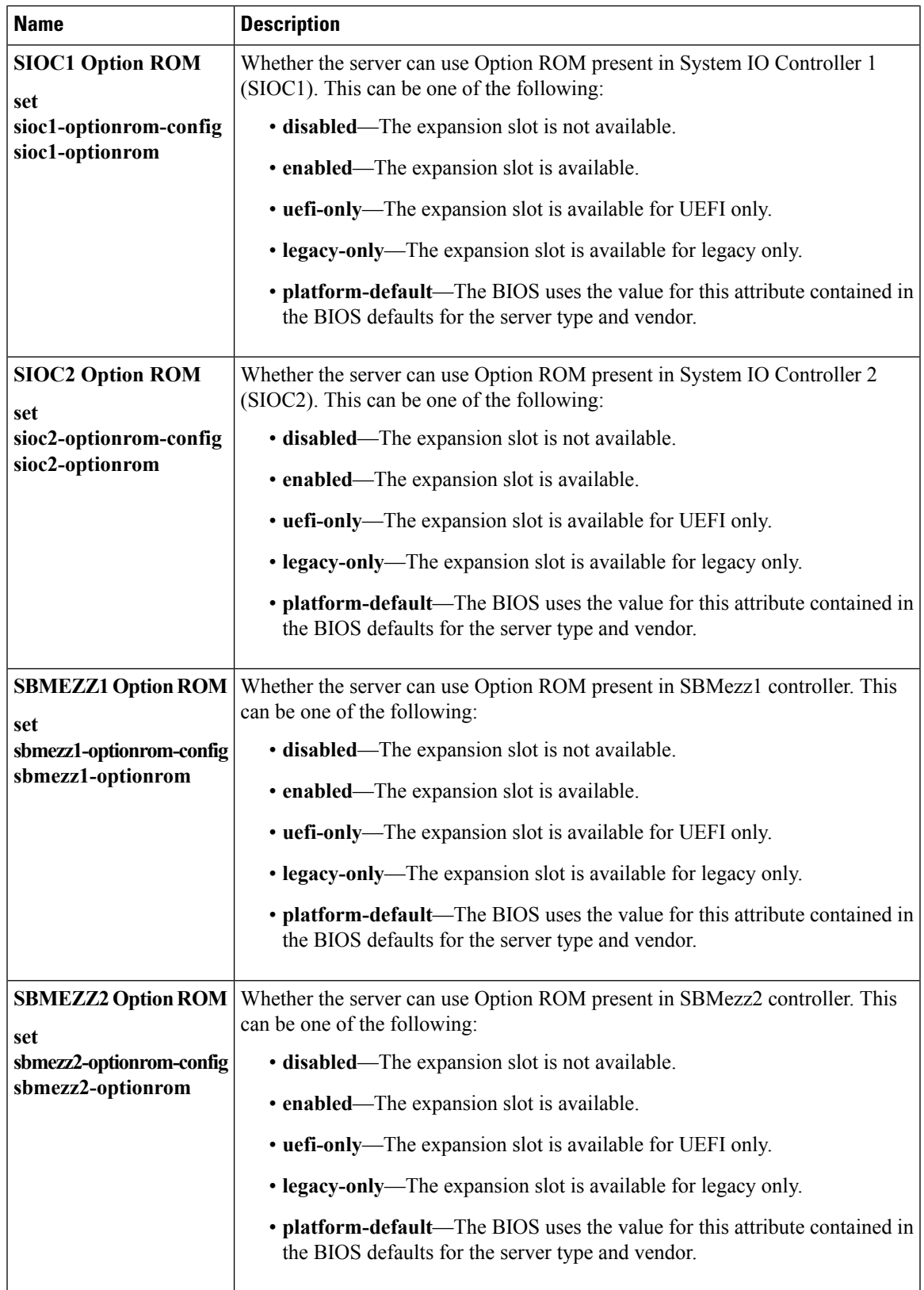

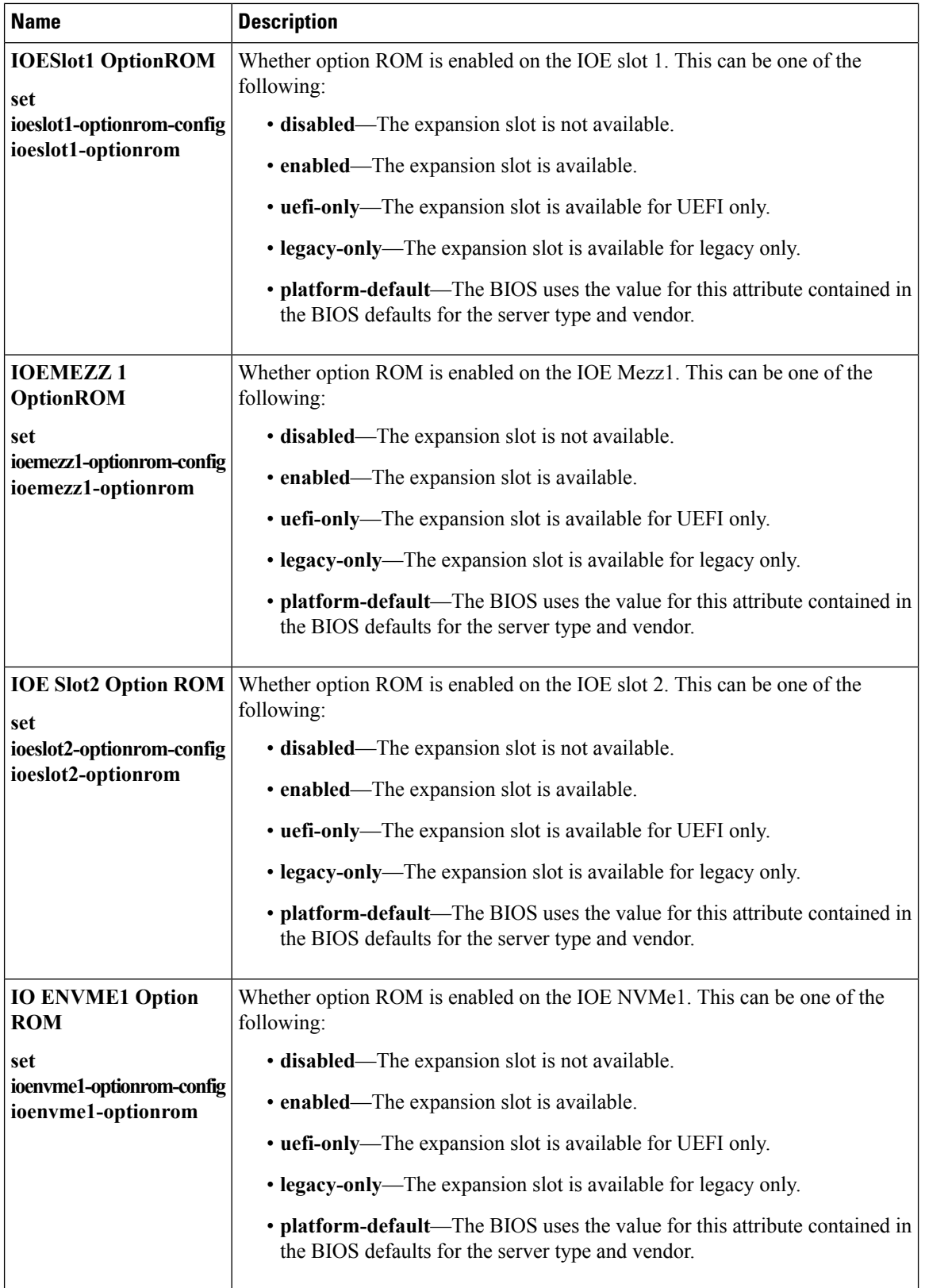

ı

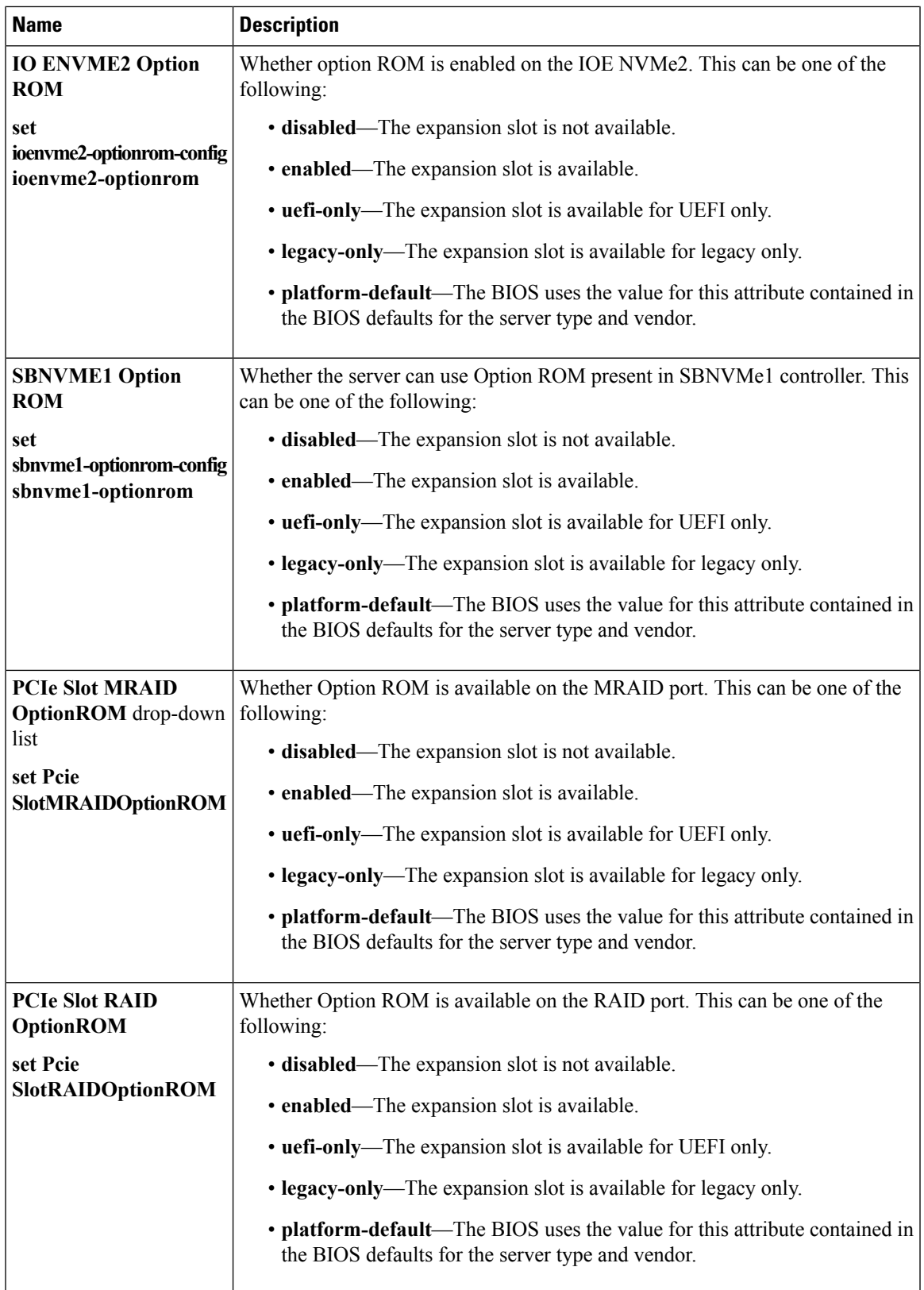

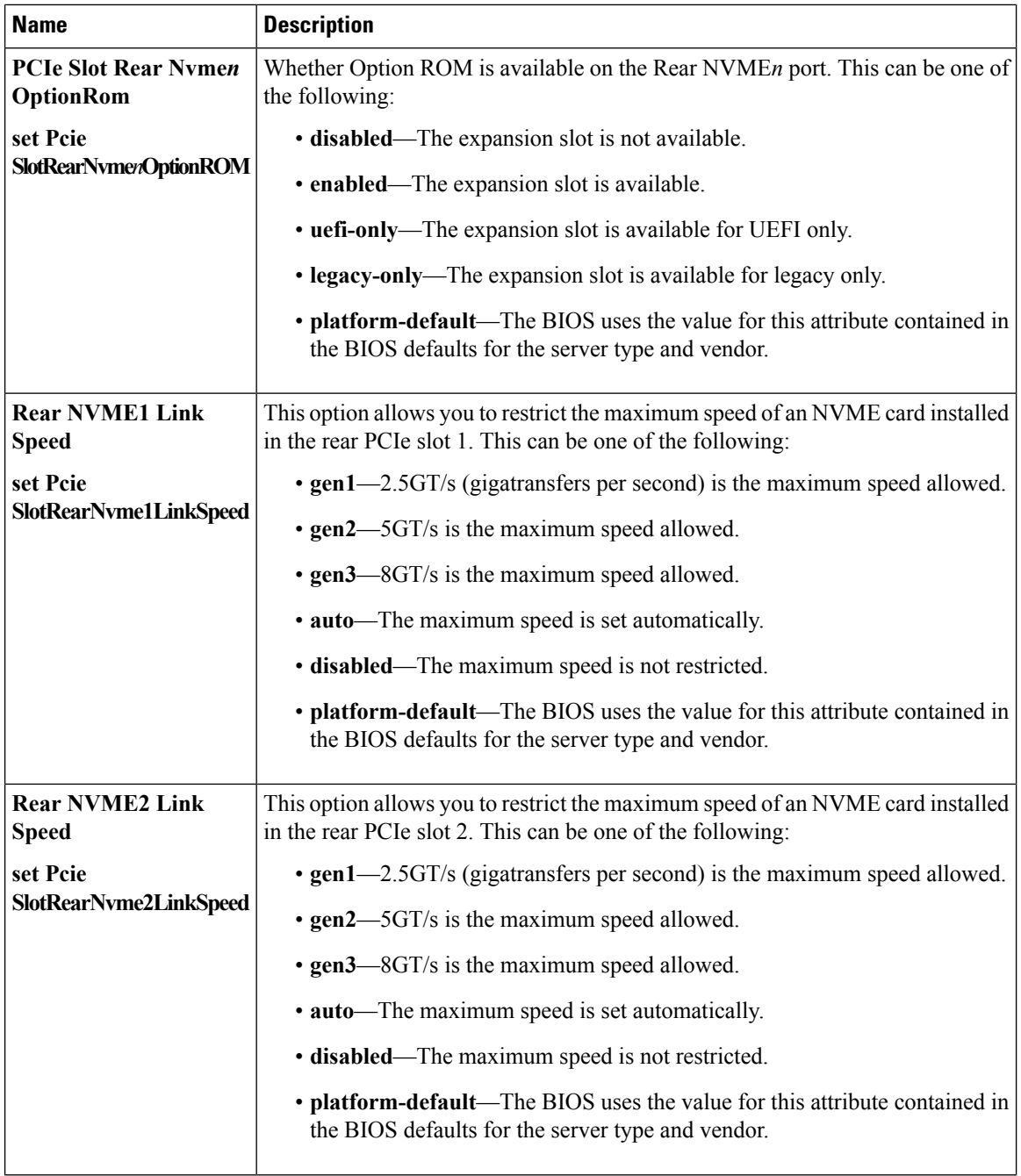

٠

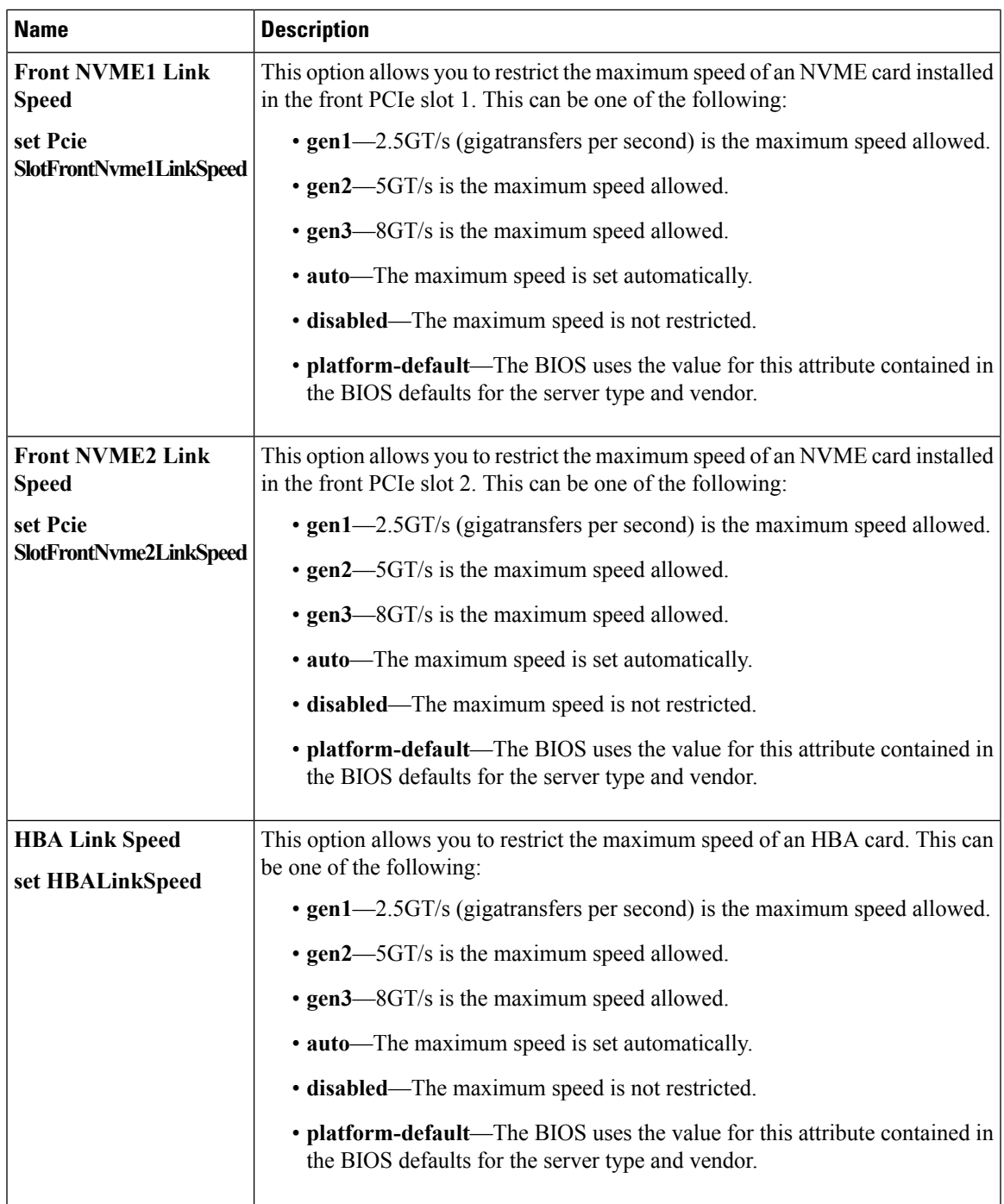

┙

I

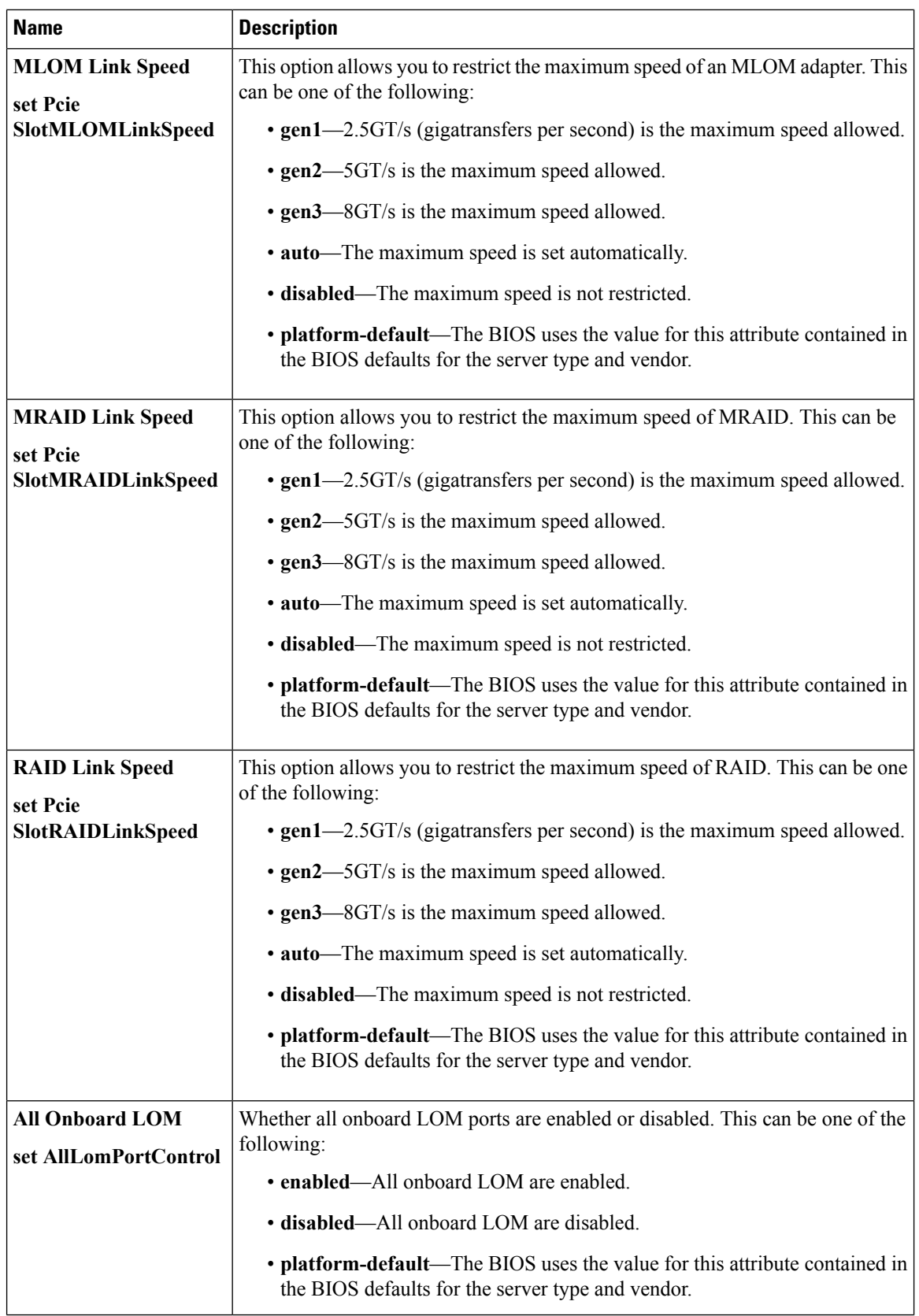

ı

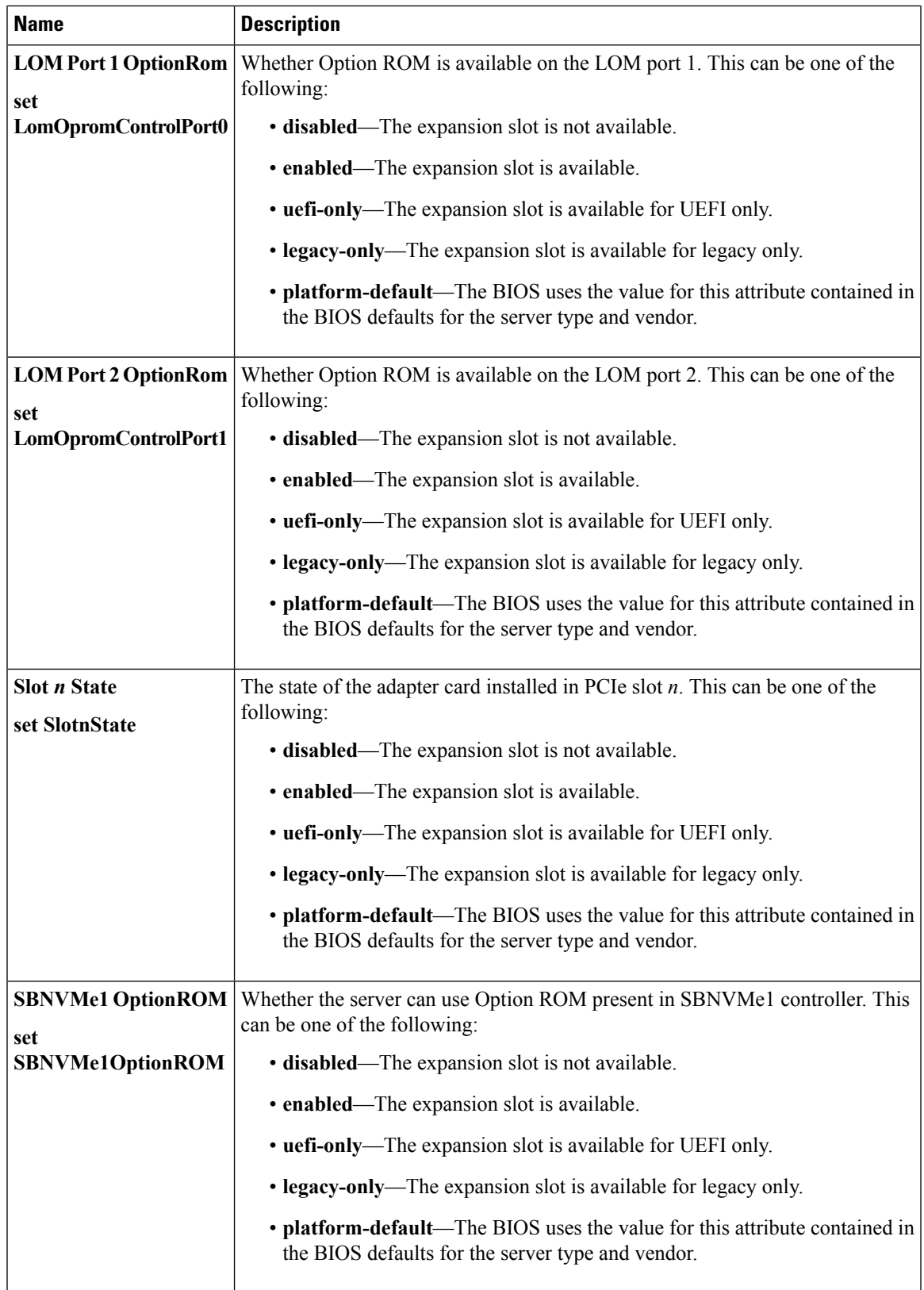

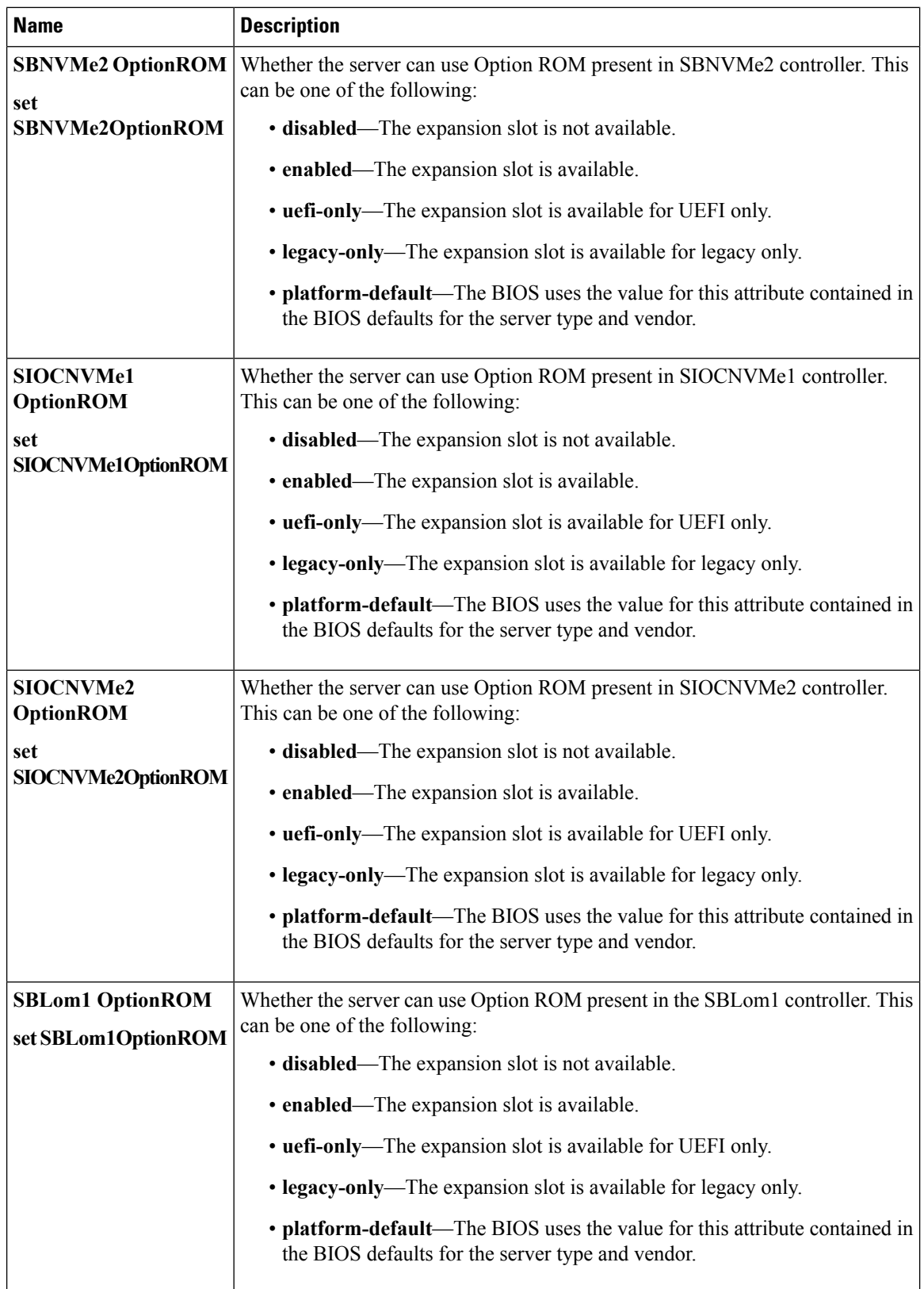

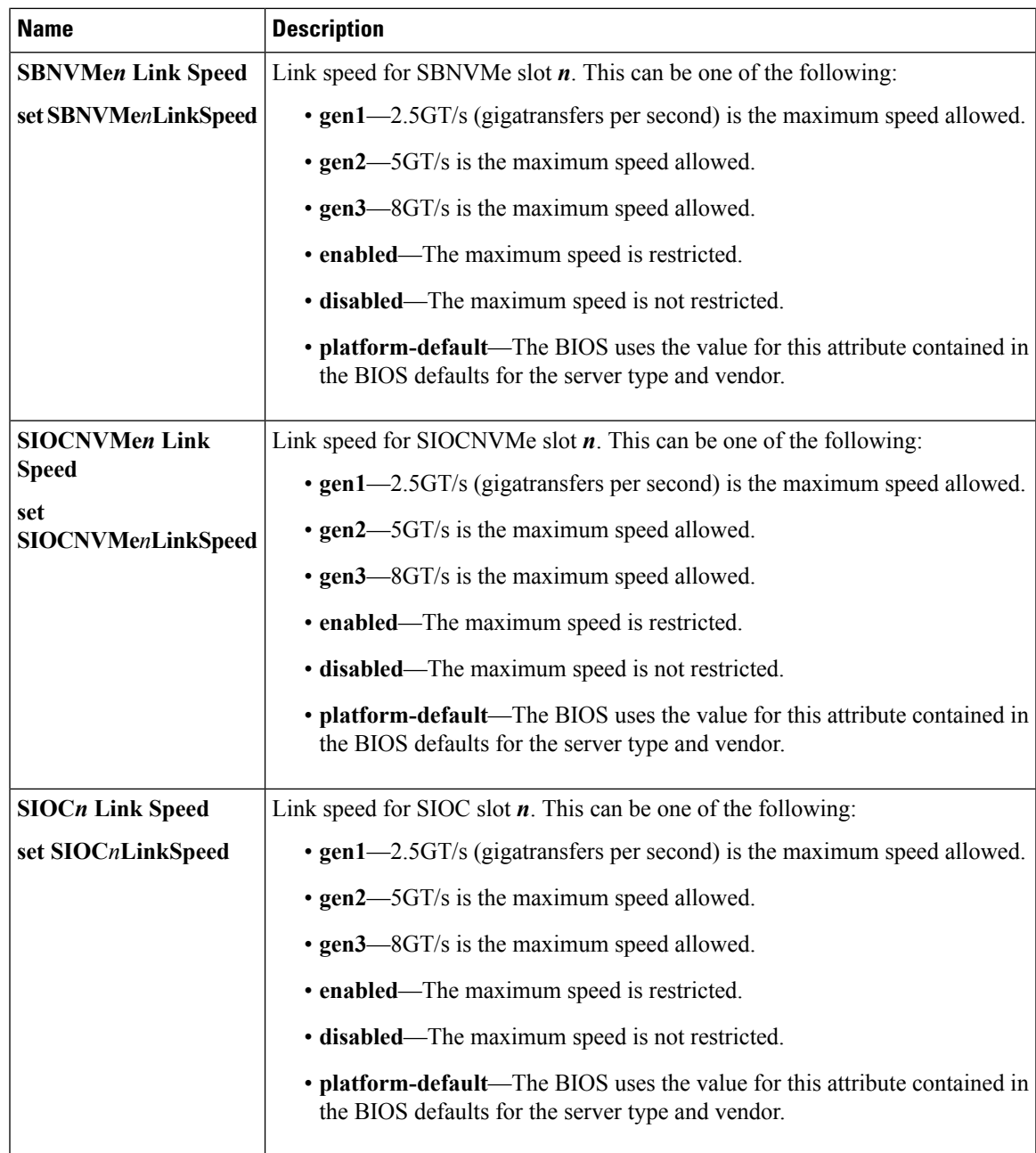

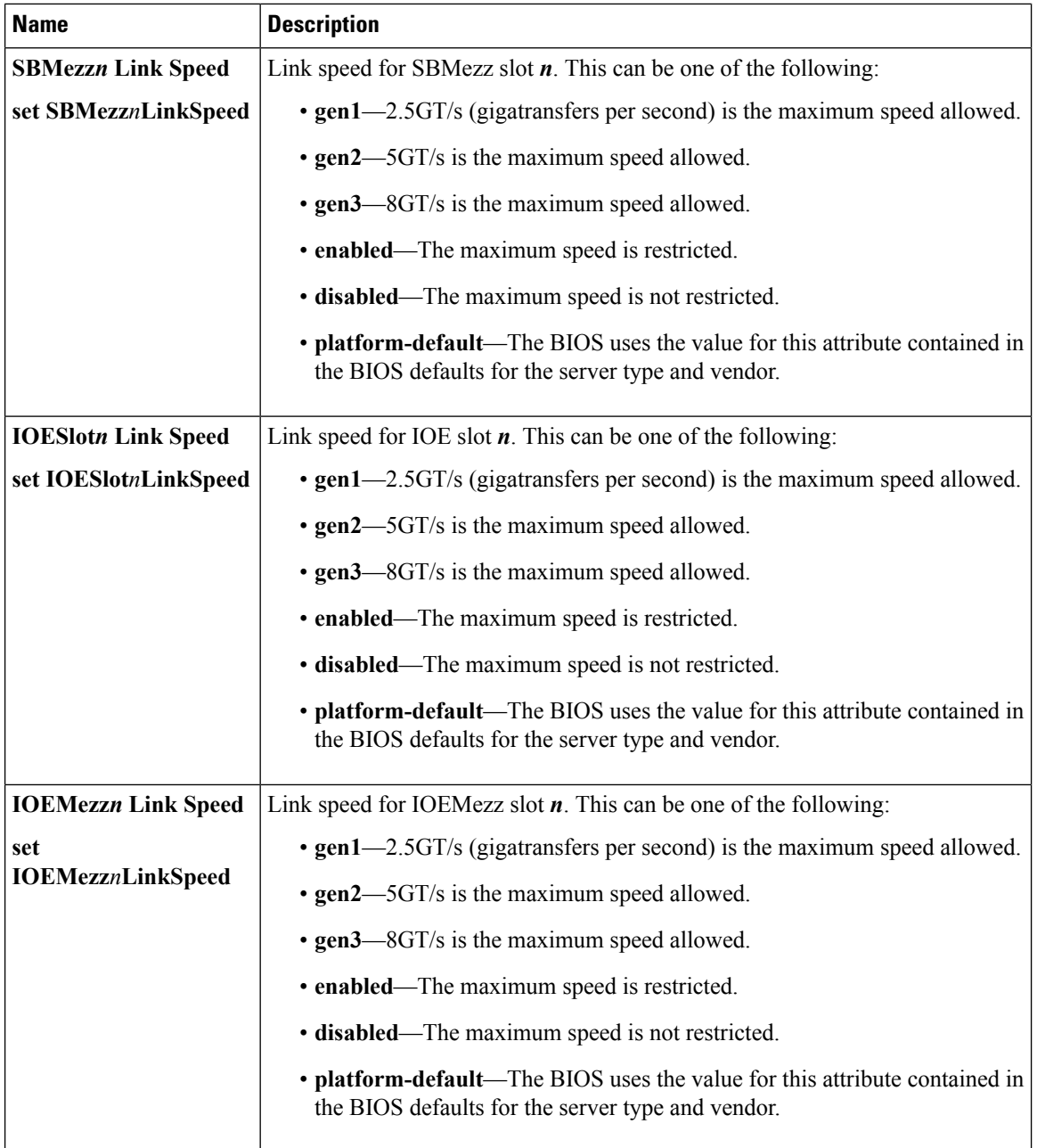

×

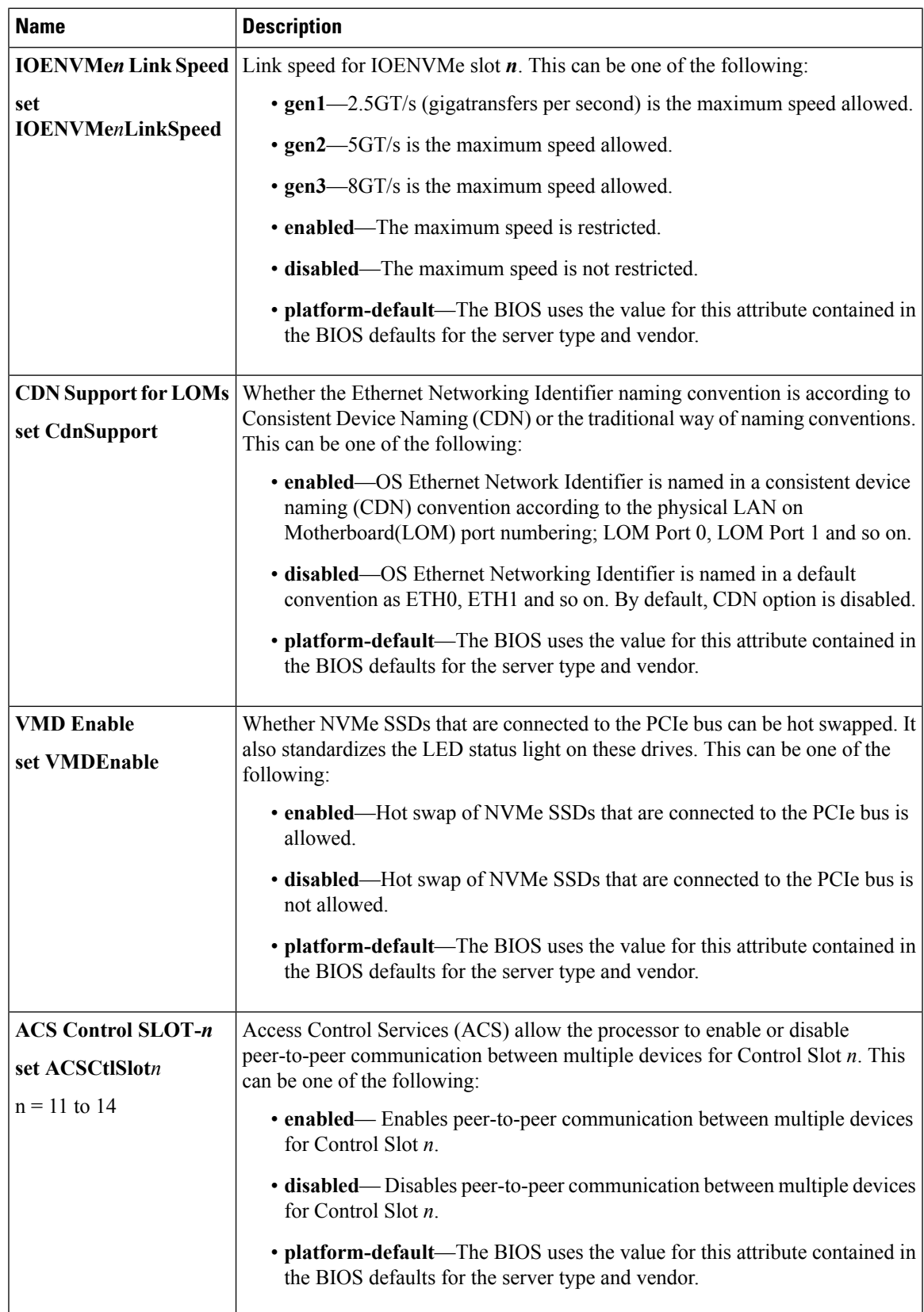

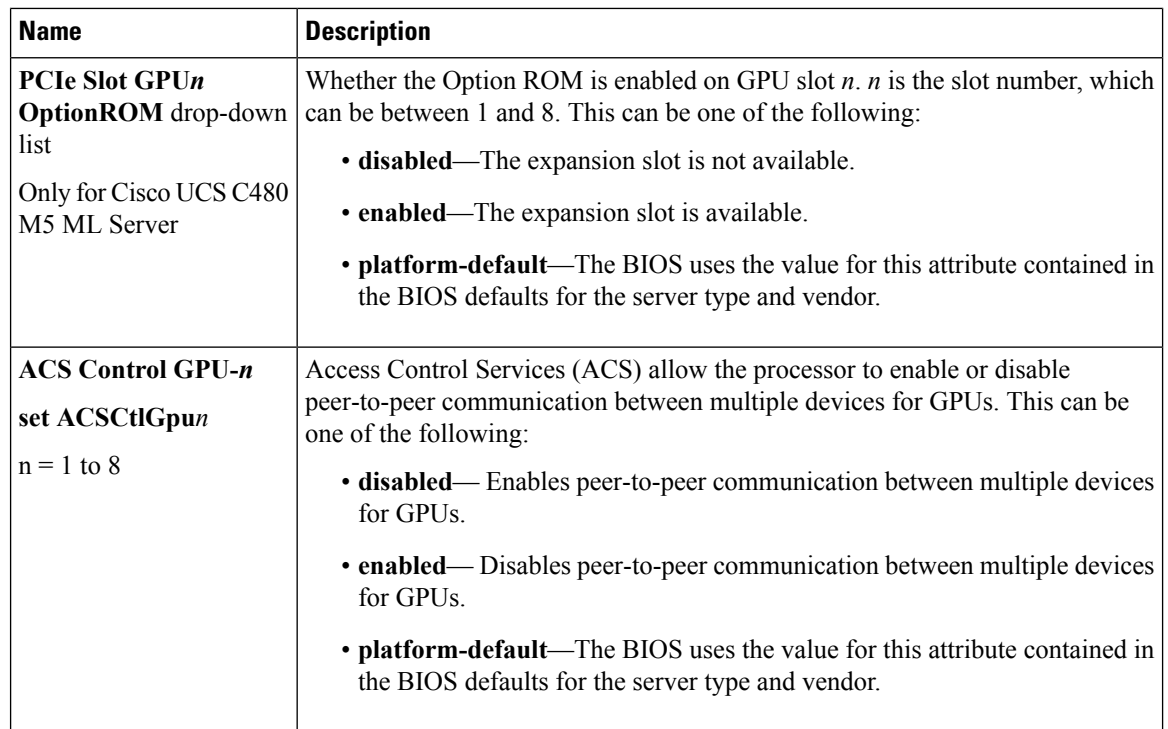

# **Graphics Configuration BIOS Settings**

The following tables list the graphics configuration BIOS settings that you can configure through a BIOS policy or the default BIOS settings:

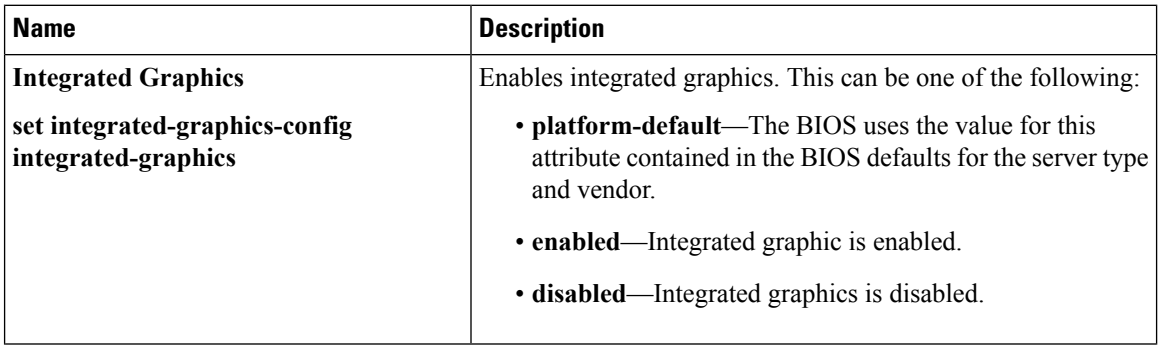

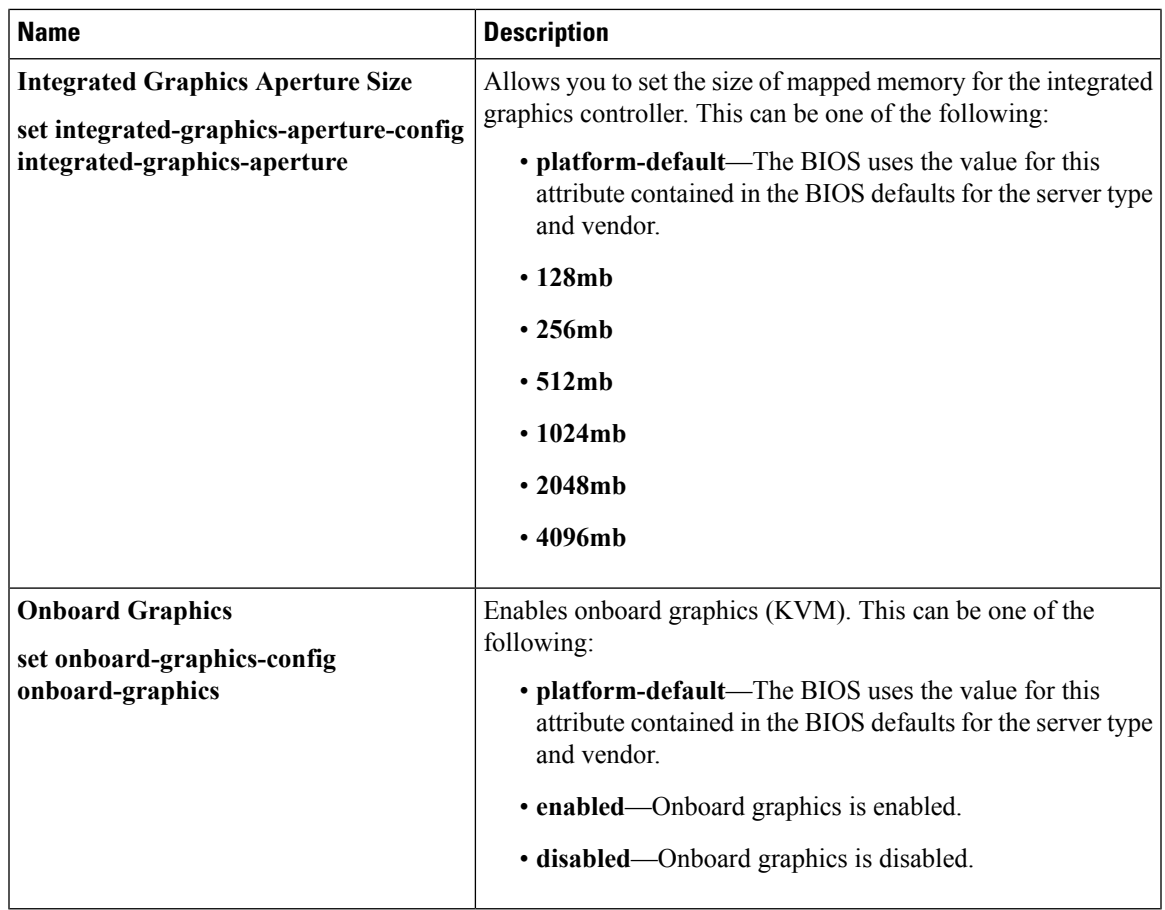

# **Boot Options BIOS Settings**

The following table lists the boot options BIOS settings that you can configure through a BIOS policy or the default BIOS settings:

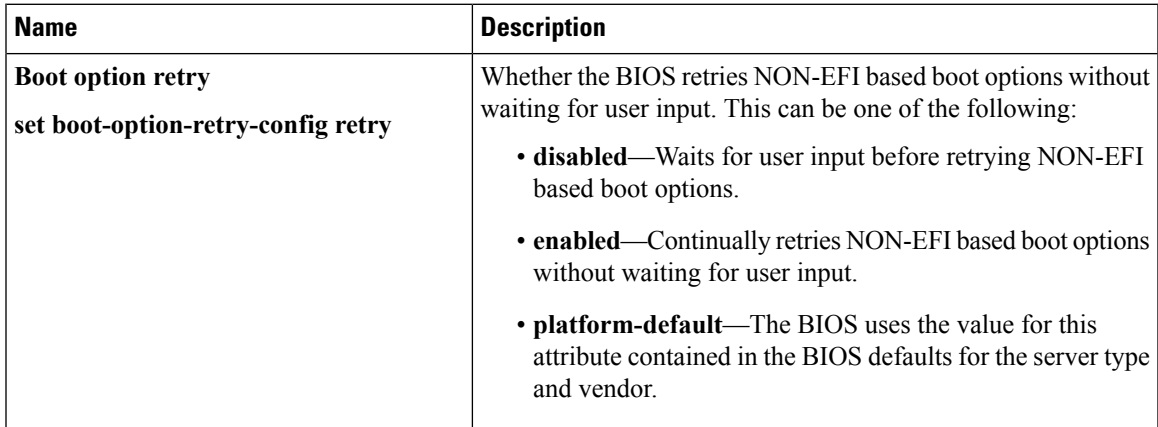

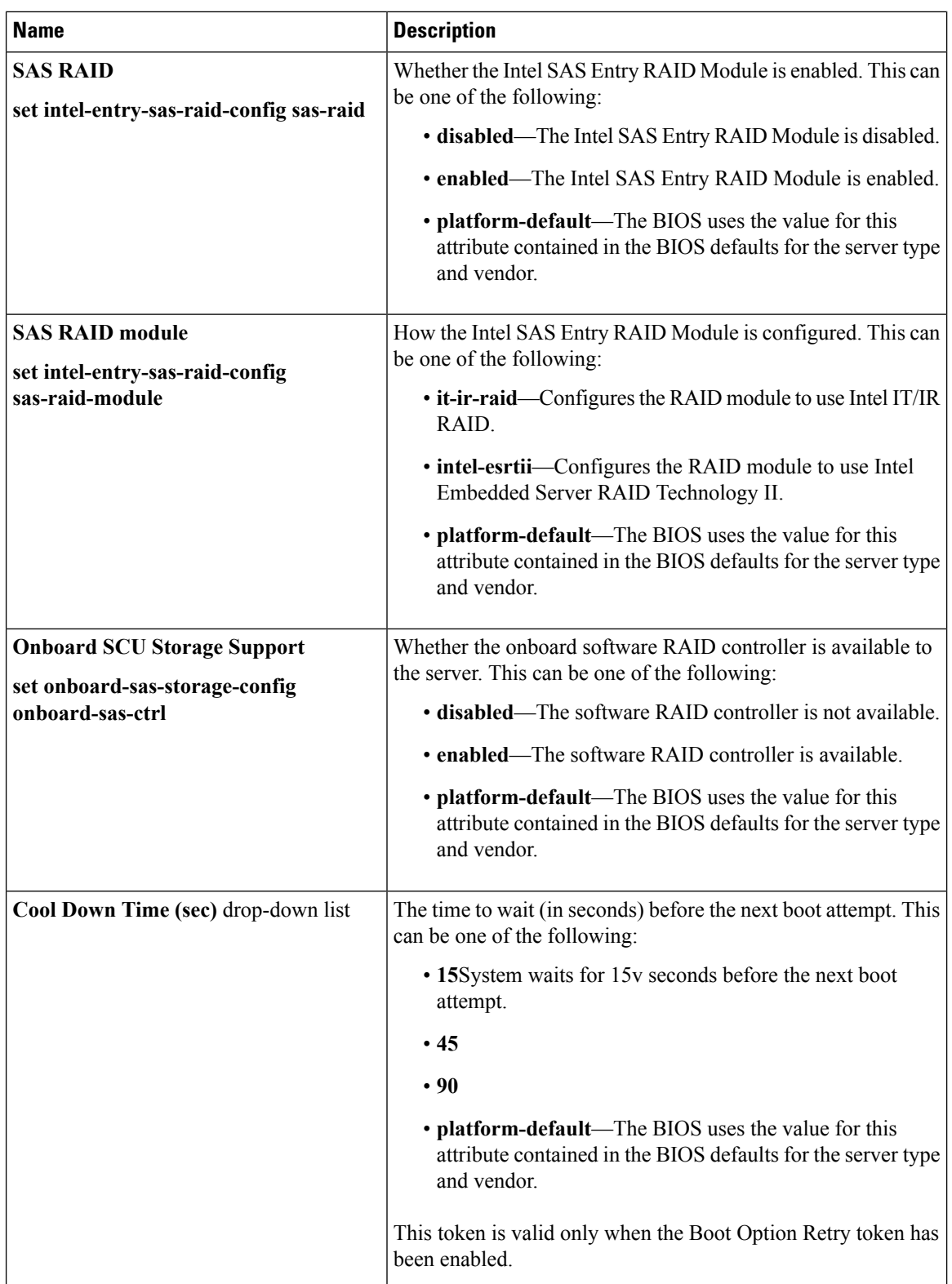

ı

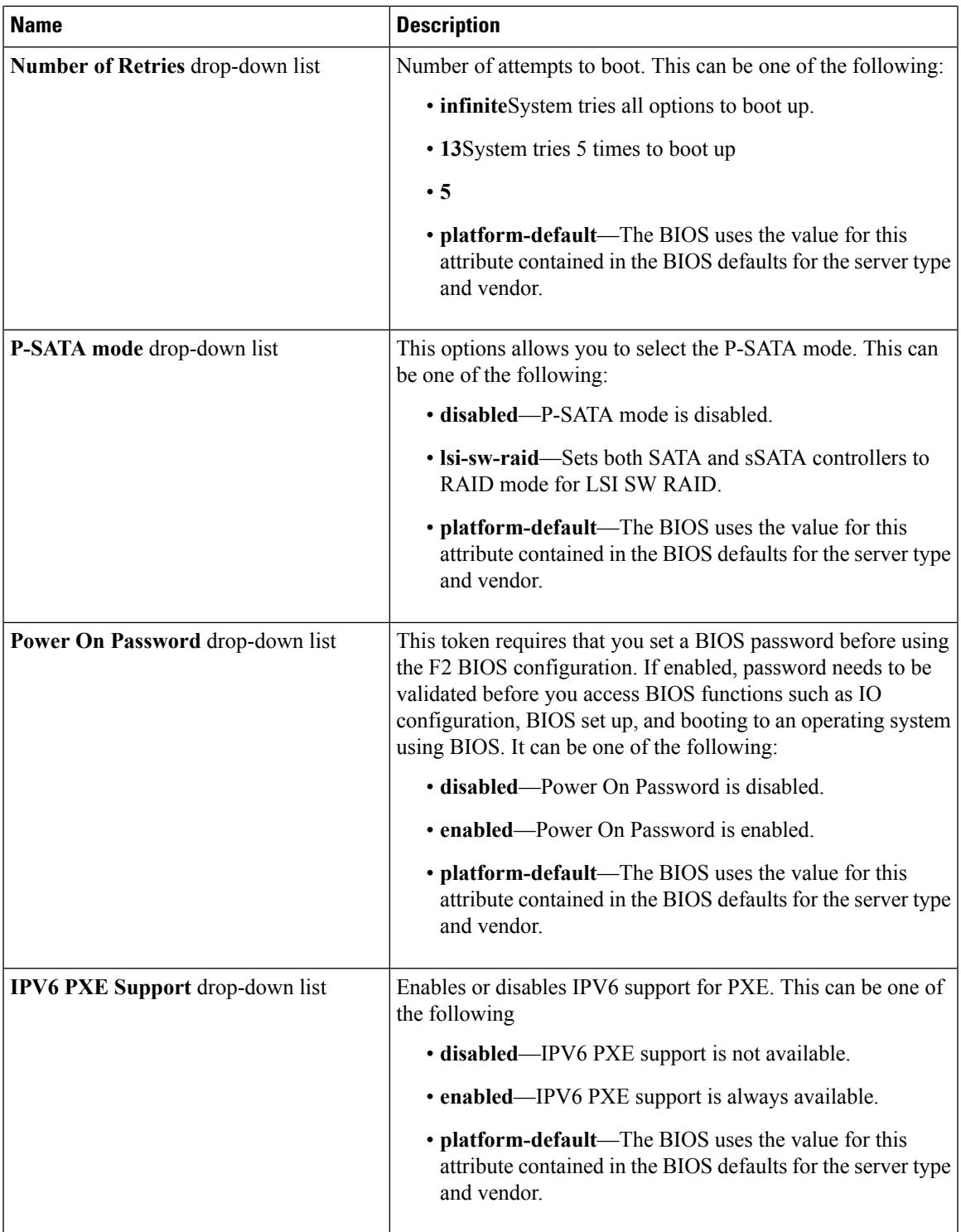

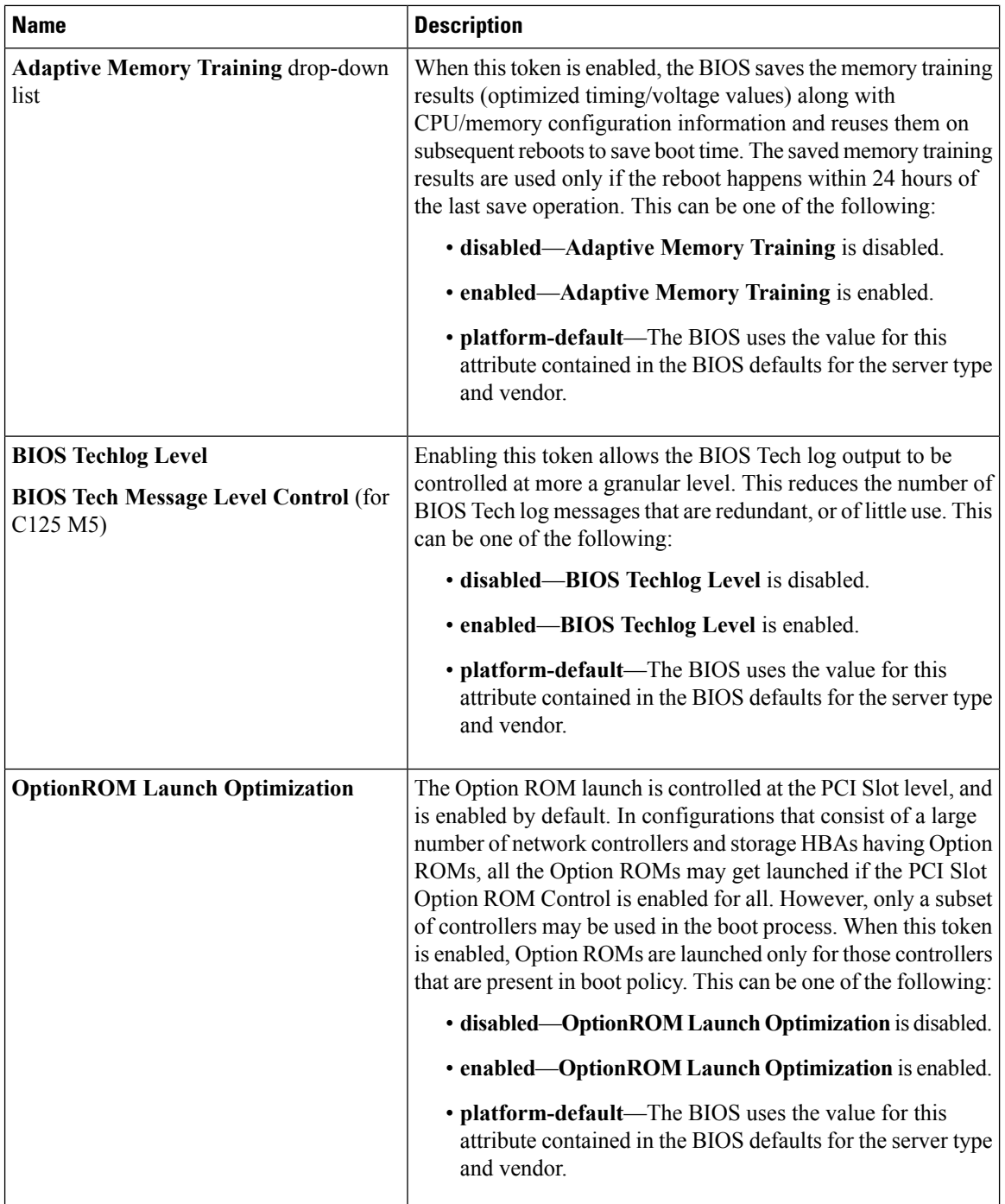

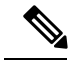

BIOS parameter virtualization capability in Cisco UCS Manager maps a unified set of BIOS settings in a service profile to the actual BIOS supporting parameters. However, not all BIOS setting items are applicable to every server model/platform. When you create a custom BIOS policy and have the **Boot Option Retry** selected, and when there is no bootable option available, the reboot fails on the Cisco UCS B420 M3 or Cisco UCS B420 M4 servers and Cisco UCS Manager displays this message : *Reboot and Select proper Boot device or Insert Boot Media in selected Boot device and press a key*. You must manually set a boot option after the boot path is corrected, in order to enable the servers to reboot after a power outage. For more information about BIOS default server policies and the BIOS options and their default settings, see BIOS [Policy,](#page-62-0) on page [63](#page-62-0) and Server BIOS [Settings,](#page-0-0) on page 1. **Note**

# **Server Management BIOS Settings**

The following tables list the server management BIOS settings that you can configure through a BIOS policy or the default BIOS settings:

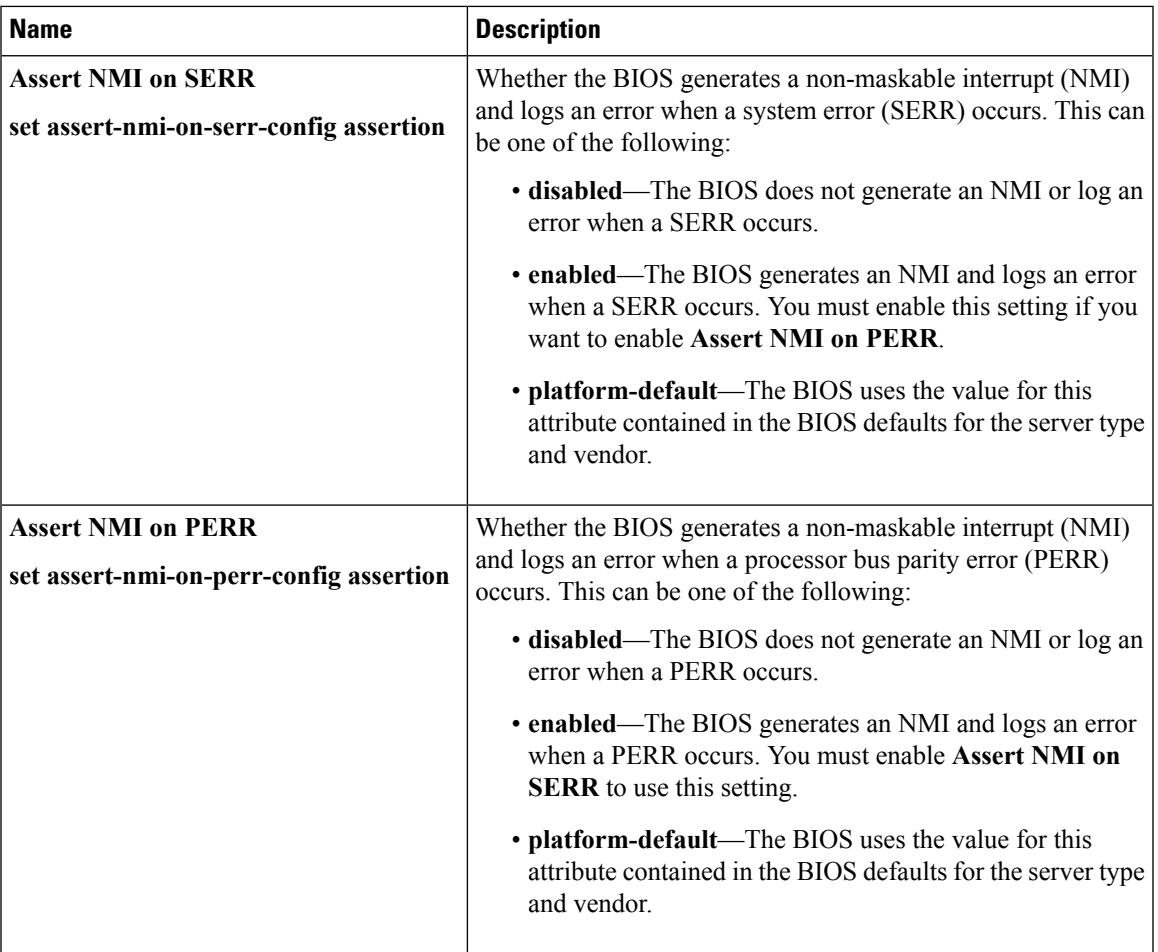

### **General Settings**

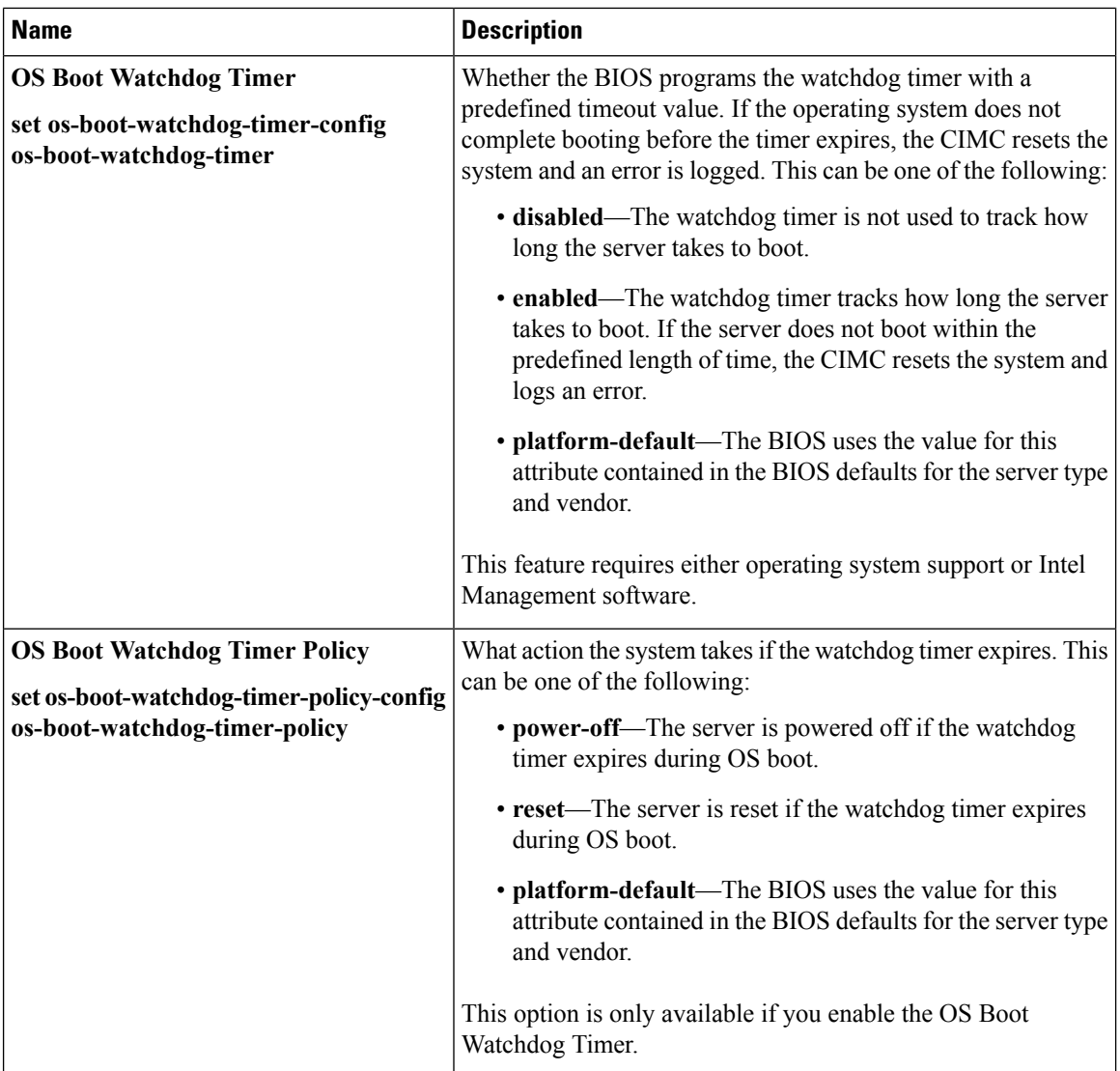

×

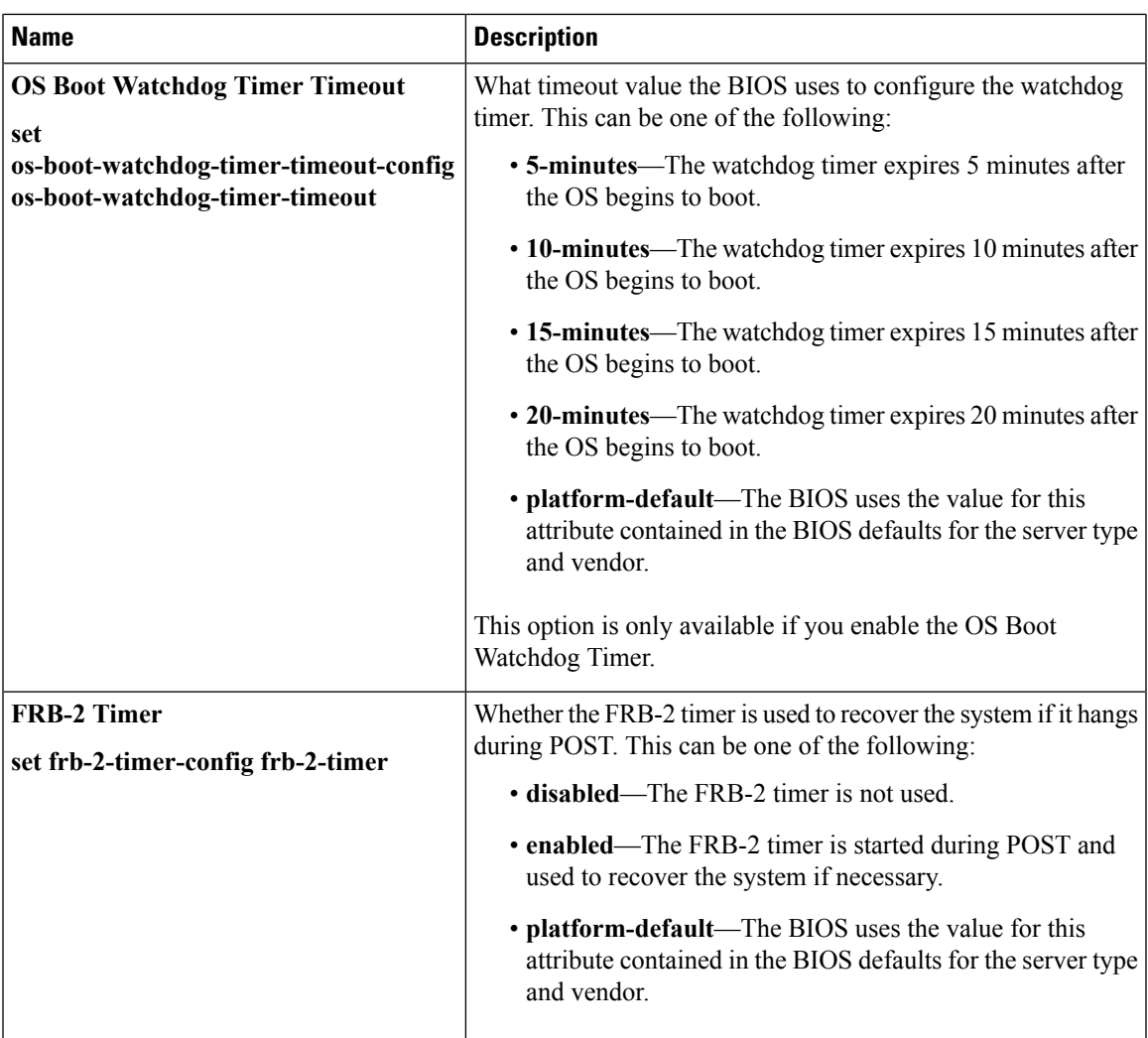

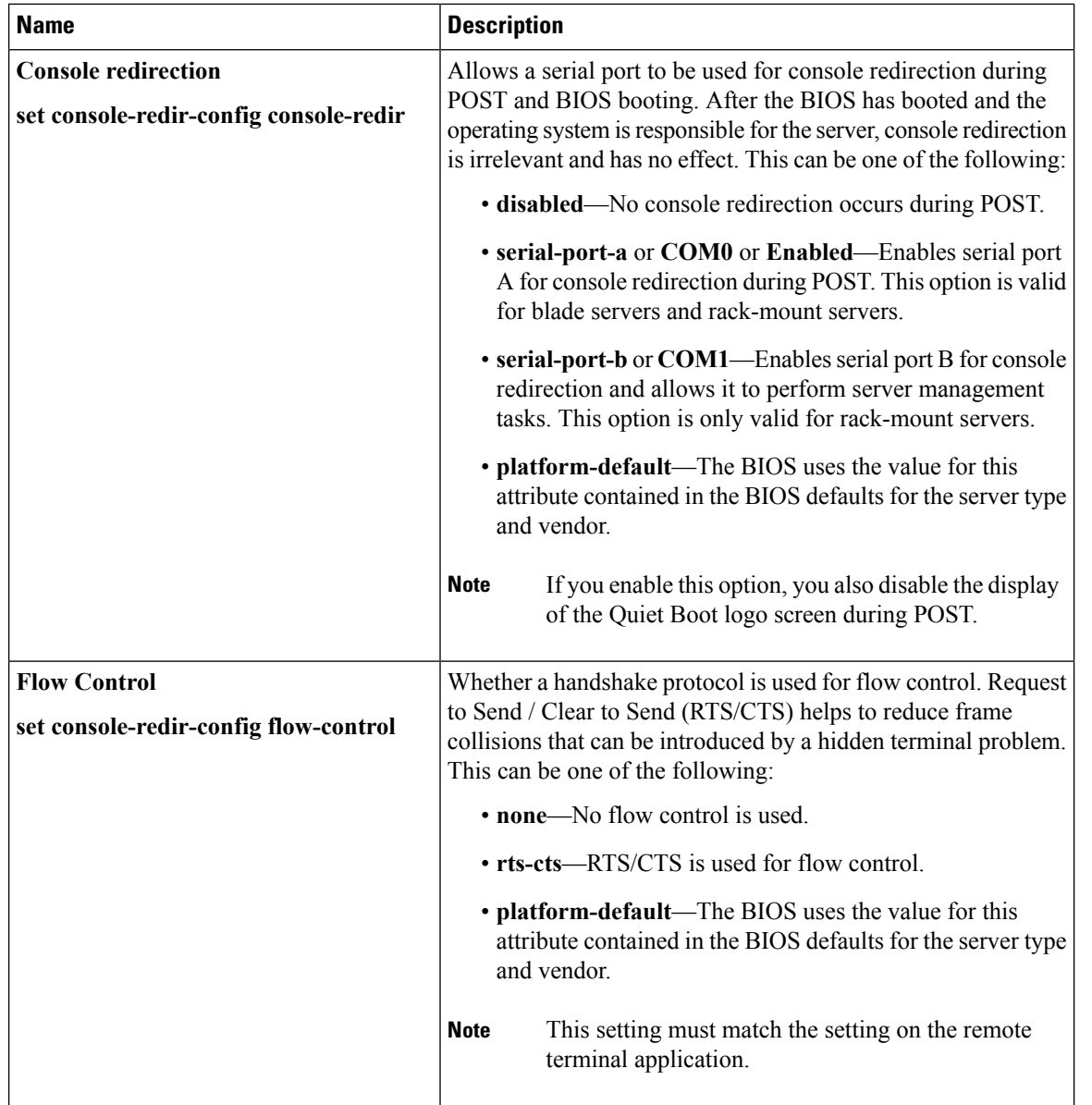

## **Console Redirection Settings**

ı

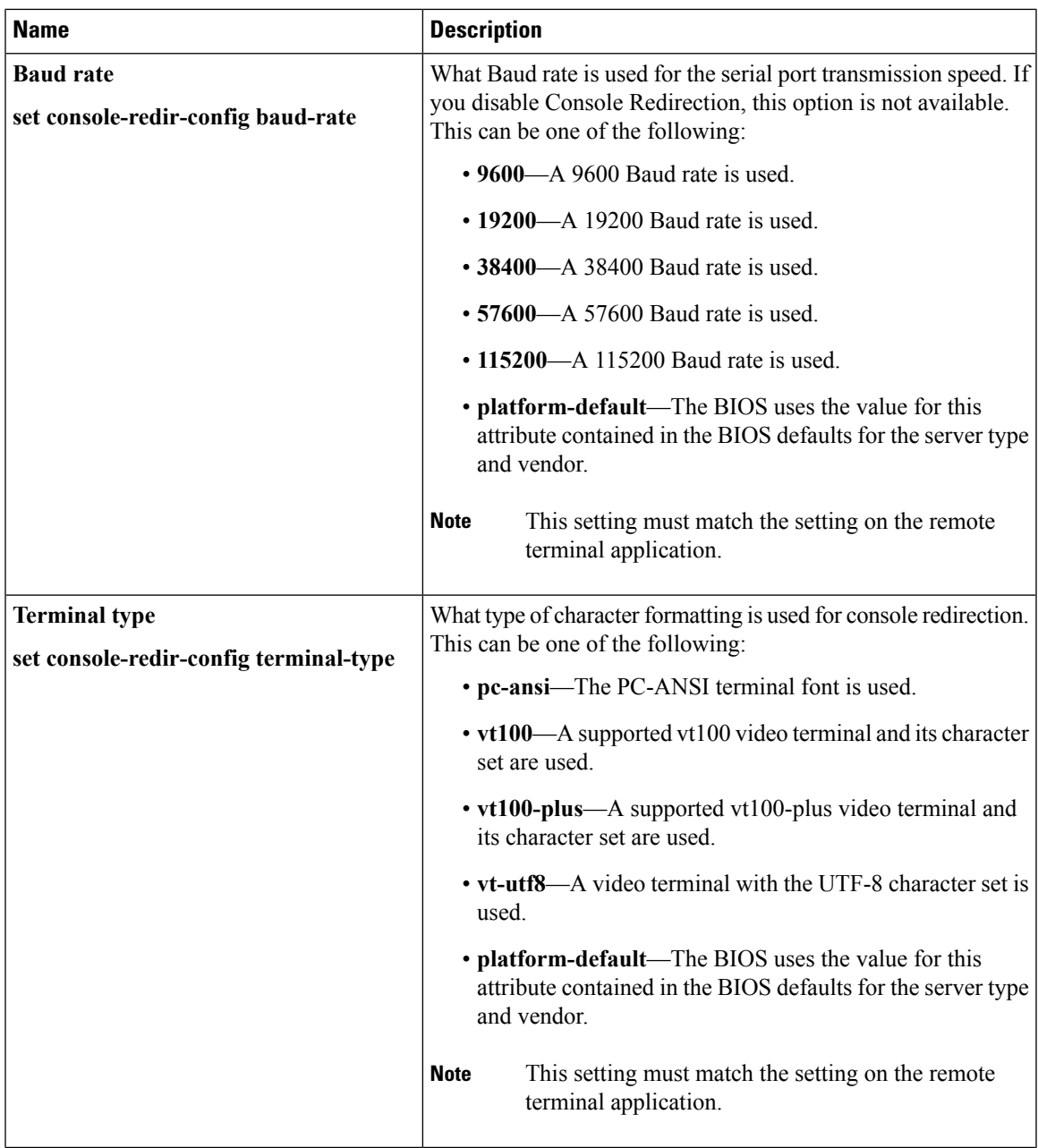

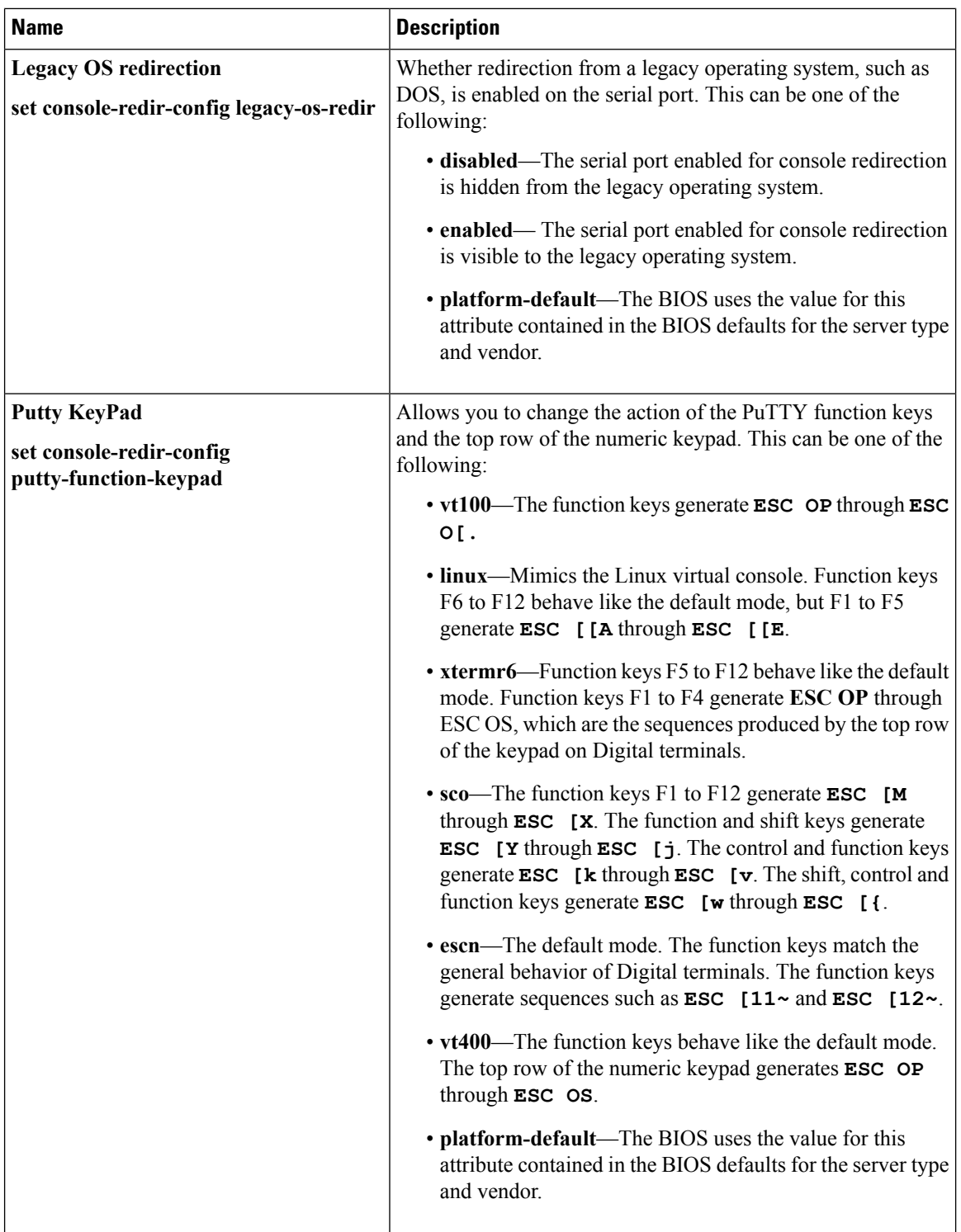

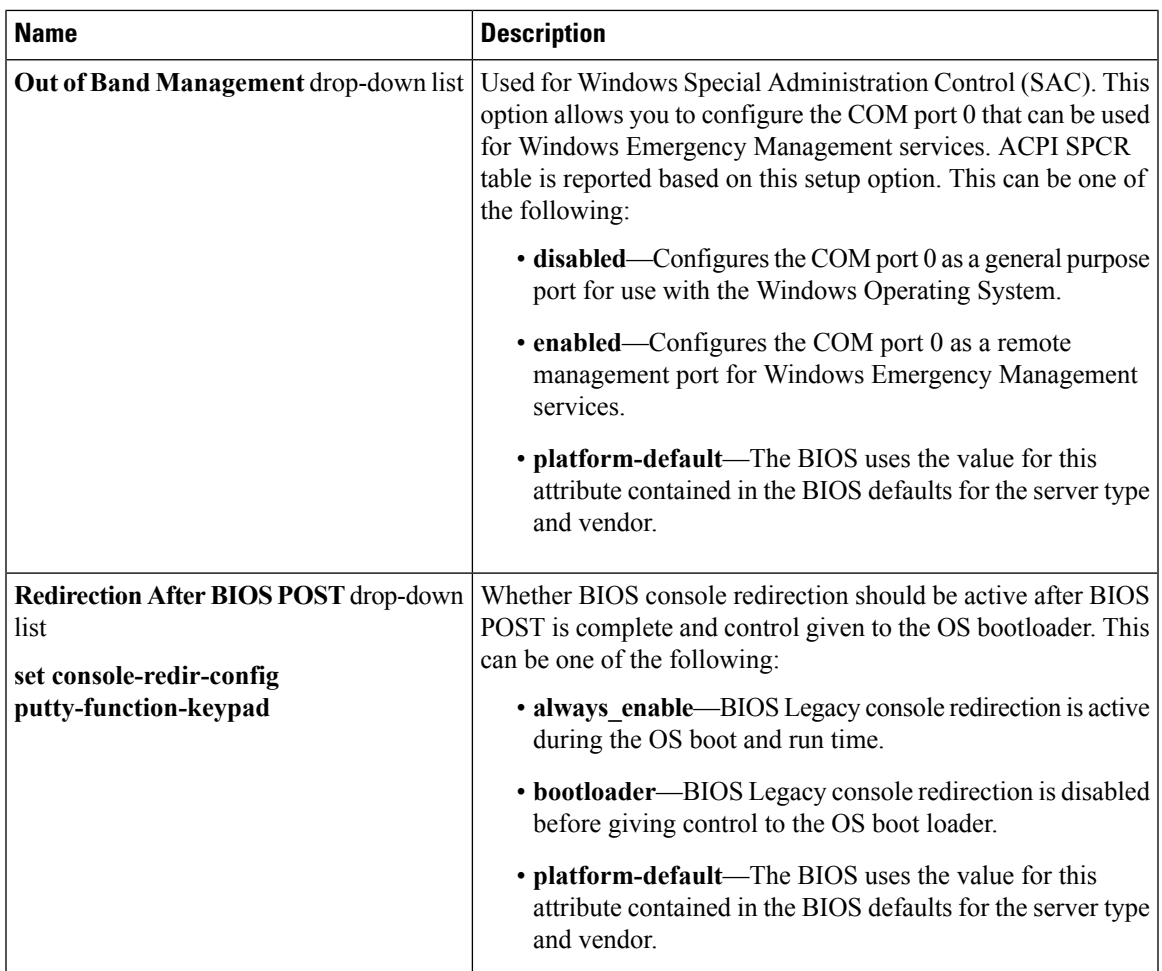

# **Intel Speed Select**

Intel Speed Select lets you optimize CPU performance by selecting one of three operating profiles, based on number of logical processor cores, frequency, and TDP thread setting. Speed Select is configurable with a BIOS policy based on the SKU. At boot time, the BIOS discovers the supported CPU and configures it to one of three specified profiles.

Set profiles by configuring the Speed Select BIOS policy tokens. You create policies based on performance needs. Tuning can be based on workload or VM needs, need for improved server utilization in the data center, or improved per-core performance SLAs. Low core profiles let the CPU run at maximum frequency.

The Speed Select profiles are:

- Base—High Core Configuration. Suggested for general purpose VM instances.
- Config 1—Medium Core Configuration. Suggested for high performance VM instances or Storage SKUs.
- Config 2—Low Core Configuration. Suggested for very high frequency Bare Metal servers or VM instances.

The following tables show sample profile values based on the Intel® Xeon® Gold CPU 6240Y. Base is the default profile.

### **Table 1: Base Config**

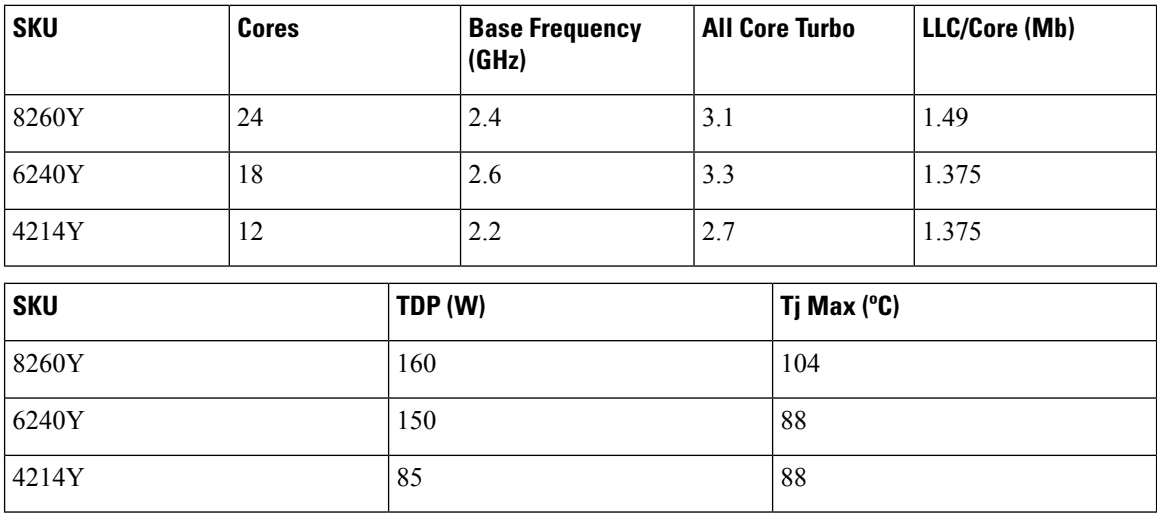

### **Table 2: Config 1**

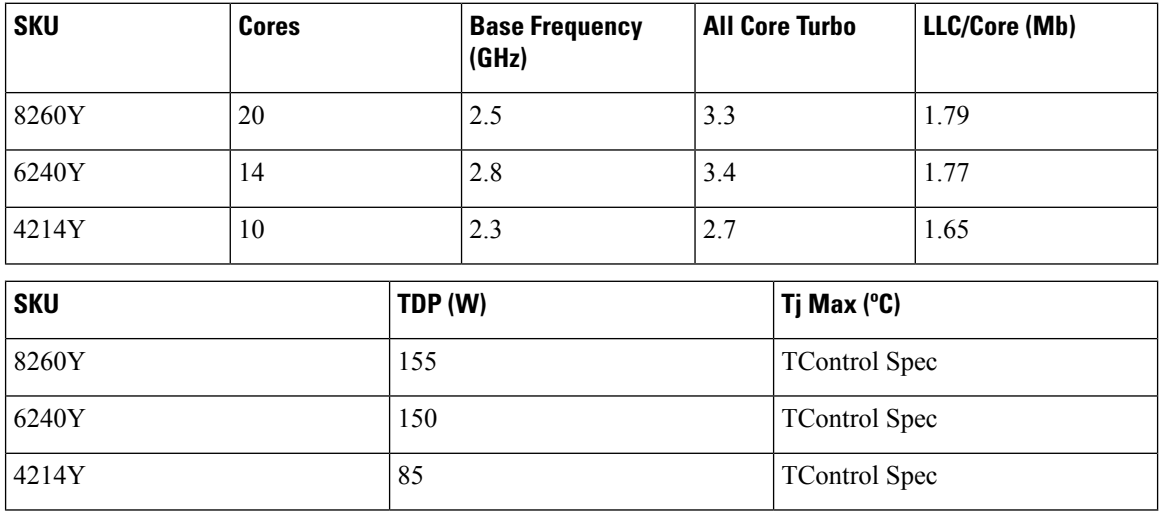

### **Table 3: Config 2**

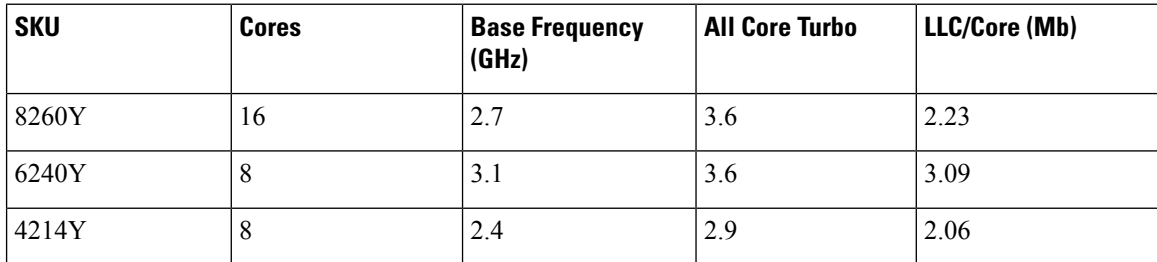

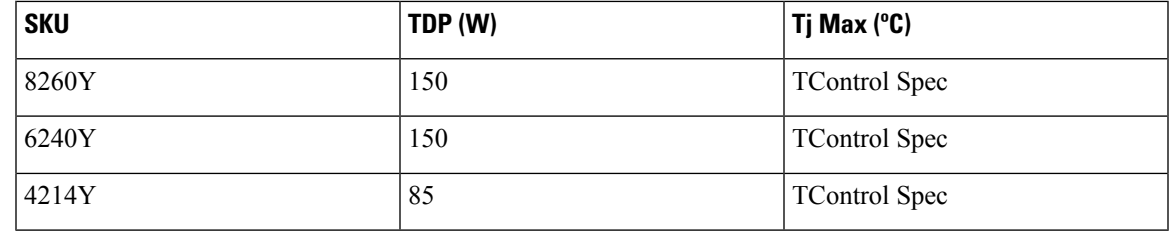

**Note**

While changing the profiles can make the CPU run at a different frequency, the CIMC processor inventory page will show information for the processor Base frequency, core, and threads. It will not display running frequencies.

# <span id="page-62-0"></span>**BIOS Policy**

The BIOS policy is a policy that automates the configuration of BIOS settings for a server or group of servers. You can create global BIOS policies available to all servers in the root organization, or you can create BIOS policies in sub-organizations that are only available to that hierarchy.

To use a BIOS policy, do the following:

- **1.** Create the BIOS policy in Cisco UCS Manager.
- **2.** Assign the BIOS policy to one or more service profiles.
- **3.** Associate the service profile with a server.

During service profile association, Cisco UCS Manager modifies the BIOS settings on the server to match the configuration in the BIOS policy. If you do not create and assign a BIOS policy to a service profile, the server uses the default BIOS settings for that server platform.

# **Default BIOS Settings**

Cisco UCS Manager includes a set of default BIOS settings for each type of server supported by Cisco UCS. The default BIOS settings are available only in the root organization and are global. Only one set of default BIOS settings can exist for each server platform supported by Cisco UCS. You can modify the default BIOS settings, but you cannot create an additional set of default BIOS settings.

Each set of default BIOS settings are designed for a particular type of supported server and are applied to all servers of that specific type which do not have a BIOS policy included in their service profiles.

Unless a Cisco UCS implementation has specific needs that are not met by the server-specific settings, we recommend that you use the default BIOS settings that are designed for each type of server in the Cisco UCS domain.

Cisco UCS Manager applies these server platform-specific BIOS settings as follows:

- The service profile associated with a server does not include a BIOS policy.
- The BIOS policy is configured with the platform-default option for a specific setting.

You can modify the default BIOS settings provided by Cisco UCS Manager. However, any changes to the default BIOS settings apply to all servers of that particular type or platform. If you want to modify the BIOS settings for only certain servers, we recommend that you use a BIOS policy.

The BIOS tokens for M5 servers and later are read-only and cannot be modified. For a complete and up to date list of BIOS tokens, defaults, and values, refer Cisco UCS M5 Server BIOS [Tokens](https://www.cisco.com/c/en/us/td/docs/unified_computing/ucs/ucs-manager/Reference-Docs/Server-BIOS-Tokens/3-2/b_UCS_BIOS_Tokens.html) .

# **Creating a BIOS Policy**

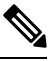

**Note**

Cisco UCS Manager pushes BIOS configuration changes through a BIOS policy or default BIOS settings to the Cisco Integrated Management Controller (CIMC) buffer. These changes remain in the buffer and do not take effect until the server is rebooted.

We recommend that you verify the support for BIOS settings in the server that you want to configure. Some settings, such as Mirroring Mode for RAS Memory, are not supported by all Cisco UCS servers.

### **Procedure**

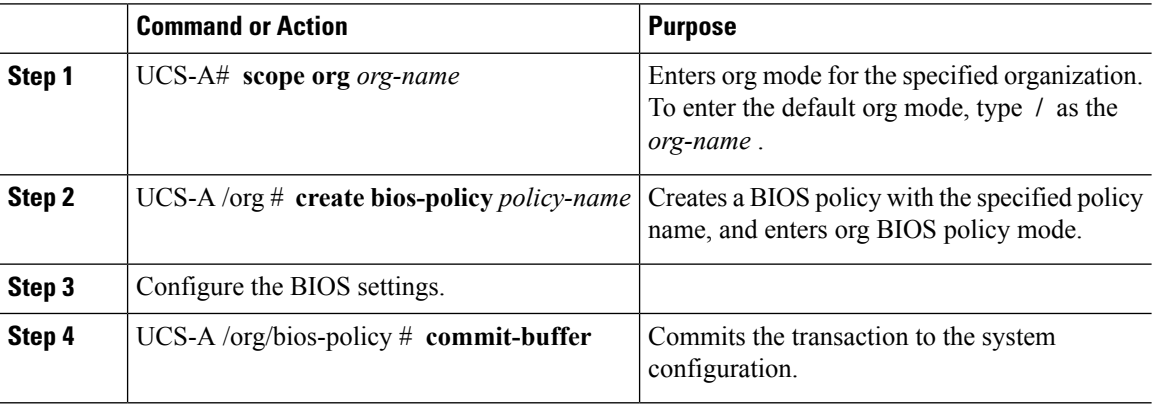

#### **Example**

The following example creates a BIOS policy under the root organization and commits the transaction:

```
UCS-A# scope org /
UCS-A /org # create bios-policy biosPolicy3
UCS-A /org/bios-policy* # set numa-config numa-optimization enabled
UCS-A /org/bios-policy* # commit-buffer
UCS-A /org/bios-policy #
```
# **Modifying BIOS Defaults**

You can use the following procedure to modify and configure the BIOS defaults for UCS M4 and earlier servers. The new BIOS settings that are introduced with the UCS M5 servers cannot be configured using this procedure.

We recommend that you verify the support for BIOS settings in the server that you want to configure. Some settings, such as Mirroring Mode for RAS Memory, are not supported by all Cisco UCS servers.

Unless a Cisco UCS implementation has specific needs that are not met by the server-specific settings, we recommend that you use the default BIOS settings that are designed for each type of server in the Cisco UCS domain.

#### **Procedure**

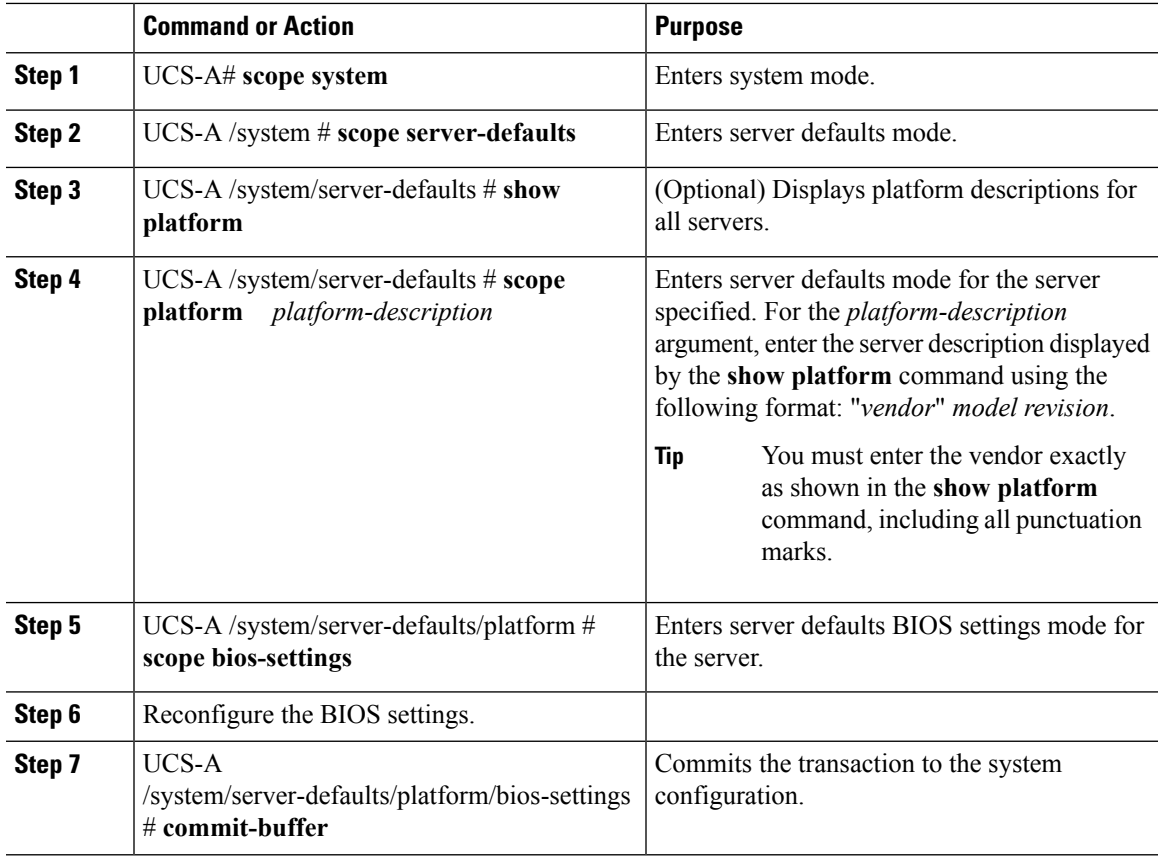

#### **Example**

The following example shows how to change the NUMA default BIOS setting for a platform and commit the transaction:

```
UCS-A# scope system
UCS-A /system # scope server-defaults
UCS-A /system/server-defaults # show platform
Platform:
   Product Name Vendor Model Revision
    ------------ ---------- ---------- --------
   Cisco B200-M1
               Cisco Systems, Inc.
                           N20-B6620-1
                                      \OmegaUCS-A /system/server-defaults # scope platform "Cisco Systems, Inc." N20-B6620-1 0
UCS-A /system/server-defaults/platform # scope bios-settings
UCS-A /system/server-defaults/platform/bios-settings # set numa-config numa-optimization
disabled
```

```
UCS-A /system/server-defaults/platform/bios-settings* # commit-buffer
UCS-A /system/server-defaults/platform/bios-settings #
UCS-A# scope system
UCS-A /system # scope server-defaults
UCS-A /system/server-defaults # show platform
Platform:
   Product Name Vendor Model Revision
    ------------ ---------- ---------- --------
   Cisco UCS B230-M2
               Cisco Systems, Inc.
                          B230-BASE-M2
                                      \OmegaCisco UCS B440 M2
               Cisco Systems, Inc.
                         B440-BASE-M2
                                      \capCisco C260-M2
                Cisco Systems, Inc.
                           C260-BASE-2646
                                    \overline{0}Cisco B200-M1
                Cisco Systems, Inc.
                         N20-B6620-1
                                       0
    Cisco B250-M1
               Cisco Systems, Inc.
                           N20-B6620-2
UCS-A /system/server-defaults # scope platform "Cisco Systems, Inc." B230-BASE-M2 0
UCS-A /system/server-defaults/platform # scope bios-settings
UCS-A /system/server-defaults/platform/bios-settings # set numa-config numa-optimization
disabled
UCS-A /system/server-defaults/platform/bios-settings* # committ-buffer
UCS-A /system/server-defaults/platform/bios-settings* #
```
# **Configuring BIOS Settings for M5 Servers**

You can configure BIOS settings for UCS M5 and earlier servers through Cisco UCS Manager CLI. The new BIOS settings that are introduced with the UCS M5 servers can be configured only by using this procedure.

We recommend that you verify the support for BIOS settings in the server that you want to configure. Some settings, such as Mirroring Mode for RAS Memory, are not supported by all Cisco UCS servers.

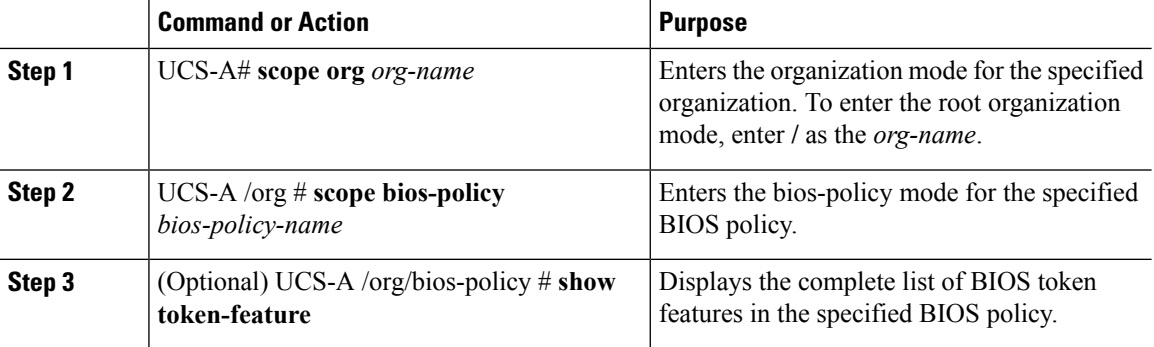

### **Procedure**

**Configuring BIOS Settings for M5 Servers**

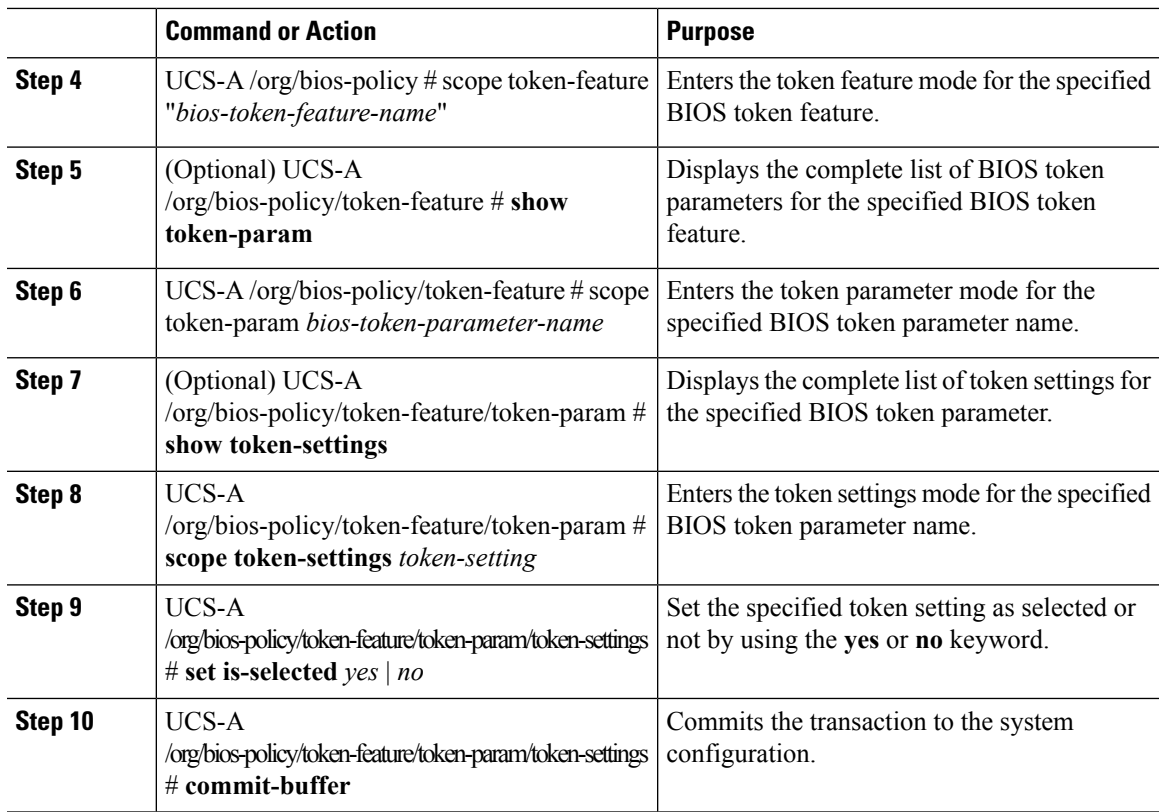

The following example shows how to configure BIOS token settings:

```
UCS-A# scope org
UCS-A /org # scope bios-policy bp
UCS-A /org/bios-policy # scope token-feature "Consistent Device Name Control"
UCS-A /org/bios-policy/token-feature # scope token-param cdnEnable
UCS-A /org/bios-policy/token-feature/token-param # scope token-settings Enabled
UCS-A /org/bios-policy/token-feature/token-param/token-settings # set is-selected yes
UCS-A /org/bios-policy/token-feature/token-param/token-settings* # commit-buffer
UCS-A /org/bios-policy/token-feature/token-param/token-settings #
```
# **Viewing the Actual BIOS Settings for M3 and M4 Servers**

Follow this procedure to see the actual BIOS settings on a server.

### **Procedure**

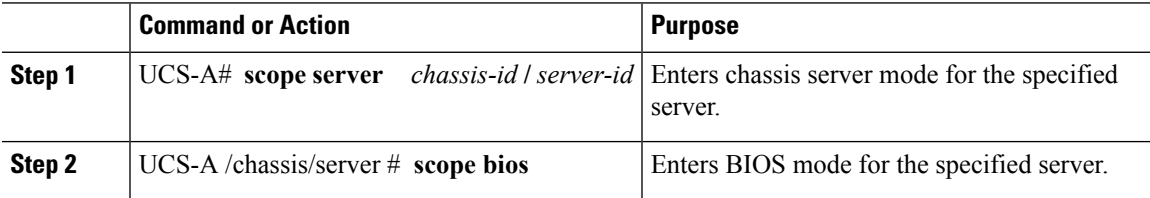

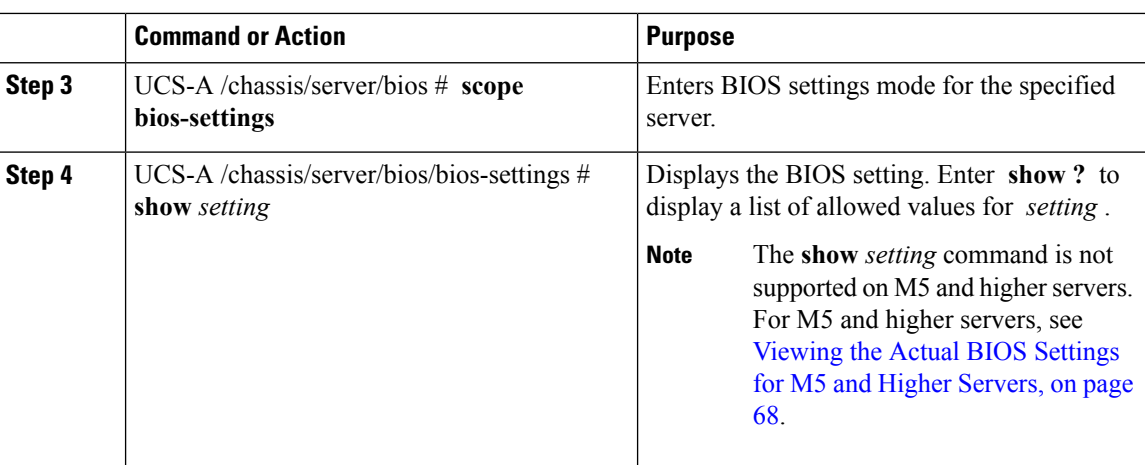

The following example displays a BIOS setting for blade 3 in chassis 1:

```
UCS-A# scope server 1/3
UCS-A /chassis/server # scope bios
UCS-A /chassis/server/bios # scope bios-settings
UCS-A /chassis/server/bios/bios-settings # show intel-vt-config
Intel Vt Config:
    Vt
    --
   Enabled
UCS-A /chassis/server/bios/bios-settings #
```
# <span id="page-67-0"></span>**Viewing the Actual BIOS Settings for M5 and Higher Servers**

Follow this procedure to see the actual BIOS settings on a server.

### **Procedure**

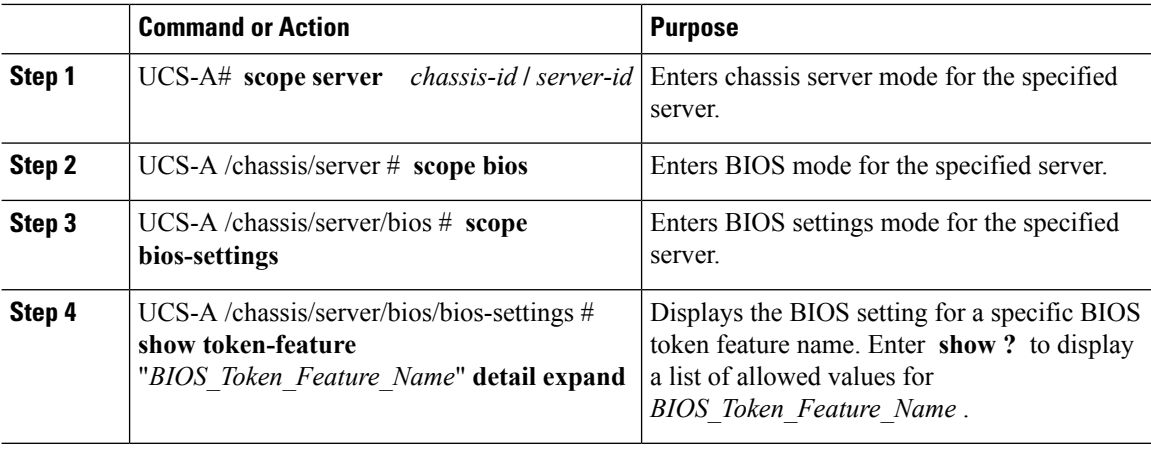

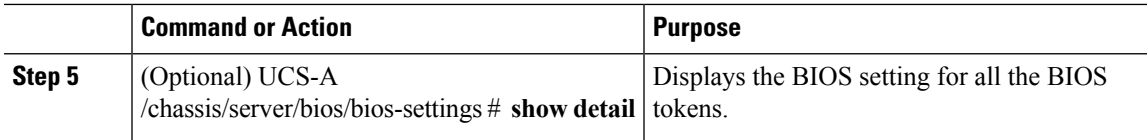

The following example displays BIOS setting for Consistent Device Name Control on blade 4 in chassis 1:

```
UCS-A# scope server 1/4
UCS-A /chassis/server # scope bios
UCS-A /chassis/server/bios # scope bios-settings
UCS-A /chassis/server/bios/bios-settings # show token-feature "Consistent Device Name
Control" detail expand
Token Feature:
   Bios Token Feature Name: Consistent Device Name Control
   Token Parameter:
       Bios Token Parameter Name: cdnEnable
       UI Display Name: CDN Control
        Token Settings:
           Bios Token Settings Name: Disabled
           BIOS Returned Setting Name: Disabled
           Selected: Yes
UCS-A /chassis/server/bios/bios-settings #
```
# **Displaying Details of BIOS Tokens in a BIOS Policy**

### **Procedure**

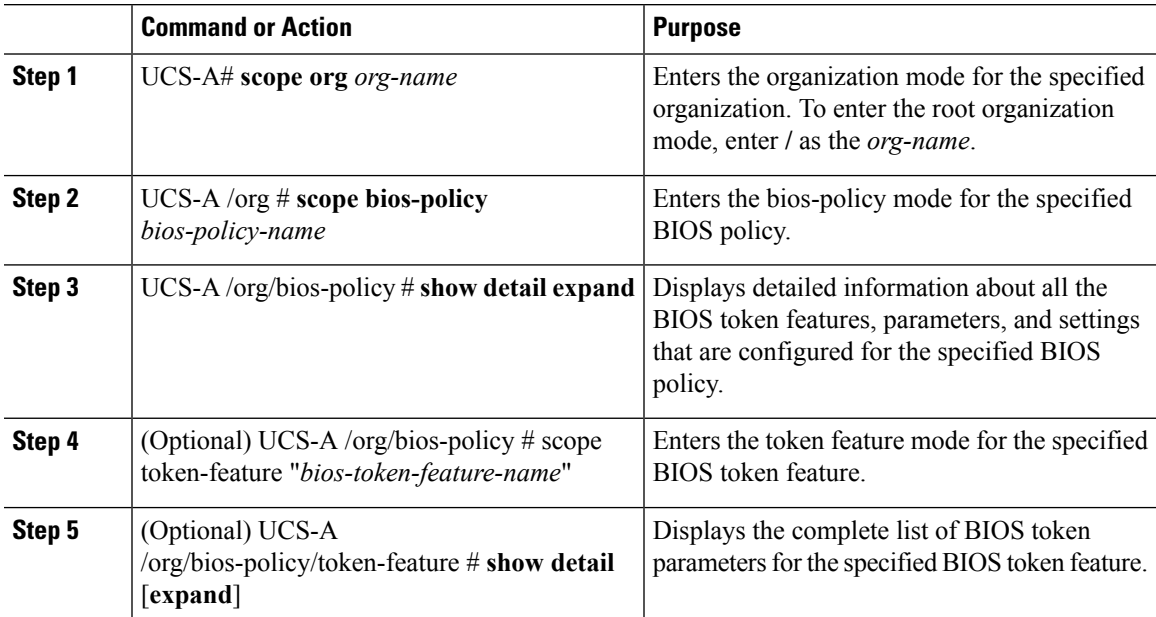

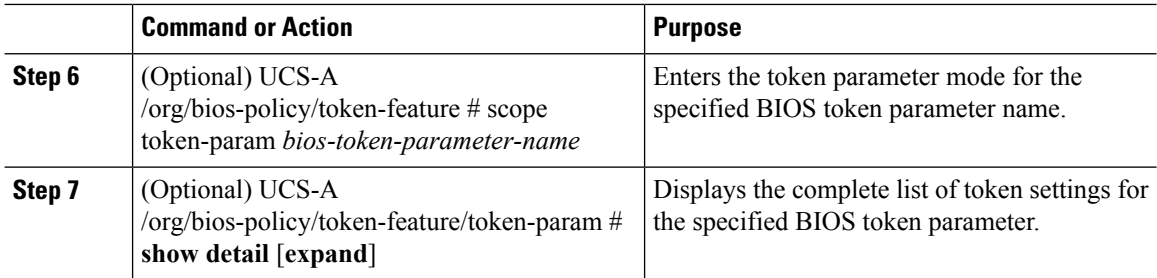

This example shows how to display detailed information about a BIOS policy, including all the BIOS token features, parameters, and settings:

```
UCS-A# scope org
UCS-A /org # scope bios-policy bp
UCS-A /org/bios-policy # show detail expand
BIOS Policy:
   Name: bp
   Description: Recommended bios settings for bp
   Reboot on BIOS Policy Change: No
   Policy Owner: Local
    Token Feature:
        Bios Token Feature Name: All USB Devices
        Token Parameter:
            Bios Token Parameter Name: AllUsbDevices
            UI Display Name: All USB Devices
            Token Settings:
               Bios Token Settings Name: Disabled
                BIOS Returned Setting Name: Disabled
                Selected: No
               Bios Token Settings Name: Enabled
                BIOS Returned Setting Name: Enabled
                Selected: No
        Bios Token Feature Name: Altitude
        Token Parameter:
            Bios Token Parameter Name: Altitude
            UI Display Name: Altitude
            Token Settings:
               Bios Token Settings Name: 1500-M
                BIOS Returned Setting Name: 1500 M
               Selected: No
                Bios Token Settings Name: 300-M
                BIOS Returned Setting Name: 300 M
                Selected: No
               Bios Token Settings Name: 3000-M
                BIOS Returned Setting Name: 3000 M
                Selected: No
```
Bios Token Settings Name: 900-M

…

BIOS Returned Setting Name: 900 M Selected: No Bios Token Settings Name: Auto BIOS Returned Setting Name: Auto Selected: No

This example shows how to display detailed information about the BIOS token parameters for a specific BIOS token feature:

```
UCS-A# scope org
UCS-A /org # scope bios-policy bp
UCS-A /org/bios-policy # scope token-feature "Console redirection"
UCS-A /org/bios-policy/token-feature # show detail expand
Token Feature:
   Bios Token Feature Name: Console redirection
    Token Parameter:
       Bios Token Parameter Name: BaudRate
        UI Display Name: Baud rate
        Token Settings:
            Bios Token Settings Name: 115.2k
            BIOS Returned Setting Name: 115.2k
            Selected: No
            Bios Token Settings Name: 19.2k
            BIOS Returned Setting Name: 19.2k
            Selected: No
            Bios Token Settings Name: 38.4k
            BIOS Returned Setting Name: 38.4k
            Selected: No
            Bios Token Settings Name: 57.6k
            BIOS Returned Setting Name: 57.6k
            Selected: No
            Bios Token Settings Name: 9.6k
            BIOS Returned Setting Name: 9.6k
            Selected: No
        Bios Token Parameter Name: FlowCtrl
        UI Display Name: Flow Control
        Token Settings:
            Bios Token Settings Name: None
            BIOS Returned Setting Name: None
            Selected: No
            Bios Token Settings Name: RTS-CTS
            BIOS Returned Setting Name: RTS-CTS
            Selected: No
```
This example shows how to display detailed information about the BIOS token settings for a specific BIOS token parameter:

```
UCS-A# scope org
UCS-A /org # scope bios-policy bp
UCS-A /org/bios-policy # scope token-feature "Console redirection"
UCS-A /org/bios-policy/token-feature # scope token-param BaudRate
UCS-A /org/bios-policy/token-feature/token-param # show detail expand
Token Parameter:
    Bios Token Parameter Name: BaudRate
   UI Display Name: Baud rate
    Token Settings:
        Bios Token Settings Name: 115.2k
        BIOS Returned Setting Name: 115.2k
        Selected: No
        Bios Token Settings Name: 19.2k
        BIOS Returned Setting Name: 19.2k
        Selected: No
        Bios Token Settings Name: 38.4k
        BIOS Returned Setting Name: 38.4k
        Selected: No
        Bios Token Settings Name: 57.6k
        BIOS Returned Setting Name: 57.6k
        Selected: No
        Bios Token Settings Name: 9.6k
        BIOS Returned Setting Name: 9.6k
        Selected: No
```
# **Trusted Platform Module**

# **Trusted Platform Module**

The Trusted Platform Module (TPM) is a component that can securely store artifacts that are used to authenticate the server. These artifacts can include passwords, certificates, or encryption keys. A TPM can also be used to store platform measurements that help ensure that the platform remains trustworthy. Authentication (ensuring that the platform can prove that it is what it claims to be) and attestation (a process helping to prove that a platform is trustworthy and has not been breached) are necessary steps to ensure safer computing in all environments. It is a requirement for the Intel Trusted Execution Technology (TXT) security feature, which must be enabled in the BIOS settings for a server equipped with a TPM. Cisco UCS M4 blade and rack-mount servers include support for TPM. TPM is enabled by default on these servers.

```
Ú
```
**Important**

• If you upgrade Cisco UCS Manager to Release 2.2(4) and higher, TPM is enabled.

• When TPM is enabled and you downgrade Cisco UCS Manager from Release 2.2(4) and higher, TPM is disabled.
## **Intel Trusted Execution Technology**

Intel Trusted Execution Technology (TXT) provides greater protection for information that is used and stored on the business server. A key aspect of that protection is the provision of an isolated execution environment and associated sections of memory where operations can be conducted on sensitive data, invisible to the rest of the system. Intel TXT provides for a sealed portion of storage where sensitive data such as encryption keys can be kept, helping to shield them from being compromised during an attack by malicious code. Cisco UCS M4 blade and rack-mount servers include support for TXT. TXT is disabled by default on these servers.

TXT can be enabled only after TPM, Intel Virtualization technology (VT) and Intel Virtualization Technology for Directed I/O (VT-d) are enabled. When you only enable TXT, it also implicitly enables TPM, VT, and VT-d.

### **Enabling or Disabling TPM**

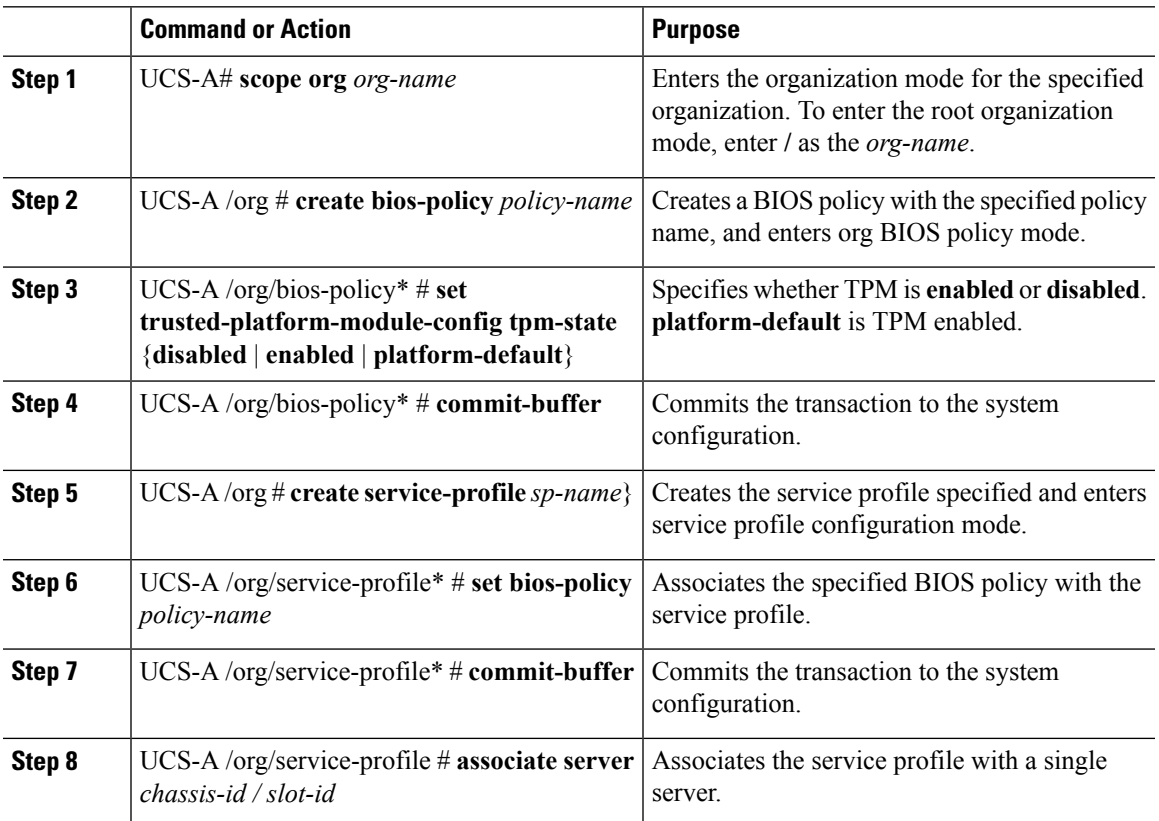

#### **Procedure**

#### **Example**

The following example shows how to enable TPM:

```
UCS-A # scope org
UCS-A /org # create bios-policy bp1
UCS-A /org/bios-policy* # set trusted-platform-module-config tpm-state enabled
UCS-A /org/bios-policy* # commit-buffer
```

```
UCS-A /org # create service-profile sp1
UCS-A /org/service-profile* # set bios-policy bp1
UCS-A /org/service-profile* # commit-buffer
UCS-A /org/service-profile # associate server 1/2
```
## **Viewing TPM Properties**

#### **Procedure**

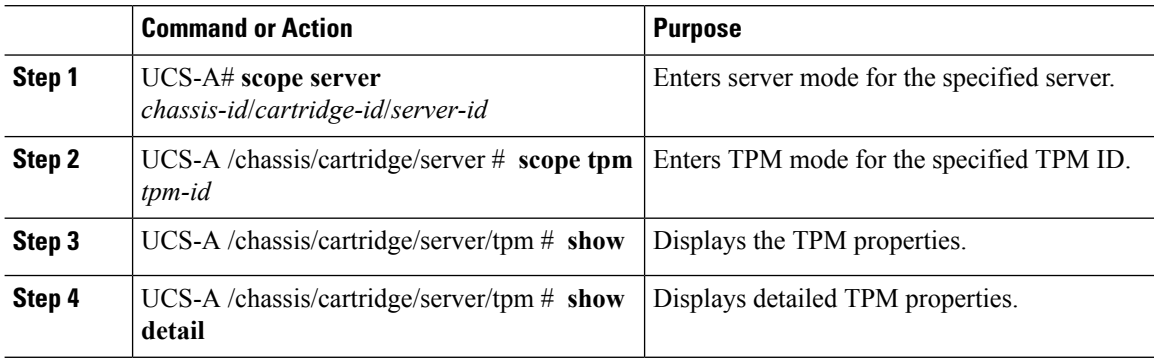

#### **Example**

The following example shows how to display the TPM properties a modular server:

```
UCS-A# scope server 1/3/1
UCS-A /chassis/cartridge/server # scope tpm 1
UCS-A /chassis/cartridge/server/tpm # show
Trusted Platform Module:
   Presence: Equipped
   Enabled Status: Enabled
   Active Status: Activated
   Ownership: Unowned
UCS-A /chassis/cartridge/server/tpm # show detail
Trusted Platform Module:
   Enabled Status: Enabled
   Active Status: Activated
   Ownership: Unowned
   Tpm Revision: 2
```
Model: UCSX-TPM2-001 Vendor: Cisco Systems Inc Serial: FCH19257E58 Admin Action: Unspecified Config State: Not Applied UCS-A /chassis/cartridge/server/tpm #

## **Enabling or Disabling TXT**

#### **Procedure**

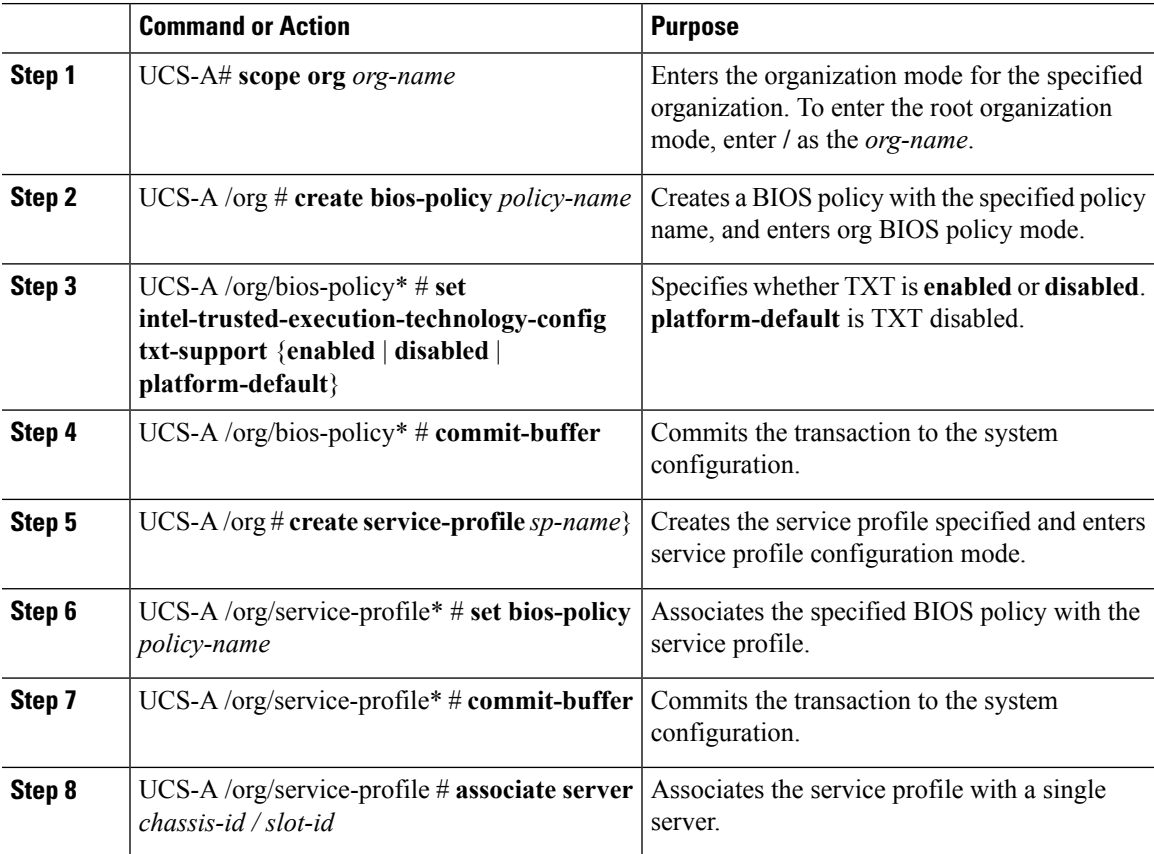

#### **Example**

The following example shows how to enable TXT:

```
UCS-A # scope org
UCS-A /org # create bios-policy bp1
UCS-A /org/bios-policy* # set intel-trusted-execution-technology-config txt-support enabled
UCS-A /org/bios-policy* # commit-buffer
UCS-A /org # create service-profile sp1
UCS-A /org/service-profile* # set bios-policy bp1
UCS-A /org/service-profile* # commit-buffer
UCS-A /org/service-profile # associate server 1/2
```
# **Consistent Device Naming**

When there is no mechanism for the Operating System to label Ethernet interfaces in a consistent manner, it becomes difficult to manage network connections with server configuration changes. Consistent Device

Naming (CDN), introduced in Cisco UCS Manager Release 2.2(4), allows Ethernet interfaces to be named in a consistent manner. This makes Ethernet interface names more persistent when adapter or other configuration changes are made.

To configure CDN for a vNIC, do the following:

- Enable consistent device naming in the BIOS policy.
- Associate the BIOS policy with a service profile.
- Configure consistent naming for a vNIC.

### **Guidelines and Limitations for Consistent Device Naming**

- CDN is supported on the following Operating Systems:
	- Windows 2012 R2
	- Windows 2016
	- Windows Server 2019
	- Red Hat Enterprise Linux (RHEL) 6.x and 7.x
	- SLES 12 SP3, SLES 12 SP4, and SLES 15 (for 4.0(4a) and later)
	- ESXi 6.7
- Consistent device naming (CDN) is supported on all M3 and higher blade and rack-mount servers.
- BIOS and adapter firmware must be part of the Release 2.2(4) or higher bundle to support CDN.
- In Cisco UCS Manager Release 3.1 and later releases, CDN is supported on the following adapters:
	- Cisco UCS VIC 1455 (UCSC-PCIE-C25Q-04)
	- Cisco UCS VIC 1457 (UCSC-MLOM-C25Q-04)
	- Cisco UCS VIC 1385 (UCSC-PCIE-C40Q-03)
	- Cisco UCS VIC 1387 (UCSC-MLOM-C40Q-03)
- If the RHEL Operating System is installed on the server, CDN will appear when running the command "**biosdevname -d**" as "**sysfs label**". CDN will not change the kernel name.
- In Cisco UCS Manager Release 2.2(4), CDN is supported only on the following adapters:
	- Cisco UCS VIC 1225 (UCSC-PCIE-CSC-02)
	- Cisco UCS MLOM 1227 (UCSC-MLOM-CSC-02)
	- Cisco UCS VIC 1225T (UCSC-PCIE-C10T-02)
	- Cisco UCS MLOM 1227T (UCSC-MLOM-C10T-02)
	- Cisco UCS VIC 1240 (UCSB-MLOM-40G-01)
	- Cisco UCS VIC 1280 (UCS-VIC-M82-8P)
	- Cisco UCS VIC 1340 (UCSB-MLOM-40G-03)

• Cisco UCS VIC 1380 (UCSB-VIC-M83-8P)

- CDN is supported for vNIC template and dynamic vNIC.
- Multiple vNICs within the same service profile cannot have the same CDN name.
- When a CDN name is not specified for a vNIC, the vNIC name is used as the CDN name.
- The CDN name that you configure for a vNIC appears as **Admin CDN Name**. The CDN name that is finally applied to the vNIC appears as **Oper CDN Name**. For example, if the **Admin CDN Name** for a vNIC called "vnic0" is cdn0, then the **Oper CDN Name** for this vNIC will be cdn0, but if the **Admin CDN Name** for the same vNIC is not specified, the **Oper CDN Name** will be vnic0.
- In Cisco UCS Manager Release 3.1 and later releases, downgrade of the adapter firmware is prevented if a CDN-enabled BIOS policy is assigned to a server.
- In Cisco UCS Manager Release 2.2(4), downgrade of Cisco UCS Manager is prevented if CDN is enabled in a BIOS policy that is assigned to an associated server.
- In Cisco UCS Manager Release 2.2(4), downgrade of the BIOS firmware is prevented if a CDN-enabled BIOS policy is assigned to a server.
- In Cisco UCS Manager Release 2.2(4), downgrade of the adapter firmware is prevented if a CDN-enabled BIOS policy is assigned to a server.
- When the applied BIOS policy is changed from CDN-disabled to CDN-enabled or from CDN-enabled to CDN-disabled, the host reboots with a warning, irrespective of whether reboot on BIOS update is enabled or not.
- It is recommended that you enable CDN in the BIOS policy and add CDN names to the vNICS before the Windows Operating System is installed.
- If the Windows Operating System is already installed on the server and CDN is then enabled in the BIOS policy, do the following:
- **1.** Uninstall the network drivers.
- **2.** Scan the system for hidden devices and uninstall them.
- **3.** Rescan the system for new hardware and install the network drivers again.

If this is not done, the vNICs will not come up with the configured CDN names.

- When the applied BIOS policy is changed from CDN-disabled to CDN-enabled or from CDN-enabled to CDN-disabled on a service profile, do the following:
- **1.** Uninstall the network drivers.
- **2.** Scan the system for hidden devices and delete them.
- **3.** Re-scan the system for new hardware and install the network drivers again.

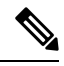

When the BIOS policy is changed from CDN-enabled to CDN-disabled, ensure that the CDN names are removed from all the vNICs on the system. **Note**

- If any change is made to the vNICs, the BDF of all the devices on the system also changes. Following are some of the scenarios that trigger a change in the BDF of all the vNICs present on the system:
	- When a vNIC is added or deleted
	- When a vNIC is moved from one adapter on the system to another adapter on the system

When these changes are made to the system, do the following:

- **1.** Uninstall the network driver from all the present network interfaces.
- **2.** Scan the system for hidden devices and uninstall them.
- **3.** Re-scan the system for new hardware and install the network driver on the network controllers again.

If the hidden devices are not deleted, the CDN names of the network adapters will not appear as configured on Cisco UCS Manager.

#### **CDN with a Mixed Set of Adapters**

When a CDN name is configured for a vNIC in a system with a mixed set of CDN-supported adapters and CDN-unsupported adapters, then system placement may not place CDN-configured vNICs on adapters that support CDN.

If CDN is enabled in the BIOS policy, and system placement places a CDN-configured vNIC (Admin CDN configured) on an adapter that does not support CDN, an info fault will be raised, but the configuration issue for the service profile will be ignored.

If CDN is enabled in the BIOS policy, and system placement places a vNIC (Admin CDN not configured) on an adapter that does notsupport CDN, an info fault will be raised, but the configuration issue for the service profile will be ignored. The **Oper CDN Name** in this case will be empty and will not be derived from the vNIC name.

If you want to deploy the CDN name as the host network interface name for a server, you must manually place a vNIC on a supported adapter.

### **Enabling Consistent Device Naming in a BIOS Policy**

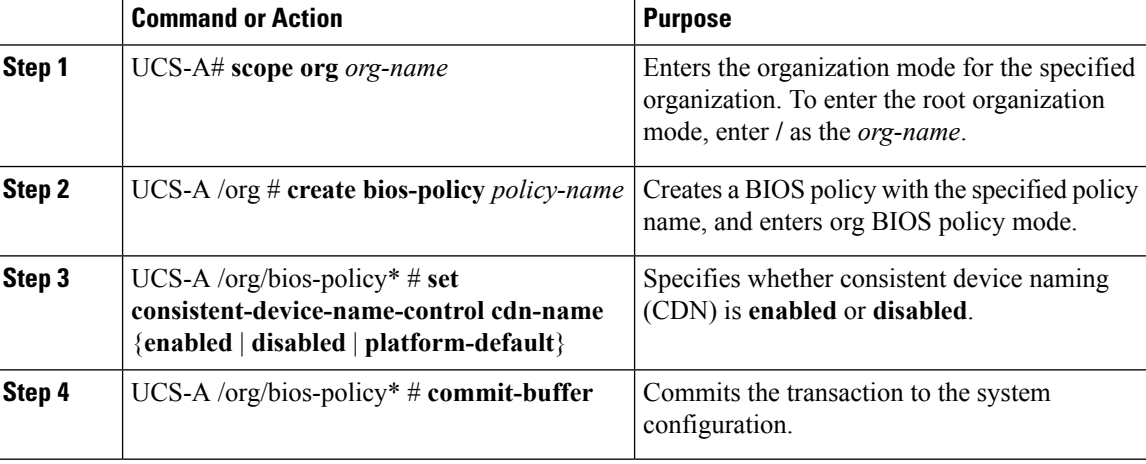

The following example shows how to enable CDN in a BIOS policy:

```
UCS-A # scope org
UCS-A /org # create bios-policy cdn-bios-policy
UCS-A /org/bios-policy* # set consistent-device-name-control cdn-name enabled
UCS-A /org/bios-policy* # commit-buffer
```
### **Associating a BIOS Policy with a Service Profile**

#### **Procedure**

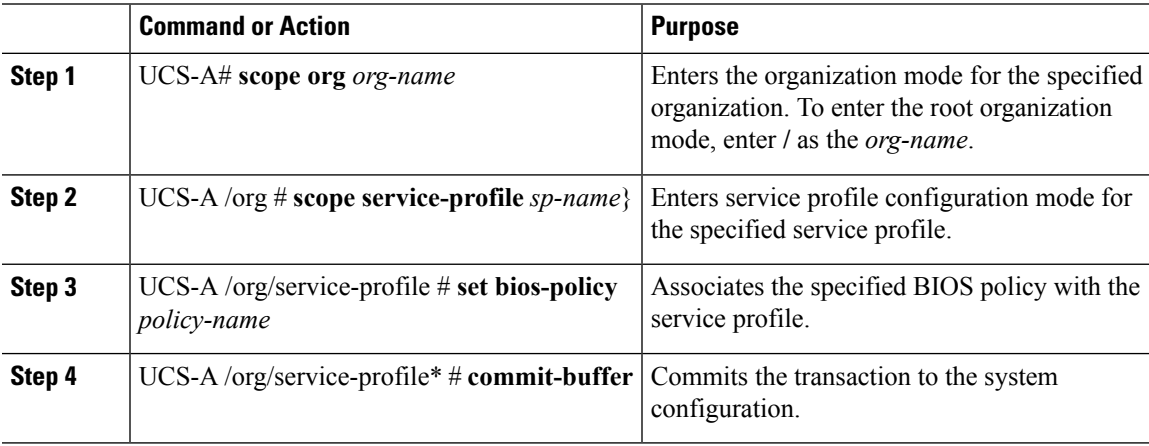

#### **Example**

The following example shows how to associate a CDN-enabled BIOS policy with a service profile:

```
UCS-A # scope org
UCS-A /org # scope service-profile sp1
UCS-A /org/service-profile # set bios-policy cdn-bios-policy
UCS-A /org/service-profile* # commit-buffer
```
### **Configuring Consistent Device Naming for a vNIC**

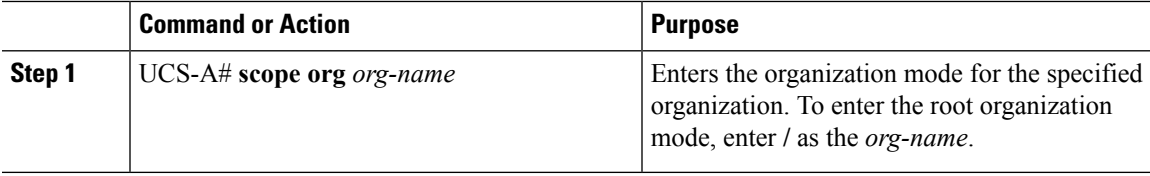

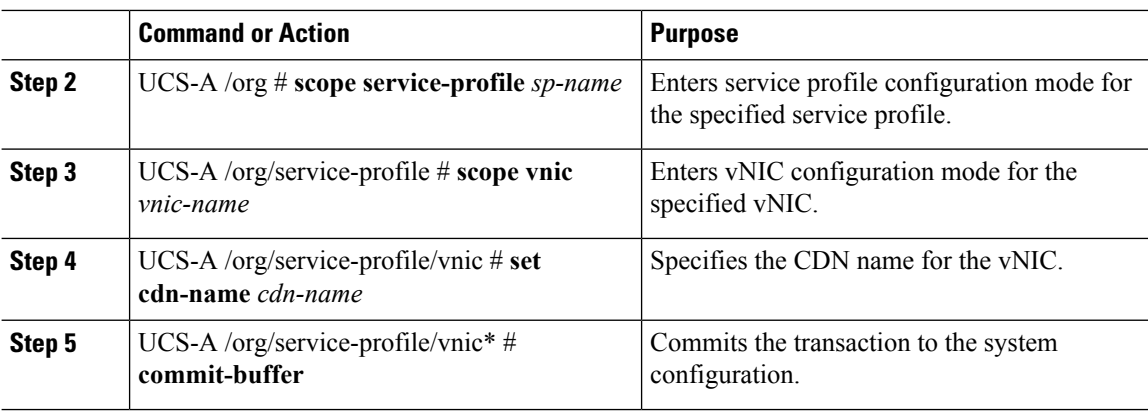

The following example shows how to configure CDN for a vNIC:

```
UCS-A # scope org
UCS-A /org # scope service-profile sp1
UCS-A /org/service-profile # scope vnic vn1
UCS-A /org/service-profile/vnic # set cdn-name eth0
UCS-A /org/service-profile/vnic* # commit-buffer
```
### **Displaying the CDN Name of a vNIC**

#### **Procedure**

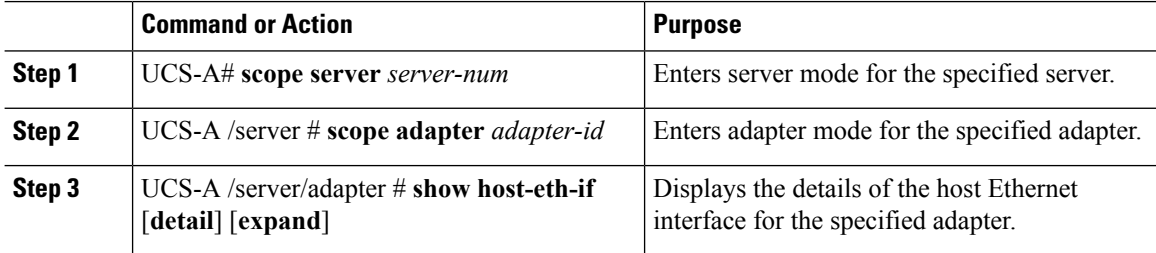

#### **Example**

The following example shows how to display the CDN name of a vNIC:

```
UCS-A # scope server 3
UCS-A /server # scope adapter 1
UCS-A /server/adapter # show host-eth-if detail expand
Eth Interface:
   ID: 1
    Dynamic MAC Address: 00:25:B5:00:00:99
    Burned-In MAC Address: 00:00:00:00:00:00
   Model: UCSC-PCIE-CSC-02
   Name: vnic1
```
Cdn Name: cdn0 Admin State: Enabled Operability: Operable Order: 1

### **Displaying the Status of a vNIC**

#### **Procedure**

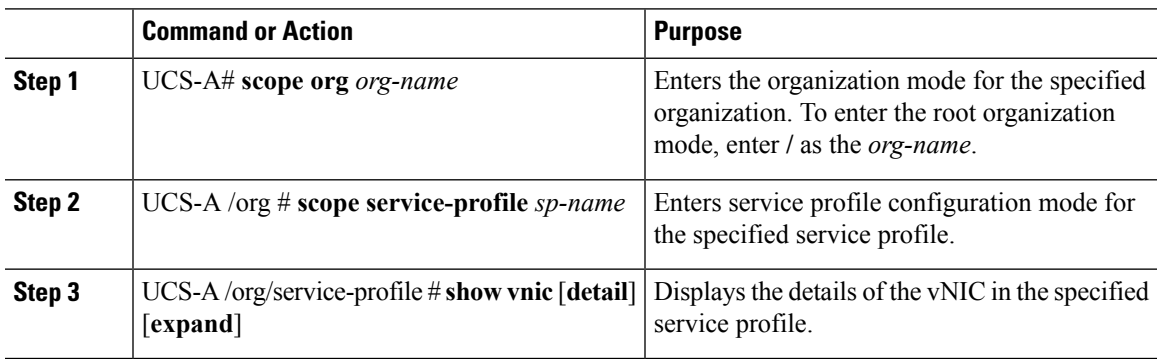

#### **Example**

This example shows how to display the status of a vNIC.

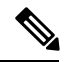

The CDN name that you configured for the vNIC appears as the **Admin CDN Name**. The CDN name that is finally applied to the BIOS policy appears as the **Oper CDN Name**. **Note**

```
UCS-A# scope org
UCS-A /org # scope service-profile sp1
UCS-A /org/service-profile # show vnic detail expand
vNIC:
   Name: vnic1
   Fabric ID: B
   Dynamic MAC Addr: 00:25:B5:17:47:01
   Desired Order: Unspecified
   Actual Order: 1
   Desired VCon Placement: 2
   Actual VCon Placement: 2
   Desired Host Port: ANY
   Actual Host Port: NONE
   Equipment: sys/chassis-2/blade-5/adaptor-3/host-eth-2
   Host Interface Ethernet MTU: 1500
   Ethernet Interface Admin CDN Name:cdn0
   Ethernet Interface Oper CDN Name:cdn0
   Template Name:
```
# **CIMC Security Policies**

Cisco UCS Manager provides the following policies to increase security:

- KVM Management Policy
- IPMI Access Profile

## **IPMI Access Profile**

This policy allows you to determine whether IPMI commands can be sent directly to the server, using the IP address. For example, you can send commands to retrieve sensor data from the CIMC. This policy defines the IPMI access, including a username and password that can be authenticated locally on the server, and whether the access is read-only or read-write.

You can also restrict remote connectivity by disabling or enabling IPMI over LAN in the IPMI access profile. IPMI over LAN is disabled by default on all unassociated servers, and on all servers without an IPMI access policy. When an IPMI access policy is created, the IPMI over LAN is set to enabled by default. If you do not change the value to disabled, IPMI over LAN will be enabled on all associated servers.

You must include this policy in a service profile and that service profile must be associated with a server for it to take effect.

## **Creating an IPMI Access Profile**

#### **Before you begin**

Obtain the following:

- Username with appropriate permissions that can be authenticated by the operating system of the server
- Password for the username
- Permissions associated with the username

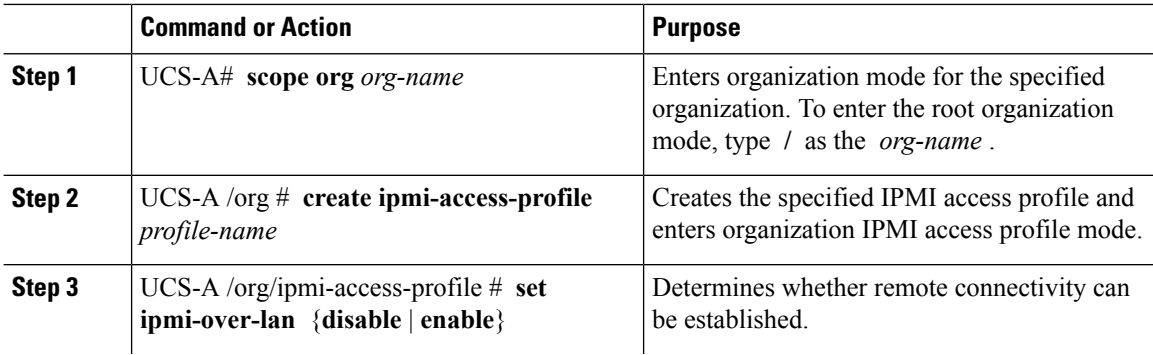

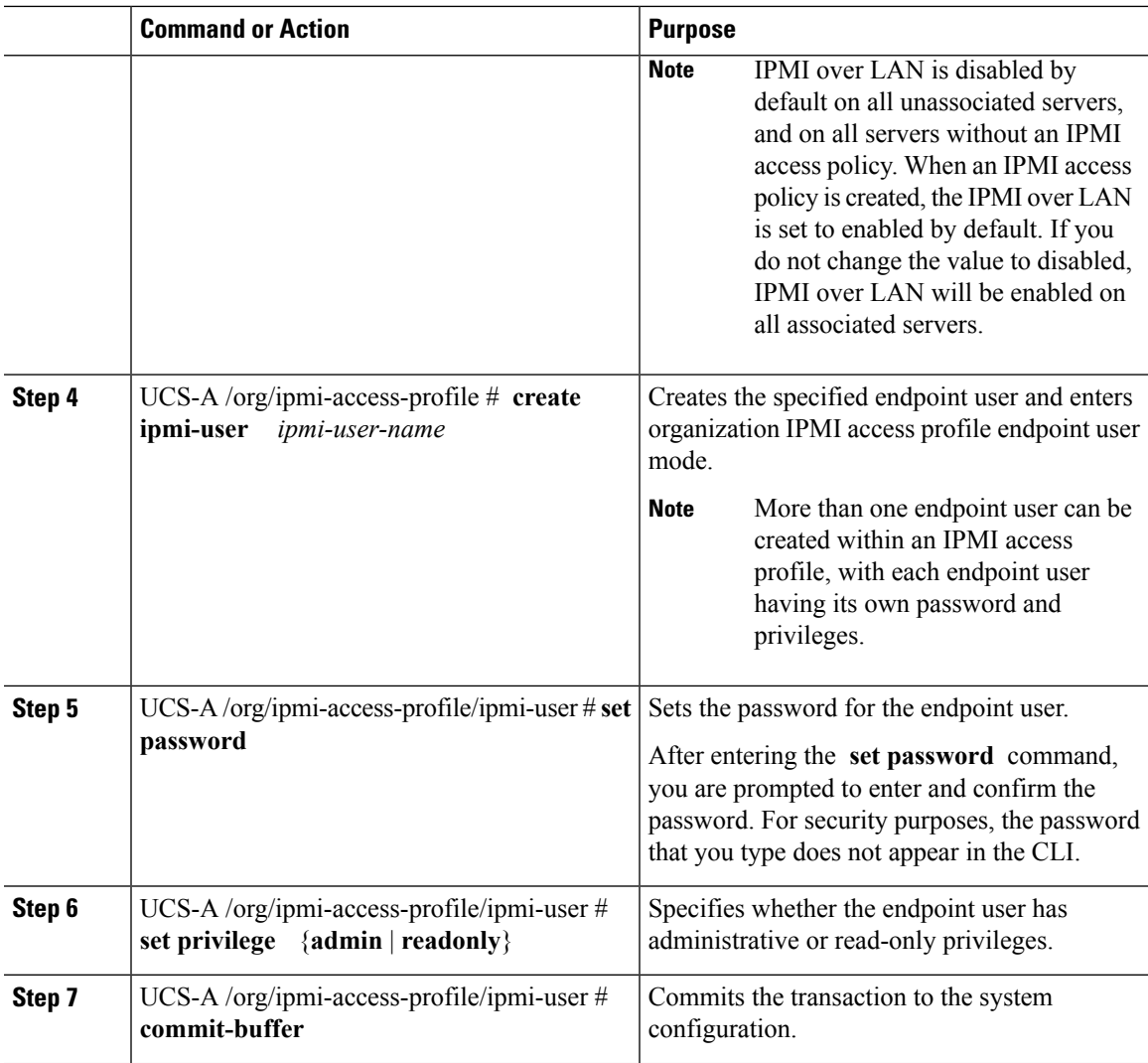

The following example creates an IPMI access profile named ReadOnly, creates an endpoint user named bob, sets the password and the privileges for bob, and commits the transaction:

```
UCS-A# scope org /
UCS-A /org # create ipmi-access-profile ReadOnly
UCS-A /org/ipmi-access-profile* # create ipmi-user bob
UCS-A /org/ipmi-access-profile/ipmi-user* # set password
Enter a password:
Confirm the password:
UCS-A /org/ipmi-access-profile/ipmi-user* # set privilege readonly
UCS-A /org/ipmi-access-profile/ipmi-user* # commit-buffer
UCS-A /org/ipmi-access-profile/ipmi-user #
```
#### **What to do next**

Include the IPMI profile in a service profile and/or template.

# **Deleting an IPMI Access Profile**

### **Procedure**

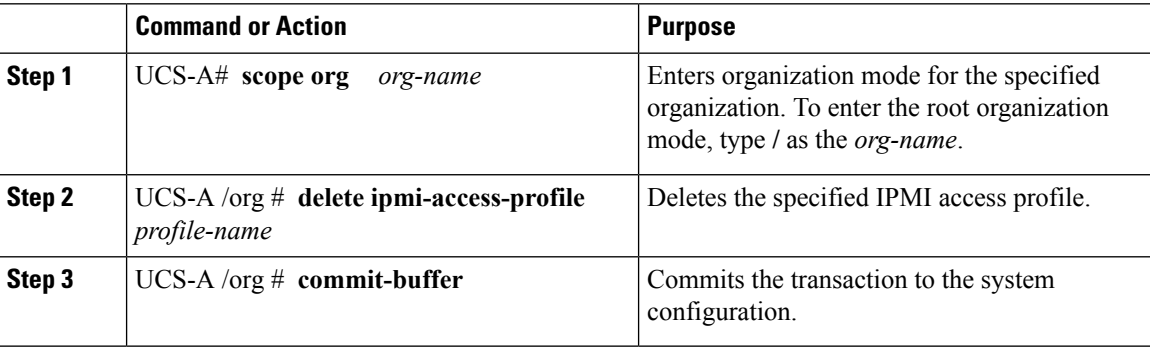

#### **Example**

The following example deletes the IPMI access profile named ReadOnly and commits the transaction:

```
UCS-A# scope org /
UCS-A /org # delete ipmi-access-profile ReadOnly
UCS-A /org* # commit-buffer
UCS-A /org #
```
# **Adding an Endpoint User to an IPMI Access Profile**

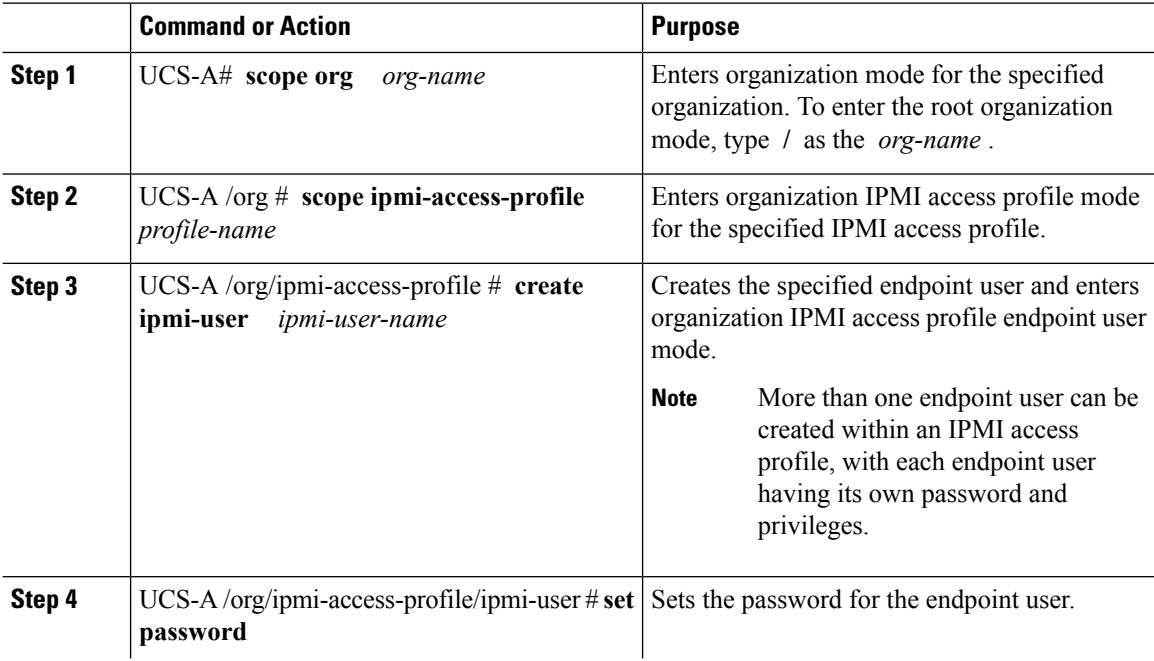

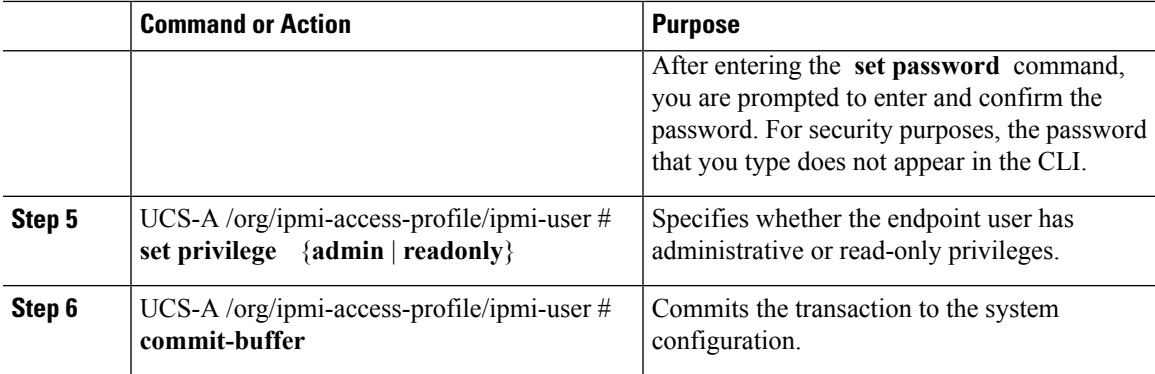

The following example adds an endpoint user named alice to the IPMI access profile named ReadOnly and commits the transaction:

```
UCS-A# scope org /
UCS-A /org* # scope ipmi-access-profile ReadOnly
UCS-A /org/ipmi-access-profile* # create ipmi-user alice
UCS-A /org/ipmi-access-profile/ipmi-user* # set password
Enter a password:
Confirm the password:
UCS-A /org/ipmi-access-profile/ipmi-user* # set privilege readonly
UCS-A /org/ipmi-access-profile/ipmi-user* # commit-buffer
UCS-A /org/ipmi-access-profile/ipmi-user #
```
# **Deleting an Endpoint User from an IPMI Access Profile**

#### **Procedure**

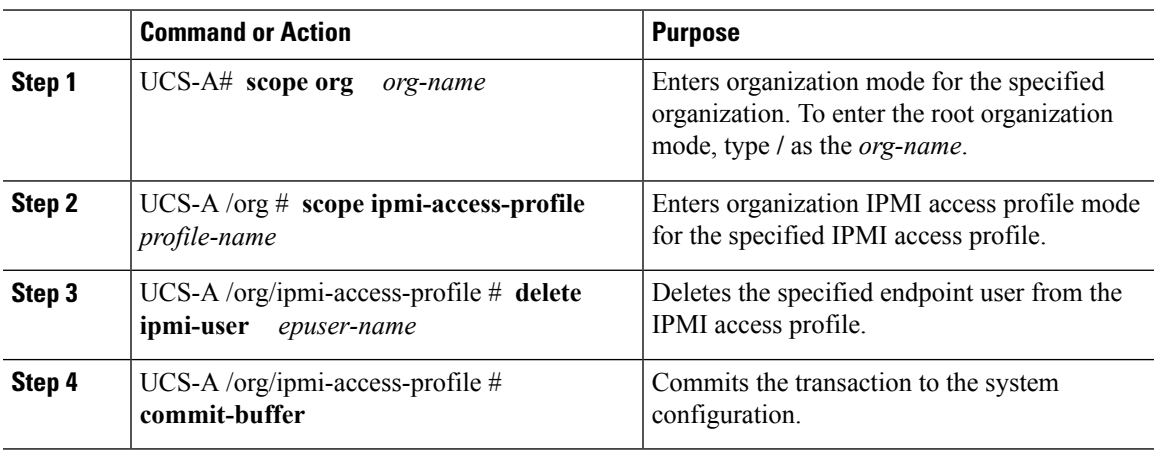

#### **Example**

The following example deletes the endpoint user named alice from the IPMI access profile named ReadOnly and commits the transaction:

```
UCS-A# scope org /
UCS-A /org # scope ipmi-access-profile ReadOnly
UCS-A /org/ipmi-access-profile # delete ipmi-user alice
UCS-A /org/ipmi-access-profile* # commit-buffer
UCS-A /org/ipmi-access-profile #
```
## **KVM Management Policy**

The KVM Management policy allows you to determine whether vMedia encryption is enabled when you access a server via KVM.

You must include this policy in a service profile and that service profile must be associated with a server for it to take effect.

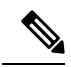

After a KVM vMedia session is mapped, if you change the KVM management policy, it will result in a loss of the vMedia session. You must re-map the KVM vMedia session again. **Note**

Before Cisco UCS Manager Release 4.0(4), port 2068 wasthe only KVM port. Beginning with Release 4.0(4), you can configure a port number between 1024 and 49151 as the KVM port. Port 2068 continues to be the default KVM port number.

# **Configuring a KVM Management Policy**

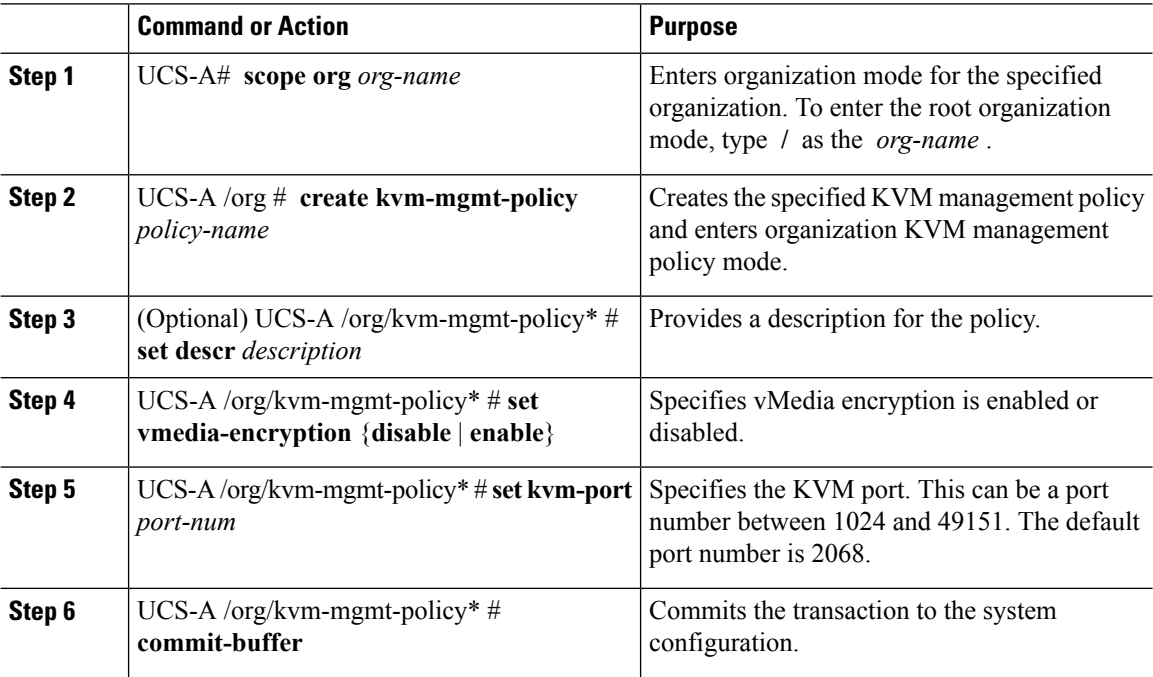

The following example shows how to create a KVM management policy named KVM\_Policy1, enable vMedia encryption, set the KVM port number, and commit the transaction:

```
UCS-A# scope org /
UCS-A /org # create kvm-mgmt-policy KVM_Policy1
UCS-A /org/kvm-mgmt-policy* # set vmedia-encryption enable
UCS-A /org/kvm-mgmt-policy* # set kvm-port 2078
UCS-A /org/kvm-mgmt-policy* # commit-buffer
UCS-A /org/kvm-mgmt-policy #
```
# **Modifying a KVM Management Policy**

#### **Procedure**

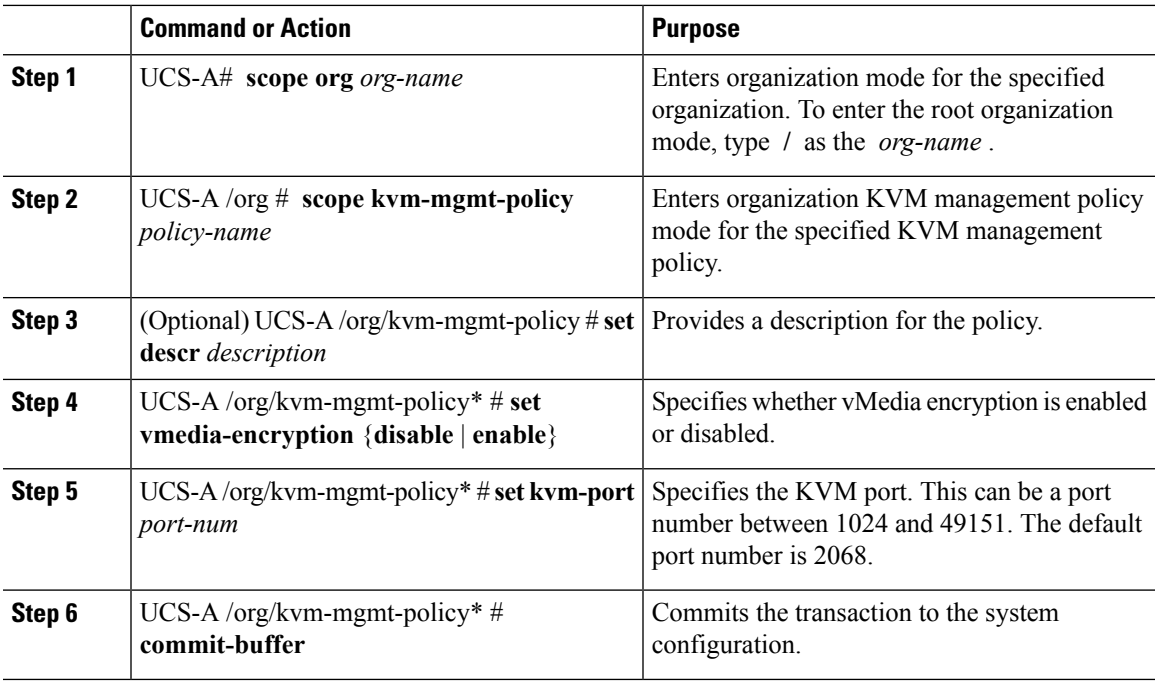

#### **Example**

The following example shows how to modify a KVM management policy named KVM\_Policy1, and commit the transaction:

```
UCS-A# scope org /
UCS-A /org # scope kvm-mgmt-policy KVM_Policy1
UCS-A /org/kvm-mgmt-policy # show detail
Kvm Mgmt Policy:
   Name: KVM_Policy1
   Description:
   Vmedia Encryption: Disable
   Kvm Port: 2078
```

```
UCS-A /org/kvm-mgmt-policy* # set vmedia-encryption enable
UCS-A /org/kvm-mgmt-policy* # set kvm-port 2088
UCS-A /org/kvm-mgmt-policy* # commit-buffer
UCS-A /org/kvm-mgmt-policy # show detail
Kvm Mgmt Policy:
   Name: KVM_Policy1
    Description:
    Vmedia Encryption: Enable
   Kvm Port: 2088
```
## **Displaying KVM Management Policy Properties**

#### **Procedure**

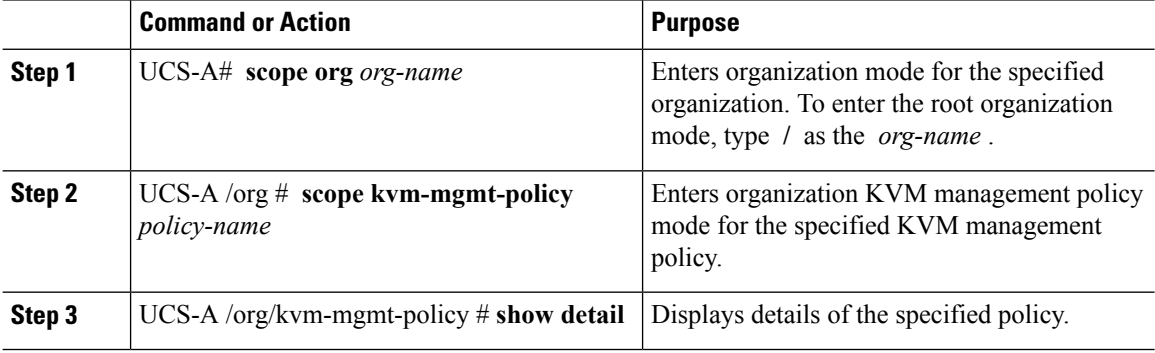

#### **Example**

The following example shows how to display details of a KVM management policy named KVM\_Policy1:

```
UCS-A# scope org /
UCS-A /org # scope kvm-mgmt-policy KVM_Policy1
UCS-A /org/kvm-mgmt-policy # show detail
Kvm Mgmt Policy:
   Name: KVM Policy1
   Description:
   Vmedia Encryption: Enable
   Kvm Port: 2088
UCS-A /org/kvm-mgmt-policy #
```
# **Graphics Card Policies**

Cisco UCS Manager Release 3.1(3) extends graphics card support to include the ability to change the graphics card mode. You can now configure graphics card modes by using a graphics card policy. The graphics card modes are:

- Compute
- Graphics

• Any Configuration

# **Creating a Graphics Card Policy**

#### **Procedure**

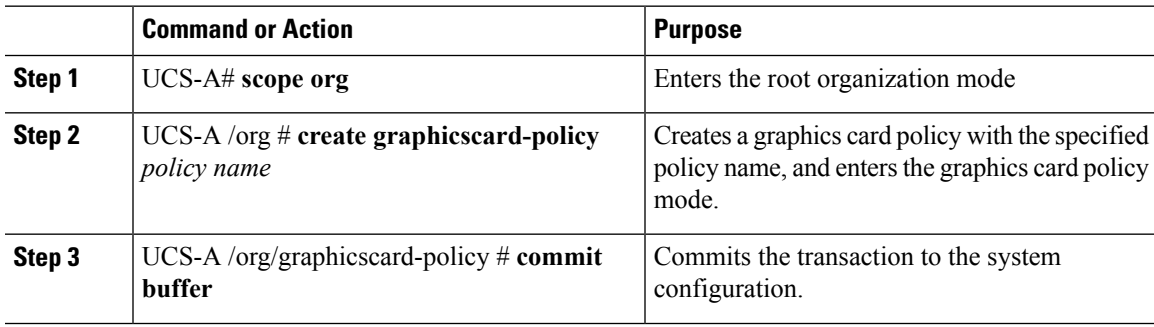

#### **Example**

This example shows how to create a graphics card policy:

```
UCS-A# scope org
UCS-A /org # create graphicscard-policy sample
UCS-A /org/graphicscard-policy* # commit-buffer
UCS-A /org/graphicscard-policy #
```
# **Setting Mode of the Graphics Card Policy**

#### **Procedure**

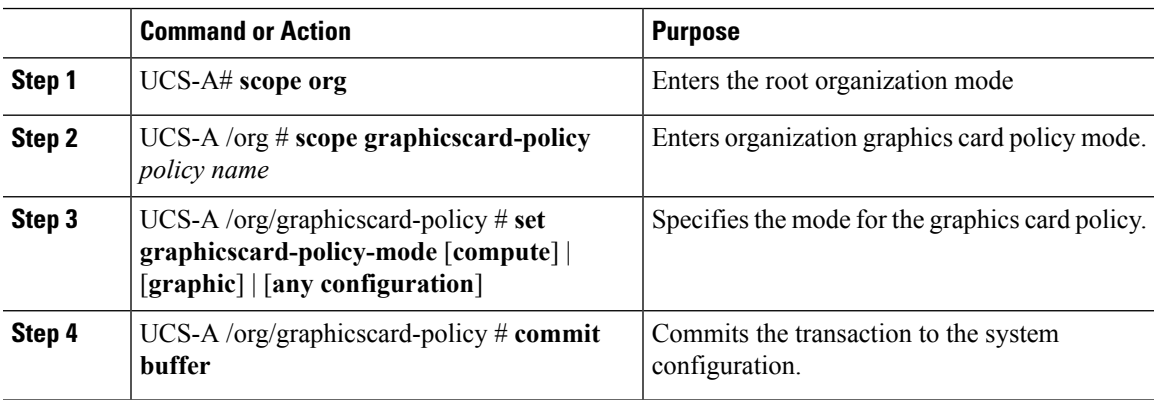

#### **Example**

This example shows how to set the mode of a graphics card policy:

```
UCS-A# scope org
UCS-A /org # scope graphicscard-policy sample
UCS-A /org/graphicscard-policy # set graphicscard-policy-mode graphics
UCS-A /org/graphicscard-policy* # commit-buffer
UCS-A /org/graphicscard-policy #
```
## **Displaying Details of the Graphics Card**

#### **Procedure**

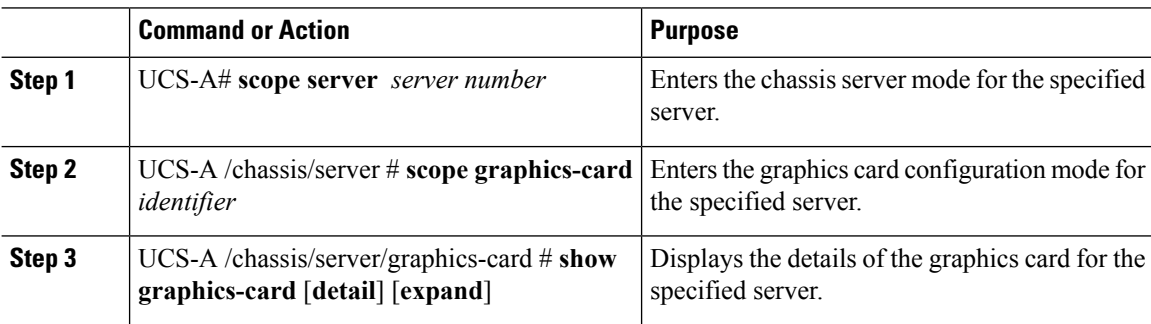

#### **Example**

This example shows how to display the details of a graphics card:

```
UCS-A# scope server 1/3
UCS-A /chassis/server # scope graphics-card 2
UCS-A /chassis/server/graphics-card* # show detail
Graphics Card:
   ID: 2
   Slot Id: 2
   Magma Expander Slot Id:
   Is Supported: Yes
   Vendor: Cisco Systems Inc
   Model: UCSB-GPU-M6
   Serial: FHH1924002B
   Mode: Graphics
   PID: UCSB-GPU-M6
   Firmware Version: 84.04.89.00.01|2754.0200.01.02
   Vendor Id: 0x10de
   Subvendor Id: 0x10de
   Device Id: 0x13f3
    Subdevice Id: 0x1143
UCS-A /chassis/server/graphics-card #
```
## **Displaying Details of the Graphics Card Policy**

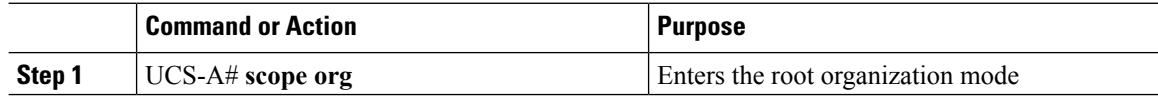

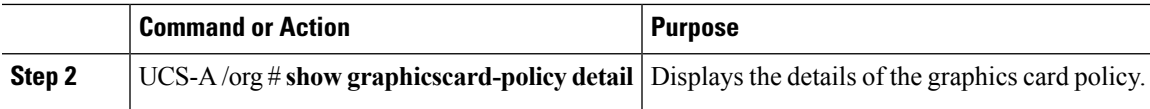

This example shows how to display the details of a graphics card policy:

```
UCS-A# scope org
UCS-A /org # show graphicscard-policy detail
Graphics Card Policy:
   Name: sample
   Description:
   Graphics Card Policy Mode: Compute
   Name: default
   Description:
   Graphics Card Policy Mode: Any Configuration
   Name: graphics
   Description:
   Graphics Card Policy Mode: Graphics
UCS-A /org #
```
# **Configuring Local Disk Configuration Policies**

## **Local Disk Configuration Policy**

This policy configures any optional SAS local drives that have been installed on a server through the onboard RAID controller of the local drive. This policy enables you to set a local disk mode for all servers that are associated with a service profile that includes the local disk configuration policy.

The local disk modes include the following:

- **No Local Storage**—For a diskless server or a SAN only configuration. If you select this option, you cannot associate any service profile which uses this policy with a server that has a local disk.
- **RAID 0 Striped**—Data is striped across all disks in the array, providing fast throughput. There is no data redundancy, and all data is lost if any disk fails.
- **RAID 1 Mirrored**—Data is written to two disks, providing complete data redundancy if one disk fails. The maximum array size is equal to the available space on the smaller of the two drives.
- Any **Configuration—For a server configuration that carries forward the local disk configuration without** any changes.
- **No RAID**—For a server configuration that removes the RAID and leaves the disk MBR and payload unaltered.

If you choose **No RAID** and you apply this policy to a server that already has an operating system with RAID storage configured, the system does not remove the disk contents. Therefore, there may be no visible differences on the server after you apply the **No RAID** mode. This can lead to a mismatch between the RAID configuration in the policy and the actual disk configuration shown in the **Inventory** > **Storage** tab for the server.

To make sure that any previous RAID configuration information is removed from a disk, apply a scrub policy that removes all disk information after you apply the **No RAID** configuration mode.

- **RAID 5 Striped Parity**—Data is striped across all disks in the array. Part of the capacity of each disk stores parity information that can be used to reconstruct data if a disk fails. RAID 5 provides good data throughput for applications with high read request rates.
- **RAID 6 Striped Dual Parity**—Data is striped across all disks in the array and two parity disks are used to provide protection against the failure of up to two physical disks. In each row of data blocks, two sets of parity data are stored.
- **RAID 10 Mirrored and Striped**—RAID 10 uses mirrored pairs of disks to provide complete data redundancy and high throughput rates.
- **RAID 50Striped Parity andStriped** —Data isstriped across multiple striped parity disk setsto provide high throughput and multiple disk failure tolerance.
- **RAID 60 Striped Dual Parity and Striped** —Data is striped across multiple striped dual parity disk sets to provide high throughput and greater disk failure tolerance.

You must include this policy in a service profile and that service profile must be associated with a server for the policy to take effect.

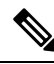

For a Cisco UCS C-Series server integrated with Cisco UCS Manager, with an embedded on-board RAID controller, the local disk mode should always be **Any Configuration**, and the RAID must be configured directly on the controller. **Note**

# **Guidelines for all Local Disk Configuration Policies**

Before you create a local disk configuration policy, consider the following guidelines:

#### **No Mixed HDDs and SSDs**

Do not include HDDs and SSDs in a single server or RAID configuration.

#### **JBOD Mode Support**

The B200 M3 server supports JBOD mode for local disks.

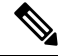

**Note** Only B200 M3 and B22 M3 blade servers support the JBOD mode for local disks.

# **Guidelines for Local Disk Configuration Policies Configured for RAID**

#### **Configure RAID Settings in Local Disk Configuration Policy for Servers with MegaRAID Storage Controllers**

If a blade server or integrated rack-mount server has a MegaRAID controller, you must configure RAID settings for the drives in the Local Disk Configuration policy included in the service profile for that server. You can do this either by configuring the local disk configuration policy in the service profile using one of the defined RAID modes for that server, or you can use the **Any Configuration** mode with the LSI Utilities toolset to create the RAID volumes.

If you do not configure your RAID LUNs before installing the OS, disk discovery failures might occur during the installation and you might see error messages such as "No Device Found."

#### **Server May Not Boot After RAID1 Cluster Migration if Any Configuration Mode Specified in Service Profile**

After RAID1 clusters are migrated, you need to associate a service profile with the server. If the local disk configuration policy in the service profile is configured with **Any Configuration** mode rather than **RAID1**, the RAID LUN remains in "inactive" state during and after association. As a result, the server cannot boot.

To avoid this issue, ensure that the service profile you associate with the server contains the identical local disk configuration policy as the original service profile before the migration and does not include the **Any Configuration** mode.

#### **Do Not Use JBOD Mode on Servers with MegaRAID Storage Controllers**

Do not configure or use JBOD mode or JBOD operations on any blade server or integrated rack-mount server with a MegaRAID storage controllers. JBOD mode and operations are not intended for nor are they fully functional on these servers.

#### **Maximum of One RAID Volume and One RAID Controller in Integrated Rack-Mount Servers**

A rack-mount server that has been integrated with Cisco UCS Manager can have a maximum of one RAID volume irrespective of how many hard drives are present on the server.

All the local hard drives in an integrated rack-mount server must be connected to only one RAID Controller. Integration with Cisco UCS Manager does not support the connection of local hard drives to multiple RAID Controllers in a single rack-mount server. We therefore recommend that you request a single RAID Controller configuration when you order rack-mount servers to be integrated with Cisco UCS Manager.

In addition, do not use third party tools to create multiple RAID LUNs on rack-mount servers. Cisco UCS Manager does not support that configuration.

#### **Maximum of One RAID Volume and One RAID Controller in Blade Servers**

A blade server can have a maximum of one RAID volume irrespective of how many drives are present in the server. All the local hard drives must be connected to only one RAID controller. For example, a B200 M3 server has an LSI controller and an Intel Patsburg controller, but only the LSI controller can be used as a RAID controller.

In addition, do not use third party tools to create multiple RAID LUNs on blade servers. Cisco UCS Manager does not support that configuration.

#### **License Required for Certain RAID Configuration Options on Some Servers**

Some Cisco UCS servers require a license for certain RAID configuration options. When Cisco UCS Manager associates a service profile containing this local disk policy with a server, Cisco UCS Manager verifies that the selected RAID option is properly licensed. If there are issues, Cisco UCS Manager displays a configuration error during the service profile association.

For RAID license information for a specific Cisco UCS server, see the *Hardware Installation Guide* for that server.

#### **B420 M3 Server Does Not Support All Configuration Modes**

The B420 M3 server does not support the following configuration modes in a local disk configuration policy:

- No RAID
- RAID 6 Striped Dual Parity

In addition, the B420 M3 does not support JBOD modes or operations.

## **Creating a Local Disk Configuration Policy**

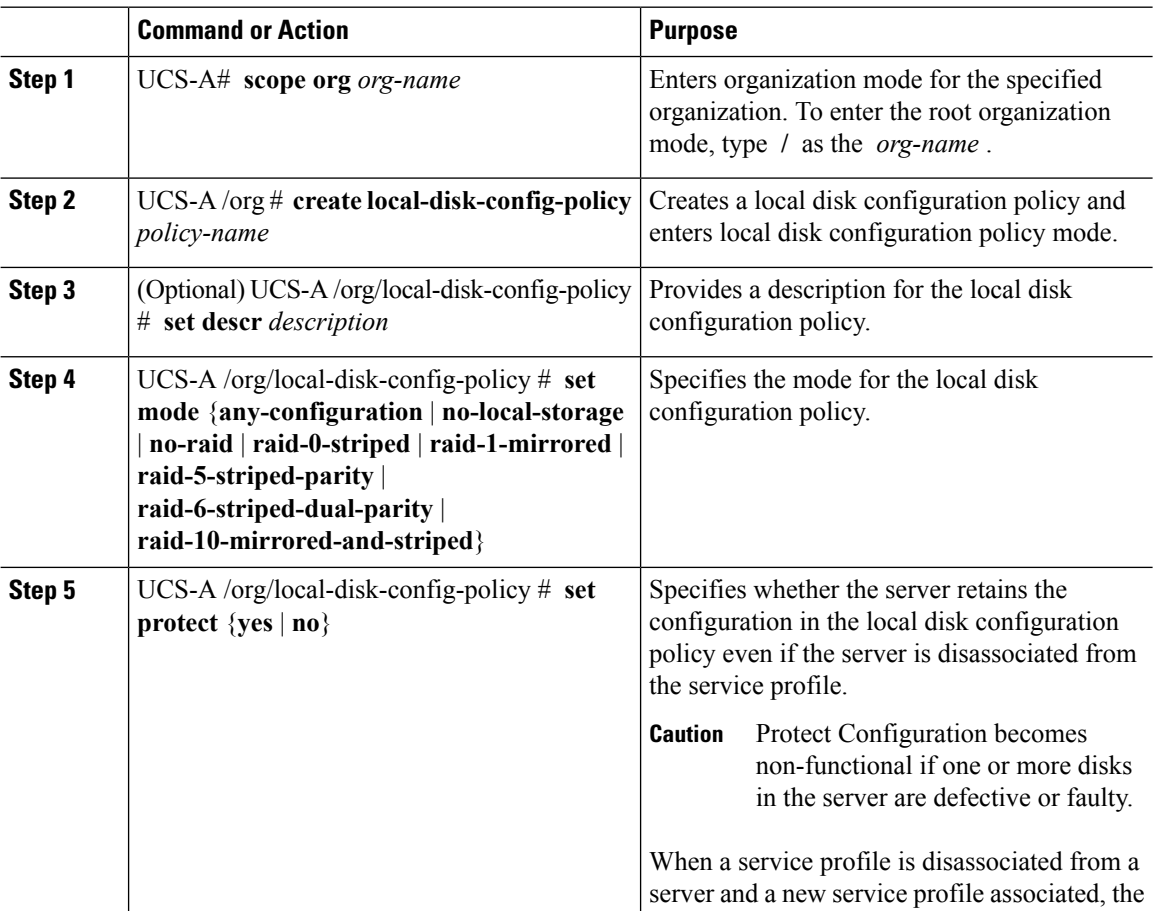

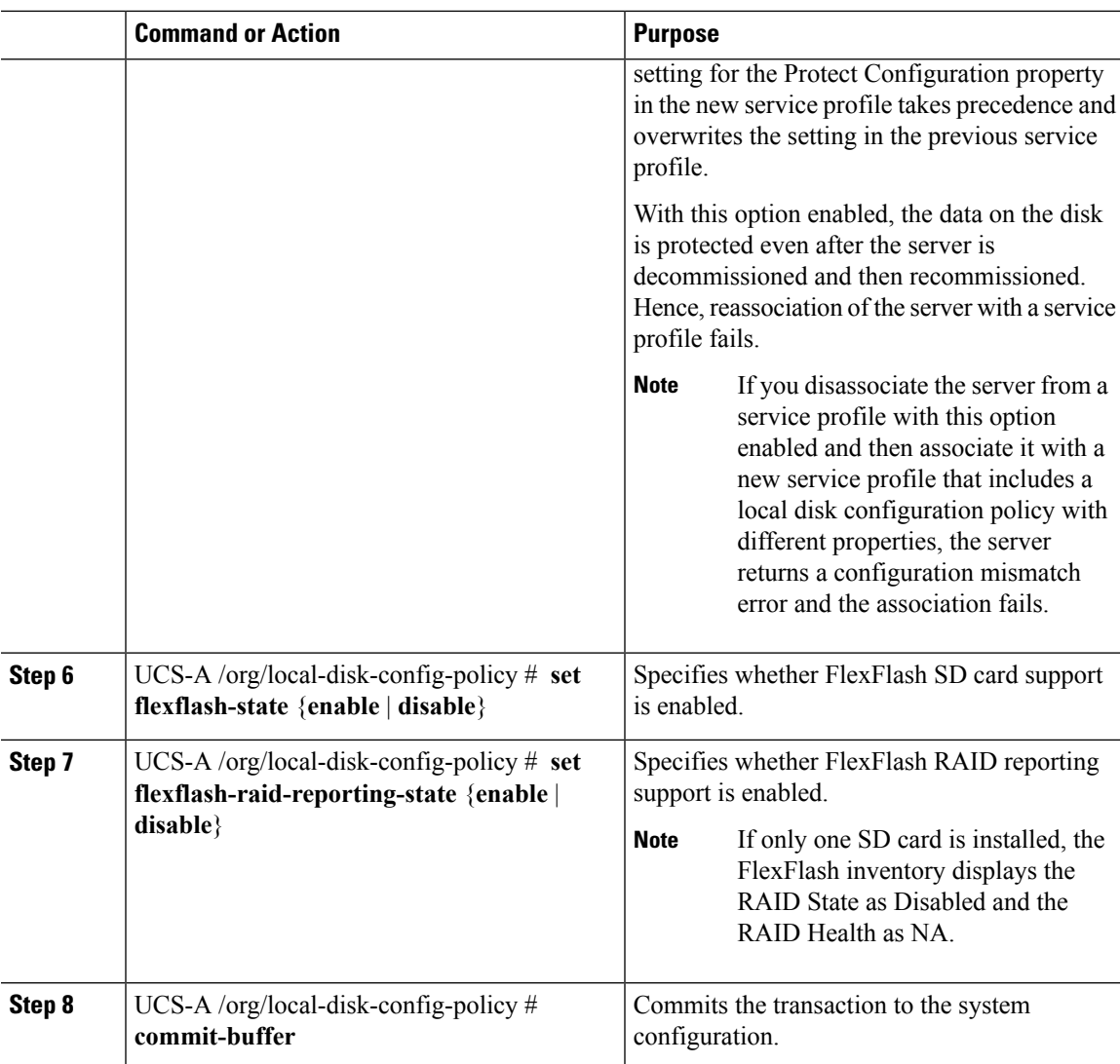

The following example configures a local disk configuration policy and commits the transaction:

```
UCS-A# scope org /
UCS-A /org # create local-disk-config-policy DiskPolicy7
UCS-A /org/local-disk-config-policy* # set mode raid-1-mirrored
UCS-A /org/local-disk-config-policy* # set protect yes
UCS-A /org/local-disk-config-policy* # commit-buffer
UCS-A /org/local-disk-config-policy #
```
# **Viewing a Local Disk Configuration Policy**

#### **Procedure**

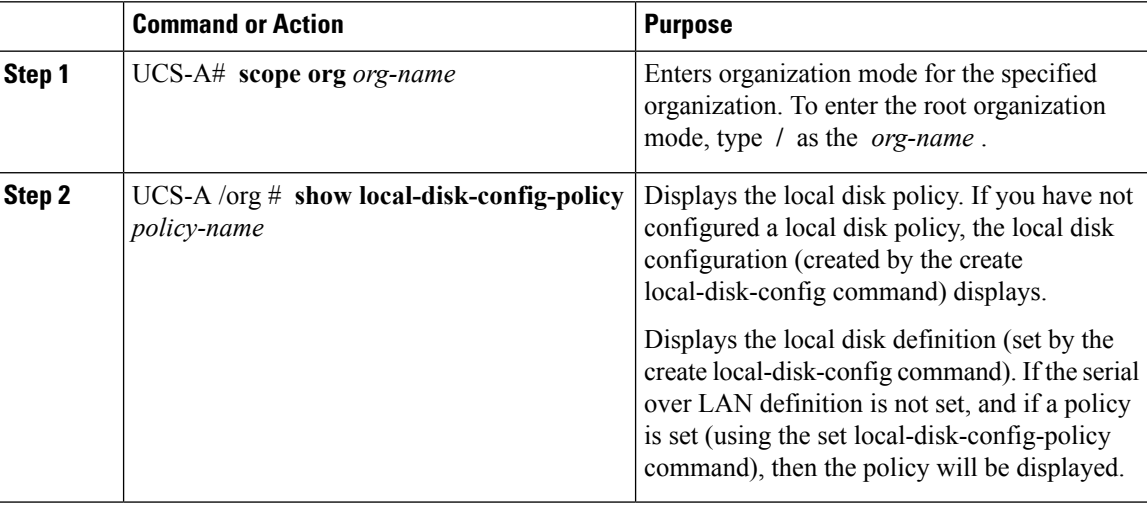

#### **Example**

The following example shows how to display local disk policy information for a local disk configuration policy called DiskPolicy7:

```
UCS-A# scope org /
UCS-A /org # show local-disk-config-policy DiskPolicy7
Local Disk Config Policy:
Name: DiskPolicy7
```
Mode: Raid 1 Mirrored Description: Protect Configuration: Yes

# **Deleting a Local Disk Configuration Policy**

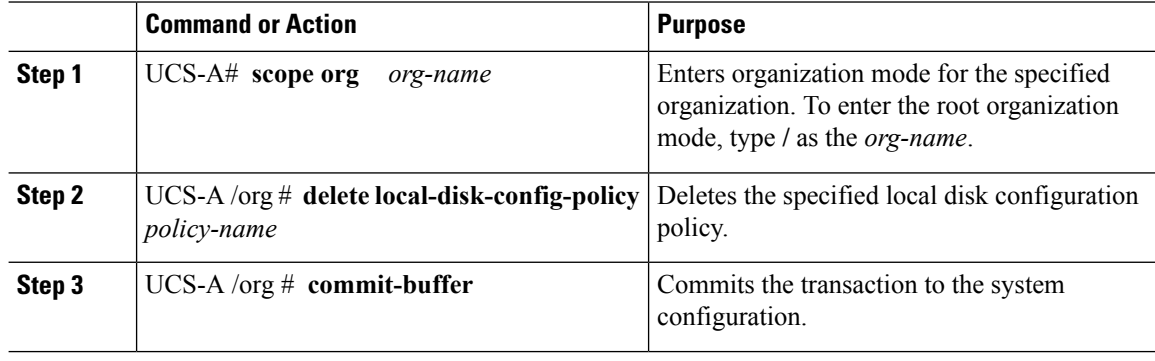

Ш

#### **Example**

The following example deletes the local disk configuration policy named DiskPolicy7 and commits the transaction:

```
UCS-A# scope org /
UCS-A /org # delete local-disk-config-policy DiskPolicy7
UCS-A /org* # commit-buffer
UCS-A /org #
```
## **FlexFlash Support**

#### **Overview**

Cisco UCS B-Series, C-Series M3 and higher, and S-Series M4 servers support internal Secure Digital (SD) memory cards. The SD cards are hosted by the Cisco Flexible Flash storage controller, a PCI-based controller which has two slots for SD cards. The cards contain a single partition called HV. When FlexFlash is enabled, Cisco UCS Manager displays the HV partition as a USB drive to both the BIOS and the host operating system.

You can populate one or both the SD card slots that are provided. If two SD cards are populated, you can use them in a mirrored mode.

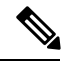

**Note** Do not mix different capacity cards in the same server.

The SD cards can be used to store operating system boot images or other information. The following figure illustrates the SD card slots.

#### **Figure 1: SD Card Slots**

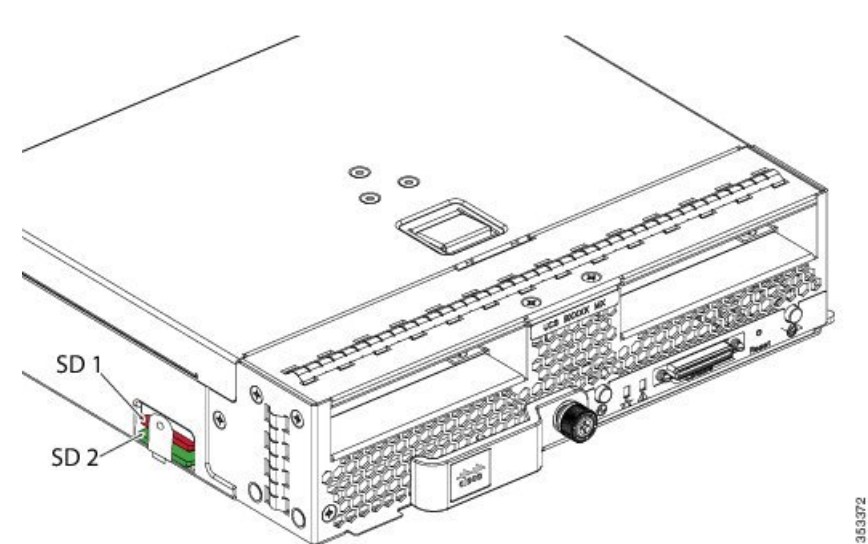

FlexFlash is disabled by default. You can enable FlexFlash in a local disk policy used in a service profile. When FlexFlash is enabled in a local disk policy, and the server is capable of supporting SD cards, the FlexFlash controller is enabled during service profile association. If a server is not capable of supporting SD cards or has an older CIMC version, a config failure message is displayed.

If you disable FlexFlash in a supported server, the Hypervisor or HV partition is immediately disconnected from the host. The FlexFlash controller will also be disabled as part of a related service profile disassociation.

The FlexFlash controller supports RAID-1 for dual SD cards. The FlexFlash scrub policy erases the HV partition in both cards, and brings the cards to a healthy RAID state.

You can configure new SD cards in a RAID pair and format them using one of the following methods:

- Format the SD cards.
- For an associated server, create a FlexFlash scrub policy and disassociate the service profile from the server. For an unassociated server, create a FlexFlash scrub policy and reacknowledge the server after modifying the default scrub policy.

The *Scrub Policy Settings* section in the *Cisco UCS Manager Server Management Guide* provides more details about the usage of the scrub policy.

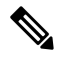

**Note** Disable the scrub policy as soon as the pairing is complete.

To boot from the HV partition, the SD card must be present in the boot policy used in the service profile.

#### **FlexFlash Firmware Management**

The FlexFlash controller firmware is bundled as part of the CIMC image. When you upgrade the CIMC, if a newer firmware version is available for the FlexFlash controller, the controller can no longer be managed, and the FlexFlash inventory displays the **Controller State** as **Waiting For User Action** and the **Controller Health** as **Old Firmware Running**. To upgrade the FlexFlash controller firmware, you need to perform a board controller update.For more information,see the appropriate *Cisco UCS B-Series Firmware Management Guide*, available at the following URL:

[http://www.cisco.com/en/US/products/ps10281/products\\_installation\\_and\\_configuration\\_guides\\_list.html.](http://www.cisco.com/en/US/products/ps10281/products_installation_and_configuration_guides_list.html)

#### **Limitations for the Cisco Flexible Flash Storage Controller:**

• The Cisco Flexible Flash storage controller only supports 16 GB, 32 GB, and 64 GB SD cards.

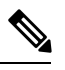

**Note**

16 GB and 32 GB cards are supported only on the B200-M3 blade servers, and the 64 GB SD cards are supported only on the B200-M4 and M5 blade servers.

- We do not recommend using an SD card from a rack server in a blade server, or using an SD card from a blade server in a rack server. Switching SD cards between server types might result in data loss from the SD card.
- Some Cisco UCS C-Series rack-mount servers have SD cards with four partitions: HV, HUU, SCU, and Drivers. Only the HV partition is visible in Cisco UCS Manager. You can migrate a four-partition SD card to a single HV partition card with a FlexFlash scrub policy.
- The FlexFlash controller does not support RAID-1 sync (mirror rebuild). If the SD cards are in a degraded RAID state, or if any metadata errors are reported by the controller, you must run the FlexFlash scrub

policy to pair the cards for RAID. For more information about the FlexFlash scrub policy, see [Server-Related](https://www.cisco.com/c/en/us/td/docs/unified_computing/ucs/ucs-manager/GUI-User-Guides/Server-Mgmt/3-1/b_Cisco_UCS_Manager_Server_Mgmt_Guide_3_1/server_related_policies.html) Policies. The following conditions might result in degraded RAID or metadata errors:

- Inserting a new or used SD card in one slot, when the server already has an SD card populated in the second slot.
- Inserting two SD cards from different servers.
- The server firmware version must be at 2.2(1a) or higher.

### **FlexFlash FX3S Support**

Beginning with Release 2.2(3), Cisco UCS Manager allows additional FlexFlash support with the FX3S controller. The FX3S controller is present on the following servers:

- Cisco UCS B200 M4 and M5 blade server
- Cisco UCS C220 M4 and M5 rack server
- Cisco UCS C240 M4 and M5 rack server
- C480 M5 rack server
- C480 M5 ML blade server
- B480 M5 blade server
- Cisco UCS C125 M5 Server

FlexFlash operations with the FX3S control are similar to those with the Cisco Flexible Flash storage controller. FlexFlash is disabled by default, and is enabled using a local disk policy. You can also reset the controller, format the SD cards, and enable automatic synchronization of your paired SD cards.

The SD cards for the FX3S controller contain a single partition called Hypervisor.

#### **Limitations for the Cisco FX3S Controller:**

- The FX3S controller supports only 32 GB and 64 GB SD cards. 16 GB cards are not supported.
- The FX3S controller supports 128 GB cards on M5 blades and above.
- We do not recommend using an SD card from a rack server in a blade server, or using an SD card from a blade server in a rack server. Switching SD cards between server types might result in data loss from the SD card.
- The server firmware version must be at 2.2(3a) or higher.

#### **Starting up Blade Servers with FlexFlash SD Cards**

Use this procedure to start up blade servers using FlexFlash cards 16 GB and larger. This procedure requires that you know how to setup the blade server, software, and the associated infrastructure, and ensure that they are working. This Cisco UCS Manager controlled procedure is applicable to all blade servers, running any verison of firmware. This procedure does not apply to rack servers. Follow this procedure before you enable FlexFlash cards in a working environment.

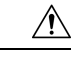

**Caution** If you use the following procedure with FlexFlash cards already in use, you will lose all data from the cards.

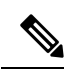

**Note** This procedure does not cover FlexFlash card usage or other functions of the FlexFlash system.

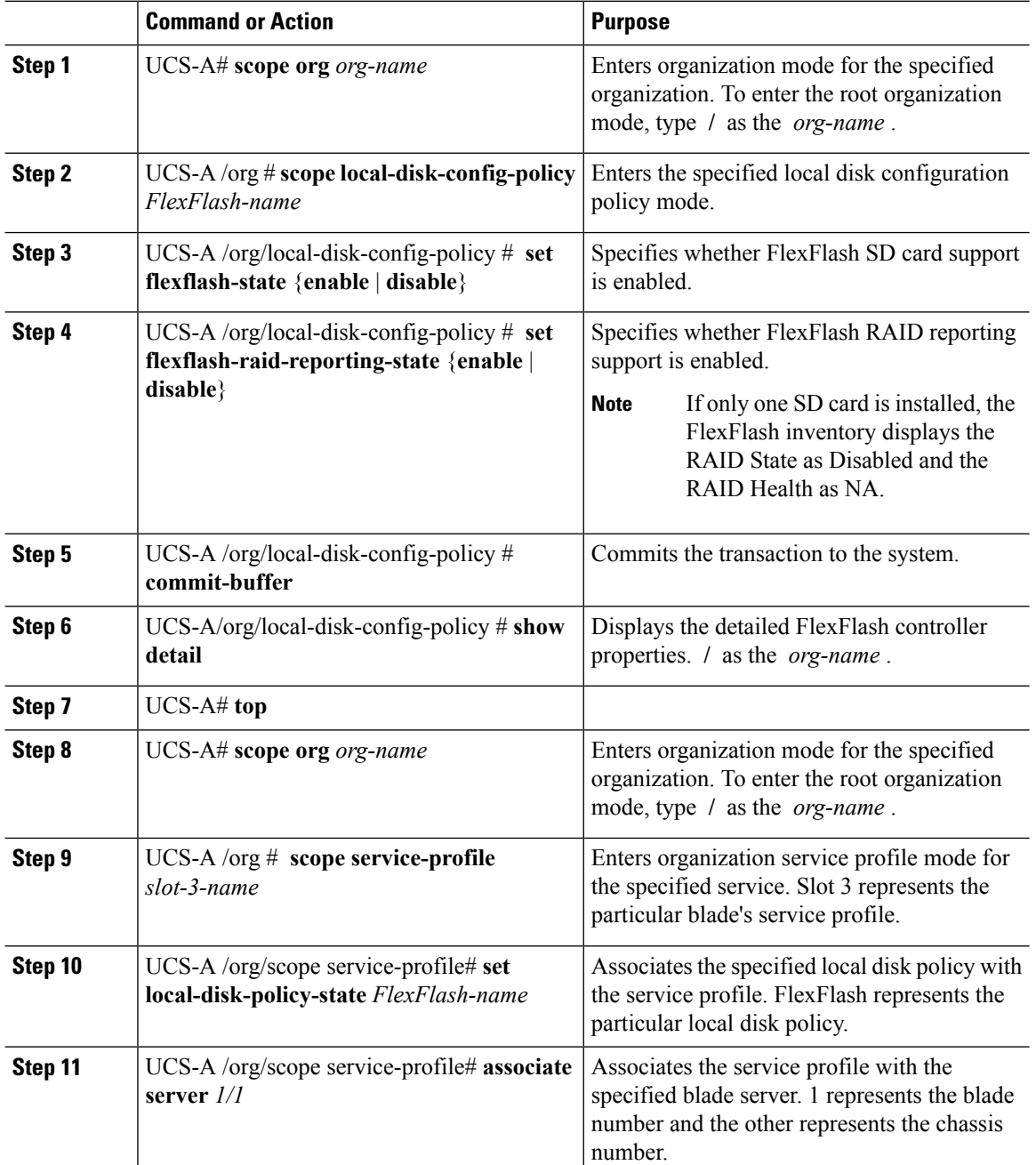

I

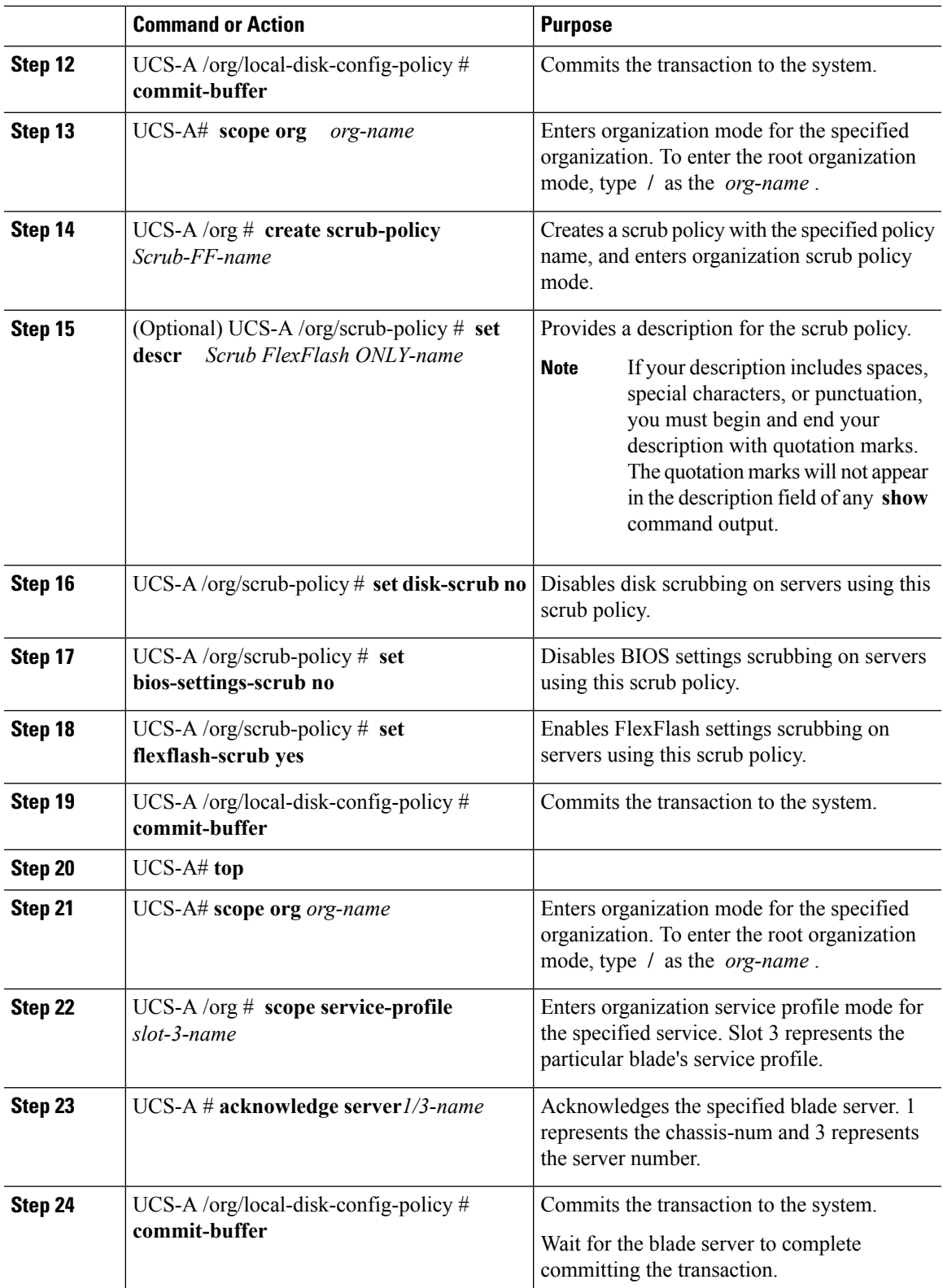

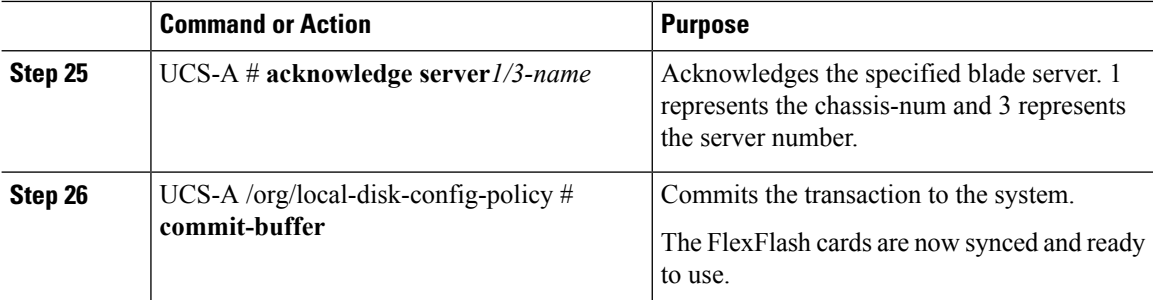

The following example shows the output from the console for starting up the FlexFlash card and creating the policies:

```
#Creating the FlexFlash off policy
```
UCS-A# scope org UCS-A /org # create local-disk-config-policy FF-off UCS-A /org/local-disk-config-policy\* # set flexflash-state disable UCS-A/org/local-disk-config-policy\* # commit-buffer UCS-A/org/local-disk-config-policy # show detail

#Creating a Local Disk Configuration Policy

```
UCS-A# scope org
UCS-A /org # scope service-profile slot_4
UCS-A /org/service-profile # set local-disk-policy FF-off
UCS-A /org/service-profile* #
```
UCS-A/org/service-profile\* # associate server 1/4 UCS-A/org/service-profile\* # commit-buffer UCS-A /org/service-profile # show detail

#Creating a FlexFlash On policy

```
UCS-A /org # top
UCS-A# scope org
UCS-A /org # create local-disk-config-policy FF-ON
UCS-A /org/local-disk-config-policy* # set flexflash-state enable
UCS-A /org/local-disk-config-policy* # set flexflash-raid-reporting-state enable
UCS-A /org/local-disk-config-policy* # commit-buffer
UCS-A /org/local-disk-config-policy #
UCS-A /org/local-disk-config-policy #
UCS-A /org/local-disk-config-policy # show detail
```

```
UCS-A /org # top
UCS-A# scope org
UCS-A /org # scope service-profile slot_4
UCS-A /org/service-profile # set local-disk-policy FF-ON
UCS-A /org/service-profile* #
```

```
UCS-A /org/service-profile* # associate server 1/4
UCS-A /org/service-profile* # commit-buffer
UCS-A /org/service-profile # show detail
```
### **Enabling FlexFlash SD Card Support**

#### **Procedure**

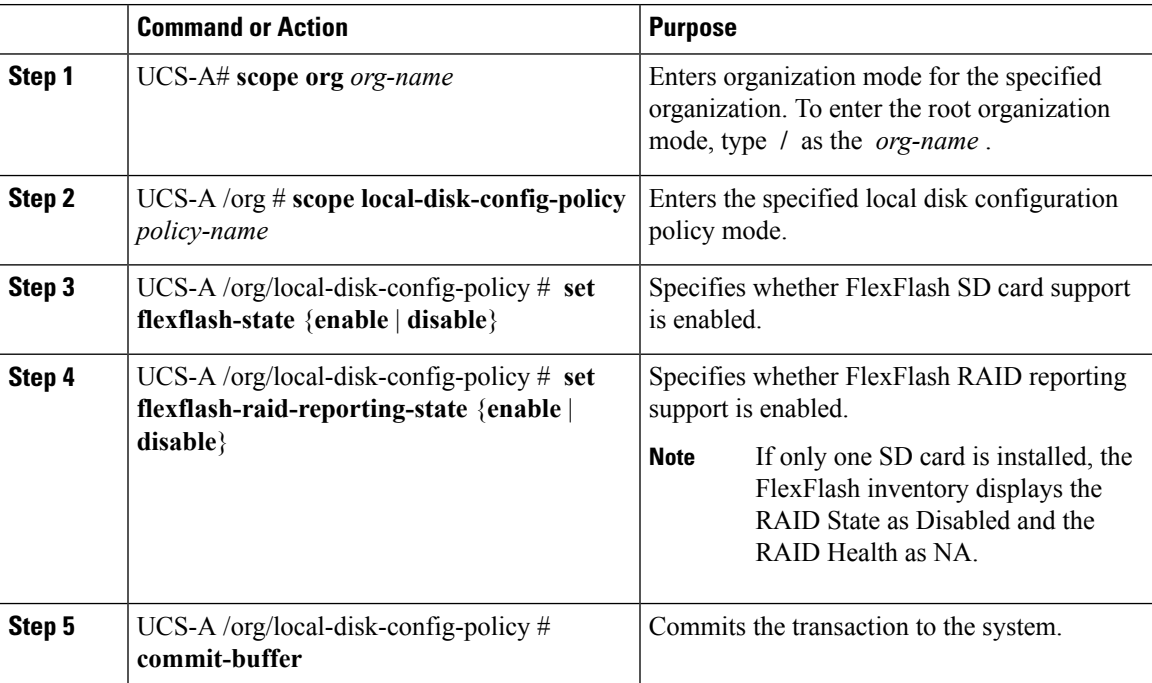

#### **Example**

The following example shows how to enable FlexFlash SD card support and FlexFlash RAID reporting state on the local disk config policy default, and commits the transaction to the system:

```
UCS-A# scope org/
UCS-A /org # scope local-disk-config-policy default
UCS-A /org/local-disk-config-policy #set flexflash-state enable
UCS-A /org/local-disk-config-policy# #set flexflash-raid-reporting-state enable
UCS-A /org/local-disk-config-policy* # commit-buffer
UCS-A /org/local-disk-config-policy #
```
## **Disabling FlexFlash SD Card Support**

This procedure describes how to disable FlexFlash support in a local disk policy.

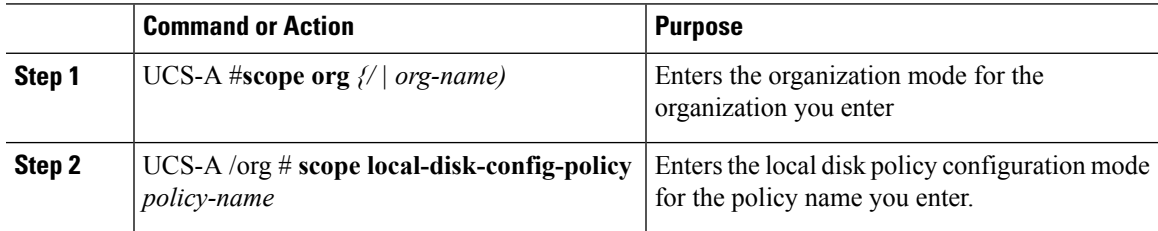

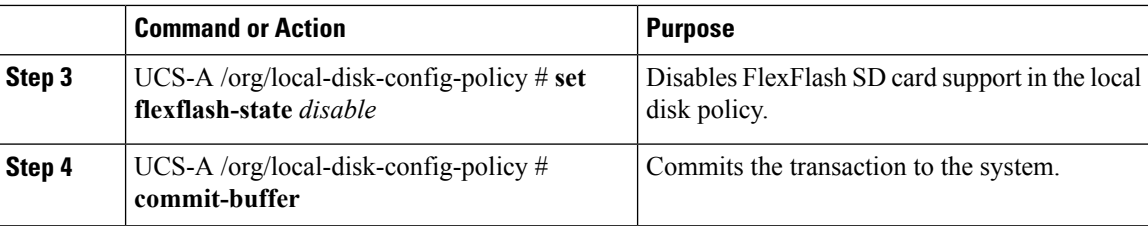

The following example scopes to the root organization, then to the default local disk configuration policy, sets the FlexFlash SD card support to disabled, and commits the transaction to the system:

```
UCS-A# scope org/
UCS-A /org # scope local-disk-config-policy default
UCS-A /org/local-disk-config-policy set flexflash-state disable
UCS-A /org/local-disk-config-policy #* commit-buffer
UCS-A /org/local-disk-config-policy #
```
### **Enabling Auto-Sync**

#### **Procedure**

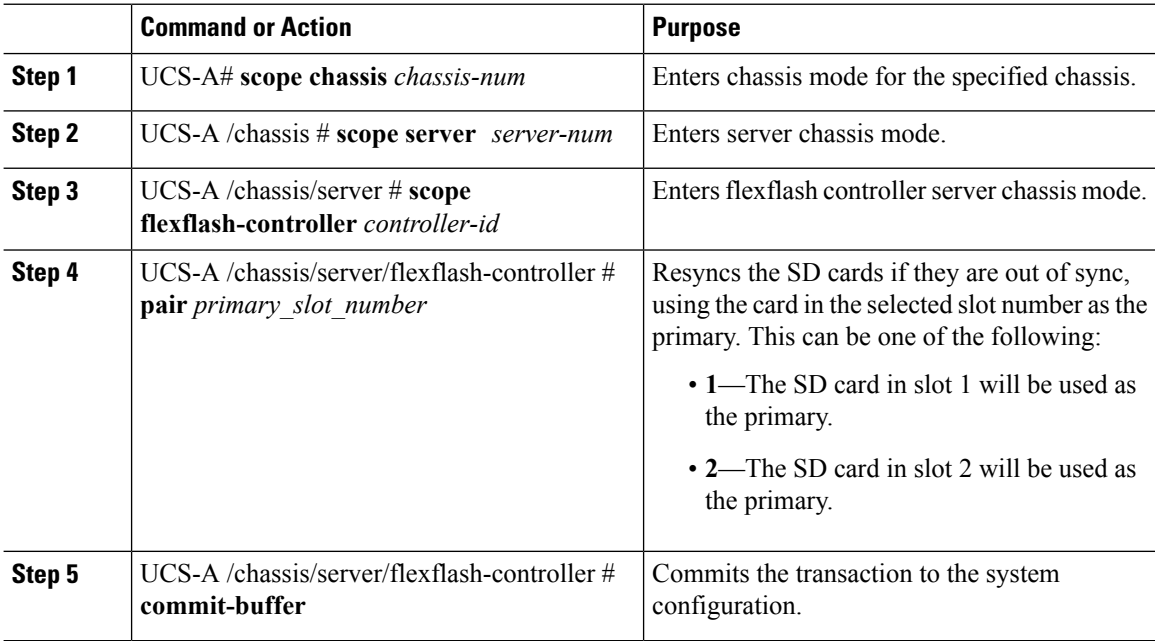

#### **Example**

The following example resyncs the SD cards using the SD card in slot 2 as the primary:

```
UCS-A# scope chassis 1
UCS-A /chassis # scope server 1
UCS-A /chassis/server # scope flexflash-controller 1
UCS-A /chassis/server/flexflash-controller # pair 2
```

```
UCS-A /chassis/server/flexflash-controller* # commit-buffer
UCS-A /chassis/server/flexflash-controller #
```
## **Formatting the FlexFlash Cards**

#### **Procedure**

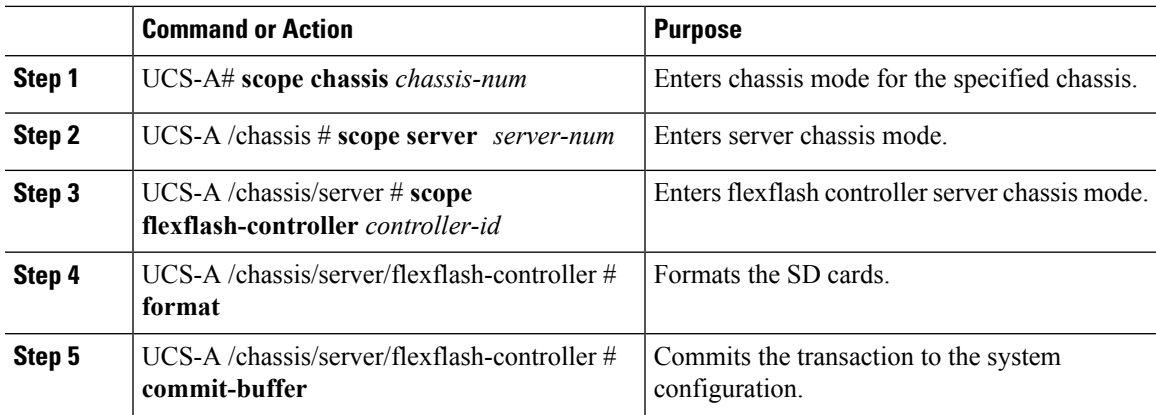

#### **Example**

The following example shows how to format the FlexFlash controller:

```
UCS-A# scope chassis 1
UCS-A /chassis # scope server 1
UCS-A /chassis/server # scope flexflash-controller 1
UCS-A /chassis/server/flexflash-controller # format
Warning: When commited, UCSM will format the SD Cards.
This will completely erase the data on the SD Cards!!
UCS-A /chassis/server/flexflash-controller* # commit-buffer
UCS-A /chassis/server/flexflash-controller #
```
## **Resetting the FlexFlash Controller**

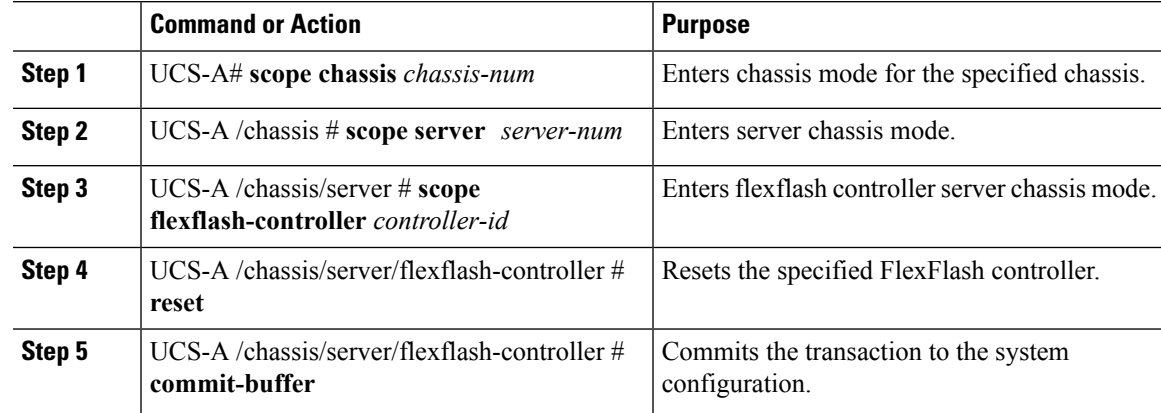

The following example shows how to reset the FlexFlash controller:

```
UCS-A# scope chassis 1
UCS-A /chassis # scope server 1
UCS-A /chassis/server # scope flexflash-controller 1
UCS-A /chassis/server/flexflash-controller # reset
Warning: When commited, UCSM will reset the FlexFlash Controller.
This will cause the host OS to lose connectivity to the SD Cards.
UCS-A /chassis/server/flexflash-controller* # commit-buffer
UCS-A /chassis/server/flexflash-controller #
```
### **Viewing the FlexFlash Controller Status**

#### **Procedure**

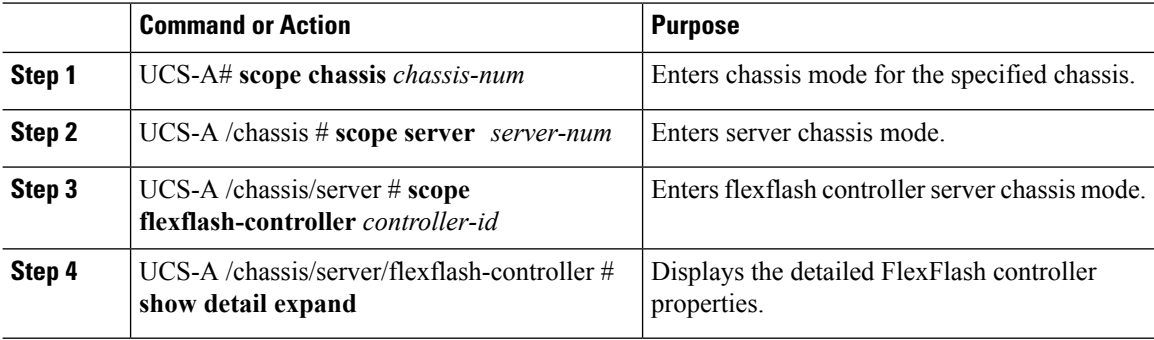

#### **Example**

The following example shows the status of the FlexFlash controller and SD cards:

```
UCS-A# scope chassis 1
UCS-A /chassis # scope server 1
UCS-A /chassis/server # scope flexflash-controller 1
UCS-A /chassis/server/flexflash-controller # show detail expand
FlexFlash Controller:
   TD: 1Type: SD
   FlexFlash Type: FX3S
   Vendor: Cypress
   Model: FX3S
    Serial: NA
   Firmware Version: 1.3.2 build 158
   Controller State: Connected Partition Over USB To Host
    Controller Health: Old Firmware Running
   RAID State: Enabled Paired
   RAID Health: OK
   Physical Drive Count: 2
   Virtual Drive Count: 1
   RAID Sync Support: Supported
   Operability: Operable
   Oper Qualifier Reason:
    Presence: Equipped
```
Current Task: FlexFlash Card: Controller Index: 1 Slot Number: 1 Vendor: SE32G Model: SE32G HW Rev: 8.0 Serial: 0xa2140794 Manufacturer ID: 3 OEM ID: SD Manufacturer Date: 2/14 Size (MB): 30436 Block Size: 512 Card Type: FX3S configured Write Enabled: Not Write Protected Card Health: OK Card Mode: Secondary Active Operation State: Raid Partition Card State: Active Write IO Error Count: 0 Read IO Error Count: 0 Operability: Operable Oper Qualifier Reason: Presence: Equipped FlexFlash Card Drive: Name: Hypervisor Size (MB): 30432 Removable: Yes Operability: Operable Operation State: Raid Partition Controller Index: 1 Slot Number: 2 Vendor: SE32G Model: SE32G HW Rev: 8.0 Serial: 0xa2140742 Manufacturer ID: 3 OEM ID: SD Manufacturer Date: 2/14 Size (MB): 30436 Block Size: 512 Card Type: FX3S configured Write Enabled: Not Write Protected Card Health: OK Card Mode: Primary Operation State: Raid Partition Card State: Active Write IO Error Count: 0 Read IO Error Count: 0 Operability: Operable Oper Qualifier Reason: Presence: Equipped FlexFlash Card Drive: Name: Hypervisor Size (MB): 30432 Removable: Yes Operability: Operable Operation State: Raid Partition Local Disk Config Definition:

Mode: Any Configuration Description: Protect Configuration: Yes

UCS-A /chassis/server/flexflash-controller #

# **Persistent Memory Modules**

Cisco UCS Manager Release 4.0(4) introduces support for the Intel<sup>®</sup> Optane™ Data Center persistent memory modules on the UCS M5 servers that are based on the Second Generation Intel<sup>®</sup> Xeon<sup>®</sup> Scalable processors. These persistent memory modules can be used only with the Second Generation Intel® Xeon® Scalable processors.

Persistent memory modules are non-volatile memory modules that bring together the low latency of memory and the persistence of storage. Data stored in persistent memory modules can be accessed quickly compared to other storage devices, and is retained across power cycles.

For detailed information about configuring persistent memory modules, see the *Cisco UCS: Configuring and Managing Intel® Optane™ Data Center Persistent Memory Modules* Guide.

# **Scrub Policies**

## **Scrub Policy Settings**

This policy determines what happens to local data and to the BIOS settings on a server during the discovery process, when the server is re-acknowledged, or when the server is disassociated from a service profile.

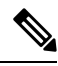

Local disk scrub policies only apply to hard drives that are managed by Cisco UCS Manager and do not apply to other devices such as USB drives. **Note**

Depending upon how you configure a scrub policy, the following can occur at those times:

#### **Disk scrub**

One of the following occurs to the data on any local drives on disassociation:

- If enabled, destroys all data on any local drives.
- If disabled (default), preserves all data on any local drives, including local storage configuration.

For a server associated with a service profile, disk scrub occurs during disassociation, based on the scrub policy used in the service profile. For an un-associated server, disk scrub occurs during the server discovery process, based on the default scrub policy.

Scrub policies are supported on all B-Series platforms and only on the following C-Series platforms:

- Cisco UCS C220 M4 Server
- Cisco UCS C240 M4 Server
- Cisco UCS C460 M4 Storage Server
- Cisco UCS C220 M5 Server
- Cisco UCS C240 M5 Server
- Cisco UCS C480 M5 Server
- Cisco UCS C480 M5 ML Server
- Cisco UCS S3260 M4 Storage Server—You can scrub only the boot drives and VDs created using the same drives.
- Cisco UCS S3260 M5 Storage Server—You can scrub only the boot drives and VDs created using the same drives.

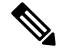

You must re-acknowledge the server to see the changes related to LUN deletion if: **Note**

- you are scrubbing boot drives which have LUNs under the SAS controller in a set up with Cisco UCS S3260 M4 or Cisco UCS S3260 M5 Storage Server.
- you are scrubbing the LUNs on Cisco boot optimized M.2 RAID controller.

#### **BIOS Settings Scrub**

One of the following occurs to the BIOS settings when a service profile containing the scrub policy is disassociated from a server:

- If enabled, erases all BIOS settings for the server and resets them to the BIOS defaults for that server type and vendor.
- If disabled (default), preserves the existing BIOS settings on the server.

### **FlexFlash Scrub**

FlexFlash Scrub enables you to pair new or degraded SD cards, resolve FlexFlash metadata configuration failures, and migrate older SD cards with 4 partitions to single partition SD cards. One of the following occurs to the SD card when a service profile containing the scrub policy is disassociated from a server, or when the server is reacknowledged:

- If enabled, the HV partition on the SD card is formatted using the PNUOS formatting utility. If two SD cards are present, the cards are RAID-1 paired, and the HV partitions in both cards are marked as valid. The card in slot 1 is marked as primary, and the card in slot 2 is marked as secondary.
- If disabled (default), preserves the existing SD card settings.

• For a server associated with a service profile, FlexFlash scrub occurs during disassociation, based on the scrub policy used in the service profile. For an un-associated server, FlexFlash scrub occurs during the server discovery process, based on the default scrub policy. • Because the FlexFlash scrub erases the HV partition on the SD cards, we recommend that you take a full **Note**

- backup of the SD card(s) using your preferred host operating system utilities before performing the FlexFlash scrub.
- To resolve metadata config failures in a service profile, you need to disable FlexFlash in the local disk config policy before you run the FlexFlash scrub, then enable FlexFlash after the server is reacknowledged.
- Disable the scrub policy as soon as the pairing is complete or the metadata failures are resolved.
- FlexFlash scrub is not supported for Cisco UCS S3260 Storage Server.

### **Persistent Memory Scrub**

Persistent memory scrub enables you to preserve or remove the persistent memory configuration and data on a server.

- If enabled:
	- erases all the persistent memory data
	- resets the configuration to factory default
	- disables DIMM security
- If disabled (default), preserves the existing persistent memory configuration and data on the server. It does not change the DIMM lock state.

# **Creating a Scrub Policy**

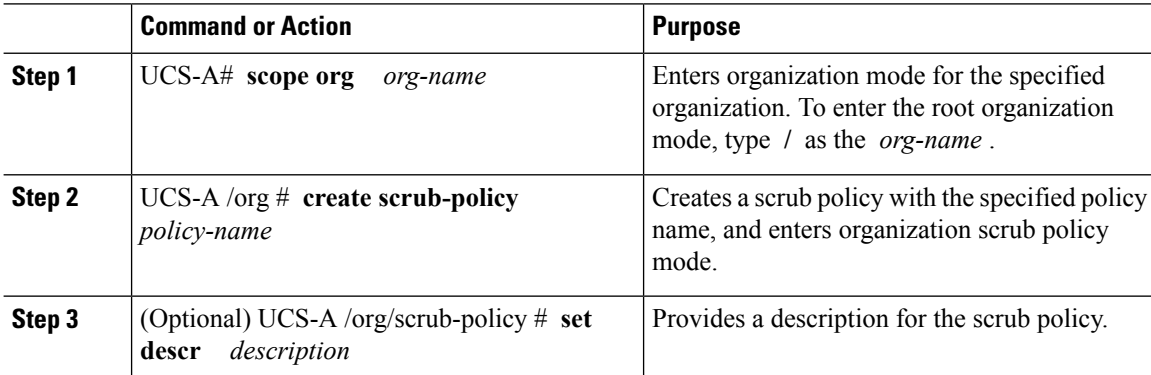

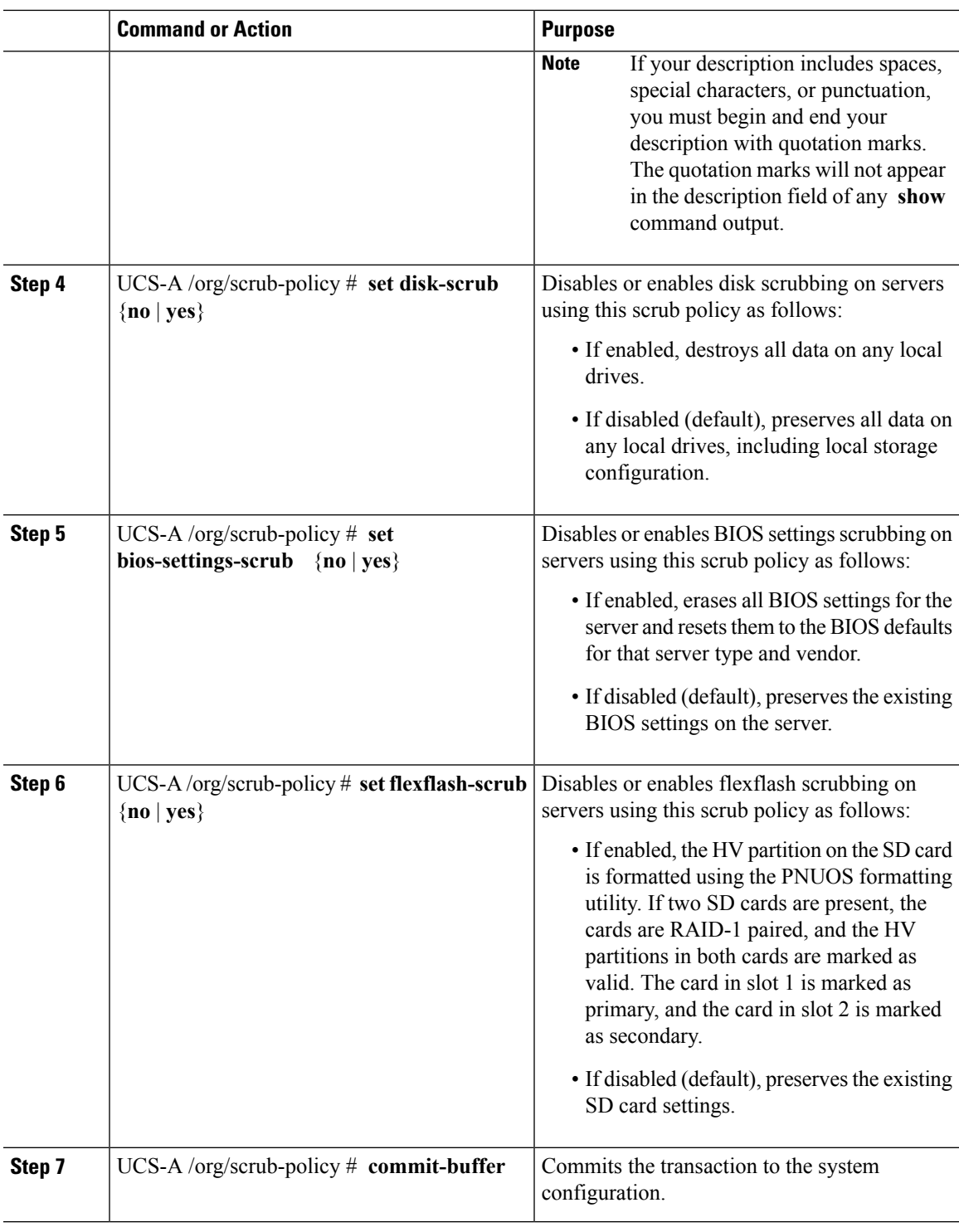

The following example creates a scrub policy named ScrubPolicy2, enables disk scrubbing on servers using the scrub policy, and commits the transaction:

```
UCS-A# scope org /
UCS-A /org # create scrub-policy ScrubPolicy2
UCS-A /org/scrub-policy* # set descr "Scrub disk but not BIOS."
UCS-A /org/scrub-policy* # set disk-scrub yes
UCS-A /org/scrub-policy* # set bios-settings-scrub no
UCS-A /org/scrub-policy* # set flexflash-scrub no
UCS-A /org/scrub-policy* # commit-buffer
UCS-A /org/scrub-policy #
```
## **Deleting a Scrub Policy**

### **Procedure**

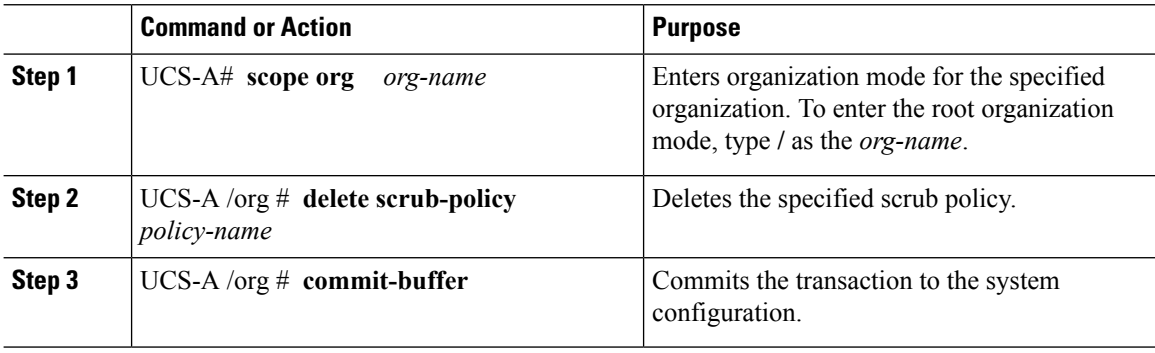

#### **Example**

The following example deletes the scrub policy named ScrubPolicy2 and commits the transaction:

```
UCS-A# scope org /
UCS-A /org # delete scrub-policy ScrubPolicy2
UCS-A /org* # commit-buffer
UCS-A /org #
```
# **Configuring DIMM Error Management**

## **DIMM Correctable Error Handling**

In Cisco UCS Manager, when a DIMM encounters a significant correctable error in a given predefined window, it is stated as degraded and considered as a non-functional device.

The DIMM correctable error handling feature enables you to reset all the correctable and uncorrectable memory errors on all the DIMMs in a server. When you reset the error configuration, the error count of a given DIMM is cleared, the status changes to operable, and it resets the sensor state of the given DIMM.

## **Resetting Memory Errors**

Use this procedure to reset all correctable and uncorrectable memory errors encountered by Cisco UCS Manager and the baseboard management controller (BMC).

Ш

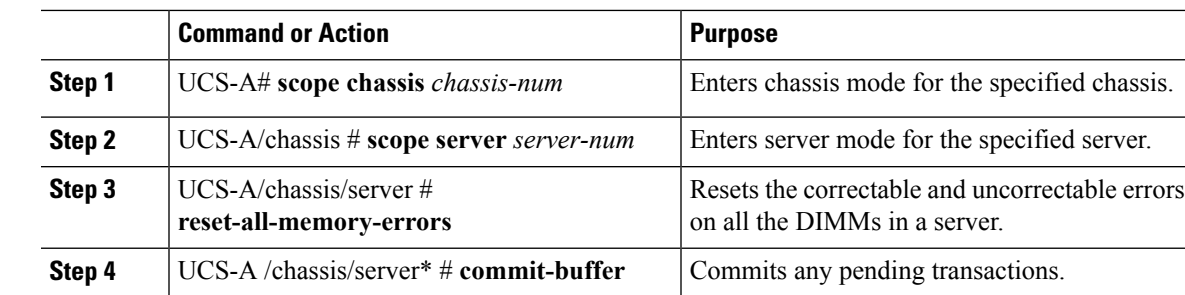

#### **Procedure**

#### **Example**

This example shows how to reset the memory errors for the selected memory unit(s):

```
UCS-A# scope chassis 1
UCS-A/chassis # scope server 1
UCS-A/chassis/server # reset-all-memory-errors
UCS-A/chassis/server* # commit-buffer
UCS-A/chassis/server #
```
# **DIMM Blacklisting**

In Cisco UCS Manager, the state of the Dual In-line Memory Module (DIMM) is based on SEL event records. When the BIOS encounters a noncorrectable memory error during memory test execution, the DIMM is marked as faulty. A faulty DIMM is a considered a nonfunctional device.

If you enable DIMM blacklisting, Cisco UCS Manager monitors the memory test execution messages and blacklists any DIMMs that encounter memory errors in the DIMM SPD data. To allow the host to map out any DIMMs that encounter uncorrectable ECC errors.

## **Enabling DIMM Blacklisting**

The memory policy is a global policy that you can apply to existing servers on a Cisco UCS domain and also to the servers that are added after you set the memory policy.

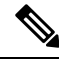

**Note**

• This feature is supported both on the Cisco UCS B-Series blade servers and UCS C-Series rack servers.

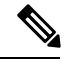

**Note** Cisco UCS C-Series 420 M3 rack server do not support this feature.

• This global policy cannot be added to a service profile.

### **Before you begin**

- For Cisco B-Series blade server, the server firmware must be at Release 2.2(1) or a later release.
- For Cisco C-Series rack server, the server firmware must be at Release 2.2(3).
- You must be logged in with one of the following privileges:
	- Admin
	- Server policy
	- Server profile server policy

#### **Procedure**

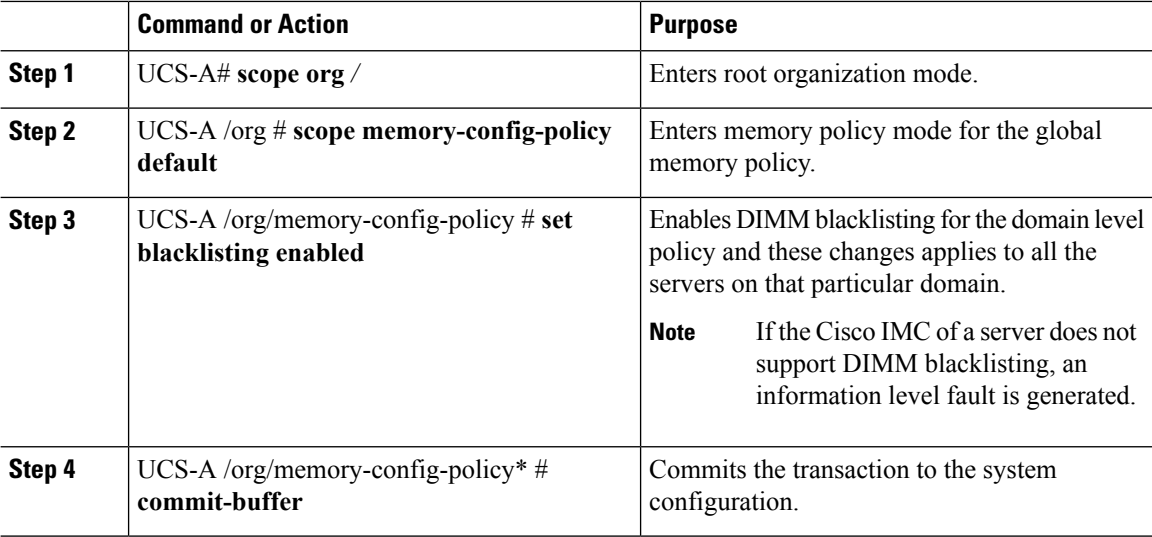

### **Example**

The following example shows how to enable DIMM blacklisting:

```
UCS-A# scope org /
UCS-A /chassis/org # scope memory-config-policy default
UCS-A /chassis/org/memory-config-policy # set blacklisting enabled
UCS-A /chassis/org/memory-config-policy* # commit-buffer
UCS-A /chassis/org/memory-config-policy #
UCS-A /chassis/org/memory-config-policy # show detail
Memory Config Policy:
    Blacklisting: enabled
```
# **Serial over LAN Policy**

# **Serial over LAN Policy Overview**

This policy sets the configuration for the serial over LAN connection for all servers associated with service profiles that use the policy. By default, the serial over LAN connection is disabled.

If you implement a serial over LAN policy, we recommend that you also create an IPMI profile.

You must include this policy in a service profile and that service profile must be associated with a server for it to take effect.

# **Configuring a Serial over LAN Policy**

### **Procedure**

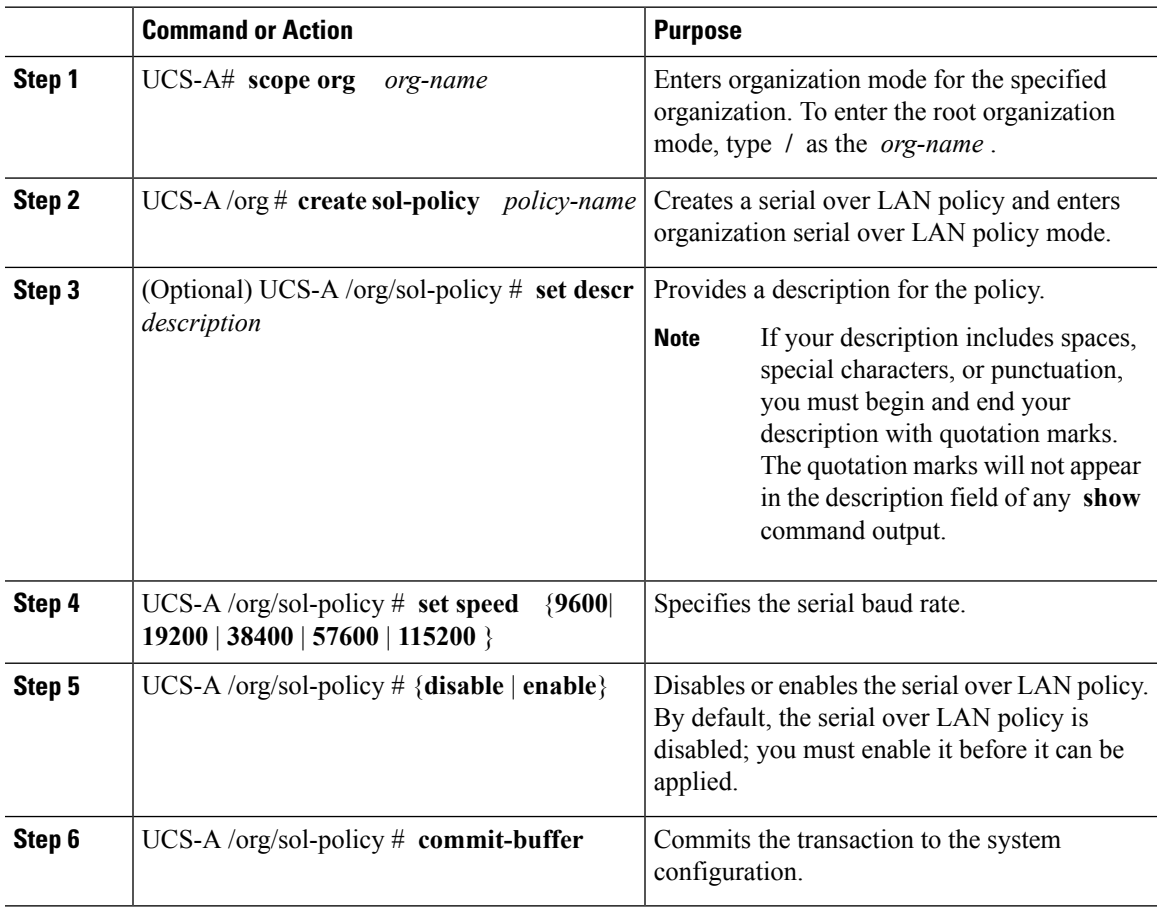

### **Example**

The following example creates a serial over LAN policy named Sol115200, provides a description for the policy, sets the speed to 115200 baud, enables the policy, and commits the transaction:

```
UCS-A# scope org /
UCS-A /org* # create sol-policy Sol115200
UCS-A /org/sol-policy* # set descr "Sets serial over LAN policy to 115200 baud."
UCS-A /org/sol-policy* # set speed 115200
UCS-A /org/sol-policy* # enable
UCS-A /org/sol-policy* # commit-buffer
UCS-A /org/sol-policy #
```
# **Viewing a Serial over LAN Policy**

### **Procedure**

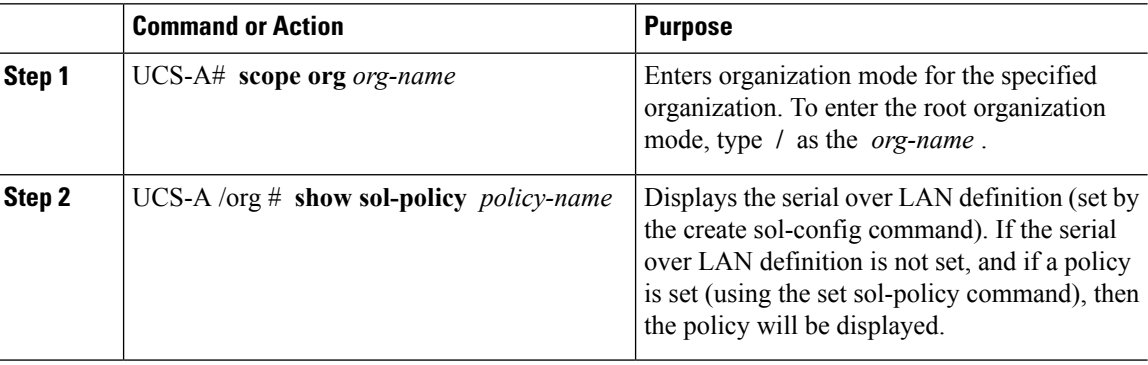

### **Example**

The following example shows how to display serial over LAN information for a serial over LAN policy called Sol115200:

```
UCS-A# scope org /
UCS-A /org # show sol-policy Sol115200 detail
SOL Policy:
  Name: Sol115200
   SOL State: Enable
   Speed: 115200
   Description:
   Policy Owner: Local
UCS-A /org # show sol-policy Sol115200
SOL Policy:
 Name SOL State Speed
 ---------------------------------------
                      Enable 115200
UCS-A /org #
```
## **Deleting a Serial over LAN Policy**

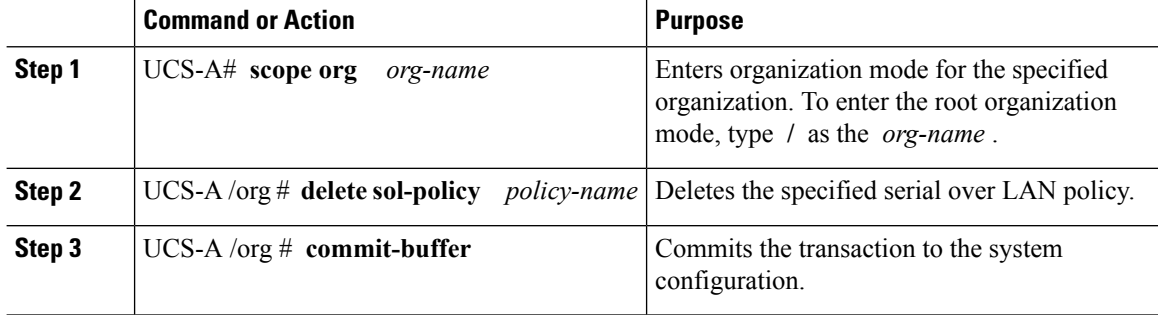

The following example deletes the serial over LAN policy named Sol115200 and commits the transaction:

```
UCS-A# scope org /
UCS-A /org* # delete sol-policy Sol115200
UCS-A /org* # commit-buffer
UCS-A /org #
```
# **Server Autoconfiguration Policy**

# **Server Autoconfiguration Policy Overview**

Cisco UCS Manager uses this policy to determine how to configure a new server. If you create a server autoconfiguration policy, the following occurs when a new server starts:

- **1.** The qualification in the server autoconfiguration policy is executed against the server.
- **2.** If the server meets the required qualifications, the server is associated with a service profile created from the service profile template configured in the server autoconfiguration policy. The name of that service profile is based on the name given to the server by Cisco UCS Manager.
- **3.** The service profile is assigned to the organization configured in the server autoconfiguration policy.

## **Configuring a Server Autoconfiguration Policy**

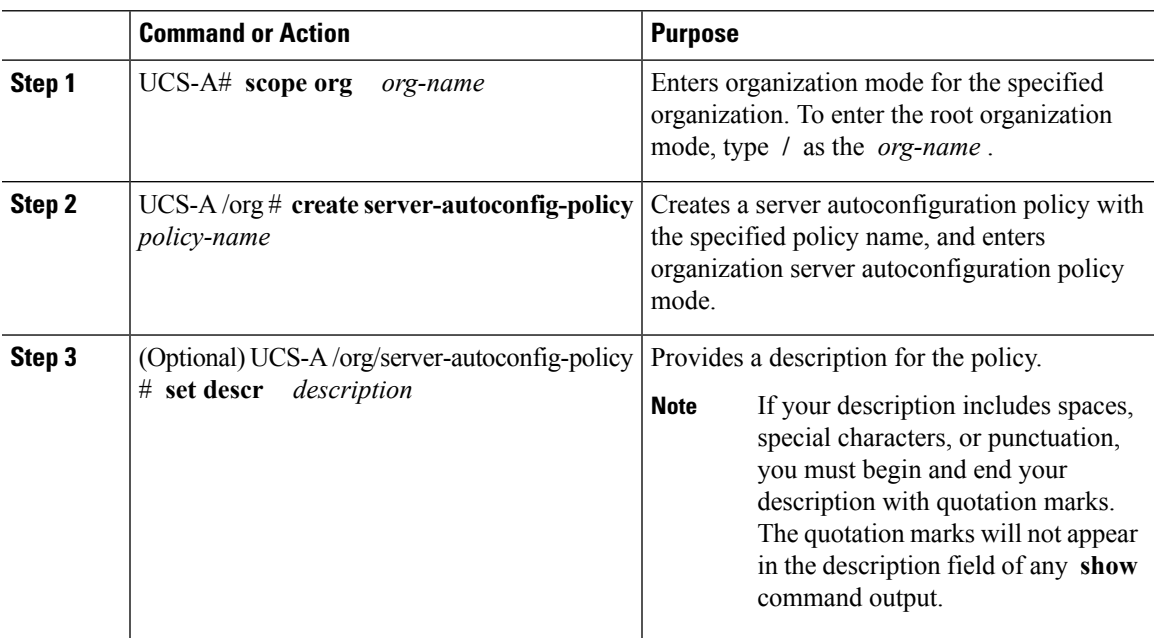

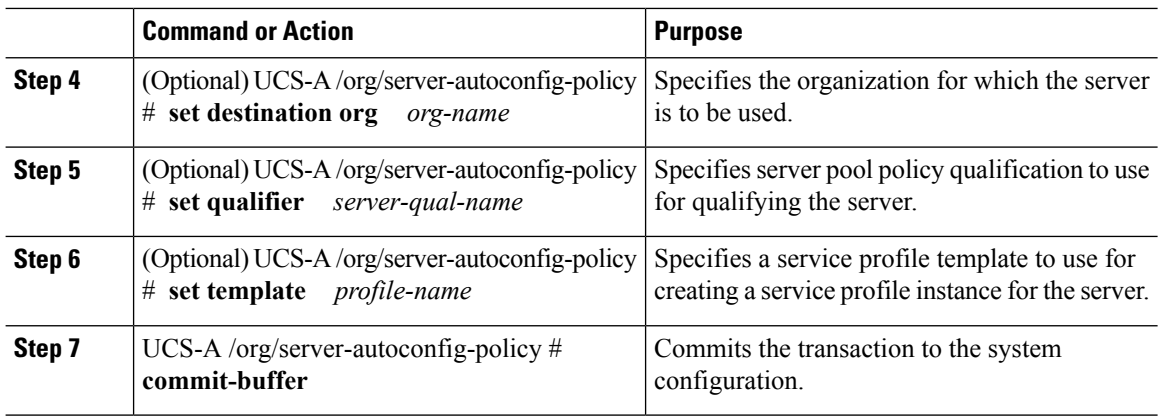

The following example creates a server autoconfiguration policy named AutoConfigFinance, provides a description for the policy, specifies finance as the destination organization, ServPoolQual22 as the server pool policy qualification, and ServTemp2 as the service profile template, and commits the transaction:

```
UCS-A# scope org /
UCS-A /org* # create server-autoconfig-policy AutoConfigFinance
UCS-A /org/server-autoconfig-policy* # set descr "Server Autoconfiguration Policy for
Finance"
UCS-A /org/server-autoconfig-policy* # set destination org finance
UCS-A /org/server-autoconfig-policy* # set qualifier ServPoolQual22
UCS-A /org/server-autoconfig-policy* # set template ServTemp2
UCS-A /org/server-autoconfig-policy* # commit-buffer
UCS-A /org/server-autoconfig-policy #
```
# **Deleting a Server Autoconfiguration Policy**

#### **Procedure**

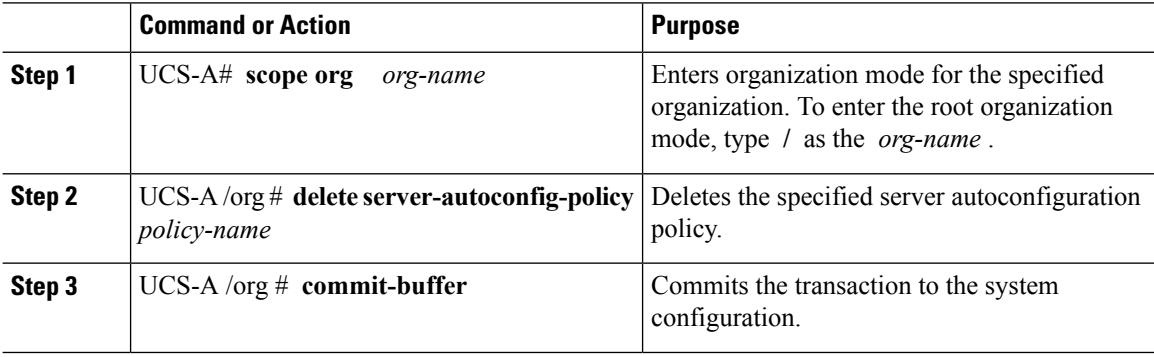

#### **Example**

The following example deletes the server autoconfiguration policy named AutoConfigFinance and commits the transaction:

```
UCS-A# scope org /
UCS-A /org* # delete server-autoconfig-policy AutoConfigFinance
UCS-A /org* # commit-buffer
UCS-A /org #
```
# **Server Discovery Policy**

## **Server Discovery Policy Overview**

The server discovery policy determines how the UCS Manager reacts when you add a new UCS Blade Server and UCS Mini. If you create a server discovery policy, you can control whether the system conducts a deep discovery when a server is added to a chassis, or whether a user must first acknowledge the new server. By default, the system conducts a full discovery.

If you create a server discovery policy, the following occurs when a new server starts:

- **1.** The server discovery policy qualification is executed against the server.
- **2.** If the server meets the required qualifications, Cisco UCS Manager applies the following to the server:
	- Depending on the option that you select for the action, UCS Manager discovers the new server immediately, or waits for a user acknowledgment of the new server
	- Applies the scrub policy to the server

If automatic deep discovery is triggered by any hardware insertion, removal, or replacement, the following occurs:

- **1.** The server is moved to a "pending activities" list.
- **2.** A critical hardware mismatch fault is raised on the server, indicating that UCSM has detected a hardware mismatch.
- **3.** User must explicitly acknowledge the server to trigger the deep discovery.

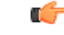

In Cisco UCS Manager Release 2.2 (4), blade servers do not support drives with a block size of 4K, but rack-mount servers support such drives. If a drive with a block size of 4K is inserted into a blade server, discovery fails and the following error message appears: **Important**

Unable to get Scsi Device Information from the system

If this error occurs, do the following:

- **1.** Remove the 4K drive.
- **2.** Reacknowledge the server.

Reacknowledging the server causes the server to reboot and results in loss of service.

# **Configuring a Server Discovery Policy**

### **Before you begin**

If you plan to associate this policy with a server pool, create server pool policy qualifications.

### **Procedure**

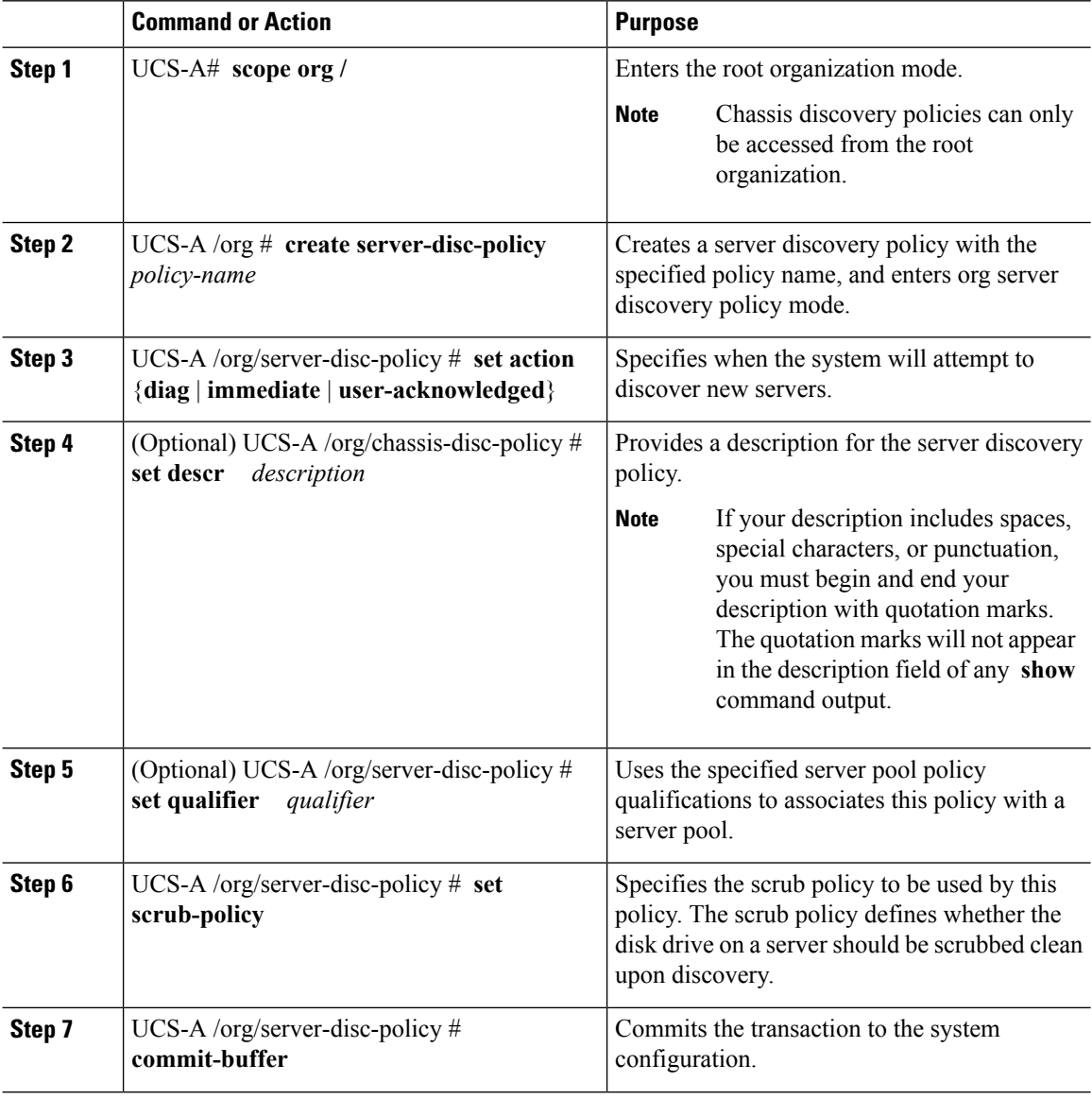

### **Example**

The following example creates a server discovery policy named ServDiscPolExample, sets it to immediately discover new servers, provides a description for the policy, specifies the server pool policy qualifications and scrub policy, and commits the transaction:

Ш

```
UCS-A# scope org /
UCS-A /org # create server-disc-policy ServDiscPolExample
UCS-A /org/server-disc-policy* # set action immediate
UCS-A /org/server-disc-policy* # set descr "This is an example server discovery policy."
UCS-A /org/server-disc-policy* # set qualifier ExampleQual
UCS-A /org/server-disc-policy* # set scrub-policy NoScrub
UCS-A /org/server-disc-policy # commit-buffer
```
#### **What to do next**

Include the server discovery policy in a service profile and/or template.

# **Deleting a Server Discovery Policy**

### **Procedure**

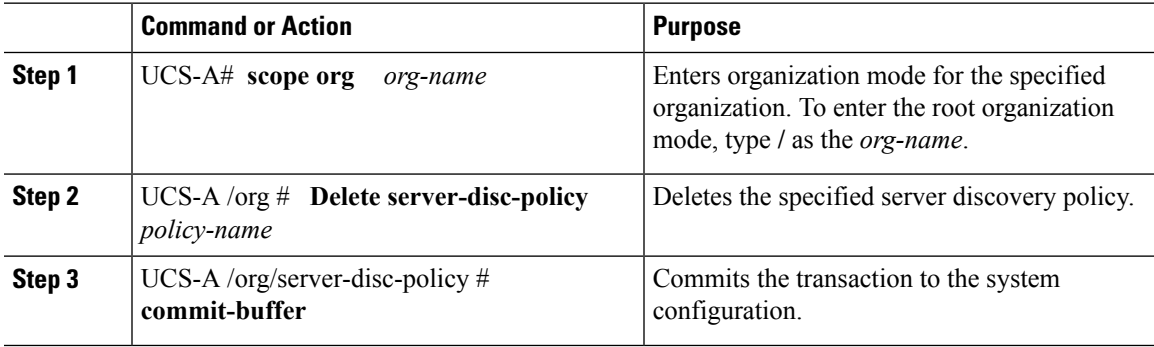

#### **Example**

The following example deletes the server discovery policy named ServDiscPolExample and commits the transaction:

```
UCS-A# scope org /
UCS-A /org # delete server-disc-policy ServDiscPolExample
UCS-A /org* # commit-buffer
UCS-A /org #
```
## **Hardware Change Discovery Policy**

The Hardware Change Discovery is a global policy used to set the how Cisco UCS Manager behaves when there is a hardware component change. The policy has two values:

- User Acknowledged: You must acknowledge the server to clear all the hardware inventory mismatch faults.
- Auto Acknowledged: Triggers automatic deep discovery when a hardware component change is detected.

When UCSM detects any change in the server hardware component, a critical hardware inventory mismatch fault is raised on the server. You must manually acknowledge the server to clear the fault and complete the hardware inventory. Once you have acknowledged the server, deep discovery and deep association is triggered. For rack servers, you must decommision and recomission the server to clear the fault and complete the hardware inventory.

You cannot make changes to the policy if there is a hardware inventory mismatch fault.

## **Configuring a Hardware Change Discovery Policy**

### **Procedure**

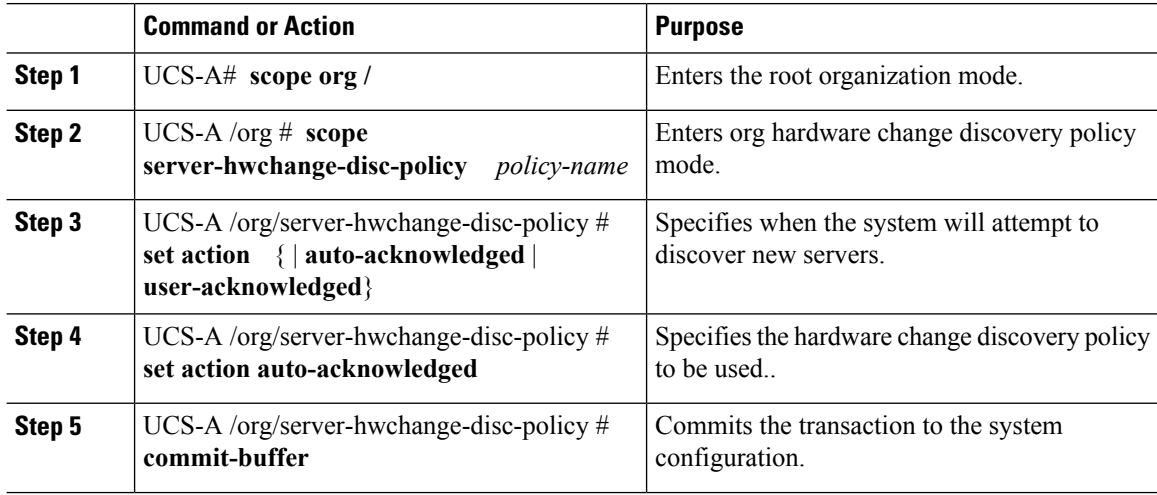

#### **Example**

The following example configures a hardware change discovery policy and commits the transaction:

```
UCS-A# scope org /
UCS-A /org # scope server-hwchange-disc-policy
UCS-A /org/server-hwchange-disc-policy # set action
UCS-A /org/server-hwchange-disc-policy # set action auto-acknowledged
UCS-A /org/server-hwchange-disc-policy # commit-buffer
```
## **Viewing a Hardware Change Discovery Policy**

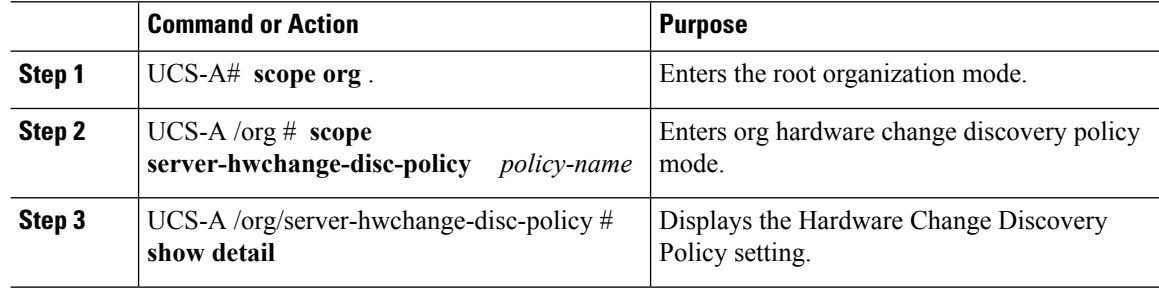

The following example shows to to view the policy setting:

```
UCS-A# scope org /
UCS-A /org # scope server-hwchange-disc-policy
UCS-A /org/server-hwchange-disc-policy # show detail
Server Hardware Change Discovery Policy:
   Action: User Acknowledged
```
# **Server Inheritance Policies**

# **Server Inheritance Policy Overview**

This policy is invoked during the server discovery process to create a service profile for the server. All service profiles created from this policy use the values burned into the blade at manufacture. The policy performs the following:

- Analyzes the inventory of the server
- If configured, assigns the server to the selected organization
- Creates a service profile for the server with the identity burned into the server at manufacture

You cannot migrate a service profile created with this policy to another server.

# **Configuring a Server Inheritance Policy**

A blade server or rack-mount server with a VIC adapter, such as the Cisco UCS M81KR Virtual Interface Card, does not have server identity values burned into the server hardware at manufacture. As a result, the identity of the adapter must be derived from default pools. If the default pools do not include sufficient entries for one to be assigned to the server, service profile association fails with a configuration error.

#### **Command or Action Purpose** Enters organization mode for the specified organization. To enter the root organization mode, type **/** as the *org-name* . **Step 1** UCS-A# **scope org** *org-name* Creates a server inheritance policy with the specified policy name, and enters organization server inheritance policy mode. UCS-A /org # **create server-inherit-policy** *policy-name* **Step 2** (Optional) UCS-A /org/server-inherit-policy  $\#$  Provides a description for the policy. **set descr** *description* **Step 3**

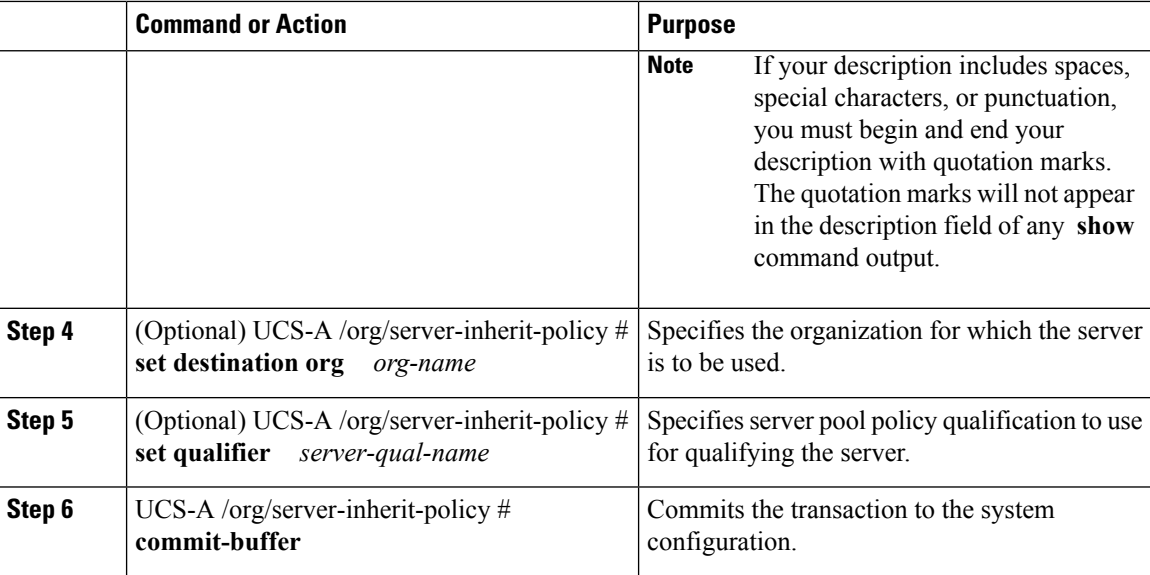

The following example creates a server inheritance policy named InheritEngineering, provides a description for the policy, specifies engineering as the destination organization and ServPoolQual22 as the server pool policy qualification, and commits the transaction:

```
UCS-A# scope org /
UCS-A /org* # create server-inherit-policy InheritEngineering
UCS-A /org/server-inherit-policy* # set descr "Server Inheritance Policy for Engineering"
UCS-A /org/server-inherit-policy* # set destination org engineering
UCS-A /org/server-inherit-policy* # set qualifier ServPoolQual22
UCS-A /org/server-inherit-policy* # commit-buffer
UCS-A /org/server-inherit-policy #
```
# **Deleting a Server Inheritance Policy**

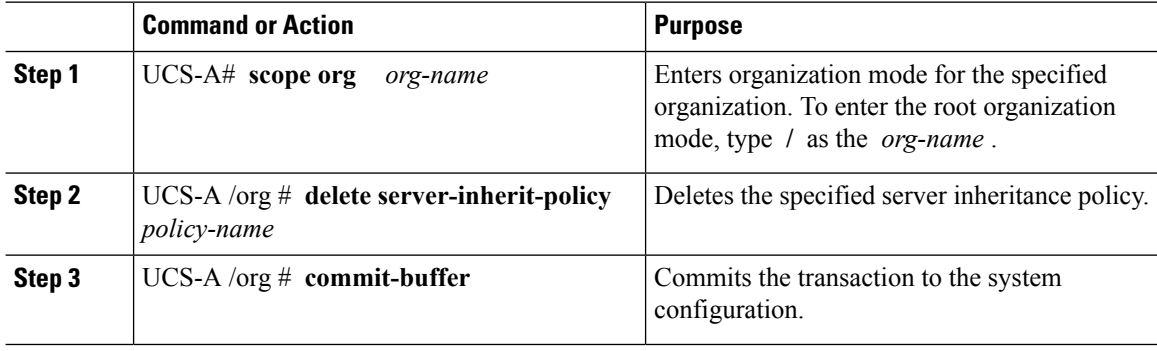

The following example deletes the server inheritance policy named InheritEngineering and commits the transaction:

```
UCS-A# scope org /
UCS-A /org* # delete server-inherit-policy InheritEngineering
UCS-A /org* # commit-buffer
UCS-A /org #
```
# **Server Pool Policy**

# **Server Pool Policy Overview**

This policy is invoked during the server discovery process. It determines what happens if server pool policy qualifications match a server to the target pool specified in the policy.

If a server qualifies for more than one pool and those pools have server pool policies, the server is added to all those pools.

# **Configuring a Server Pool Policy**

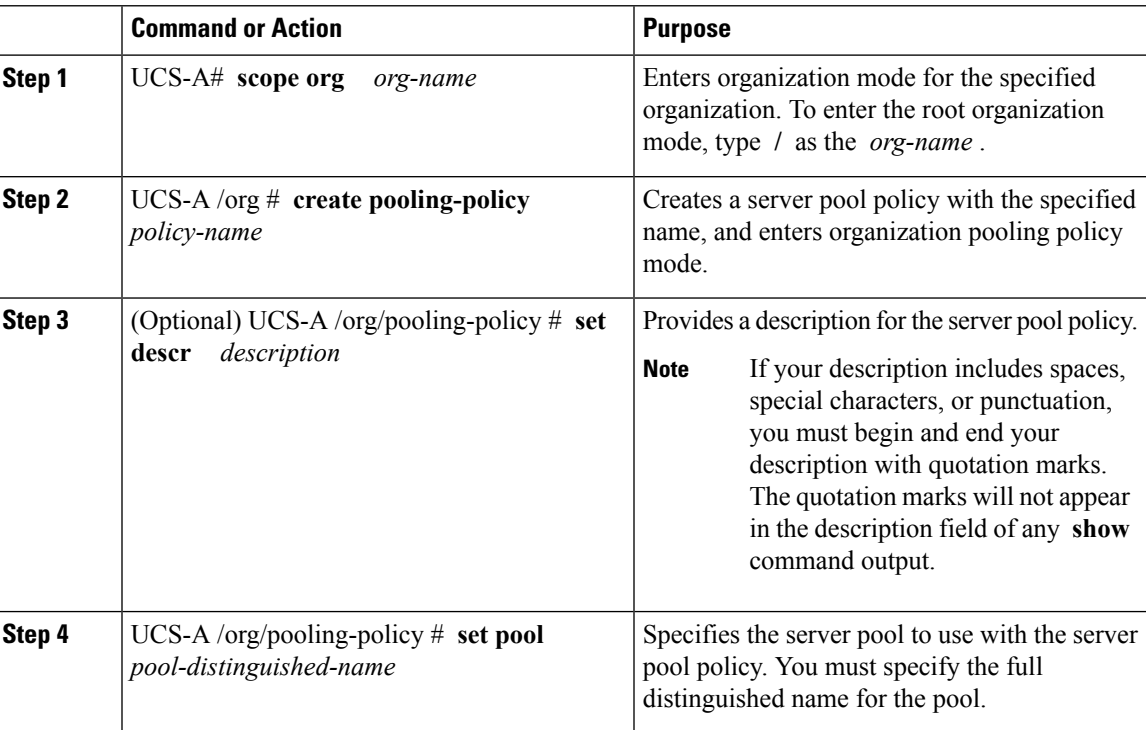

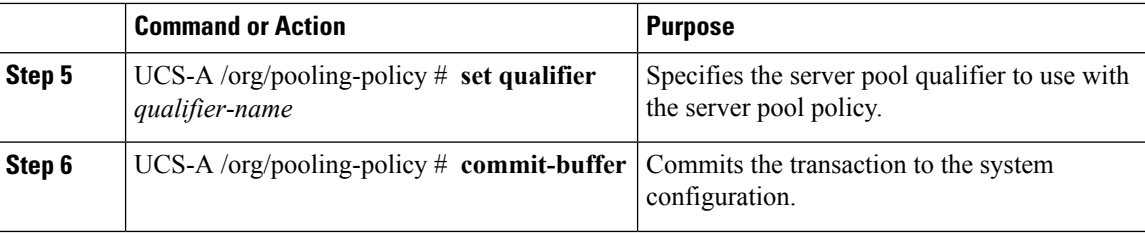

The following example creates a server pool policy named ServerPoolPolicy4 and commits the transaction:

```
UCS-A# scope org /
UCS-A /org # create pooling-policy ServerPoolPolicy4
UCS-A /org/pooling-policy* # set pool org-root/compute-pool-pool3
UCS-A /org/pooling-policy* # set qualifier ServPoolQual8
UCS-A /org/pooling-policy* # commit-buffer
UCS-A /org/pooling-policy #
```
# **Deleting a Server Pool Policy**

### **Procedure**

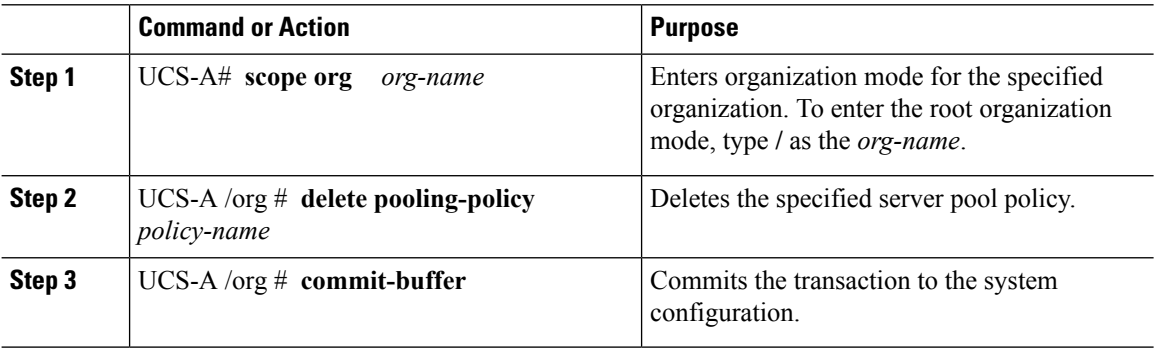

#### **Example**

The following example deletes the server pool policy named ServerPoolPolicy4 and commits the transaction:

```
UCS-A# scope org /
UCS-A /org # delete pooling-policy ServerPoolPolicy4
UCS-A /org/pooling-policy* # commit-buffer
UCS-A /org/pooling-policy #
```
Ш

# **Server Pool Policy Qualification**

# **Server Pool Policy Qualification Overview**

This policy qualifies servers based on the inventory of a server conducted during the discovery process. The qualifications are individual rules that you configure in the policy to determine whether a server meets the selection criteria. For example, you can create a rule that specifies the minimum memory capacity for servers in a data center pool.

Qualifications are used in other policies to place servers, not just by the server pool policies. For example, if a server meets the criteria in a qualification policy, it can be added to one or more server pools or have a service profile automatically associated with it.

You can use the server pool policy qualifications to qualify servers according to the following criteria:

- Adapter type
- Chassis location
- Memory type and configuration
- Power group
- CPU cores, type, and configuration
- Storage configuration and capacity
- Server model

Depending upon the implementation, you might need to configure several policies with server pool policy qualifications including the following:

- Autoconfiguration policy
- Chassis discovery policy
- Server discovery policy
- Server inheritance policy
- Server pool policy

# **Creating a Server Pool Policy Qualification**

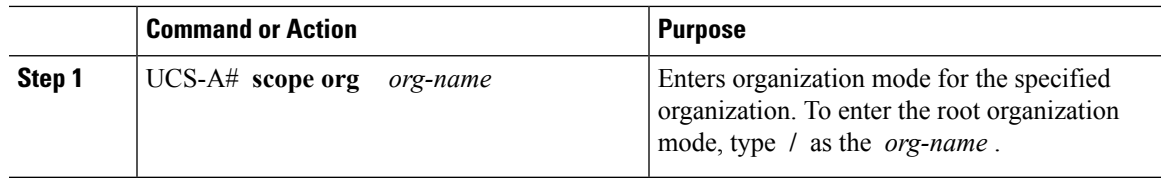

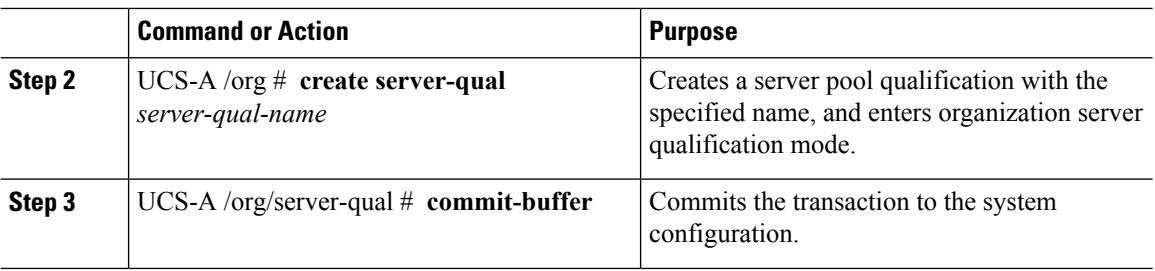

The following example creates a server pool qualification named ServPoolQual22 and commits the transaction:

```
UCS-A# scope org /
UCS-A /org* # create server-qual ServPoolQual22
UCS-A /org/server-qual* # commit-buffer
UCS-A /org/server-qual #
```
### **What to do next**

Configure one or more of the following server component qualifications:

- Adapter qualification
- Chassis qualification
- Memory qualification
- Power group qualification
- Processor qualification
- Storage qualification

# **Deleting a Server Pool Policy Qualification**

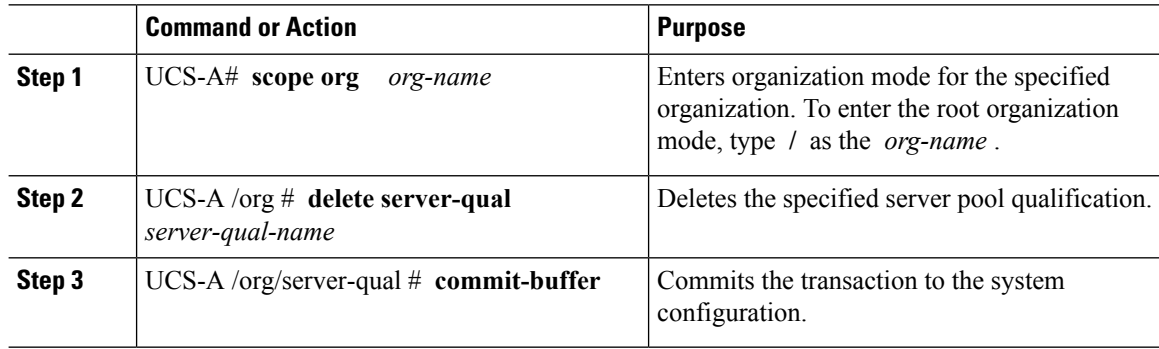

The following example deletes the server pool qualification named ServPoolQual22 and commits the transaction:

```
UCS-A# scope org /
UCS-A /org* # delete server-qual ServPoolQual22
UCS-A /org* # commit-buffer
UCS-A /org #
```
# **Creating an Adapter Qualification**

### **Before you begin**

Create a server pool policy qualification.

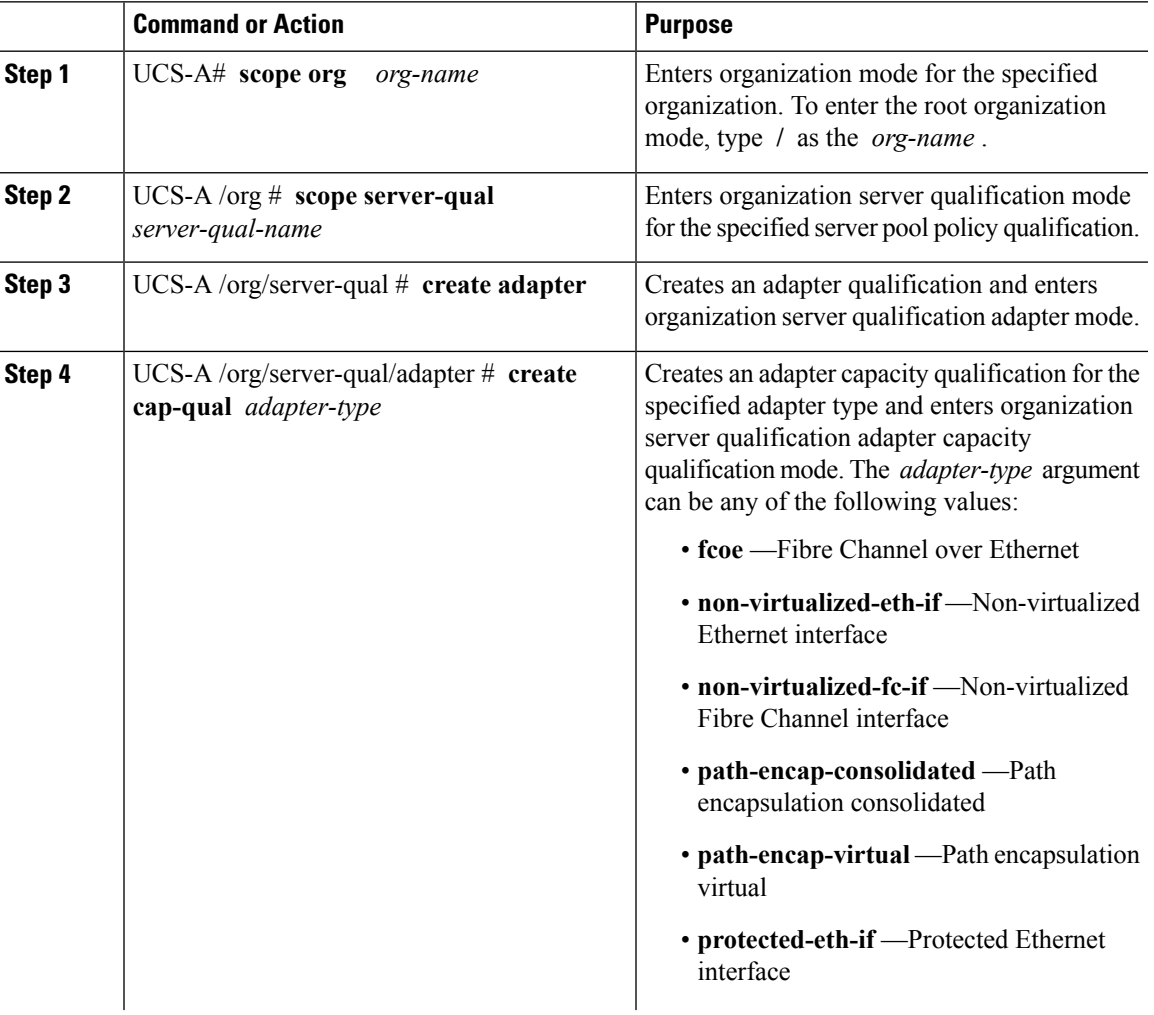

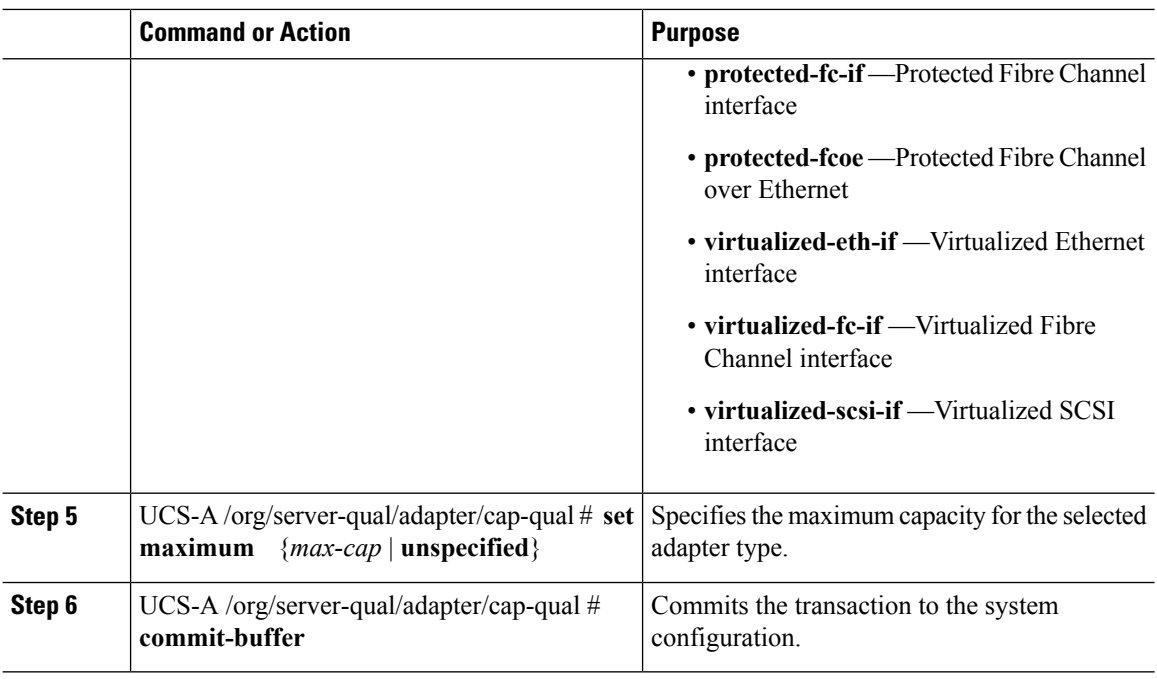

The following example creates and configures an adapter qualification for a non-virtualized Ethernet interface and commits the transaction:

```
UCS-A# scope org /
UCS-A /org # scope server-qual ServPoolQual22
UCS-A /org/server-qual # create adapter
UCS-A /org/server-qual/adapter* # create cap-qual non-virtualized-eth-if
UCS-A /org/server-qual/adapter/cap-qual* # set maximum 2500000000
UCS-A /org/server-qual/adapter/cap-qual* # commit-buffer
UCS-A /org/server-qual/adapter/cap-qual #
```
# **Deleting an Adapter Qualification**

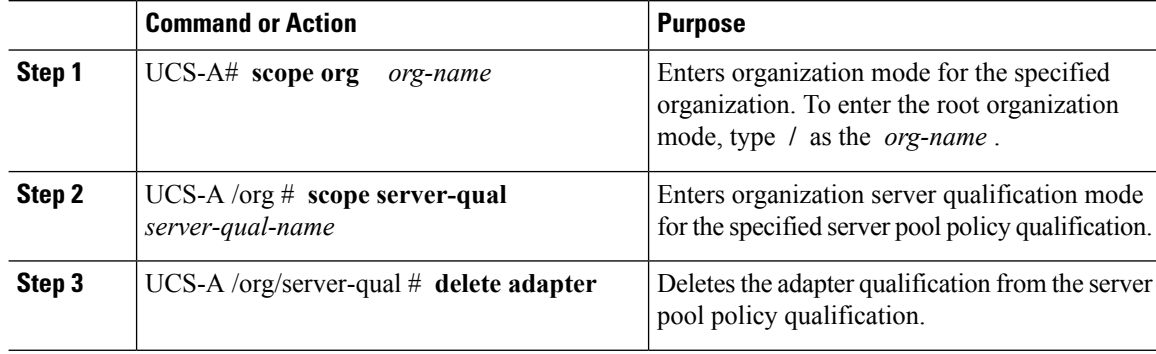

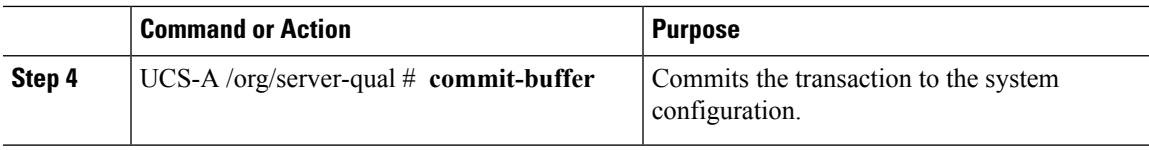

The following example deletes the adapter qualification from the server pool policy qualification named ServPoolQual22 and commits the transaction:

```
UCS-A# scope org /
UCS-A /org # scope server-qual ServPoolQual22
UCS-A /org/server-qual # delete adapter
UCS-A /org/server-qual* # commit-buffer
UCS-A /org/server-qual #
```
# **Configuring a Chassis Qualification**

### **Before you begin**

Create a server pool policy qualification.

#### **Procedure**

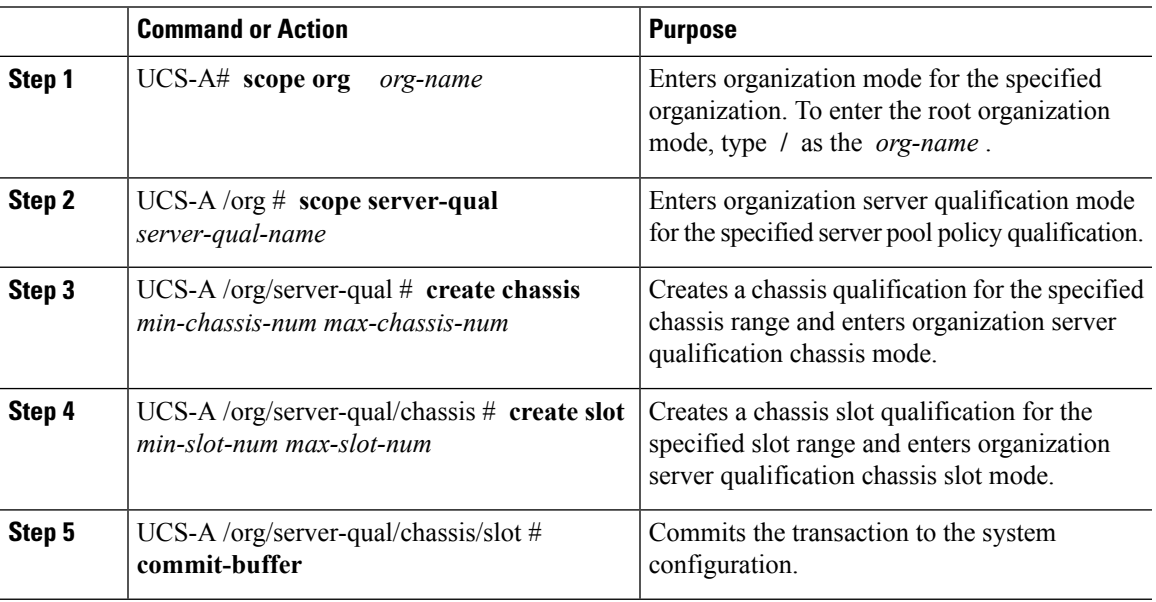

#### **Example**

The following example configures a chassis qualification for slots 1 to 4 on chassis 1 and 2 and commits the transaction:

```
UCS-A# scope org /
UCS-A /org* # scope server-qual ServPoolQual22
```

```
UCS-A /org/server-qual* # create chassis 1 2
UCS-A /org/server-qual/chassis* # create slot 1 4
UCS-A /org/server-qual/chassis/slot* # commit-buffer
UCS-A /org/server-qual/chassis/slot #
```
# **Deleting a Chassis Qualification**

### **Procedure**

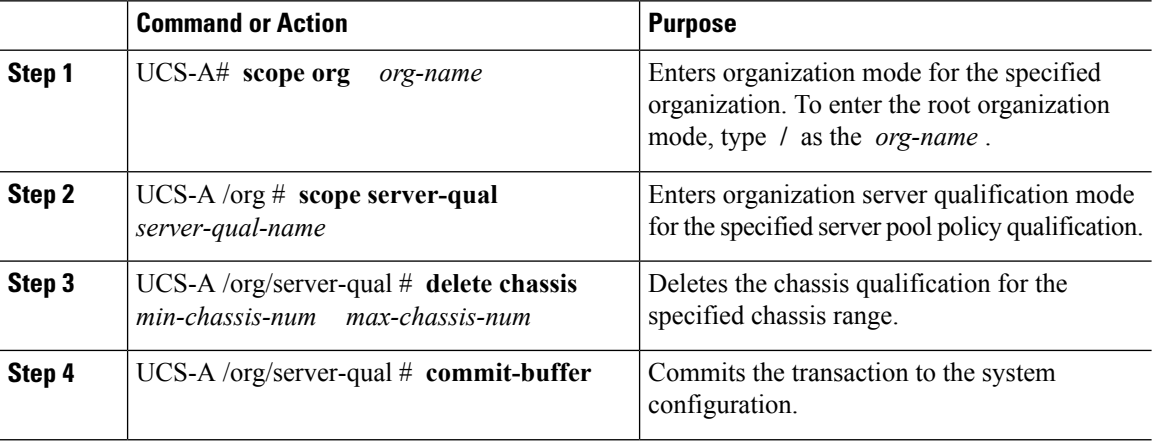

#### **Example**

The following example deletes the chassis qualification for chassis 1 and 2 and commits the transaction:

```
UCS-A# scope org /
UCS-A /org # scope server-qual ServPoolQual22
UCS-A /org/server-qual # delete chassis 1 2
UCS-A /org/server-qual* # commit-buffer
UCS-A /org/server-qual #
```
# **Creating a CPU Qualification**

#### **Before you begin**

Create a server pool policy qualification.

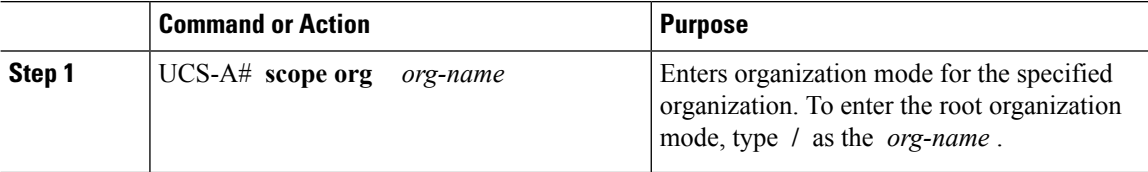

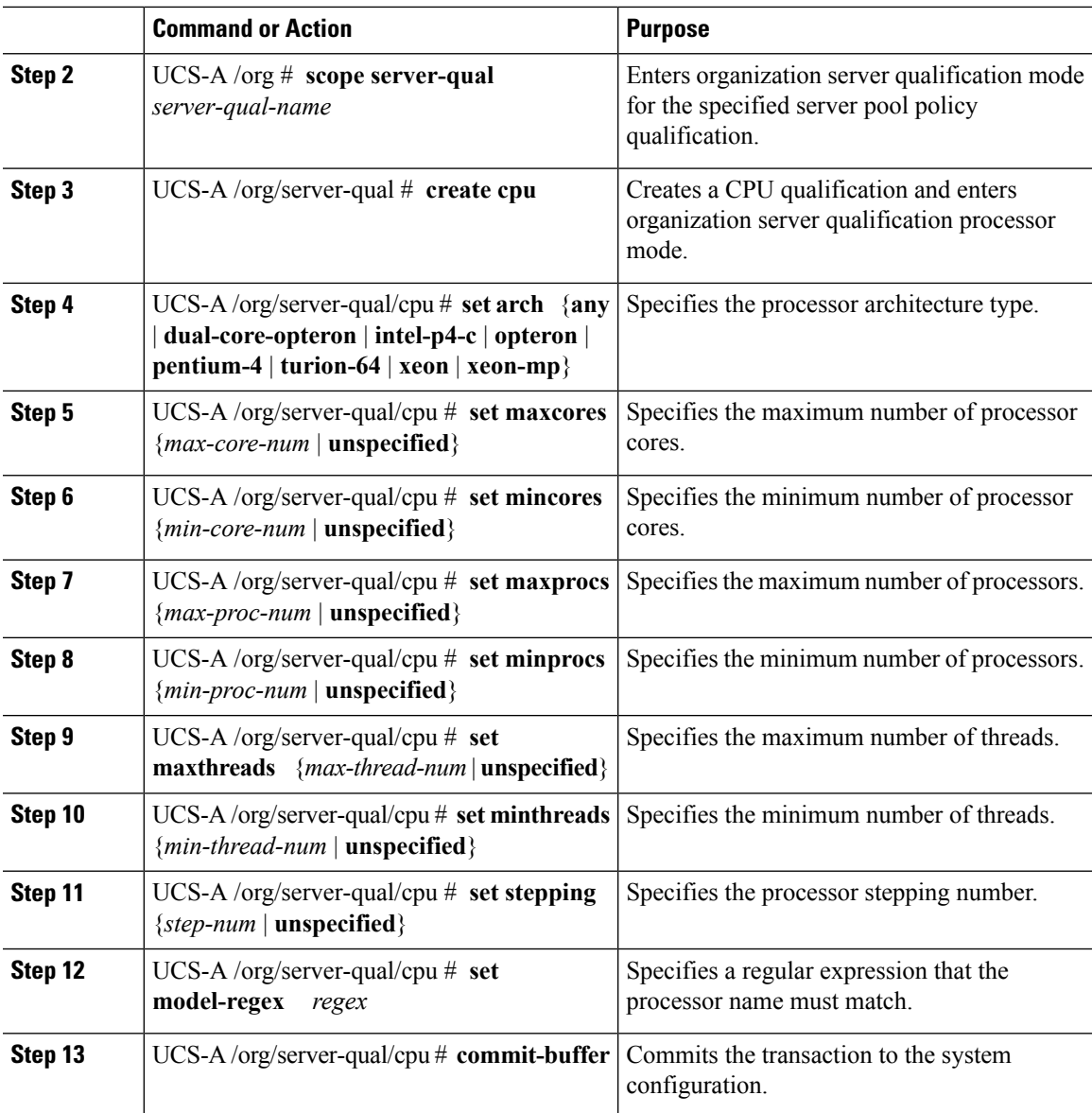

The following example creates and configures a CPU qualification and commits the transaction:

```
UCS-A# scope org /
UCS-A /org # scope server-qual ServPoolQual22
UCS-A /org/server-qual # create processor
UCS-A /org/server-qual/cpu* # set arch xeon
UCS-A /org/server-qual/cpu* # set maxcores 8
UCS-A /org/server-qual/cpu* # set mincores 4
UCS-A /org/server-qual/cpu* # set maxprocs 2
UCS-A /org/server-qual/cpu* # set minprocs 1
UCS-A /org/server-qual/cpu* # set maxthreads 16
UCS-A /org/server-qual/cpu* # set minthreads 8
UCS-A /org/server-qual/cpu* # set stepping 5
```

```
UCS-A /org/server-qual/cpu* # commit-buffer
UCS-A /org/server-qual/cpu #
```
# **Deleting a CPU Qualification**

#### **Procedure**

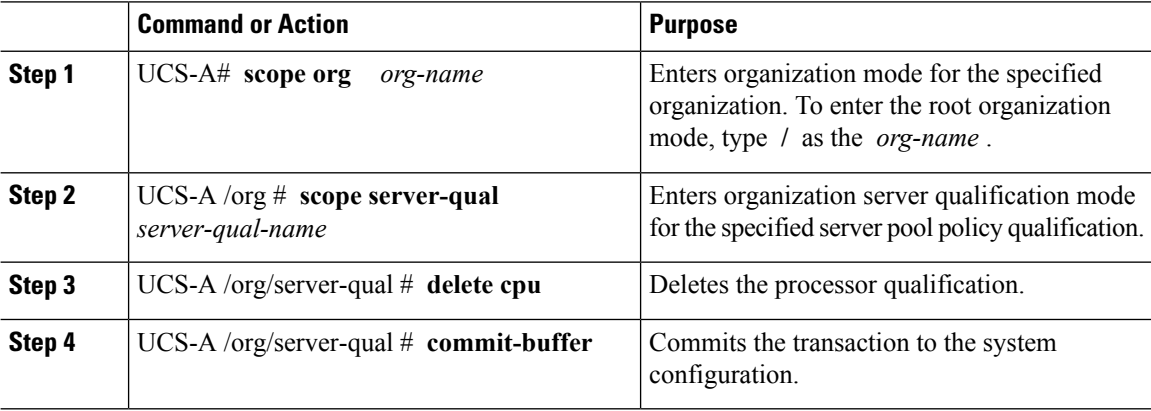

### **Example**

The following example deletes the processor qualification and commits the transaction:

```
UCS-A# scope org /
UCS-A /org # scope server-qual ServPoolQual22
UCS-A /org/server-qual # delete cpu
UCS-A /org/server-qual* # commit-buffer
UCS-A /org/server-qual #
```
# **Creating a Power Group Qualification**

#### **Before you begin**

Create a server pool policy qualification.

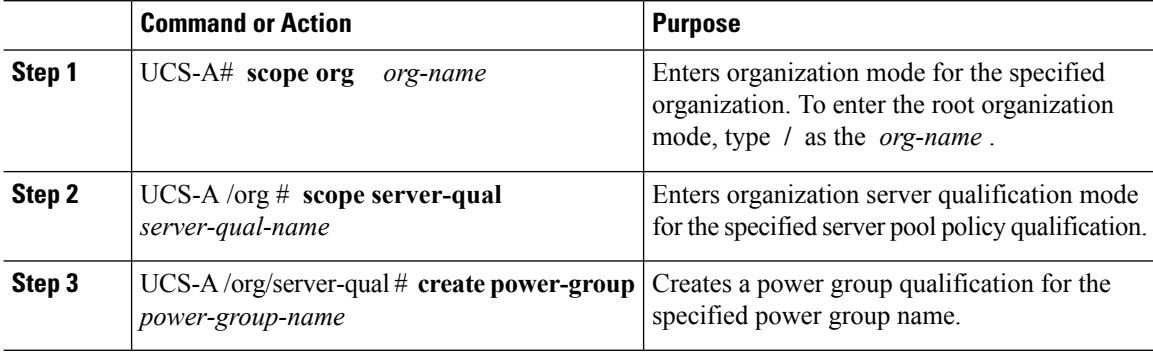

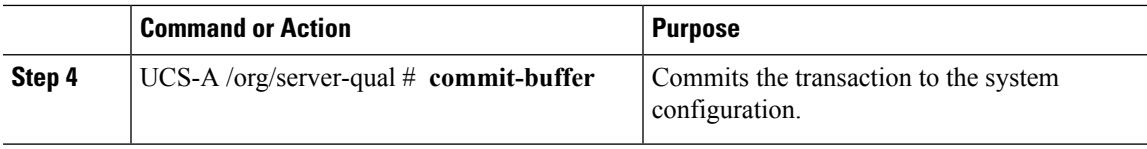

The following example configures a power group qualification for a power group called powergroup1 and commits the transaction:

```
UCS-A# scope org /
UCS-A /org # scope server-qual ServPoolQual22
UCS-A /org/server-qual # create power-group powergroup1
UCS-A /org/server-qual* # commit-buffer
UCS-A /org/server-qual #
```
# **Deleting a Power Group Qualification**

## **Procedure**

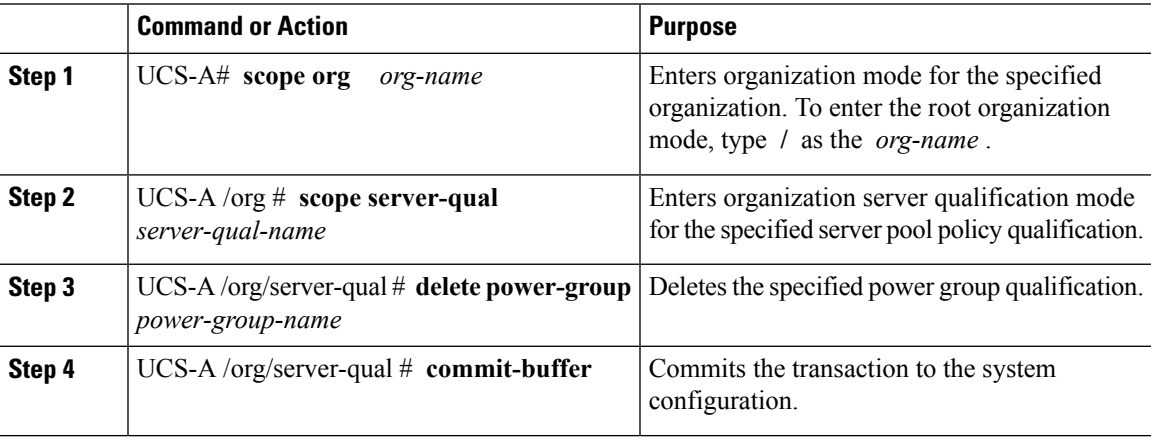

#### **Example**

The following example deletes a power group qualification for a power group called powergroup1 and commits the transaction:

```
UCS-A# scope org /
UCS-A /org # scope server-qual ServPoolQual22
UCS-A /org/server-qual # delete power-group powergroup1
UCS-A /org/server-qual* # commit-buffer
UCS-A /org/server-qual #
```
# **Creating a Memory Qualification**

### **Before you begin**

Create a server pool policy qualification.

#### **Procedure**

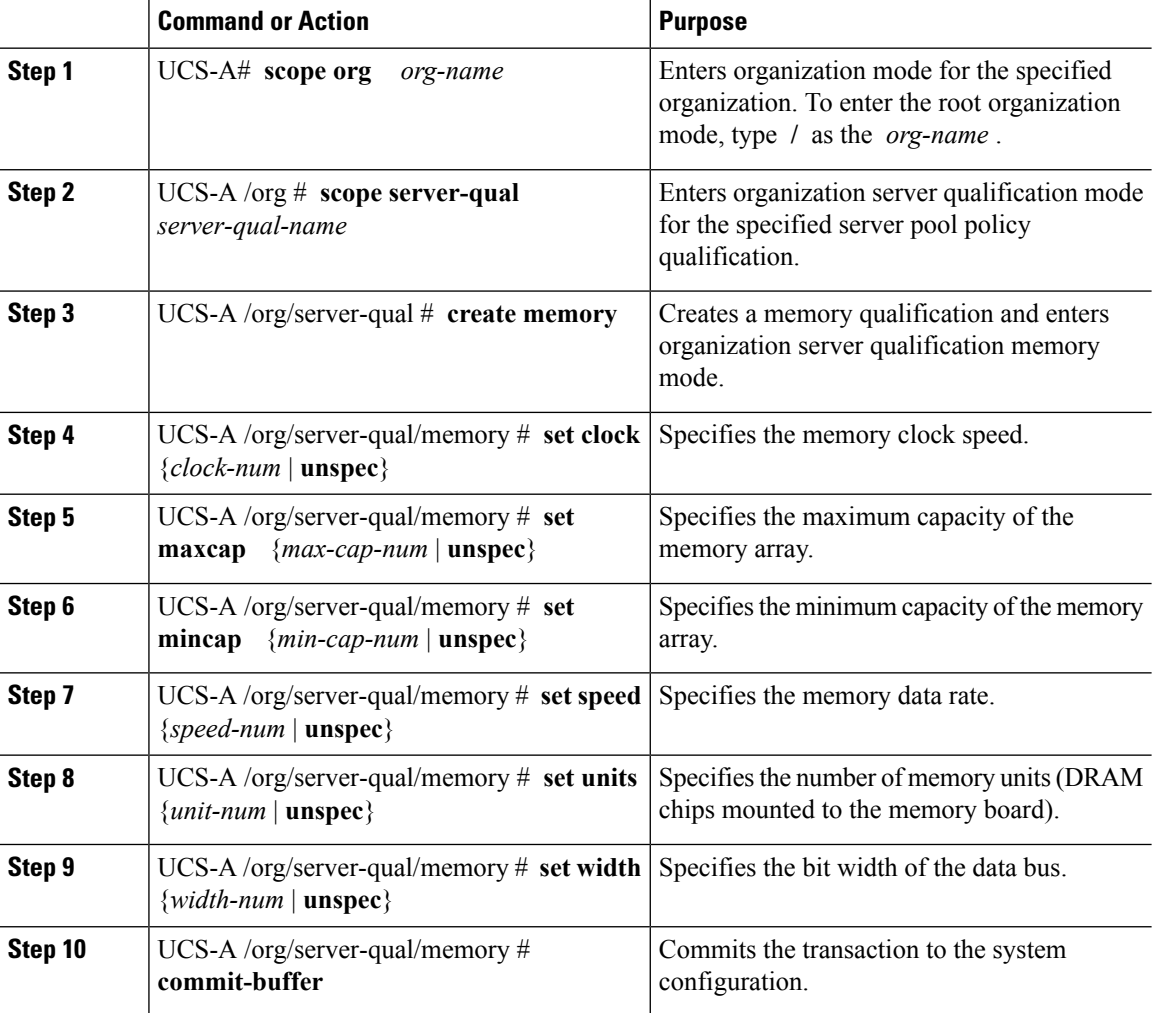

#### **Example**

The following example creates and configures a memory qualification and commits the transaction:

```
UCS-A# scope org /
UCS-A /org # scope server-qual ServPoolQual22
UCS-A /org/server-qual # create memory
UCS-A /org/server-qual/memory* # set clock 1067
UCS-A /org/server-qual/memory* # set maxcap 4096
UCS-A /org/server-qual/memory* # set mincap 2048
UCS-A /org/server-qual/memory* # set speed unspec
UCS-A /org/server-qual/memory* # set units 16
```

```
UCS-A /org/server-qual/memory* # set width 64
UCS-A /org/server-qual/memory* # commit-buffer
UCS-A /org/server-qual/memory #
```
# **Deleting a Memory Qualification**

### **Procedure**

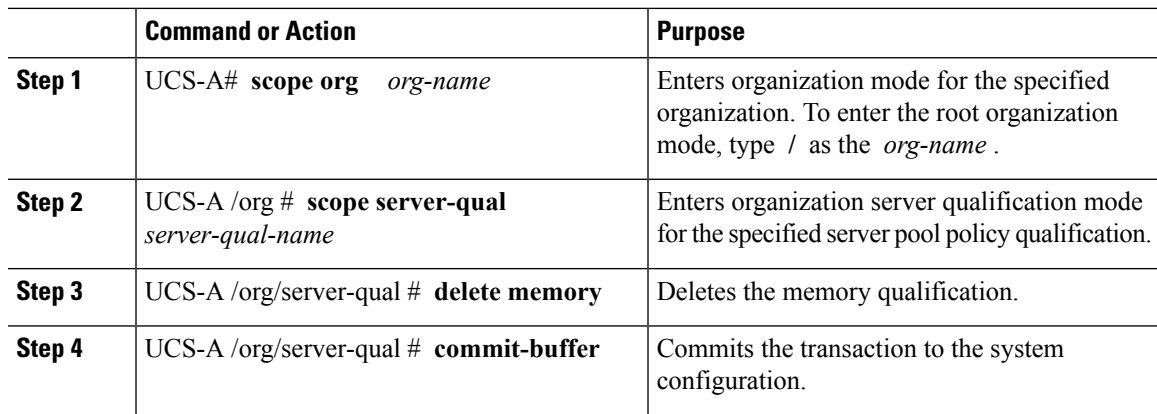

### **Example**

The following example deletes the memory qualification and commits the transaction:

```
UCS-A# scope org /
UCS-A /org # scope server-qual ServPoolQual22
UCS-A /org/server-qual # delete memory
UCS-A /org/server-qual* # commit-buffer
UCS-A /org/server-qual #
```
# **Creating a Physical Qualification**

#### **Before you begin**

Create a server pool policy qualification.

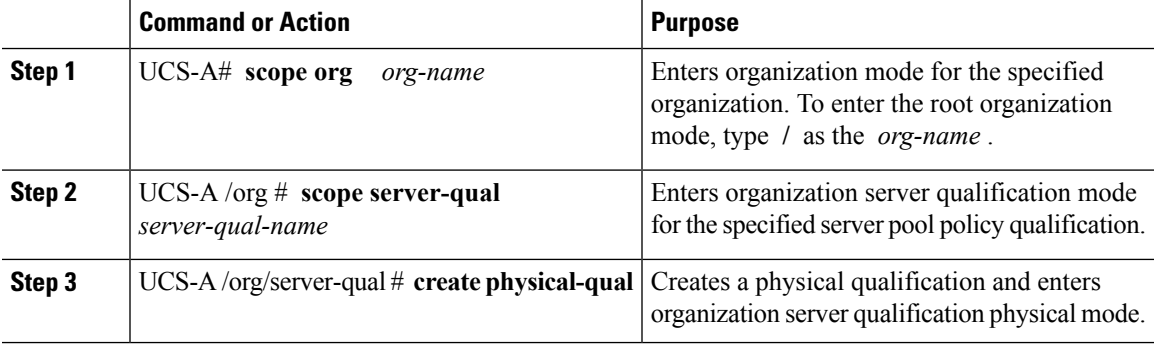

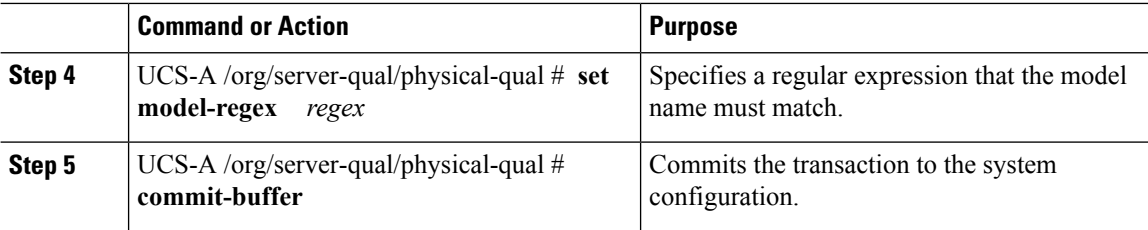

The following example creates and configures a physical qualification and commits the transaction:

```
UCS-A# scope org /
UCS-A /org # scope server-qual ServPoolQual22
UCS-A /org/server-qual # create physical-qual
UCS-A /org/server-qual/physical-qual* # set model-regex
UCS-A /org/server-qual/physical-qual* # commit-buffer
UCS-A /org/server-qual/physical-qual #
```
# **Deleting a Physical Qualification**

#### **Procedure**

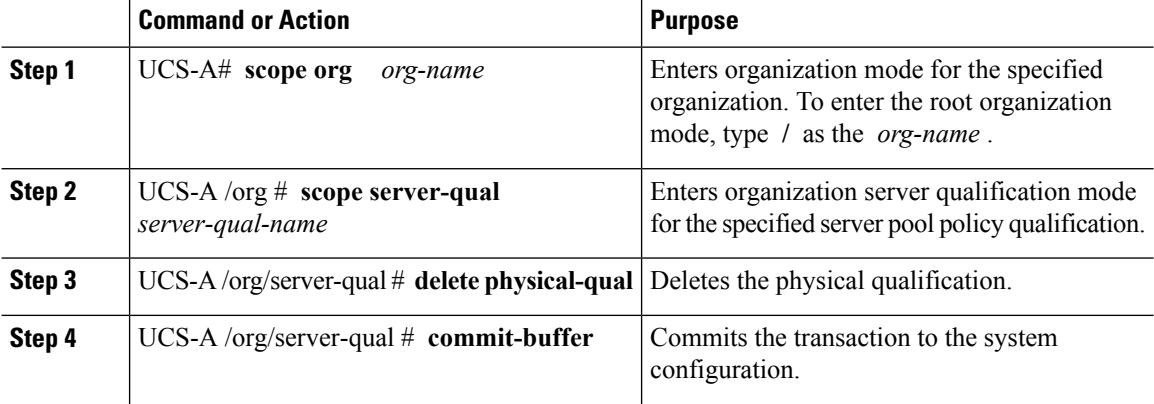

#### **Example**

The following example deletes a physical qualification and commits the transaction:

```
UCS-A# scope org /
UCS-A /org # scope server-qual ServPoolQual22
UCS-A /org/server-qual # delete physical-qual
UCS-A /org/server-qual* # commit-buffer
UCS-A /org/server-qual #
```
# **Creating a Storage Qualification**

### **Before you begin**

Create a server pool policy qualification.

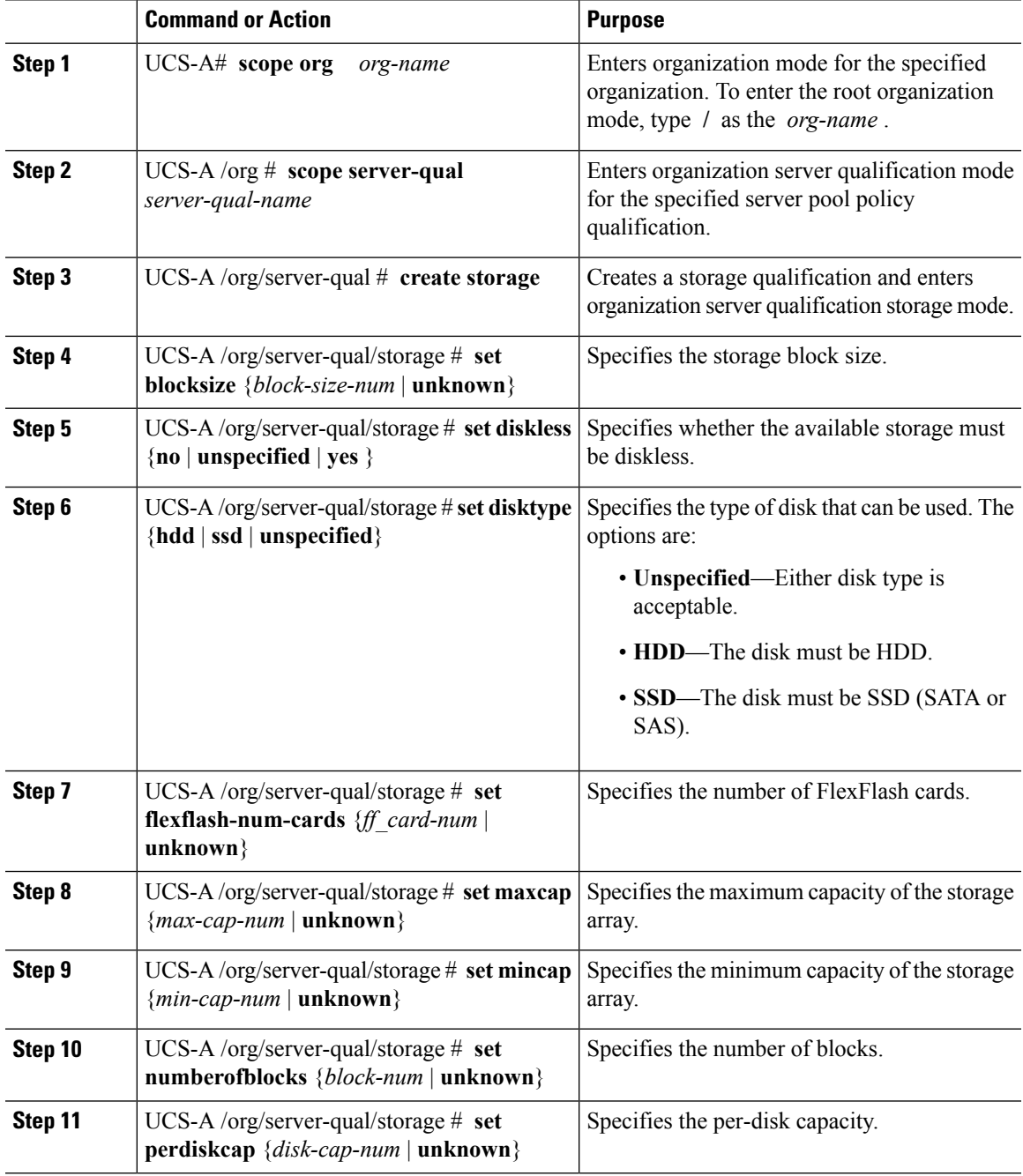

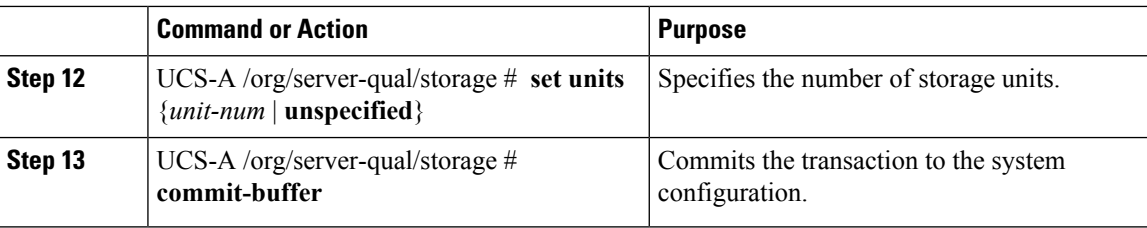

The following example shows how to create and configure a storage qualification and commits the transaction:

```
UCS-A# scope org /
UCS-A /org # scope server-qual ServPoolQual22
UCS-A /org/server-qual # create storage
UCS-A /org/server-qual/storage* # set blocksize 512
UCS-A /org/server-qual/storage* # set disktype hdd
UCS-A /org/server-qual/storage* # set maxcap 420000
UCS-A /org/server-qual/storage* # set mincap 140000
UCS-A /org/server-qual/storage* # set numberofblocks 287277984
UCS-A /org/server-qual/storage* # set perdiskcap 140000
UCS-A /org/server-qual/storage* # set units 1
UCS-A /org/server-qual/storage* # set flexflash-num-cards 2
UCS-A /org/server-qual/storage* # commit-buffer
UCS-A /org/server-qual/storage #
```
## **Deleting a Storage Qualification**

### **Procedure**

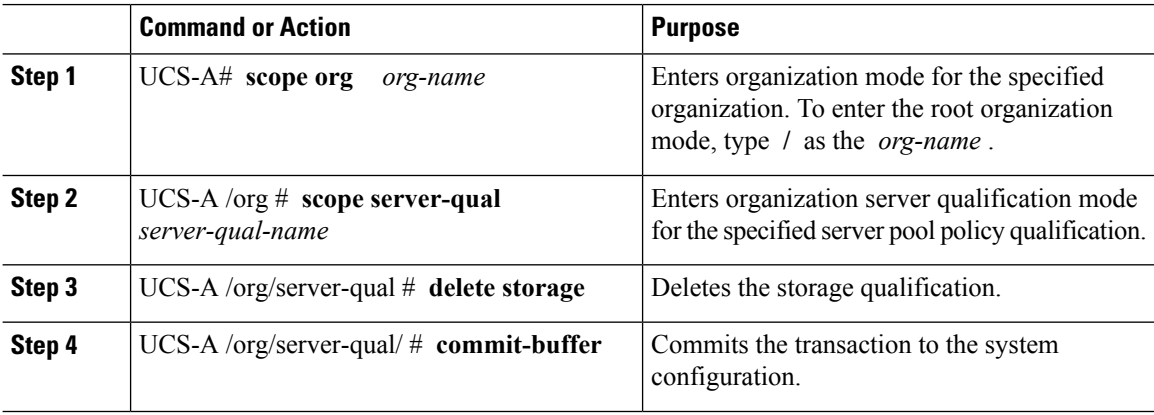

#### **Example**

The following example deletes the storage qualification and commits the transaction:

```
UCS-A# scope org /
UCS-A /org # scope server-qual ServPoolQual22
UCS-A /org/server-qual # delete storage
```

```
UCS-A /org/server-qual* # commit-buffer
UCS-A /org/server-qual #
```
# **Configuring vNIC/vHBA Placement Policies**

# **vNIC/vHBA Placement Policies**

vNIC/vHBA placement policies are used to determine the following:

- How the virtual network interface connections (vCons) are mapped to the physical adapters on a server.
- What types of vNICs or vHBAs can be assigned to each vCon.

Each vNIC/vHBA placement policy contains four vCons that are virtual representations of the physical adapters. When a vNIC/vHBA placement policy is assigned to a service profile, and the service profile is associated with a server, the vCons in the vNIC/vHBA placement policy are assigned to the physical adapters and the vNICs and vHBAs are assigned to those vCons.

For blade or rack servers that contain one adapter, Cisco UCS assigns all vCons to that adapter. For servers that contain four adapters, Cisco UCS assigns vCon1 to Adapter1, vCon2 to Adapter2, vCon3 to Adapter3, and vCon4 to Adapter4.

For blade or rack servers that contain two or three adapters, Cisco UCS assigns the vCons based on the type of server and the selected virtual slot mapping scheme, which can be **Round Robin** or **Linear Ordered**. For details about the available mapping schemes, see vCon to Adapter [Placement,](#page-141-0) on page 142.

After Cisco UCS assigns the vCons, it assigns the vNICs and vHBAs based on the **Selection Preference** for each vCon. This can be one of the following:

You can specify the PCI order for the vHBA; however, the desired order works within a class of devices, such as vNICs or vHBAs and not across them. Within an adapter, vNICs are always placed ahead of the vHBAs. **Note**

- **all**—All configured vNICs and vHBAs can be assigned to the vCon, whether they are explicitly assigned to it, unassigned, or dynamic. This is the default.
- **assigned-only—vNICs** and vHBAs must be explicitly assigned to the vCon. You can assign them explicitly through the service profile or the properties of the vNIC or vHBA.
- **exclude-dynamic**—Dynamic vNICs and vHBAs cannot be assigned to the vCon. The vCon can be used for all static vNICs and vHBAs, whether they are unassigned or explicitly assigned to it.
- **exclude-unassigned**—Unassigned vNICs and vHBAs cannot be assigned to the vCon. The vCon can be used for dynamic vNICs and vHBAs and for static vNICs and vHBAs that are explicitly assigned to it.
- **exclude-usnic**—Cisco usNICs cannot be assigned to the vCon. The vCon can be used for all other configured vNICs and vHBAs, whether they are explicitly assigned to it, unassigned, or dynamic.

An SRIOV usNIC that is explicitly assigned to a vCon set to **exclude-usnic** will remain assigned to that vCon. **Note**

If you do not include a vNIC/vHBA placement policy in the service profile, Cisco UCS Manager defaults to the **Round Robin**vCon mapping scheme and the **All** vNIC/vHBA selection preference, distributing the vNICs and vHBAs between the adapters based on the capabilities and relative capacities of each adapter.

# <span id="page-141-0"></span>**vCon to Adapter Placement**

Cisco UCS maps every vCon in a service profile to a physical adapter on the server. How that mapping occurs and how the vCons are assigned to a specific adapter in a server depends on the following:

- The type of server. N20-B6620-2 and N20-B6625-2 blade servers with two adapter cards use a different mapping scheme than other supported rack or blade servers.
- The number of adapters in the server.
- The setting of the virtual slot mapping scheme in the vNIC/vHBA placement policy, if applicable.

You must consider this placement when you configure the vNIC/vHBA selection preference to assign vNICs and vHBAs to vCons.

vCon to adapter placement is not dependent upon the PCIE slot number of the adapter. The adapter numbers used for the purpose of vCon placement are not the PCIE slot numbers of the adapters, but the ID assigned to them during server discovery. **Note**

## **vCon to Adapter Placement for N20-B6620-2 and N20-B6625-2 Blade Servers**

In N20-B6620-2 and N20-B6625-2 blade servers, the two adapters are numbered left to right while vCons are numbered right to left. If one of these blade servers has a single adapter, Cisco UCS assigns all vCons to that adapter. If the server has two adapters, the vCon assignment depends upon the virtual slot mapping scheme:

- **round-robin**—Cisco UCS assigns vCon2 and vCon4 to Adapter1 and vCon1 and vCon3 to Adapter2. This is the default.
- **linear-ordered—Cisco UCS** assigns vCon3 and vCon4 to Adapter1 and vCon1 and vCon2 to Adapter2.

### **vCon to Adapter Placement for All Other Supported Servers**

For all other servers supported by Cisco UCS in addition to the N20-B6620-2 and N20-B6625-2 blade servers, the vCon assignment depends on the number of adapters in the server and the virtual slot mapping scheme.

For blade or rack servers that contain one adapter, Cisco UCS assigns all vCons to that adapter. For servers that contain four adapters, Cisco UCS assigns vCon1 to Adapter1, vCon2 to Adapter2, vCon3 to Adapter3, and vCon4 to Adapter4.

For blade or rack servers that contain two or three adapters, Cisco UCS assigns the vCons based on the selected virtual slot mapping scheme: Round Robin or Linear Ordered.

**Table 4: vCon to Adapter Placement Using the Round - Robin Mapping Scheme**

| <b>Number of Adapters   vCon1 Assignment</b> |          | vCon2 Assignment     | vCon3 Assignment     | vCon4 Assignment     |
|----------------------------------------------|----------|----------------------|----------------------|----------------------|
|                                              | Adapter1 | Adapter1             | Adapter1             | Adapter1             |
| 2                                            | Adapter1 | Adapter <sub>2</sub> | Adapter1             | Adapter <sub>2</sub> |
|                                              | Adapter1 | Adapter <sub>2</sub> | Adapter <sub>3</sub> | Adapter <sub>2</sub> |
| 4                                            | Adapter1 | Adapter <sub>2</sub> | Adapter <sub>3</sub> | Adapter4             |

Round Robin is the default mapping scheme.

**Table 5: vCon to Adapter Placement Using the Linear Ordered Mapping Scheme**

| <b>Number of Adapters   vCon1 Assignment</b> |          | vCon2 Assignment     | vCon3 Assignment     | vCon4 Assignment     |
|----------------------------------------------|----------|----------------------|----------------------|----------------------|
|                                              | Adapter1 | Adapter1             | Adapter1             | Adapter1             |
| 2                                            | Adapter1 | Adapter1             | Adapter <sub>2</sub> | Adapter <sub>2</sub> |
|                                              | Adapter1 | Adapter <sub>2</sub> | Adapter <sub>3</sub> | Adapter <sub>3</sub> |
| 4                                            | Adapter1 | Adapter <sub>2</sub> | Adapter3             | Adapter4             |

# **vNIC/vHBA to vCon Assignment**

Cisco UCS Manager providestwo optionsfor assigning vNICs and vHBAsto vConsthrough the vNIC/vHBA placement policy: explicit assignment and implicit assignment.

#### **Explicit Assignment of vNICs and vHBAs**

With explicit assignment, you specify the vCon and, therefore, the adapter to which a vNIC or vHBA is assigned. Use this assignment option when you need to determine how the vNICs and vHBAs are distributed between the adapters on a server.

To configure a vCon and the associated vNICs and vHBAs for explicit assignment, do the following:

- Set the vCon configuration to any of the available options. You can configure the vCons through a vNIC/vHBA placement policy or in the service profile associated with the server. If a vCon is configured for **All**, you can still explicitly assign a vNIC or vHBA to that vCon.
- Assign the vNICs and vHBAs to a vCon. You can make this assignment through the virtual host interface placement properties of the vNIC or vHBA or in the service profile associated with the server.

If you attempt to assign a vNIC or vHBA to a vCon that is not configured for that type of vNIC or vHBA, Cisco UCS Manager displays a message advising you of the configuration error.

During service profile association, Cisco UCS Manager validates the configured placement of the vNICs and vHBAs against the number and capabilities of the physical adapters in the server before assigning the vNICs and vHBAs according to the configuration in the policy. Load distribution is based upon the explicit assignments to the vCons and adapters configured in this policy.

If the adapters do not support the assignment of one or more vNICs or vHBAs, Cisco UCS Manager raises a fault against the service profile.

**Note**

You can specify the PCI order for the vHBA; however, the desired order works within a class of devices, such as vNICs or vHBAs and not across them. Within an adapter, vNICs are always placed ahead of the vHBAs.

#### **Implicit Assignment of vNICs and vHBAs**

With implicit assignment, Cisco UCS Manager determines the vCon and, therefore, the adapter to which a vNIC or vHBA is assigned according to the capability of the adapters and their relative capacity. Use this assignment option if the adapter to which a vNIC or vHBA is assigned is not important to your system configuration.

To configure a vCon for implicit assignment, do the following:

- Set the vCon configuration to **All**, **Exclude Dynamic**, or **Exclude Unassigned**. You can configure the vCons through a vNIC/vHBA placement policy or in the service profile associated with the server.
- Do not set the vCon configuration to **Assigned Only**. Implicit assignment cannot be performed with this setting.
- Do not assign any vNICs or vHBAs to a vCon.

During service profile association, Cisco UCS Manager verifies the number and capabilities of the physical adapters in the server and assigns the vNICs and vHBAs accordingly. Load distribution is based upon the capabilities of the adapters, and placement of the vNICs and vHBAs is performed according to the actual order determined by the system.For example, if one adapter can accommodate more vNICs than another, that adapter is assigned more vNICs.

If the adapters cannot support the number of vNICs and vHBAs configured for that server, Cisco UCS Manager raises a fault against the service profile.

#### **Implicit Assignment of vNICs in a Dual Adapter Environment**

When you use implicit vNIC assignment for a dual slot server with an adapter card in each slot, Cisco UCS Manager typically assigns the vNICs/vHBAs as follows:

- If the server has the same adapter in both slots, Cisco UCS Manager assigns half the vNICs and half the vHBAs to each adapter.
- If the server has one non-VIC adapter and one VIC adapter, Cisco UCS Manager assigns two vNICs and two vHBAs to the non-VIC adapter and the remaining vNICs and vHBAs to the VIC adapter.
- If the server has two different VIC adapters, Cisco UCS Manager assigns the vNICs and vHBAs proportionally, based on the relative capabilities of the two adapters.

The following examples show how Cisco UCS Manager would typically assign the vNICs and vHBAs with different combinations of supported adapter cards:

• If you want to configure four vNICs and the server contains two Cisco UCS M51KR-B Broadcom BCM57711 adapters (with two vNICs each), Cisco UCS Manager assigns two vNICs to each adapter.
- If you want to configure 50 vNICs and the server contains a Cisco UCS CNA M72KR-E adapter (2 vNICs) and a Cisco UCS M81KR Virtual Interface Card adapter (128 vNICs), Cisco UCS Manager assigns two vNICs to the Cisco UCS CNA M72KR-E adapter and 48 vNICs to the Cisco UCS M81KR Virtual Interface Card adapter.
- If you want to configure 150 vNICs and the server contains a Cisco UCS M81KR Virtual Interface Card adapter (128 vNICs) and a Cisco UCS VIC-1240 Virtual Interface Card adapter (256 vNICs), Cisco UCS Manager assigns 50 vNICs to the Cisco UCS M81KR Virtual Interface Card adapter and 100 vNICs to the Cisco UCS VIC-1240 Virtual Interface Card adapter.

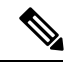

**Note**

Exceptions to this implicit assignment occur if you configure the vNICs for fabric failover and if you configure dynamic vNICs for the server.

For a configuration that includes vNIC fabric failover where one adapter does not support vNIC failover, Cisco UCS Manager implicitly assigns all vNICs that have fabric failover enabled to the adapter that supports them. If the configuration includes only vNICs that are configured for fabric failover, no vNICs are implicitly assigned to the adapter that does not support them. If some vNICs are configured for fabric failover and some are not, Cisco UCS Manager assigns all failover vNICs to the adapter that supports them and a minimum of one nonfailover vNIC to the adapter that does not support them, according to the ratio above.

For a configuration that includes dynamic vNICs, the same implicit assignment would occur. Cisco UCS Manager assigns all dynamic vNICs to the adapter that supports them. However, with a combination of dynamic vNICs and static vNICs, at least one static vNIC is assigned to the adapter that does not support dynamic vNICs.

## **Configuring a vNIC/vHBA Placement Policy**

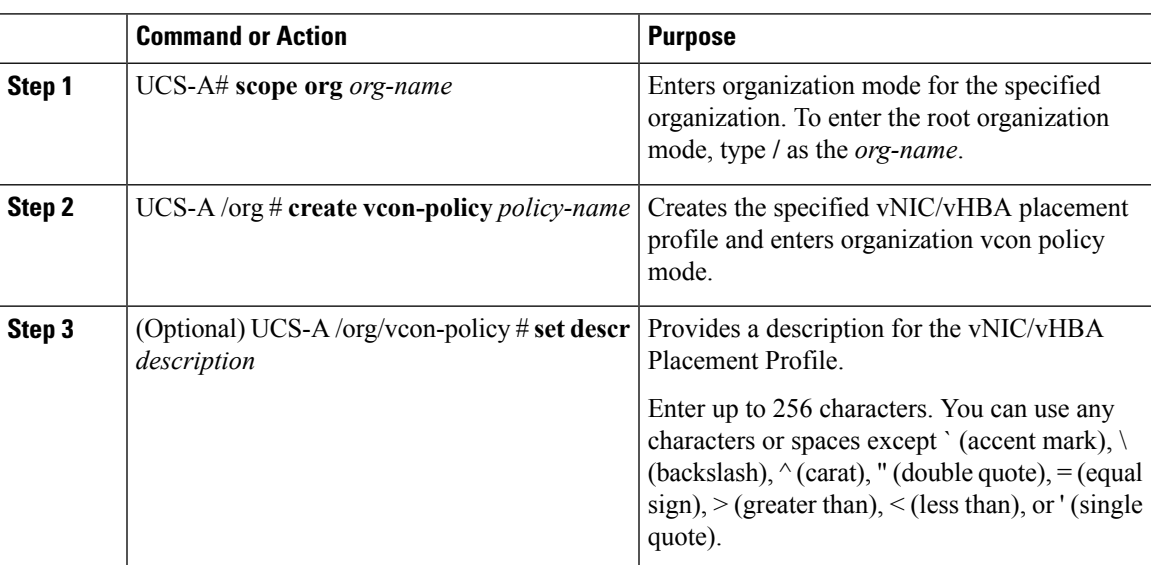

#### **Procedure**

 $\mathbf I$ 

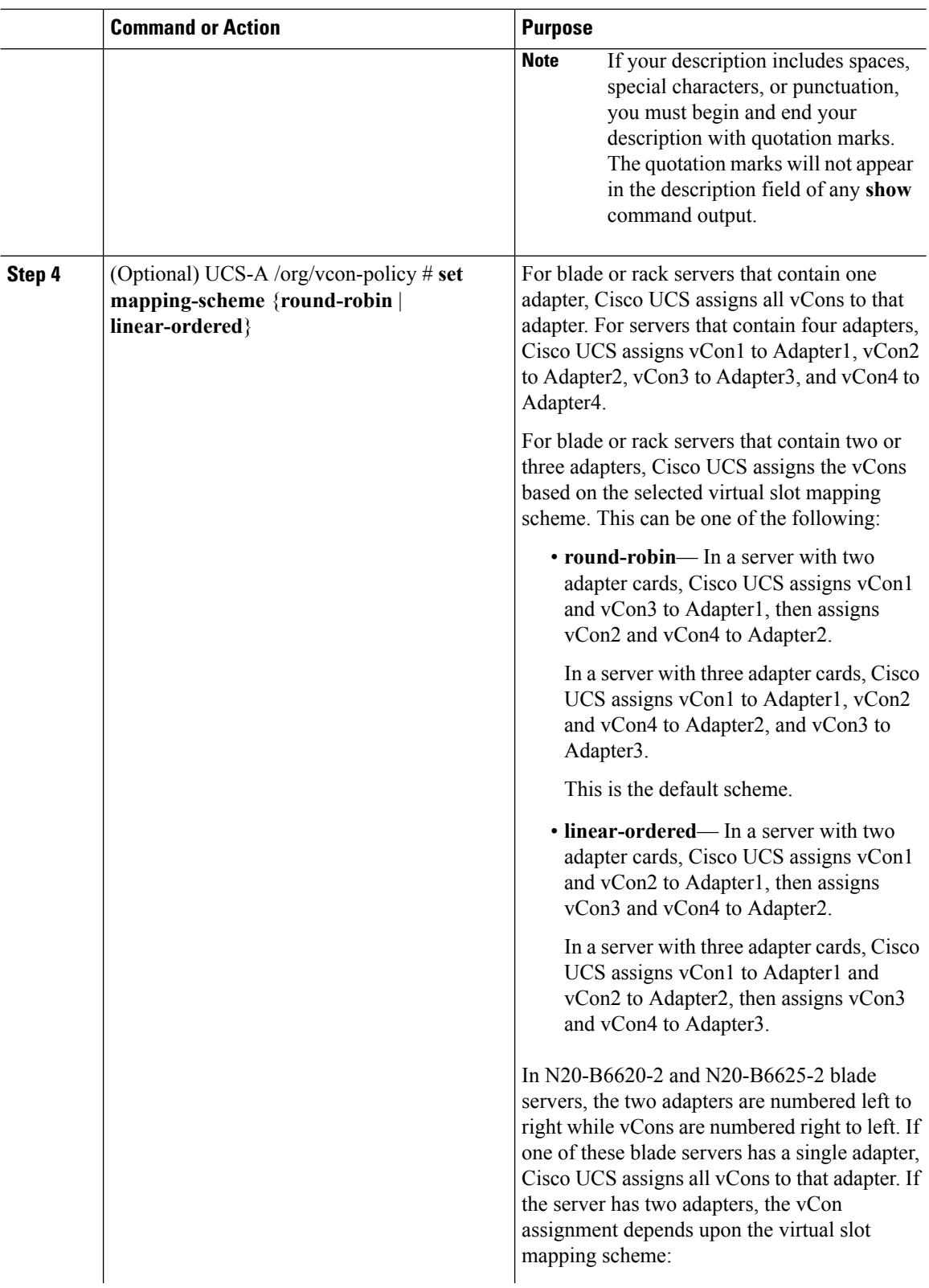

i.

 $\mathbf l$ 

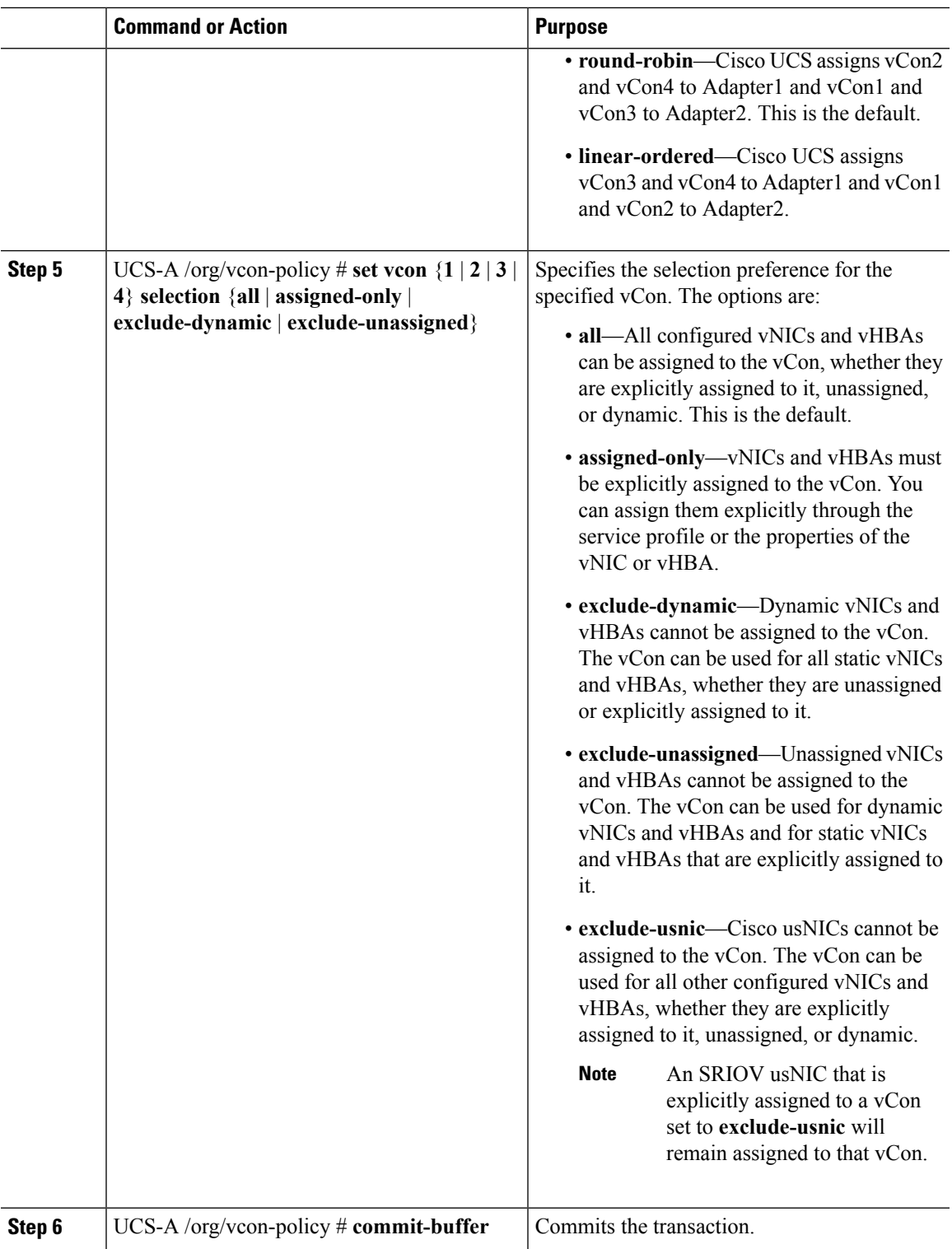

#### **Example**

The following example creates a vNIC/vHBA placement policy named Adapter1All, sets the vCon mapping scheme to Linear Ordered, specifies that only assigned vNICs and vHBAs can be placed on adapter 1, and commits the transaction:

```
UCS-A# scope org /
UCS-A /org # create vcon-policy Adapter1
UCS-A /org/vcon-policy* # set descr "This profile places all vNICs and vHBAs on adapter 1."
UCS-A /org/vcon-policy* # set mapping-scheme linear-ordered
UCS-A /org/vcon-policy* # set vcon 1 selection assigned-only
UCS-A /org/vcon-policy* # commit-buffer
UCS-A /org/vcon-policy* #
UCS-A /org #
```
## **Deleting a vNIC/vHBA Placement Policy**

#### **Procedure**

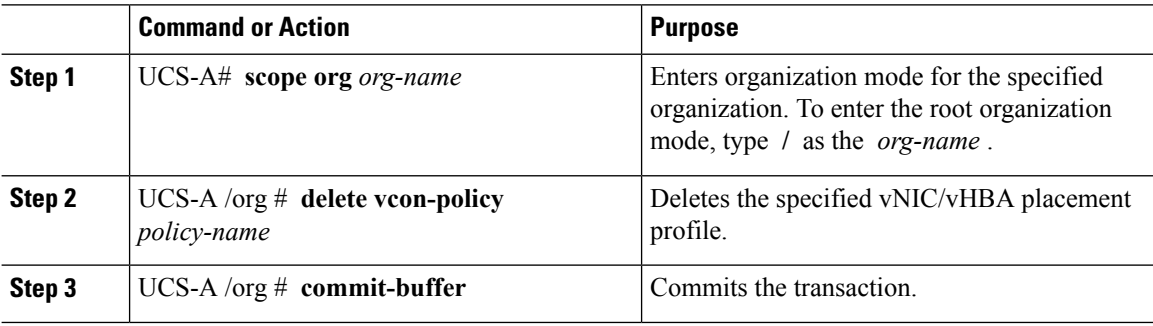

#### **Example**

The following example deletes the vNIC/vHBA placement profile named Adapter1All and commits the transaction:

```
UCS-A# scope org /
UCS-A /org # delete vcon-policy Adapter1All
UCS-A /org* # commit-buffer
UCS-A /org #
```
### **Explicitly Assigning a vNIC to a vCon**

#### **Before you begin**

Configure the vConsthrough a vNIC/vHBA placement policy or in the service profile with one of the following values:

- **Assigned Only**
- **Exclude Dynamic**
- **Exclude Unassigned**

If a vCon is configured for **All**, you can explicitly assign a vNIC or vHBA to that vCon. However, there is less control with this configuration.

#### **Procedure**

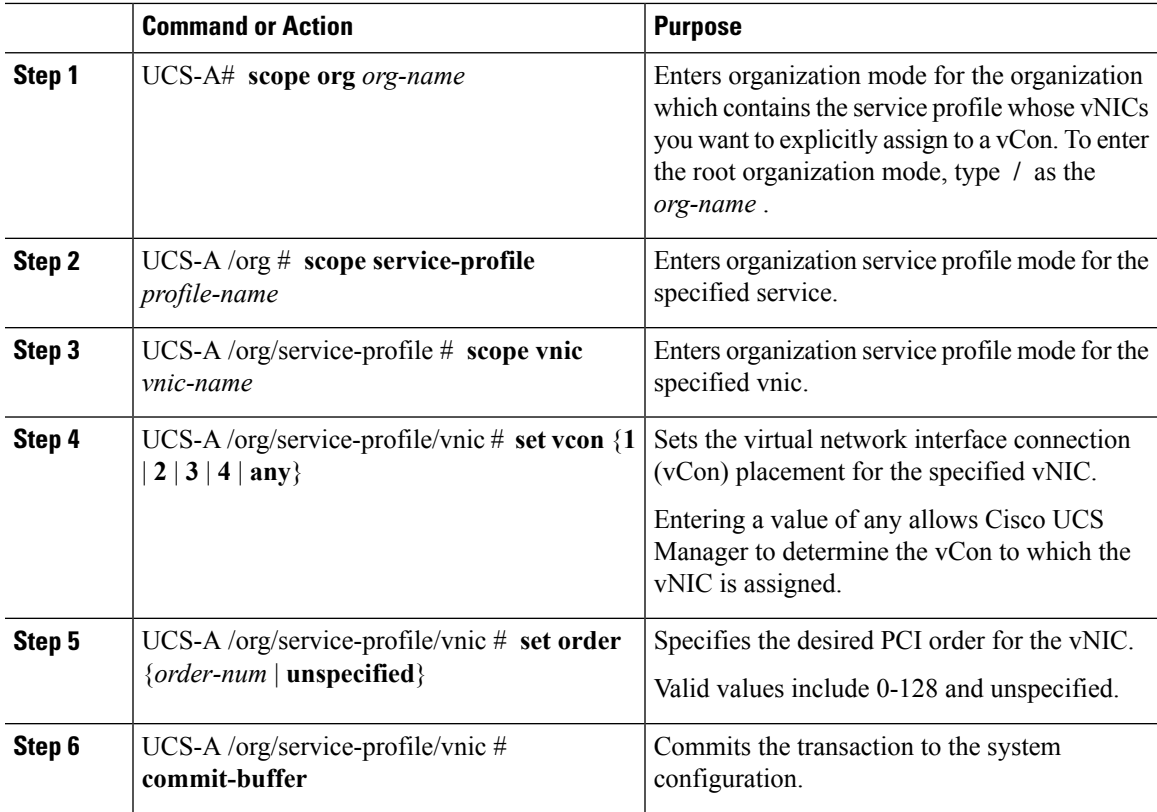

#### **Example**

The following example sets the vCon placement for a vNIC called vnic3 to 2, sets the desired order to 10, and commits the transaction:

```
UCS-A# scope org /
UCS-A /org # scope service-profile accounting
UCS-A /org/service-profile # scope vnic vnic3
UCS-A /org/service-profile/vnic # set vcon 2
UCS-A /org/service-profile/vnic* # set order 10
UCS-A /org/service-profile/vnic* # commit-buffer
UCS-A /org/service-profile/vnic #
```
### **Explicitly Assigning a vHBA to a vCon**

#### **Before you begin**

Configure the vConsthrough a vNIC/vHBA placement policy or in the service profile with one of the following values:

- **Assigned Only**
- **Exclude Dynamic**
- **Exclude Unassigned**

If a vCon is configured for **All**, you can explicitly assign a vNIC or vHBA to that vCon. However, there is less control with this configuration.

#### **Procedure**

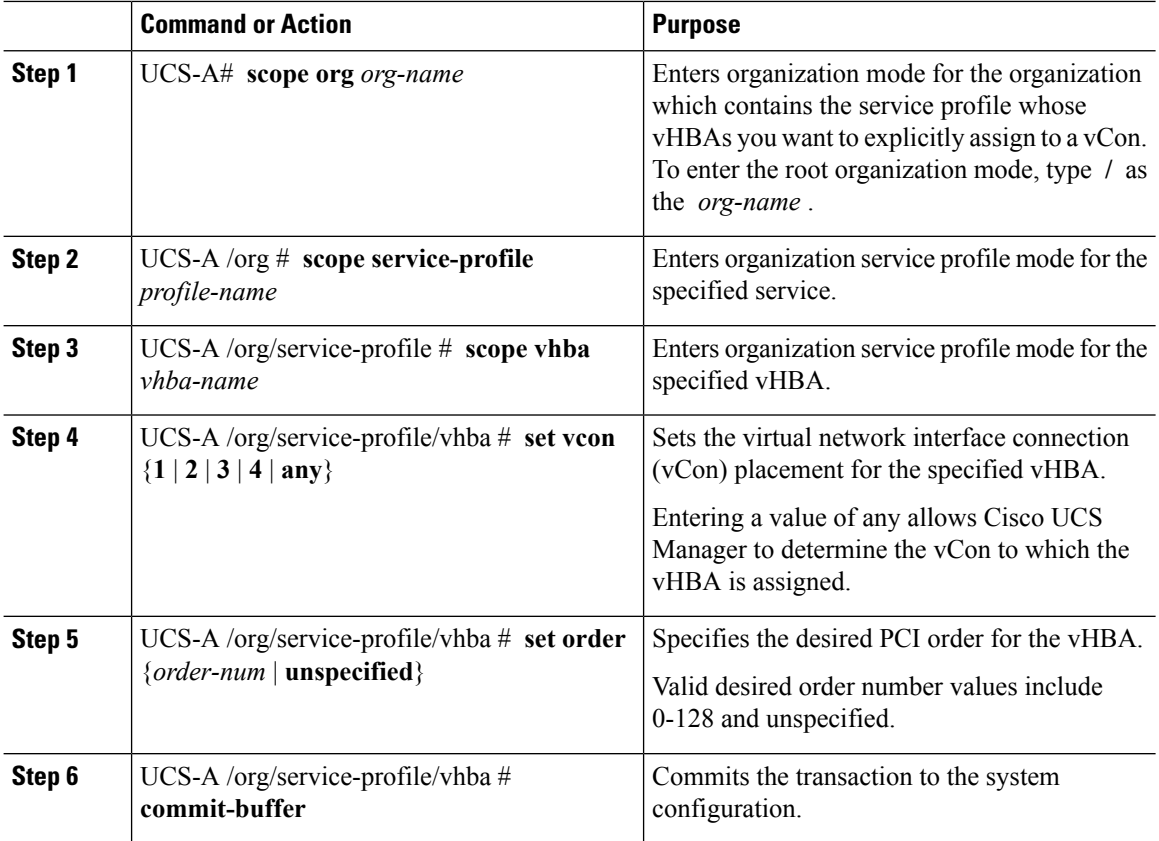

#### **Example**

The following example sets the vCon placement for a vHBA called vhba3 to 2, sets the desired order to 10, and commits the transaction:

```
UCS-A# scope org /
UCS-A /org # scope service-profile accounting
UCS-A /org/service-profile # scope vhba vhba3
UCS-A /org/service-profile/vhba # set vcon 2
UCS-A /org/service-profile/vhba* # set order 10
UCS-A /org/service-profile/vhba* # commit-buffer
UCS-A /org/service-profile/vhba #
```
## **Placing Static vNICs Before Dynamic vNICs**

For optimal performance, static vNICs and vHBAs should be placed before dynamic vNICs on the PCIe bus. Static vNICs refer to both static vNICs and vHBAs. Cisco UCS Manager Release 2.1 provides the following functionality regarding the order of static and dynamic vNICs:

- After upgrading to Cisco UCS Manager Release 2.1, if no change is made to existing service profiles (profiles that are defined in releases prior to Cisco UCS Manager Release 2.1), the vNIC order does not change.
- After an upgrade to Cisco UCS Manager Release 2.1, any vNIC-related change would reorder the vNIC map. As a result, all dynamic vNICs would be placed after the static vNICs.
- For newly created service profiles in Cisco UCS Manager Release 2.1, static vNICs are always ordered before dynamic vNICs.
- The above behavior is independent of the sequence of creating or deleting static or dynamic vNICs.
- For SRIOV-enabled service profiles, UCSM places the vNIC Physical Function(PF) before the corresponding Virtual Functions (VFs). This scheme guarantees that the VFs are placed close to the parent PF vNIC on the PCIe bus and BDFs are in successive incremental order for the VFs.

#### **Example**

Beginning Device Order in Cisco UCS Manager Release 2.0:

```
dyn-vNIC-1 1
dyn-vNIC-2 2
```
New Device Order in Cisco UCS Manager Release 2.0 (Add 2 static vNICs):

dyn-vNIC-1 1 dyn-vNIC-2 2 eth-vNIC-1 3 eth-vNIC-2 4

After upgrading to Cisco UCS Manager Release 2.1, (Before any vNIC-related change is made to the service profile.)

```
dyn-vNIC-1 1
dyn-vNIC-2 2
eth-vNIC-1 3
eth-vNIC-2 4
```
New Device Order in Cisco UCS Manager Release 2.1 (Add 2 dynamic vNICs by changing the policy count from 2 to 4.)

```
dyn-vNIC-1 3
dyn-vNIC-2 4
eth-vNIC-1 1
eth-vNIC-2 2
dyn-vNIC-3 5
dyn-vNIC-4 6
```
#### **Dynamic vNICs as Multifunction PCIe Devices**

Cisco UCS Manager Version 2.1 provisions static vNICs as 0-function devices (new BUS for every static vNIC). Multifunction dynamic vNICs are placed from the new Bus-slot after the last static vNIC/vHBA.

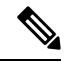

**Note** Cisco UCS Manager Version 2.1 supports the new StaticZero mode.

#### **Table 6: Version Compatibility**

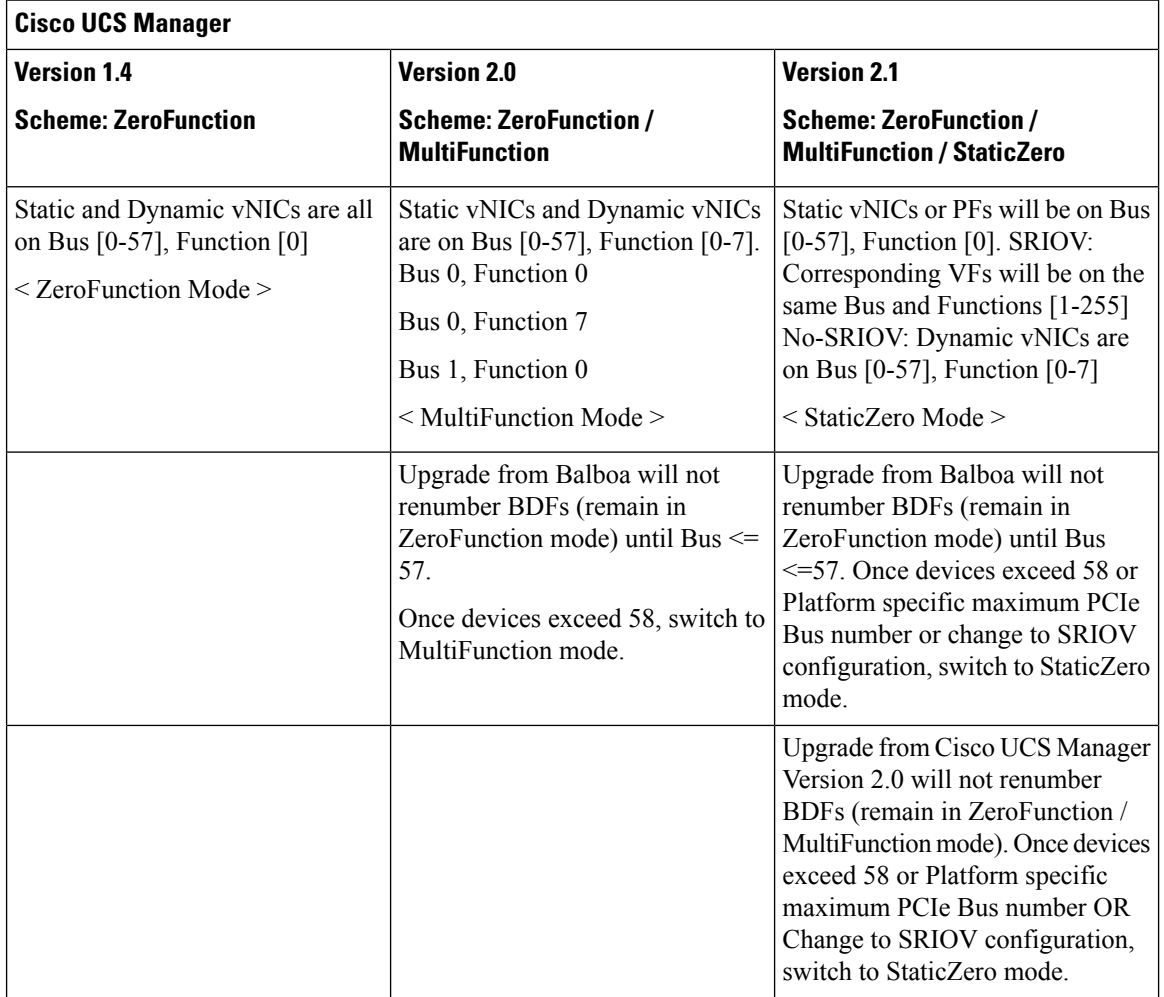

## **vNIC/vHBA Host Port Placement**

After a vNIC/vHBA is assigned to a vCON, it can be placed on one of the host ports of specific adapters. You can either explicitly specify the host port for placement, or allow Cisco UCS Manager to automatically assign vNICs/vHBAs to host ports.

 $\mathscr{D}_{\mathscr{A}}$ 

**Note**

You can perform vNIC/vHBA host port placement on servers that support Cisco UCS VIC 1340 and VIC 1380 adapters.

The host port placement of the vNIC/vHBA determines the order of the vNIC/vHBA on the adapter. The vNICs/vHBAs placed on the first host port will be enumerated first, followed by the vNICs/vHBAs on the second host port.

### **Configuring Host Port Placement**

You can configure host port placement for vNICs on servers that support Cisco UCS VIC 1340 and VIC 1380 adapters.

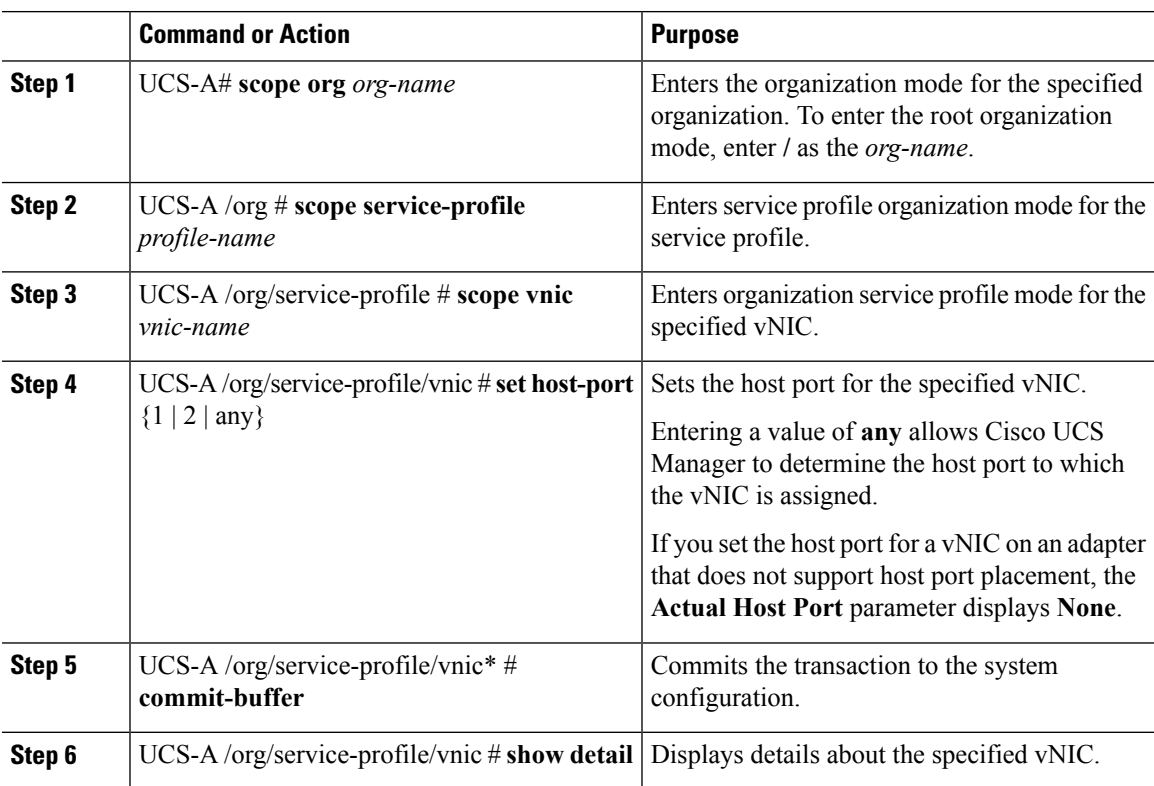

#### **Procedure**

#### **Example**

The following example places a vNIC called vnic3 to host port 2, commits the transaction, and displays the host port information:

```
UCS-A# scope org
UCS-A /org # scope service-profile SP-2
UCS-A /org/service-profile # scope vnic vnic3
UCS-A /org/service-profile/vnic # set host-port 2
UCS-A /org/service-profile/vnic* # commit-buffer
UCS-A /org/service-profile/vnic # show detail
vNIC:
   Name: vnic3
   Fabric ID: A
   Dynamic MAC Addr: 00:25:B5:13:13:11
   Desired Order: 2
   Actual Order: 3
   Desired VCon Placement: 1
```

```
Actual VCon Placement: 1
    Desired Host Port: 2
    Actual Host Port: 2
...
UCS-A /org/service-profile/vnic #
```
# **CIMC Mounted vMedia**

#### **Using Scriptable vMedia**

Cisco UCS Manager allows provisioning of vMedia devices iso images for remote UCS servers. Using Scriptable vMedia, you can programmatically mount an IMG or an ISO image on a remote server. CIMC mounted vMedia provide communications between other mounted media inside your datacenter with no additional requirements media connection. Scriptable vMedia allows you to control virtual media devices without using a browser to manually map each UCS server individually.

**Scriptable vMedia** supports multiple share types including NFS, CIFS, HTTP, and HTTPS shares. **Scriptable vMedia** is enabled through BIOS configuration and configured through a Web GUI and CLI interface.

Cisco UCS Manager Scriptable vMedia supports the following functionality:

- Booting from a specific vMedia device
- Copying files from a mounted share to a local disk
- Installation and updating OS drivers

Cisco UCS Manager support for Scriptable vMedia is applicable for CIMC mapped devices only. Existing KVM based vMedia devices are not supported. **Note**

vMedia mount fails when the following conditions are met:

- **1.** The remote vMedia image filename in the vMedia policy is set to **Service-Profile-Name**.
- **2.** The service profile is renamed.

This is because the change in the name of the service profile does not change the remote vMedia image filename in the vMedia policy. The image filename still points to the older image on the remote device, which cannot be found.

## **Creating a CIMC vMedia Policy**

#### **Before you begin**

Make sure that you have access to the following:

- Remote vMedia Server
- vMedia Devices

 $\mathbf l$ 

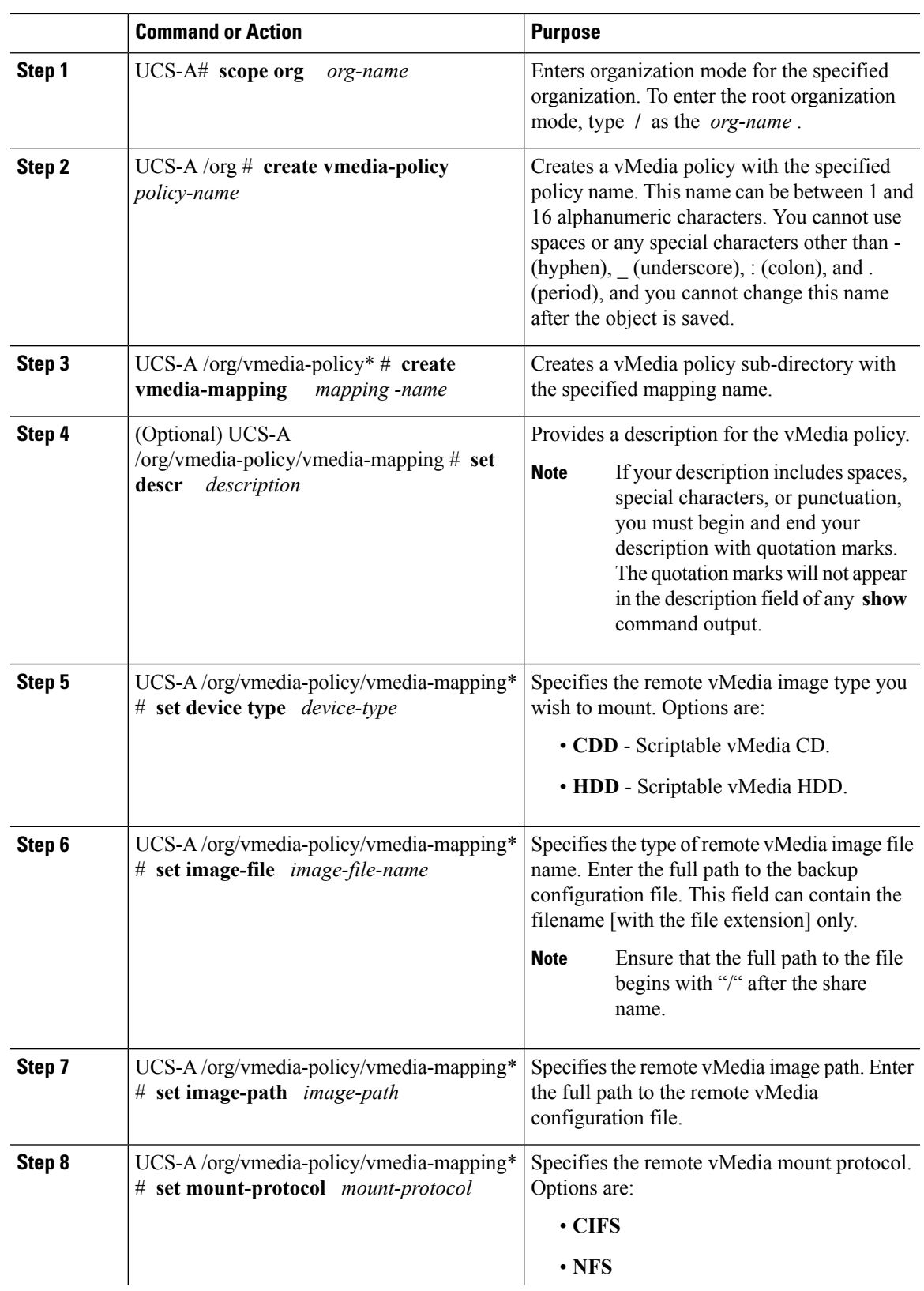

#### **Procedure**

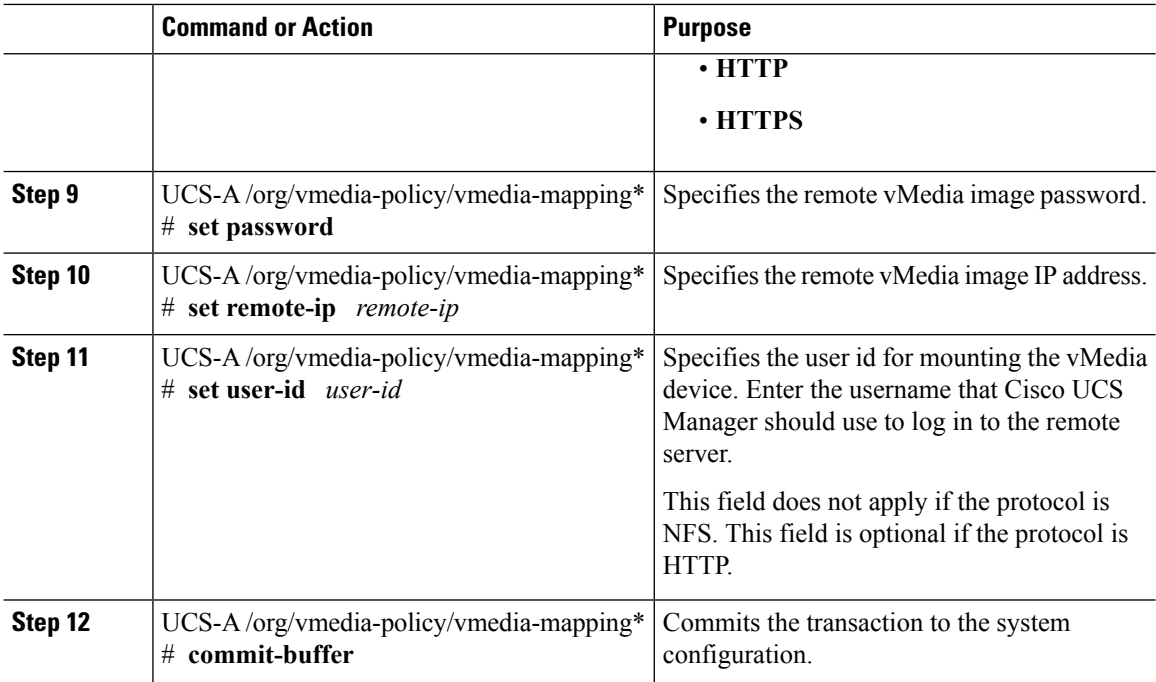

#### **Example**

The following example creates a vMedia policy named vMediaPolicy2, selects remote vMedia device type, mount protocol, image location, and commits the transaction:

```
UCS-A# scope org /
UCS-A /org # create vmedia-policy vmediapolicy2
UCS-A /org/vmedia-policy* # create vmedia-mapping map1
UCS-A /org/vmedia-policy/vmedia-mapping* # set descr vmedia-map
UCS-A /org/vmedia-policy/vmedia-mapping* # set device-type cdd
UCS-A /org/vmedia-policy/vmedia-mapping* # set image-file-name win2011.iso
UCS-A /org/vmedia-policy/vmedia-mapping* # set image-path cifs
UCS-A /org/vmedia-policy/vmedia-mapping* # set image-variable-name service-profile-name
UCS-A /org/vmedia-policy/vmedia-mapping* # set mount-protocol cifs
UCS-A /org/vmedia-policy/vmedia-mapping* # set auth-option default
UCS-A /org/vmedia-policy/vmedia-mapping* # set password Password:
UCS-A /org/vmedia-policy/vmedia-mapping* # set remote-ip 172.41.1.158
UCS-A /org/vmedia-policy/vmedia-mapping* # set user-id Adminstrator
UCS-A /org/vmedia-policy/vmedia-mapping* # commit-buffer
```
When vMedia policy is created the **Retry on Mount Fail** option isset to **Yes**. The following example changes the **Retry on Mount Fail** option to **No** . **Note**

```
UCS-A# scope org /
UCS-A /org # create vmedia-policy vmediapolicy2
UCS-A /org/vmedia-policy* # set retry-on-mount-fail No
UCS-A /org/vmedia-policy* # commit-buffer
```
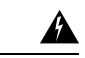

**Warning**

When you set the **Retry on Mount Fail** option to **No**, a warning message appears stating: **This will disable automatic retry of mount in case of any vMedia mount failure**.

 $\mathbf I$ 

i.